# Stonebranch Solutions

Version 4.2.0

Universal Connector Reference Guide usap-ref-4201

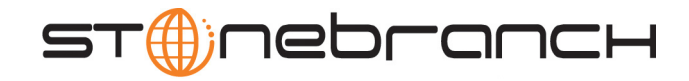

# Universal Connector

# Reference Guide

# Stonebranch Solutions 4.2.0

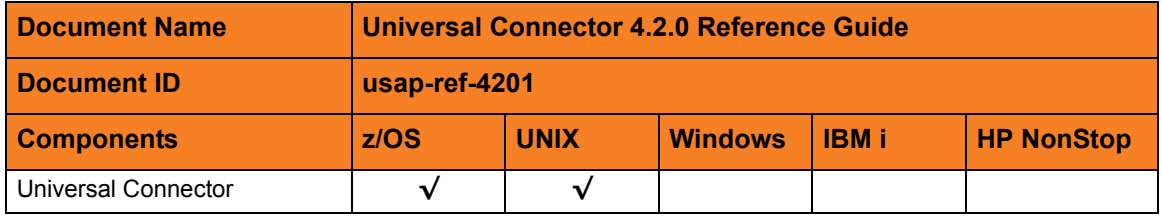

# Stonebranch Documentation Policy

This document contains proprietary information that is protected by copyright. All rights reserved. No part of this publication may be reproduced, transmitted or translated in any form or language or by any means, electronic or mechanical, including photocopy, recording, or any information storage and retrieval system, without permission, in writing, from the publisher. Requests for permission to make copies of any part of this publication should be mailed to:

> Stonebranch, Inc. 950 North Point Parkway, Suite 200 Alpharetta, GA 30005 USA Tel: (678) 366-7887 Fax: (678) 366-7717

Stonebranch, Inc. $^{\circledR}$  makes no warranty, express or implied, of any kind whatsoever, including any warranty of merchantability or fitness for a particular purpose or use.

The information in this documentation is subject to change without notice.

Stonebranch shall not be liable for any errors contained herein or for incidental or consequential damages in connection with the furnishing, performance or use of this document.

All products mentioned herein are or may be trademarks of their respective owners.

© 2003-2010 by Stonebranch, Inc.

All rights reserved.

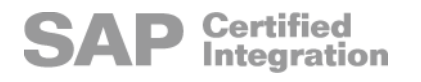

# <span id="page-4-0"></span>Summary of Changes

Changes for Universal Controller 4.2.0 Reference Guide (usap-ref-4201) October 29, 2010

- Changed configuration file keyword from **Client** to **client** in Section [5.13 CLIENT](#page-204-0).
- Modified the configuration option description in:
	- Section [5.17 ENCRYPT\\_FILE](#page-208-0)
	- Section [5.34 FILE\\_NAME](#page-226-0)
- Added the USAPFROMTIME environment variable to Section [5.36 FROM\\_TIME.](#page-228-0)
- Add the USAPTOTIME environment variable to Section [5.104 TO\\_TIME](#page-298-0).

Changes for Universal Connector 4.2.0 Reference Guide (usap-ref-4200) August 6, 2010

#### **Universal Connector 4.2.0.0**

- Moved information from Universal Connector 4.1.0 User Guide into Universal Connector 4.2.0 Reference Guide. Information on component features and examples was moved to the Indesca 4.2.0 User Guide.
- Removed all information on the Universal Connector CM Interface.

Changes for Universal Connector 4.1.0 Reference Guide (usap-ref-4100) February 10, 2010

#### **Universal Connector 4.1.0.0**

- Added the following options in Chapter [5 Universal Connector Configuration Options](#page-187-0):
	- [MASS\\_ACTIVITY\\_WAIT](#page-245-0)
	- RETURN APPLICATION LOG
	- RETURN APPLICATION RC
	- [USE\\_APPLICATION\\_RC](#page-305-0)

Changes for Universal Controller 3.2.0 User Guide (usap-user-3204) September 8, 2009

#### **Universal Connector 3.2.0.2**

• Added SPOOL CODEPAGE configuration option.

Changes for Universal Connector 3.2.0 Reference Guide (usap-ref-3203) April 1, 2009

#### **Universal Connector 3.2.0.1**

- Added "" as a value for the LOGON LANGUAGE configuration option.
- Added audit as a value for the [MESSAGE\\_LEVEL](#page-252-0) configuration option.
- Added the following configuration options:
	- INSTALLATION DIRECTORY
		- SERVER STOP CONDITIONS
		- [TARGET\\_VARIANT](#page-294-0)

Changes for Universal Connector 3.2.0 Reference Guide (usap-ref-3202) December 17, 2008

• Changed the name of the environment variable for the [SYSTEM\\_ID](#page-290-0) configuration option from **USAPSYSTEM** to **USAPSYSTEMID**.

Changes for Universal Connector 3.2.0 Reference Guide (usap-ref-3201) September 5, 2008

• Added toll-free telephone number for North America in Appendix [A Customer](#page-316-0)  [Support](#page-316-0).

Changes for Universal Connector 3.2.0 Reference Guide (usap-ref-320) May 16, 2008

#### **Universal Connector 3.2.0.0**

- Added the following configuration options in Chapter [5 Universal Connector](#page-187-0)  [Configuration Options](#page-187-0):
	- [ACTIVITY\\_MONITORING](#page-196-0)
	- [AS\\_HOST](#page-198-0)
	- [BIF\\_DIRECTORY](#page-200-0)
	- [DISPLAY\\_CLIENT](#page-207-0)
	- EVENT GENERATION
	- [MAX\\_XBP](#page-250-0)
	- [PLF\\_DIRECTORY](#page-259-0)
	- [SYSTEM\\_ID](#page-290-0)
	- [SYSTEM\\_NUMBER](#page-291-0)
	- [TRACE\\_FILE\\_LINES](#page-300-0)
	- [TRACE\\_TABLE](#page-301-0)
	- [VARIANT\\_LANGUAGE](#page-309-0)
- Removed the following configuration options from Chapter 5 Universal Connector [Configuration Options](#page-187-0):
	- RETURN\_CODE\_PAIR\_00
	- RETURN\_CODE\_PAIR\_04
	- RETURN CODE PAIR 08
	- RETURN CODE PAIR 16

# Contents

<span id="page-7-0"></span>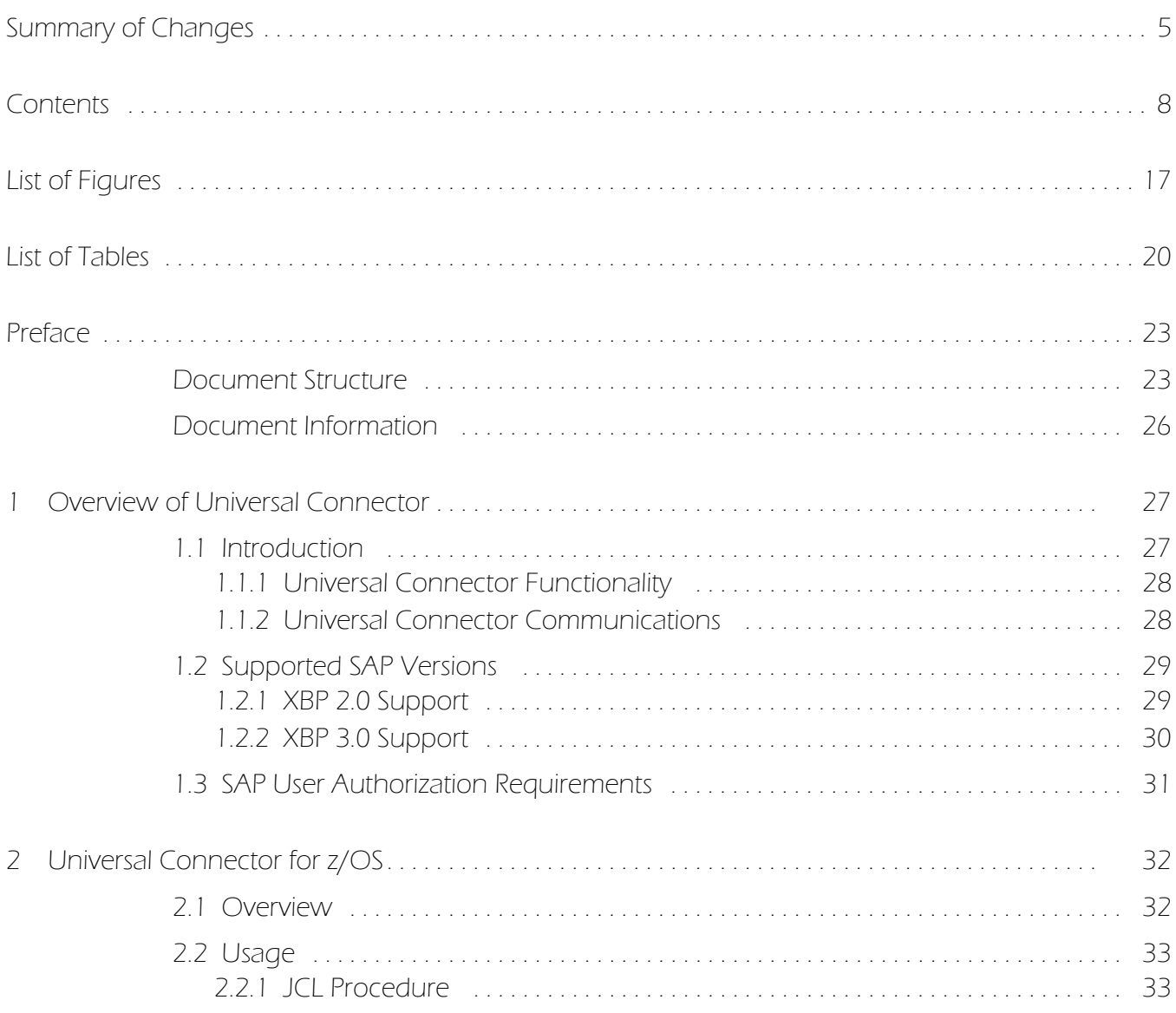

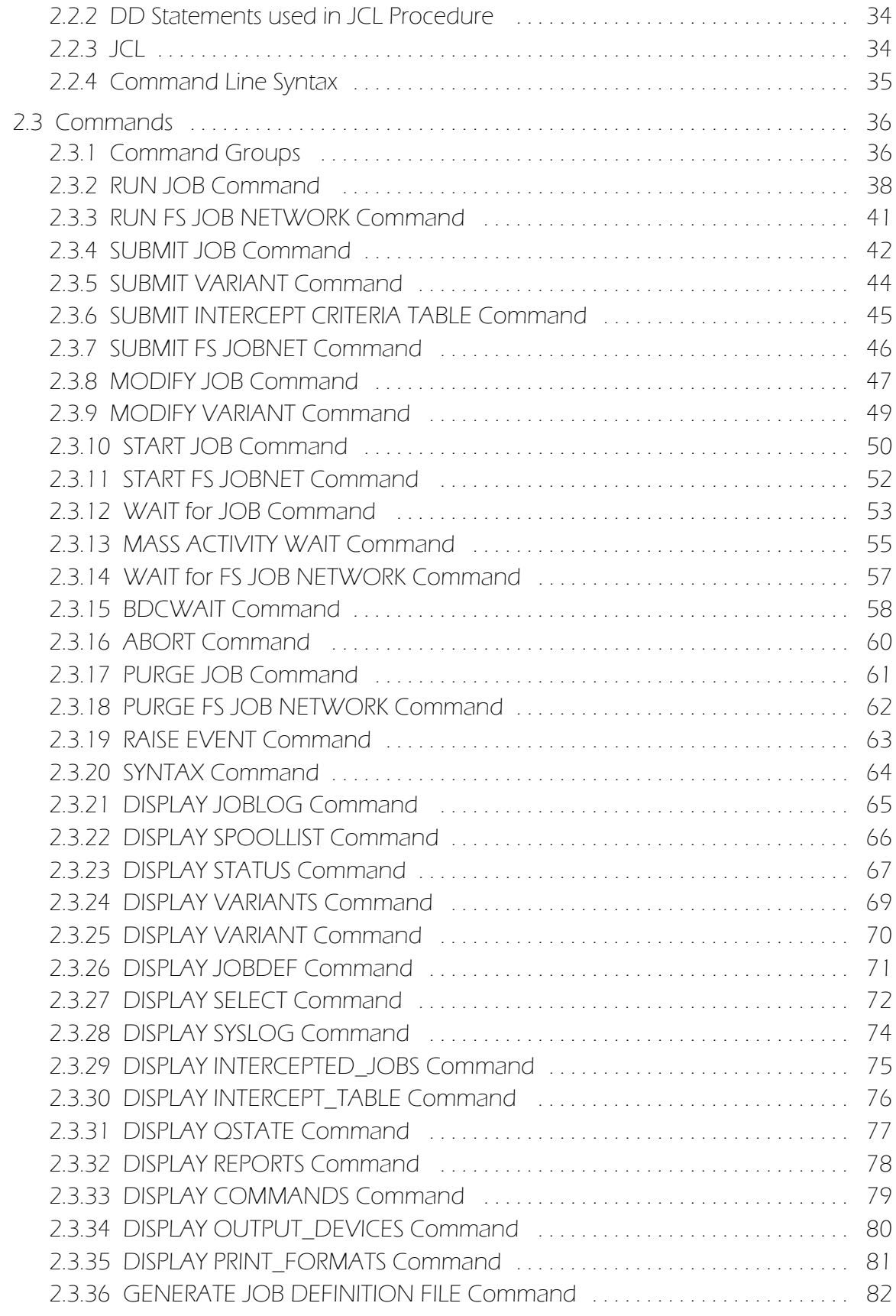

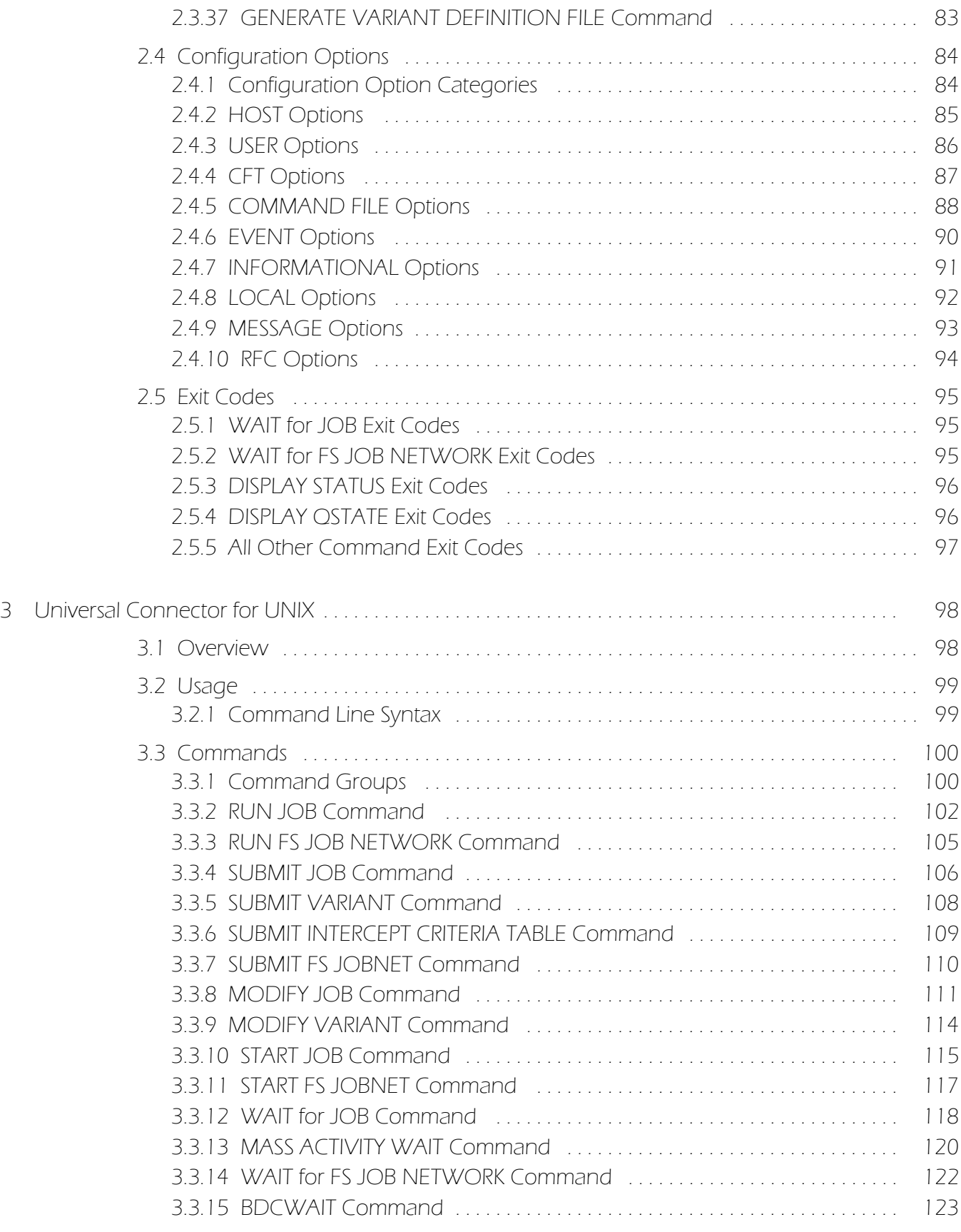

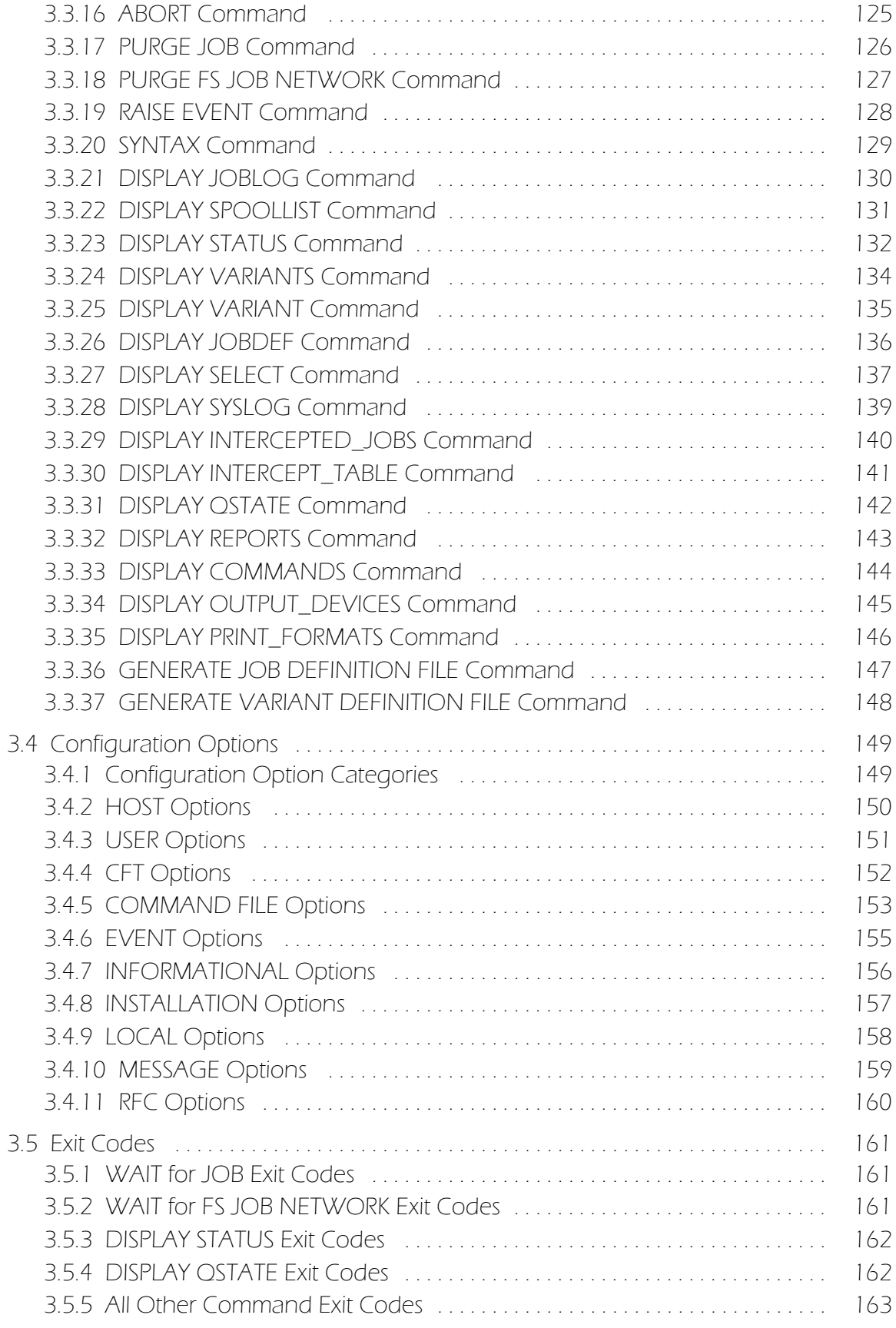

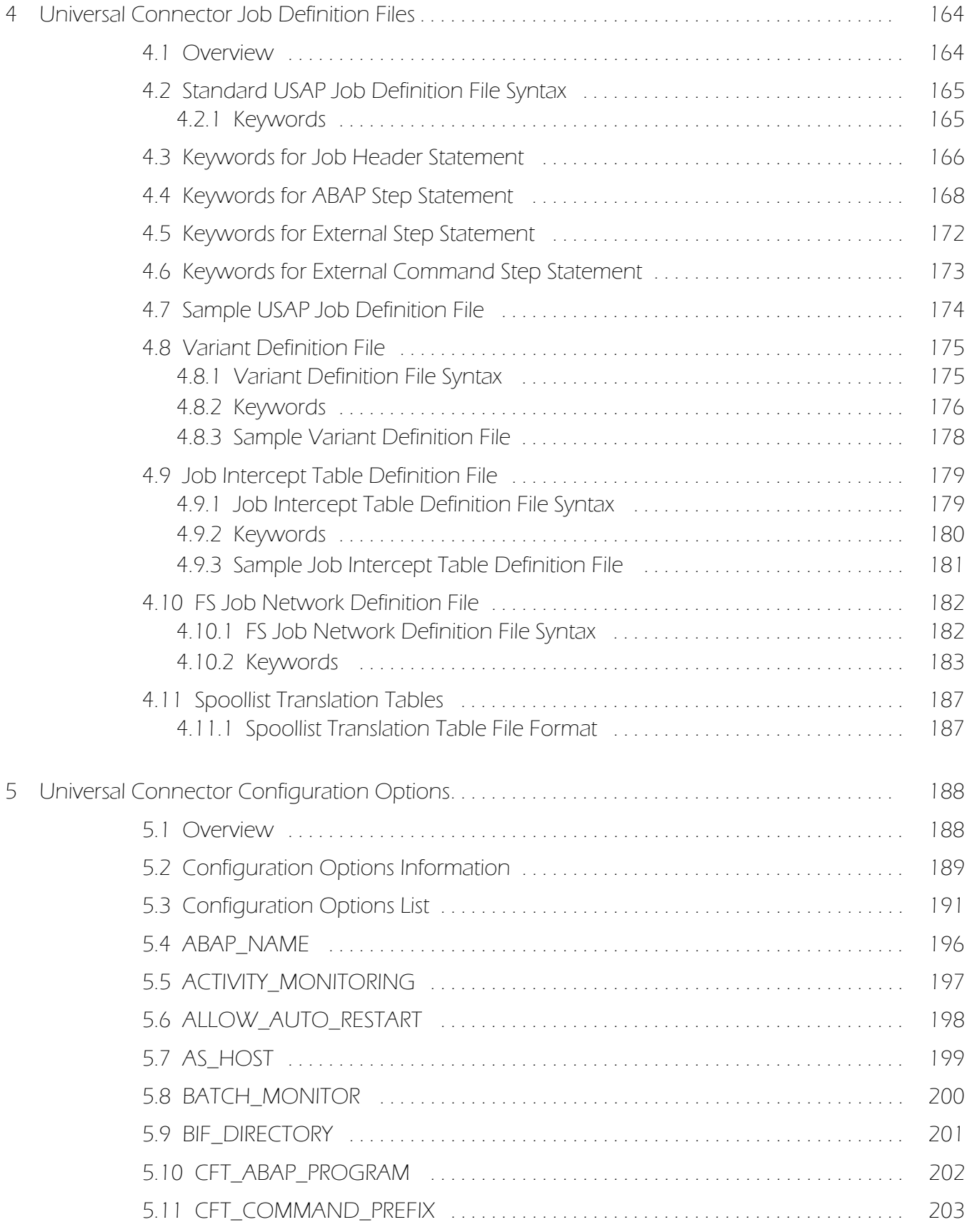

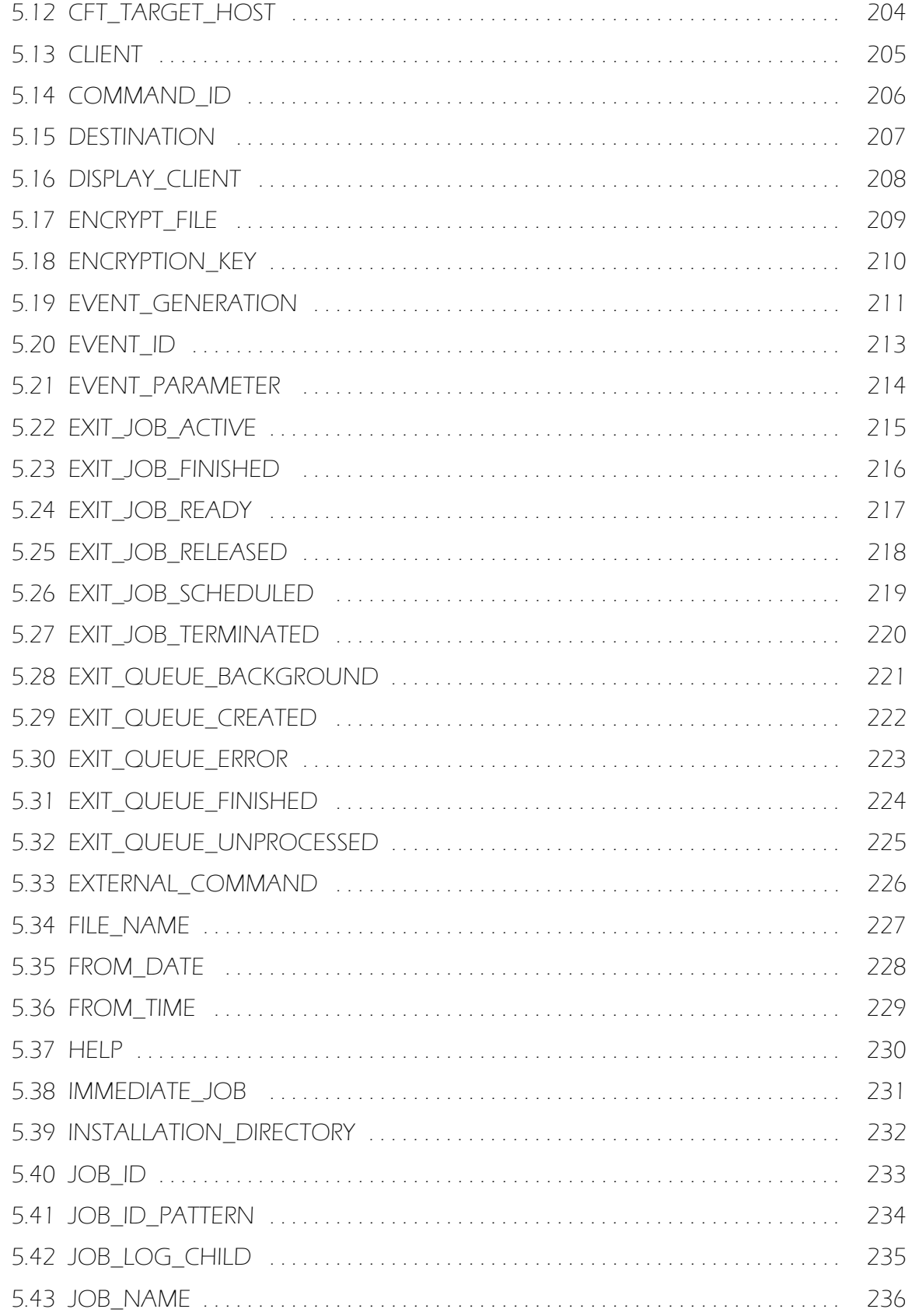

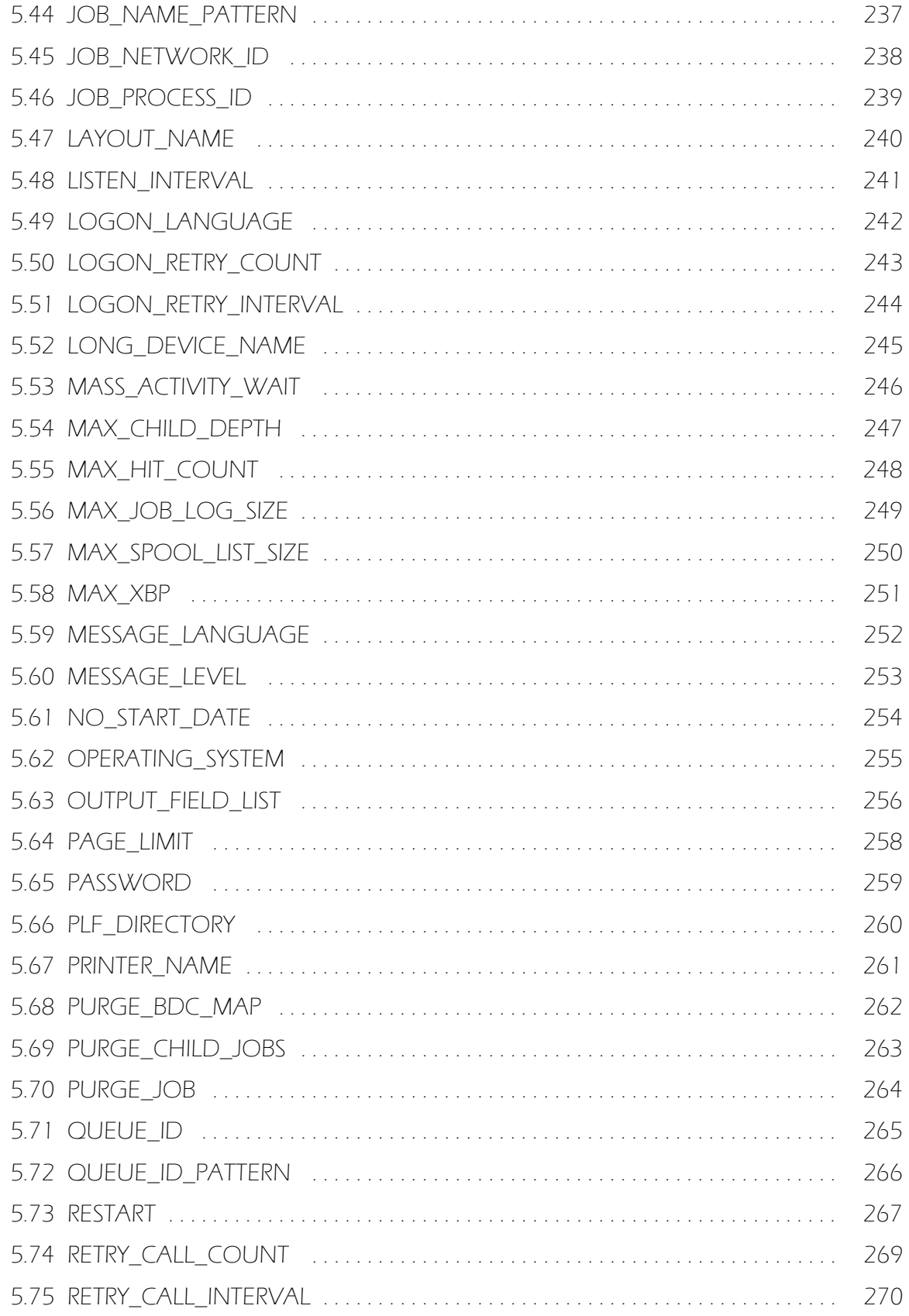

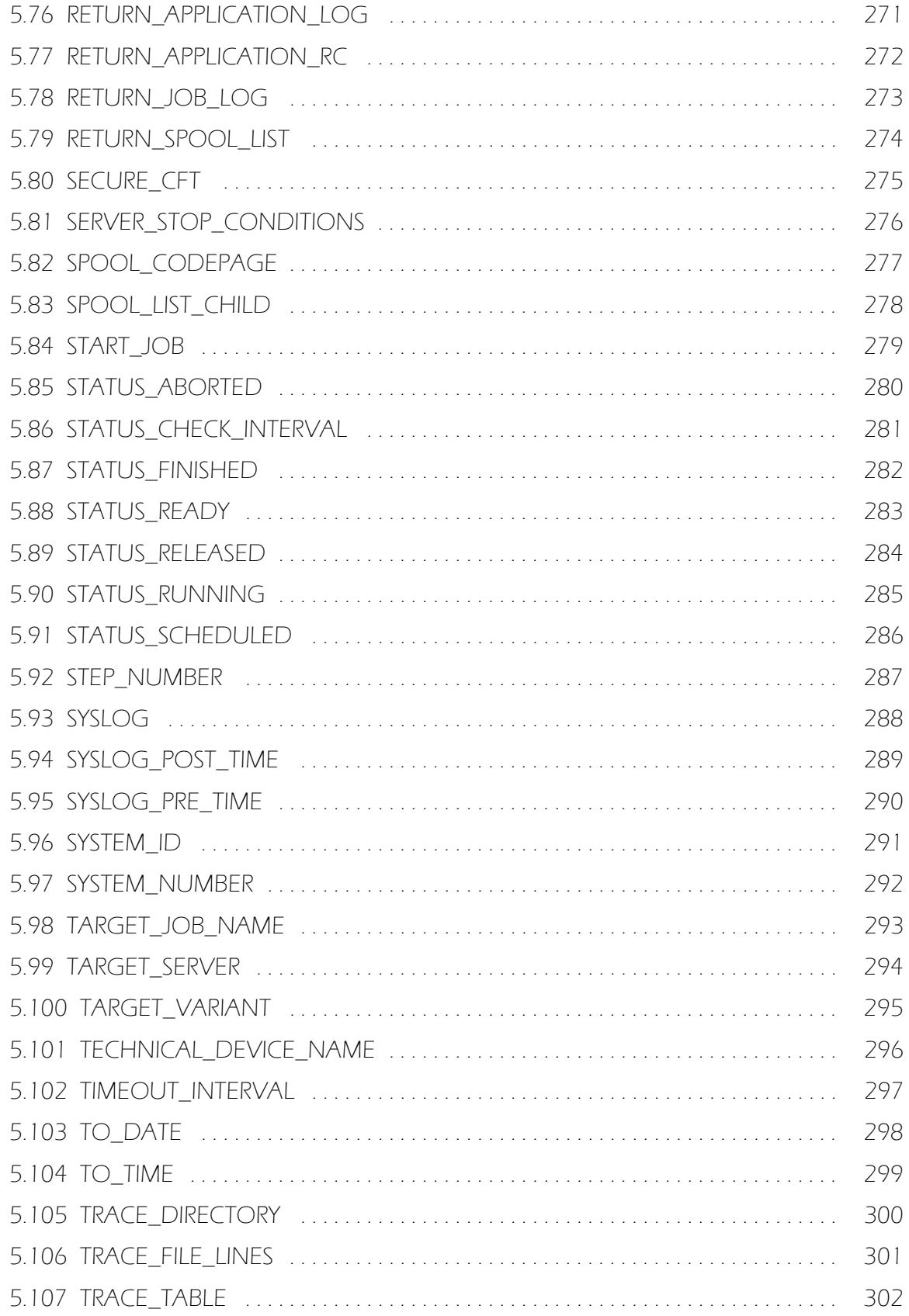

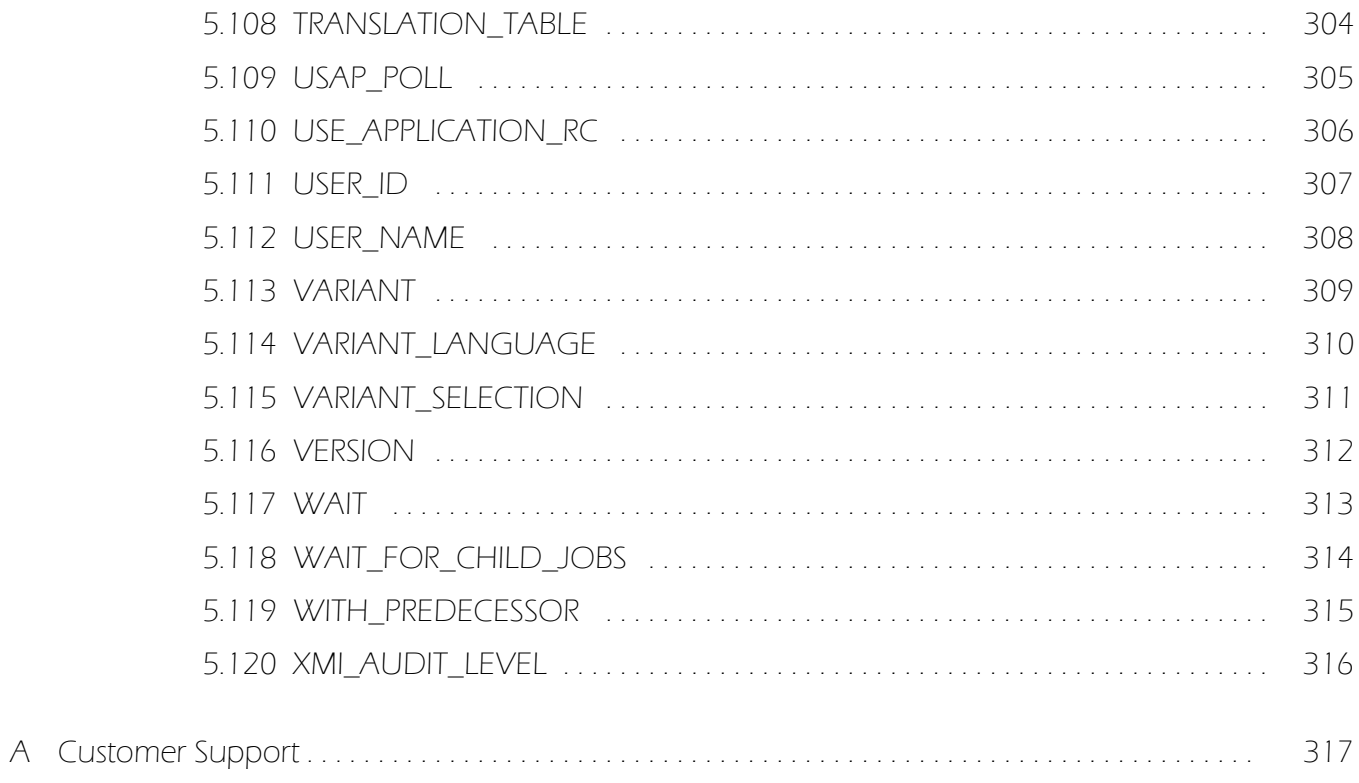

 $16$ 

# List of Figures

<span id="page-16-0"></span>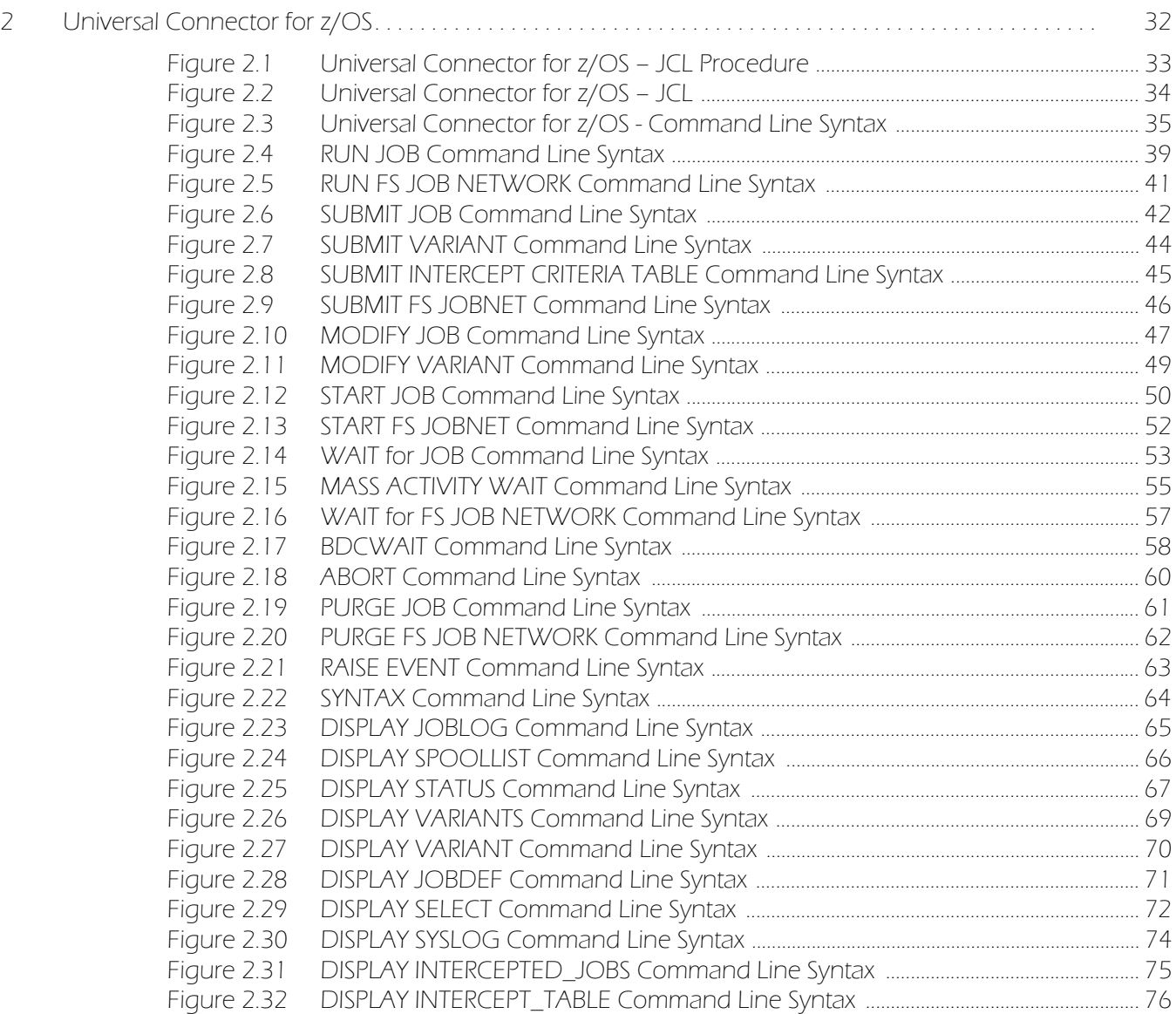

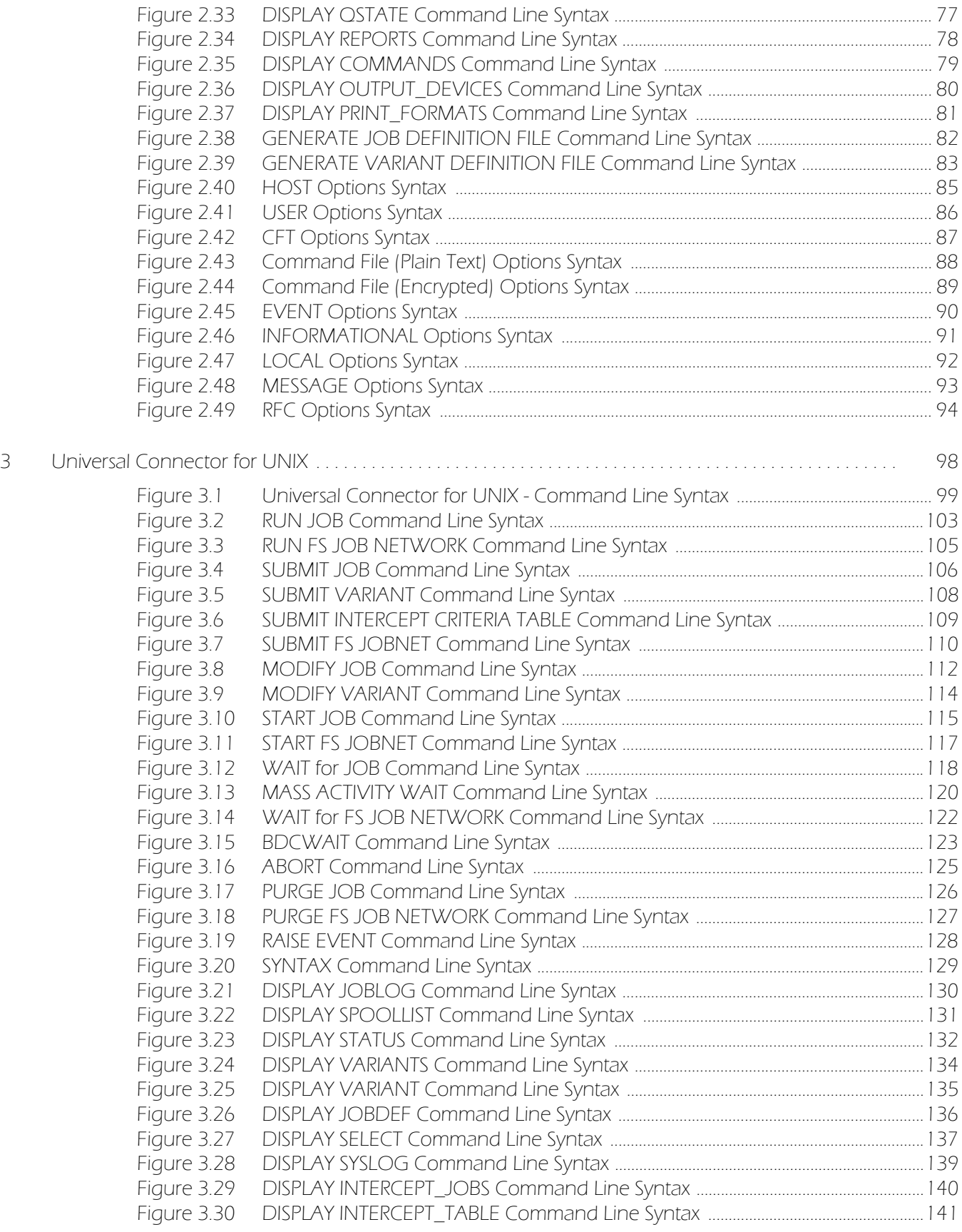

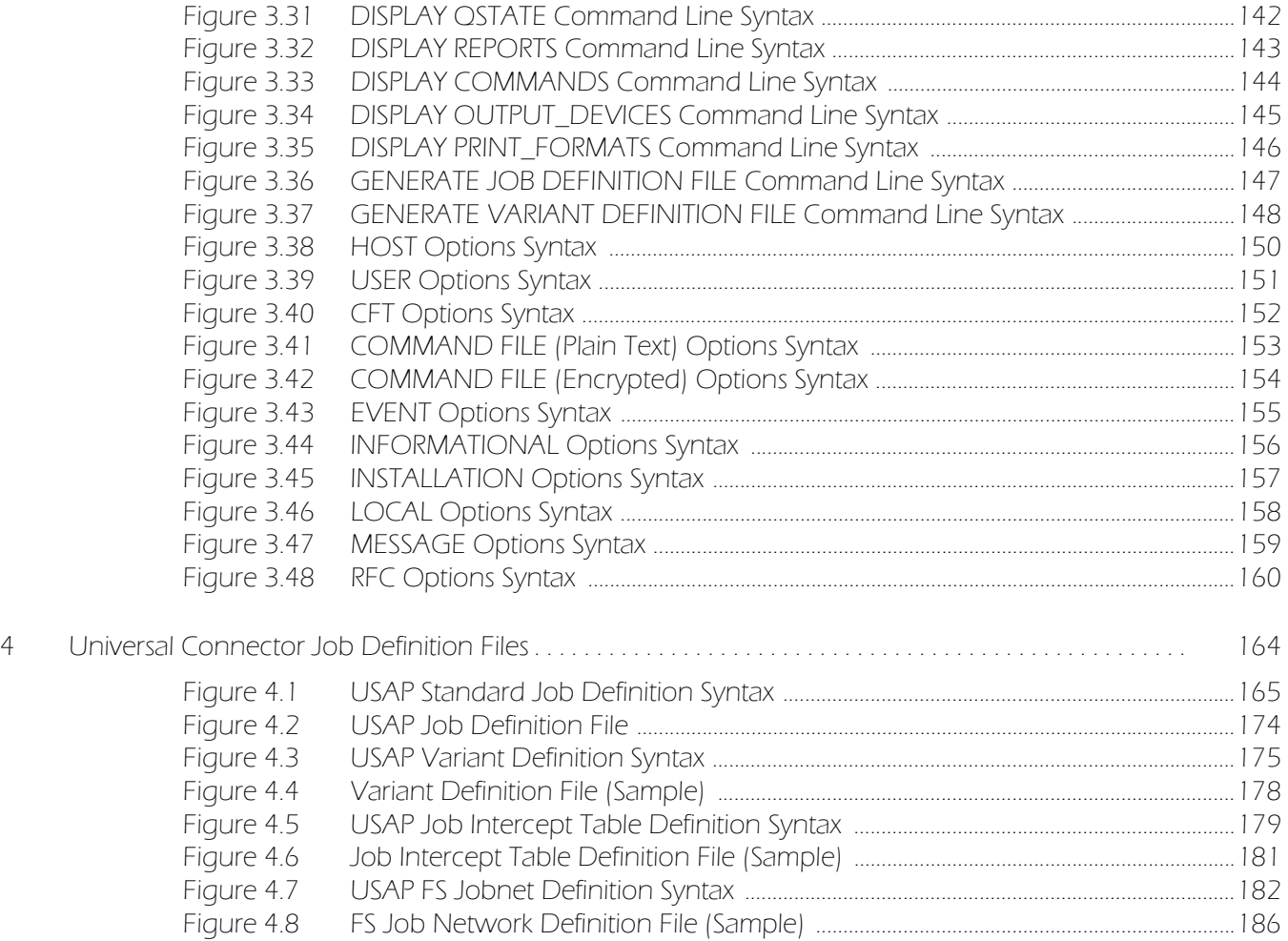

# List of Tables

<span id="page-19-0"></span>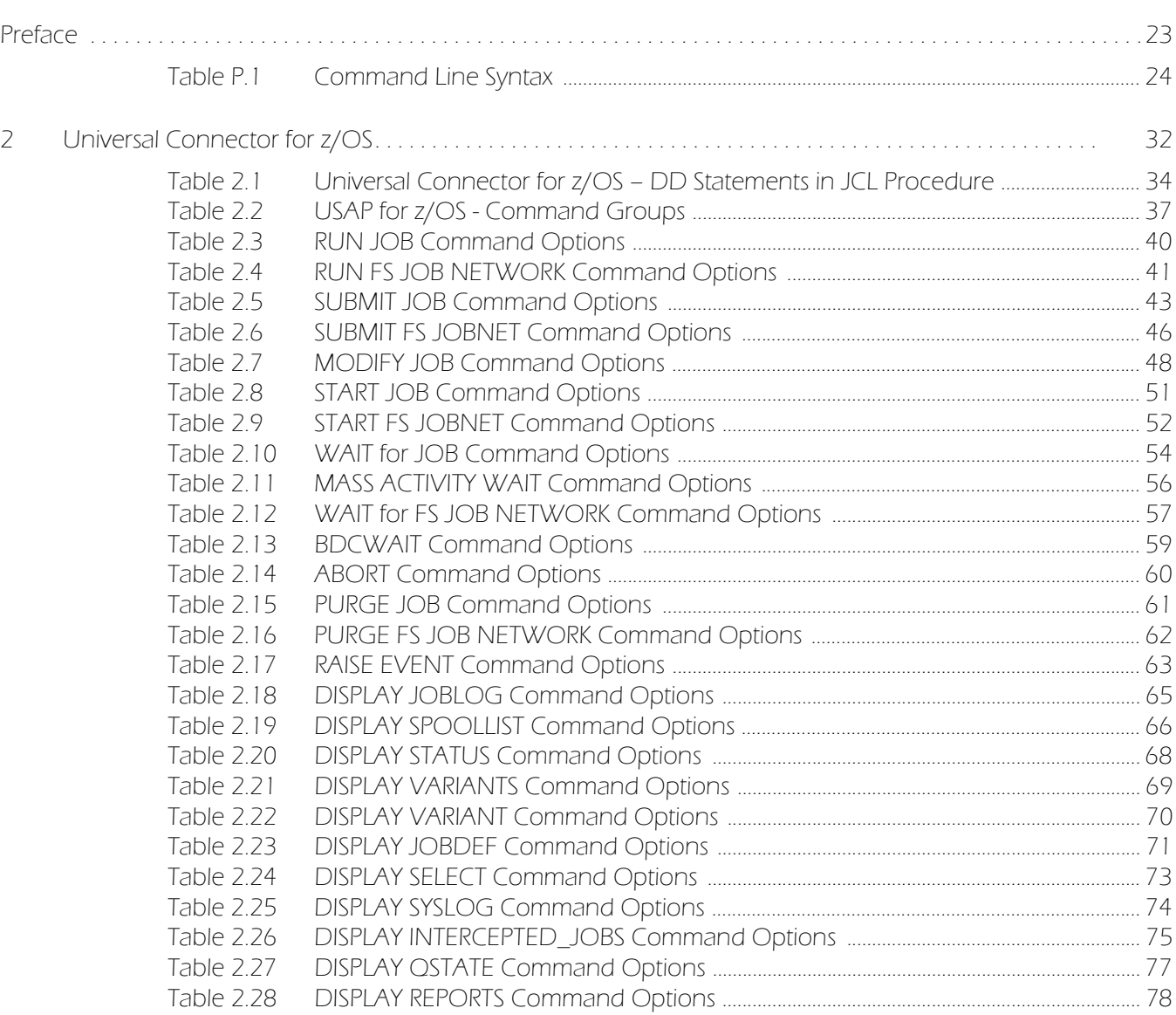

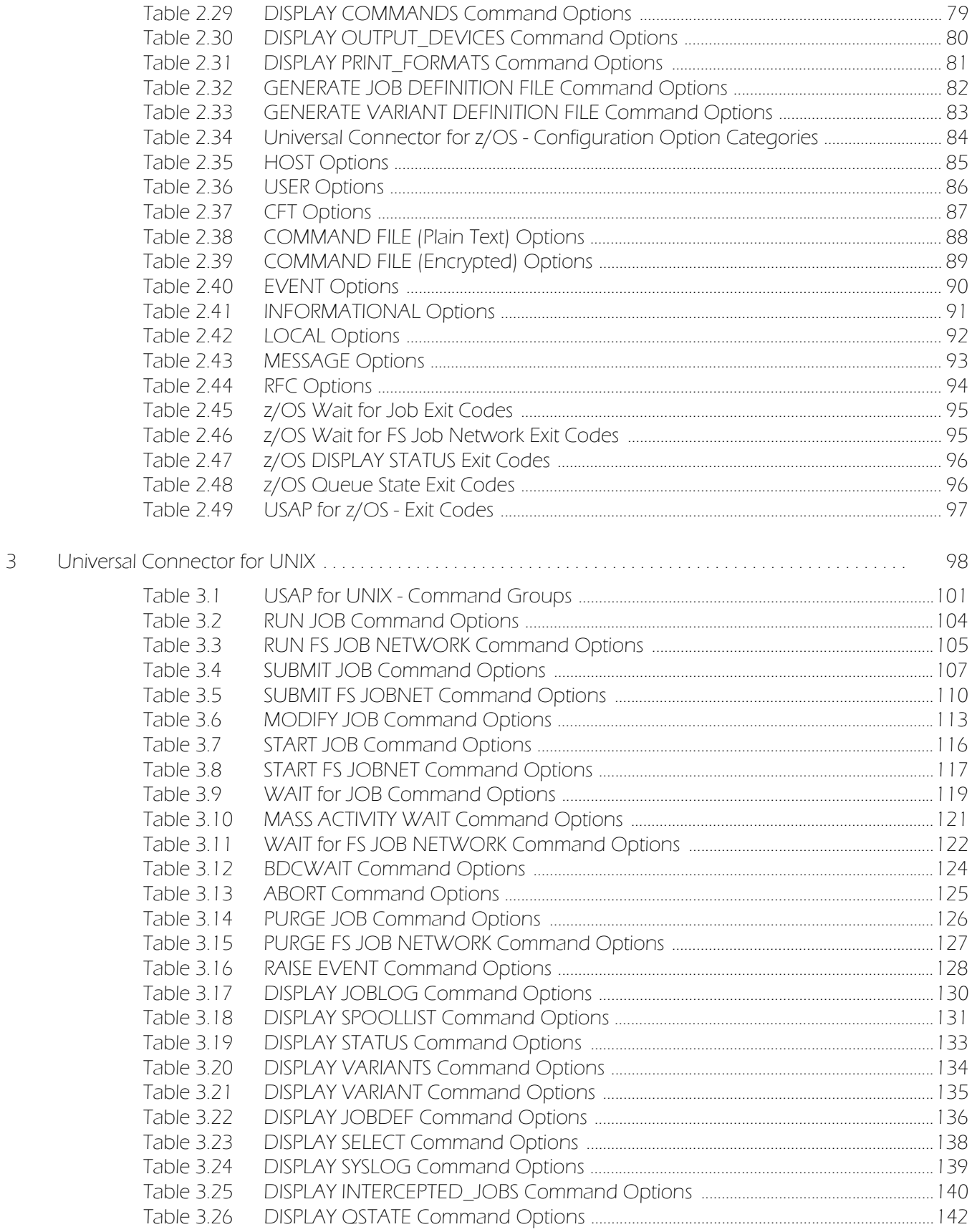

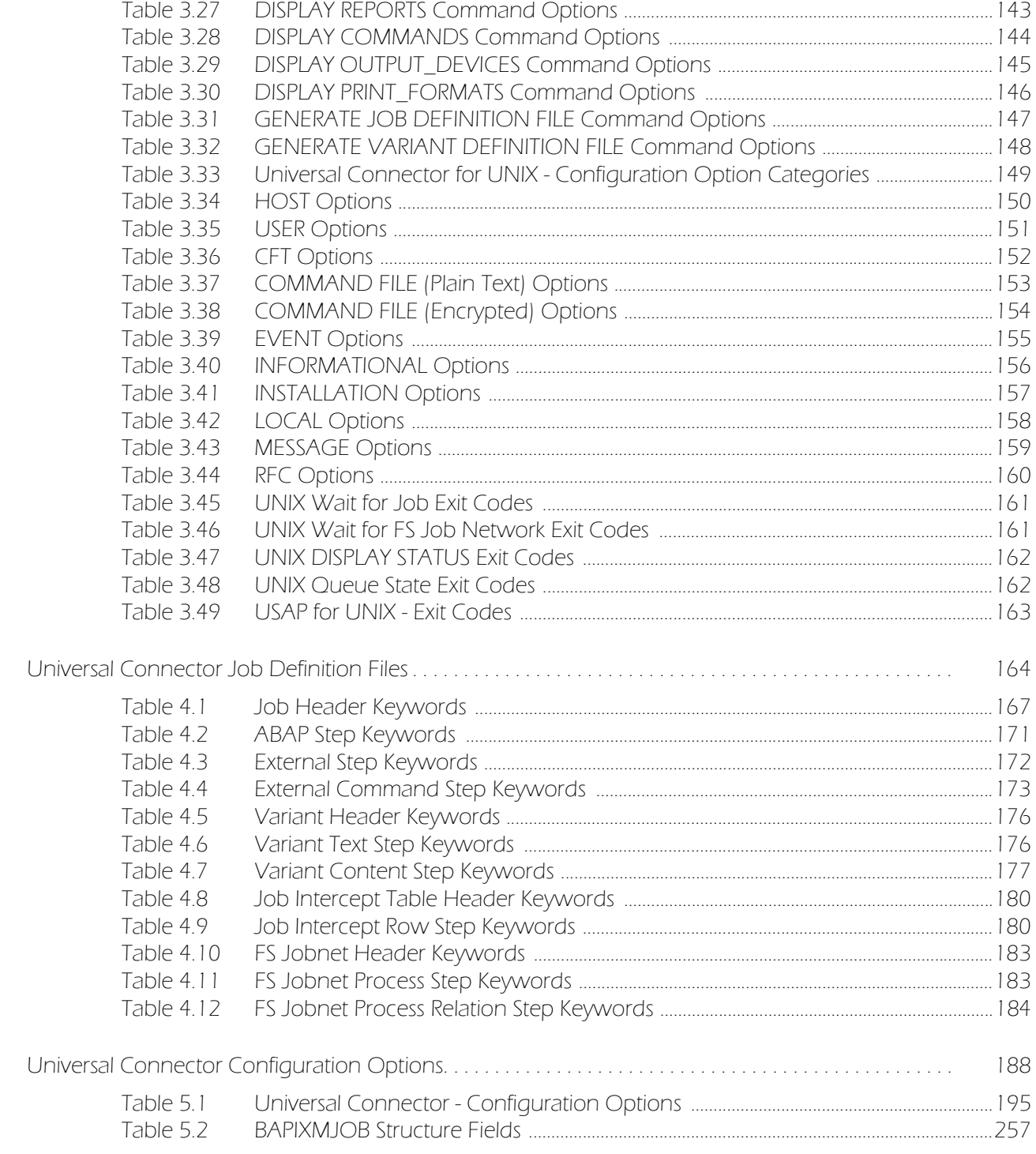

 $\overline{4}$ 

5

 $22$ 

# Preface

# <span id="page-22-1"></span><span id="page-22-0"></span>Document Structure

This document is written using specific conventions for text formatting and according to a specific document structure in order to make it as useful as possible for the largest audience. The following sections describe the document formatting conventions and organization.

### Cross-Reference Links

This document contains cross-reference links to and from other Stonebranch Solutions documentation.

In order for the links to work correctly:

- Place the documents in the same folder.
- In Adobe Reader / Adobe Acrobat, de-select **Open cross-document link in same window** in the **General** category of your **Preferences** dialog (selected from the **Edit** menu).

#### Conventions

Specific text formatting conventions are used within this document to represent different information. The following conventions are used.

#### Typeface and Fonts

This document provides tables that identify how information is used. These tables identify values and/or rules that are either pre-defined or user-defined:

- *Italics* denotes user-supplied information.
- **Boldface** indicates pre-defined information.

Elsewhere in this document, **This Font** identifies specific names of different types of information, such as file names or directories (for example, **\abc\123\help.txt**).

#### Command Line Syntax Diagrams

Command line syntax diagrams use the following conventions:

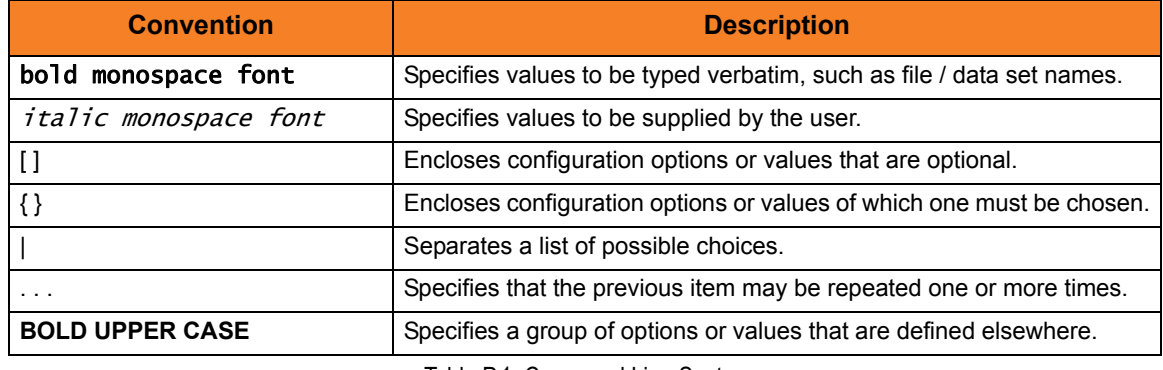

Table P.1 Command Line Syntax

### <span id="page-23-0"></span>Operating System-Specific Text

Most of this document describes the product in the context of all supported operating systems. At times, it is necessary to refer to operating system-specific information. This information is introduced with a special header, which is followed by the operating system-specific text in a different font size from the normal text.

#### **z/OS**

This text pertains specifically to the z/OS line of operating systems.

This text resumes the information pertaining to all operating systems.

### Tips from the Stoneman

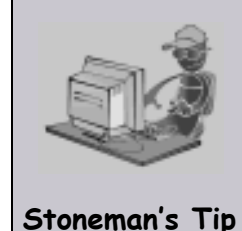

Look to the Stoneman for suggestions or for any other information that requires special attention.

## Vendor References

References are made throughout this document to a variety of vendor operating systems. We attempt to use the most current product names when referencing vendor software.

The following names are used within this document:

- **z/OS** is synonymous with IBM z/OS and IBM OS/390 line of operating systems.
- **Windows** is synonymous with Microsoft's Windows 2000 / 2003 / 2008, Windows XP, Windows Vista, and Windows 7 lines of operating systems. Any differences between the different systems will be noted.
- **UNIX** is synonymous with operating systems based on AT&T and BSD origins and the Linux operating system.
- **IBM i** is synonymous with IBM i/5, IBM OS/400, and OS/400 operating systems.
- **IBM System i** is synonymous with IBM i Power Systems, IBM iSeries, IBM AS/400, and AS/400 systems.
- Note: These names do not imply software support in any manner. For a detailed list of supported operating systems, see the Stonebranch Solutions 4.2.0 Installation Guide.

# <span id="page-25-0"></span>Document Information

The document provides information organized into the following chapters:

- [Overview of Universal Connector](#page-26-2) (Chapter 1) Overview of Universal Connector.
- [Universal Connector for z/OS](#page-31-2) (Chapter 2) Detailed information on Universal Connector for z/OS.
- [Universal Connector for UNIX](#page-97-2) (Chapter 3) Detailed information on Universal Connector for UNIX.
- [Universal Connector Job Definition Files](#page-163-2) (Chapter 4) Information on Universal Connector job definition files, which contain statements that specify the attributes of jobs.
- [Universal Connector Configuration Options](#page-187-0) (Chapter 5) Detailed information on all Universal Connector configuration options for all operating systems.
- [Customer Support](#page-316-0) (Appendix A) Customer support contact information for Universal Connector.

# <span id="page-26-2"></span>**CHAPTER**

# <span id="page-26-0"></span>Overview of Universal Connector

# <span id="page-26-1"></span>1.1 Introduction

Universal Connector is a command line application that controls background processing within an SAP system. This allows any computer on the network to manage SAP background processing tasks via the local command line.

You indicate to Universal Connector which SAP system to connect to and what background processing tasks to perform. Universal Connector connects to the SAP system and processes your request.

On z/OS and UNIX, Universal Connector is part of Stonebranch Solutions, which provides command line interfaces to all of the major operating systems in your data center. That is, the remote operating system's command line interface is extended to the local operating system's command line interface. The remote and local systems can be running two different operating systems.

All of the Stonebranch Solutions components can interact with Universal Connector.

# <span id="page-27-0"></span>1.1.1 Universal Connector Functionality

Universal Connector provides the functionality to integrate SAP systems into both local administrative tools and enterprise system management infrastructures.

Specifically, Universal Connector allows you to:

- Define SAP jobs using a job definition file or by copying existing jobs.
- Modify SAP jobs using a job definition file.
- Start SAP jobs.
- Check the status of SAP jobs.
- Retrieve the joblog of SAP jobs.
- Retrieve the spoollists of SAP jobs.
- Delete SAP jobs and their associated output.
- Query jobs in the SAP system.
- Define SAP variants using a variant definition file.
- Modify SAP variants using a variant definition file.
- Query variants in the SAP system.
- Process/monitor Batch Input sessions.
- Retrieve the SAP syslog.
- Define SAP FS job networks to the SAP system using a definition file.
- Start SAP FS job networks.
- Check the status of SAP FS job networks.
- Delete SAP FS job networks from the SAP system.
- Interface with the MHP Communication Management product.

## <span id="page-27-1"></span>1.1.2 Universal Connector Communications

Universal Connector communicates with an SAP system using an SAP RFC connection. Through this RFC connection, Universal Connector utilizes SAP's external interfaces to perform background-processing tasks.

# <span id="page-28-0"></span>1.2 Supported SAP Versions

Universal Connector supports SAP 3.1G and above.

The following commands are not available when running USAP against SAP 3.1 and 4.0 systems:

- Purge.
- Display select.
- Target Server parameter for START and RUN commands.

## <span id="page-28-1"></span>1.2.1 XBP 2.0 Support

Universal Connector supports the SAP XBP 2.0 interface. The XBP 2.0 interface introduces important new feature sets and many enhancements to basic functionality.

The following features are the most notable additions to the XBP 2.0 interface:

#### Parent / Child Functionality

This feature allows Universal Connector to identify the parent/child relationship between jobs and work with them accordingly. For example, monitoring a submitted job can now take into account the activity of all child jobs.

#### Job Intercept Functionality

This feature allows Universal Connector to define and modify criteria used by the SAP system to intercept jobs (prevent jobs from starting).

### Raise Events Externally

This feature allows Universal Connector to trigger SAP events.

**IMPORTANT:** Some features of the XBP 2.0 interface (parent/child and interception) may not be used by all SAP customers. Therefore, to prevent unnecessary use of resources, SAP provides a means to globally turn on and off these features. ABAP program **INITXBP2** performs this function.

Parent/child functionality and job interception functionality are turned off by default. The SAP ABAP program **INITXBP2** must be run before Universal Connector can use this functionality.

## <span id="page-29-0"></span>1.2.2 XBP 3.0 Support

USAP supports the SAP XBP 3.0 interface. All functionality will go through the XBP 3.0 interface if it is available.

Currently, Universal Connector supports only the following new feature set of XBP 3.0:

## Application Information

This feature set includes the ability to retrieve application logs and application return codes for jobs on the SAP system.

Note: Not all jobs will create this information. The availability is dependent upon the functionality of the programs that are executed within the job on the SAP system.

# <span id="page-30-0"></span>1.3 SAP User Authorization Requirements

USAP requires a user ID defined in the SAP system for RFC logon/user authentication. The user ID used with USAP requires certain SAP authorizations to perform tasks within the SAP system.

If the instance profile parameter **auth/rfc\_authority\_check** is set to 1, the system checks authorization for the function group of the RFC function module against the authorization object **S\_RFC**. In this case, the following authorizations are required:

#### SAP 3.1 - 4.0

User IDs that will run USAP should be assigned an authorization for the authorization object **S\_RFC** with the following fields:

- Type of RFC object to be protected (RFC\_TYPE)=FUGR.
- Name of the RFC object (RFC\_NAME)=SXMI, SXJI, SQUE, STUS.
- Activity (RFC\_ACTVT)=16 (execute).

### SAP 4.5 (and Higher)

User IDs that will run USAP should be assigned an authorization for the authorization object **S\_RFC** with the following fields:

- Type of RFC object to be protected (RFC\_TYPE)=FUGR.
- Name of the RFC object (RFC\_NAME)=SXMI, SXBP, SQUE, STUS.
- Activity (RFC\_ACTVT)=16 (execute).

# <span id="page-31-2"></span> $CHAPTER$   $2$

# <span id="page-31-0"></span>Universal Connector for z/OS

# <span id="page-31-1"></span>2.1 Overview

This chapter documents Universal Connector (USAP) at a detailed level, specific to the z/OS operating system.

It provides sections of the following information:

- [Usage](#page-32-0)
- [Commands](#page-35-0)
- [Configuration Options](#page-83-3)
- [Exit Codes](#page-94-5)

# <span id="page-32-0"></span>2.2 Usage

Universal Connector for z/OS executes as a batch job.

Each batch job contains:

- 1. JCL interface to the command line.
- 2. Configuration options associated with the specified command.
- 3. Configuration options (required and optional) not associated with any specific command.

Universal Connector performs an operation specified by the command. The configuration options describe the actions to take for that operation.

This section describes the JCL and command line syntax of Universal Connector for z/OS.

## <span id="page-32-1"></span>2.2.1 JCL Procedure

[Figure 2.1](#page-32-2), below, illustrates the Universal Connector for z/OS JCL procedure (**USPPRC**, located in the **SUSPSAMP** library) that is provided to simplify the execution JCL and future maintenance.

```
//USPPRC PROC UPARM=, -- USAP options
// SAPRFC=USPRFC00, -- SAP RFC member
// USAPPRE=#SHLQ.UNV,
// USAPPRD=#PHLQ.UNV
//*
//PS1 EXEC PGM=USAP,PARM='ENVAR(TZ=EST5EDT)/&UPARM'
//STEPLIB DD DISP=SHR,DSN=&USAPPRE..SUNVLOAD
//*
//UNVNLS DD DISP=SHR,DSN=&USAPPRE..SUNVNLS
//UNVRFC DD DISP=SHR,DSN=&USAPPRD..UNVCONF(&SAPRFC)
//UNVTRACE DD SYSOUT=*
//*
//SYSPRINT DD SYSOUT=*
//SYSOUT DD SYSOUT=*
//CEEDUMP DD SYSOUT=*
```
Figure 2.1 Universal Connector for z/OS – JCL Procedure

<span id="page-32-2"></span>The parameter **UPARM** specifies EXEC PARM keyword values. The parameter **CONFIG** specifies the configuration member. The parameter **SAPRFC** specifies the SAP RFC configuration member. The parameter **USAPPRE** specifies the data set name prefix of USAP installation data sets.

## <span id="page-33-0"></span>2.2.2 DD Statements used in JCL Procedure

[Table 2.1,](#page-33-3) below, describes the DD statements used in the Universal Connector for z/OS JCL illustrated in [Figure 2.1.](#page-32-2)

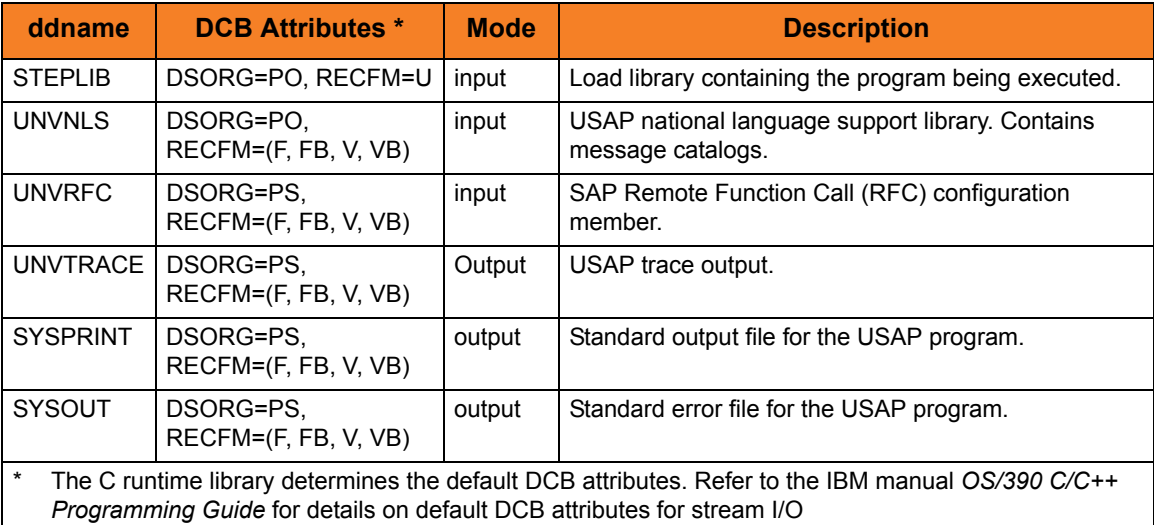

<span id="page-33-3"></span>Table 2.1 Universal Connector for z/OS – DD Statements in JCL Procedure

## <span id="page-33-1"></span>2.2.3 JCL

[Figure 2.2](#page-33-2), below, illustrates the Universal Connector for z/OS JCL using the **USPPRC** procedure illustrated in [Figure 2.1.](#page-32-2)

```
//jobname JOB CLASS=A,MSGCLASS=X
//STEP1 EXEC USPPRC
//SYSIN DD *
  -dest BIN_45 -client 850 -userid user -pwd password 
  -run 
  -jobname SAMPLE1 
  -jobid 13203001 
  . . .
/*
```
Figure 2.2 Universal Connector for z/OS – JCL

<span id="page-33-2"></span>Job step STEP1 executes the procedure **USAPPRC**.

The command options are specified on the SYSIN DD.

### <span id="page-34-0"></span>2.2.4 Command Line Syntax

[Figure 2.3](#page-34-1), below, illustrates the command line syntax of Universal Connector for z/OS.

usap {RUN | SUBMIT | MODIFY | START | WAIT | ABORT | DISPLAY | GENERATE | PURGE | SYNTAX | RAISE EVENT} HOST USER [CFT] [EVENT] [INFORMATIONAL] [LOCAL] [MESSAGE] [RFC] [COMMAND FILE]

Figure 2.3 Universal Connector for z/OS - Command Line Syntax

<span id="page-34-1"></span>Names enclosed in {BRACES} identify command groups. For each execution, a single command is specified from one of these groups. One or more configuration options associated with each command also can be used to specify additional information / actions for the execution.

See Section [2.3 Commands](#page-35-0) for detailed information on the commands, and their associated configuration options, in each command group.

Names not enclosed in {BRACES} or [BRACKETS] identify categories of configuration options that are not associated with specific commands but from which one or more options are required.

Names encoded in [BRACKETS] identify categories of configuration options that are not associated with specific commands and from which options are not required.

See Section [2.4 Configuration Options](#page-83-3) for detailed information on configuration options not associated with one or more commands.

#### Example

The following is an example of a command line syntax executing Universal Connector:

**usap -sub file.usp -immediate -client 987 -dest -userid 123 -pwd ABC -lang english -level info**

# <span id="page-35-0"></span>2.3 Commands

This section identifies all of the Universal Connector for z/OS commands.

Each command has configuration options associated with it that can be used to specify additional information / actions for an execution of that command.

(For detailed information on configuration options not associated with one or more specific commands, see Section [2.4 Configuration Options.](#page-83-3))

# <span id="page-35-1"></span>2.3.1 Command Groups

Universal Connector groups commands into areas of common functionality, as shown in [Table 2.2,](#page-36-0) below. Each row identifies a command group, the commands in that group, and the type of operation performed by those commands.

The name of each command is a link to the following information in this section:

- Command description Description of the operation(s) performed by the command.
- Command line syntax Syntax of the command and its options on the command line.
- Command argument Command line expression (short and/or long form) and description of the command argument.
- Command options Description of the configuration options associated with the option and a link to detailed information about those options.

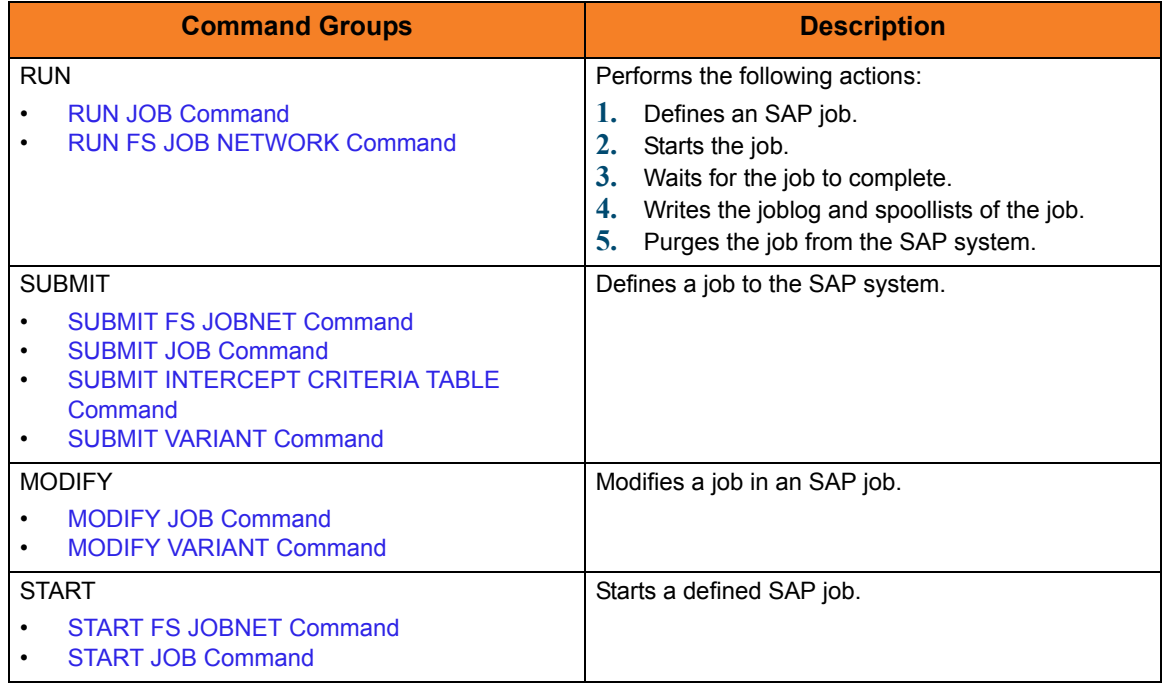
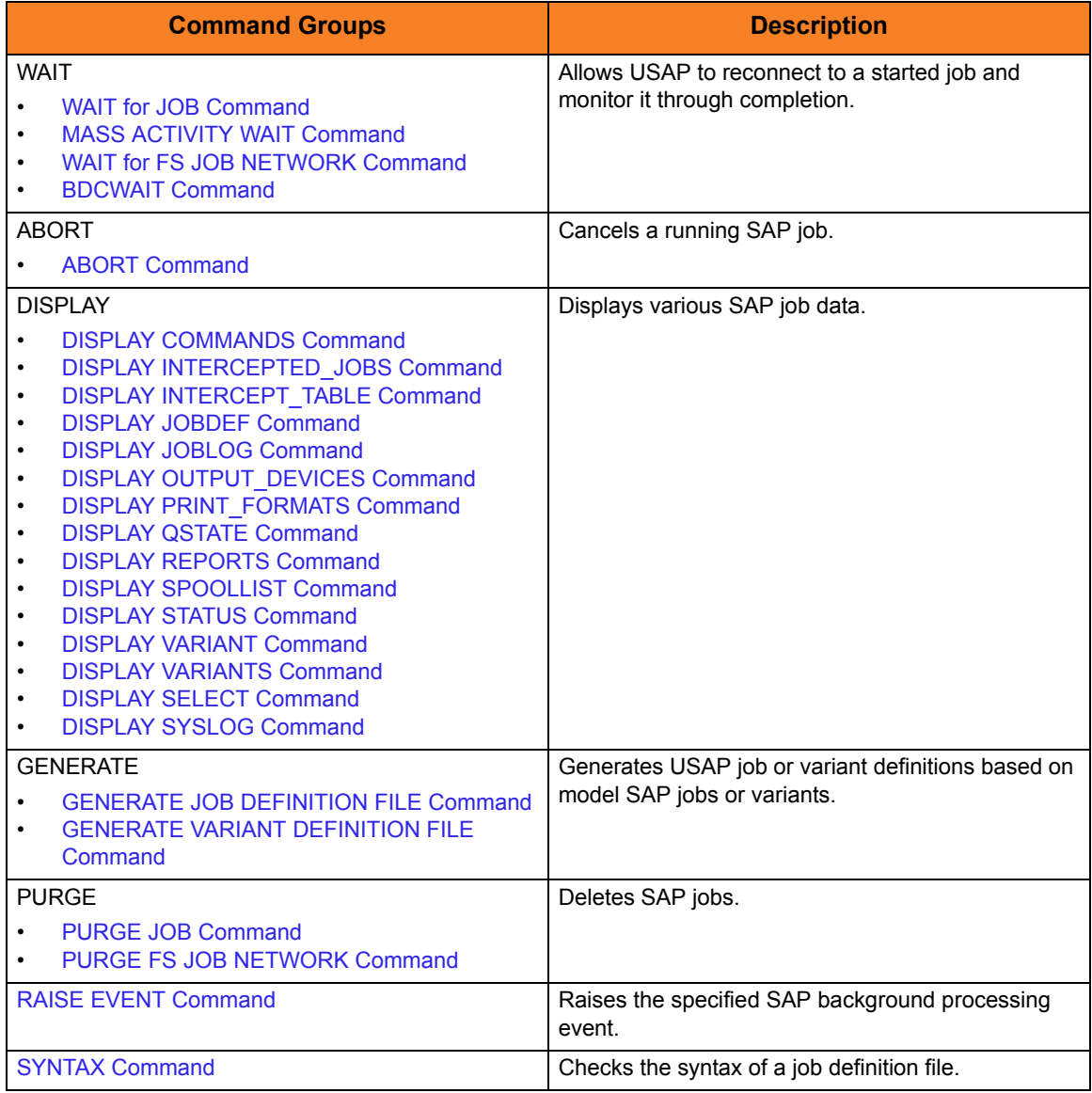

Table 2.2 USAP for z/OS - Command Groups

# 2.3.2 RUN JOB Command

The RUN JOB command performs the following actions:

- 1. Defines a new SAP, job based on either a job definition specification or an existing SAP job definition.
- 2. Starts the defined job.
- 3. Waits for the job to complete.
- 4. Prints the job's joblog to standard error and the spoollists to standard output.
- 5. Purges the job from the SAP system.

The exit code of USAP will indicate the completion status of the SAP job.

See Section [2.5.1 WAIT for JOB Exit Codes](#page-94-0) for a complete list of job status exit codes.

### RUN JOB Command Line Syntax

[Figure 2.4](#page-38-0), below, illustrates the command line syntax – using the command line, long form of the configuration options – of the RUN JOB command.

| -run { <i>ddname</i>   -jobname <i>jobname</i> -jobid <i>jobid</i> }<br>[-target_jobname jobname] |
|---------------------------------------------------------------------------------------------------|
| $[-pol]$ seconds]                                                                                 |
| [-job_stat_check_interval seconds]                                                                |
| [-targetserver server]                                                                            |
| [-target_variant <i>job step, variant name; job step, variant name</i> ;]                         |
| [-immediate]                                                                                      |
| [-activeec <i>exitcode</i> ]                                                                      |
| [-readyec exitcode]                                                                               |
| [-scheduledec exitcode]                                                                           |
| [-releasedec exitcode]                                                                            |
| [-terminatedec exitcode]                                                                          |
| [-finishedec <i>exitcode</i> ]                                                                    |
| [-max_log_size size]                                                                              |
| [-max_spool_size size]                                                                            |
| [-server_stop_conditions codes]                                                                   |
| [-spool_codepage codepage]                                                                        |
| <b>T-bdcwait</b>                                                                                  |
| [-bdcjobnameptrn pattern]                                                                         |
| [-bdcjobidptrn pattern]                                                                           |
| [-bdcqidptrn pattern]                                                                             |
| [-qtobecreatedec <i>exitcode</i> ]                                                                |
| [-qunprocessedec exitcode]                                                                        |
| [-qinbackgroundec exitcode]                                                                       |
| [-qfinishedec <i>exitcode</i> ]                                                                   |
| [-gerrorec exitcode]                                                                              |
| 1                                                                                                 |

Figure 2.4 RUN JOB Command Line Syntax

### <span id="page-38-0"></span>RUN JOB Command Argument

The RUN JOB command can be expressed as either:

- -R Short form
- -run Long form

The RUN JOB command argument, *ddname*, specifies the name of the file that contains the job definition.

See Chapter [4 Universal Connector Job Definition Files](#page-163-0) for additional information on the job definition file.

# RUN JOB Command Options

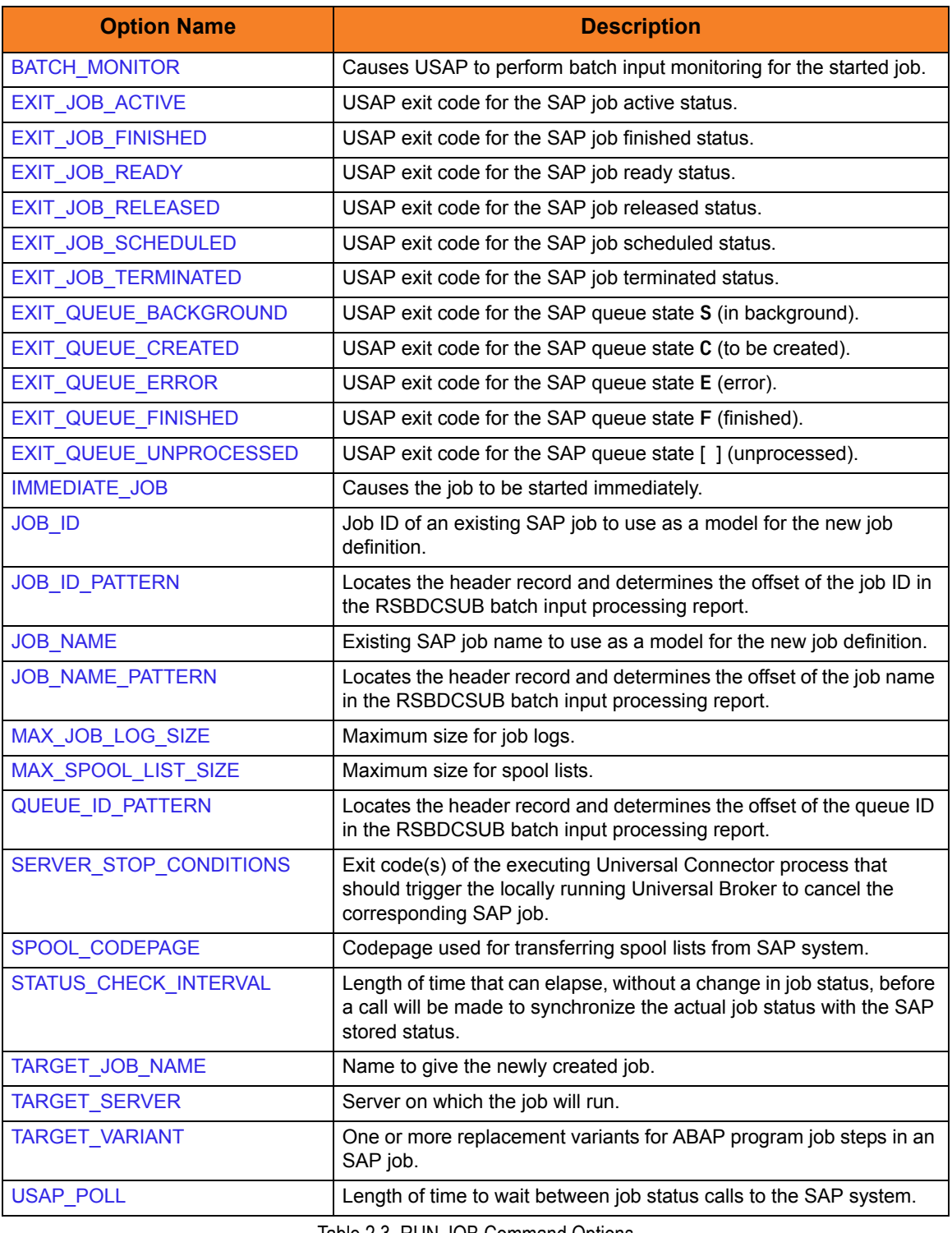

Table 2.3 RUN JOB Command Options

# 2.3.3 RUN FS JOB NETWORK Command

The RUN FS JOB NETWORK command performs the following actions:

- 1. Defines a new SAP FS job network based on a USAP FS Job Network definition file.
- 2. Starts the defined FS job network.
- 3. Waits for the started FS job network to complete.
- 4. Purges the FS job network from the SAP system.

The exit code of **usap** will indicate the completion status of the FS job network.

See Section [2.5.2 WAIT for FS JOB NETWORK Exit Codes](#page-94-1) for a complete list of job status exit codes.

#### RUN FS JOB NETWORK Command Line Syntax

[Figure 2.5](#page-40-0), below, illustrates the command line syntax – using the command line, long form of the configuration options – of the RUN FS JOB NETWORK command.

<span id="page-40-0"></span>-run {ddname | -jnetid *jobnetid* -[jnetprcid](#page-238-0) processid}

Figure 2.5 RUN FS JOB NETWORK Command Line Syntax

#### RUN FS JOB Command Argument

The RUN FS JOB command can be expressed as either:

- -R Short form
- -run Long form

The RUN FS JOB command argument, *ddname*, specifies the name of the file that contains the FS job network definition.

See Section [4.10 FS Job Network Definition File](#page-181-0) for additional information on the FS job network definition file.

#### RUN FS JOB NETWORK Command Options

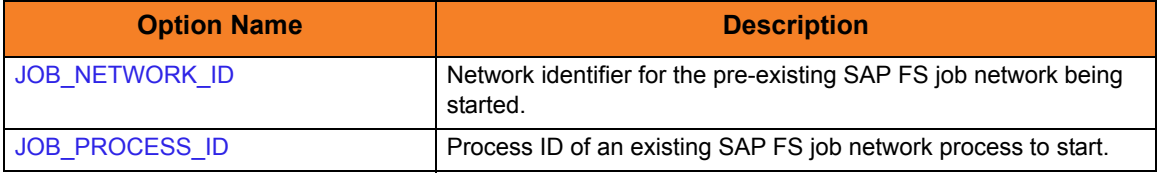

Table 2.4 RUN FS JOB NETWORK Command Options

# 2.3.4 SUBMIT JOB Command

The SUBMIT JOB command defines a new SAP job.

#### SUBMIT JOB Command Line Syntax

[Figure 2.6](#page-41-0), below, illustrates the command line syntax – using the command line, long form of the configuration options – of the SUBMIT JOB command.

```
-jobnamejobid jobid}
    -target_jobname jobname]
     [-start
         [-immediate]
        targetserver server]
        target_variant job step, variant name; job step, variant name;...]
        \sqrt{\frac{1}{2}} [-poll seconds] 
             [-joblog {yes|no}]
             [-spoollist {yes|no}]
             [-purge]
             [-waitchild {yes|no}]
            -max_child_depth depth]
             [-joblogchild {yes|no|error}]
             [-spoollistchild {yes|no}]
             [-purgechild {yes|no}]
         ]
     ]
```
Figure 2.6 SUBMIT JOB Command Line Syntax

#### <span id="page-41-0"></span>SUBMIT JOB Command Argument

The SUBMIT JOB command can be expressed as either:

- -U Short form
- -sub Long form

The SUBMIT JOB command argument, *ddname*, specifies the name of the file that contains the job definition.

See Chapter [4 Universal Connector Job Definition Files](#page-163-0) for additional information on the job definition file.

# SUBMIT JOB Command Options

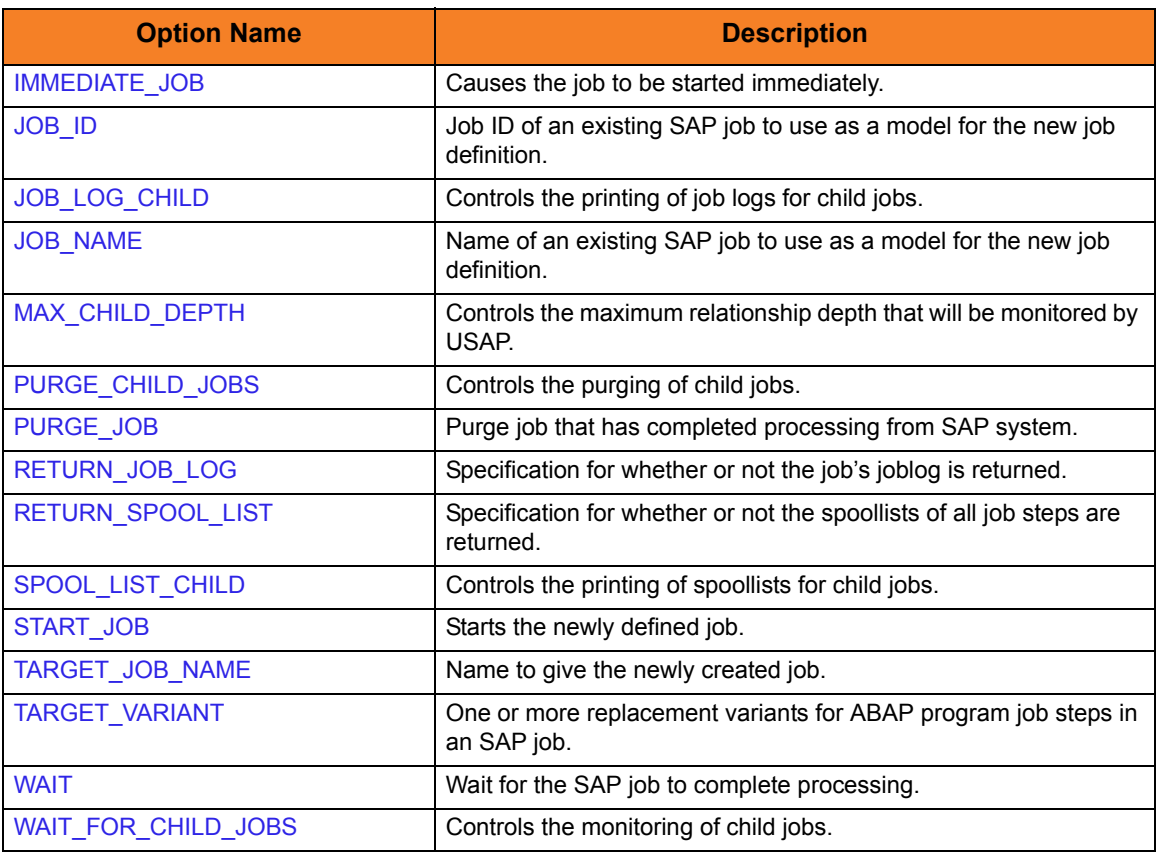

Table 2.5 SUBMIT JOB Command Options

# 2.3.5 SUBMIT VARIANT Command

The SUBMIT VARIANT command defines a new variant to an SAP system for a specified ABAP report.

Note: SUBMIT VARIANT requires XBP interface 2.0.

(See the Indesca User Guide, Section 15.5 Client Fault Tolerance - Universal Connector for information on XBP interface 2.0.)

### SUBMIT VARIANT Command Line Syntax

[Figure 2.7](#page-43-0), below, illustrates the command line syntax – using the command line, long form of the configuration options – of the SUBMIT VARIANT command.

<span id="page-43-0"></span>-sub ddname

Figure 2.7 SUBMIT VARIANT Command Line Syntax

#### SUBMIT VARIANT Command Argument

The SUBMIT VARIANT command can be expressed as either:

- -U Short form
- -sub Long form

The SUBMIT VARIANT command argument, *ddname*, specifies the name of the file that contains the variant definition.

See Section [4.8 Variant Definition File](#page-174-0) for additional information on the variant definition file.

# 2.3.6 SUBMIT INTERCEPT CRITERIA TABLE Command

The SUBMIT INTERCEPT CRITERIA TABLE command appends or replaces the SAP intercept criteria table.

### SUBMIT INTERCEPT CRITERIA TABLE Command Line Syntax

[Figure 2.8](#page-44-0), below, illustrates the command line syntax  $-$  using the command line, long form of the configuration options – of the SUBMIT INTERCEPT CRITERIA TABLE command.

<span id="page-44-0"></span>-sub *ddname* 

Figure 2.8 SUBMIT INTERCEPT CRITERIA TABLE Command Line Syntax

#### SUBMIT INTERCEPT CRITERIA TABLE Command Argument

The SUBMIT INTERCEPT CRITERIA TABLE command can be expressed as either:

- -U Short form
- -sub Long form

The SUBMIT INTERCEPT CRITERIA TABLE command argument, *ddname*, specifies the name of the file that contains the intercept criteria table definition.

See Section [4.9 Job Intercept Table Definition File](#page-178-0) for additional information on the variant definition file.

# 2.3.7 SUBMIT FS JOBNET Command

The SUBMIT FS JOBNET command defines a new FS jobnet to an SAP system.

#### SUBMIT FS JOBNET Command Line Syntax

[Figure 2.9](#page-45-0), below, illustrates the command line syntax – using the command line, long form of the configuration options – of the SUBMIT FS JOBNET command.

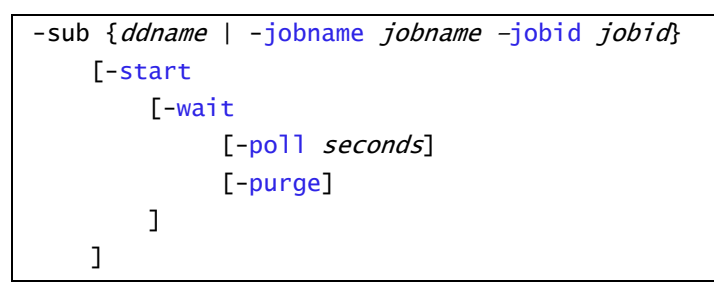

Figure 2.9 SUBMIT FS JOBNET Command Line Syntax

### <span id="page-45-0"></span>SUBMIT FS JOBNET Command Argument

The SUBMIT FS JOBNET command can be expressed as either:

- -U Short form
- -sub Long form

The SUBMIT FS JOBNET command argument, *ddname*, specifies the name of the file that contains the FS jobnet definition.

See Section [4.10 FS Job Network Definition File](#page-181-0) for additional information on the variant definition file.

### SUBMIT FS JOBNET Command Options

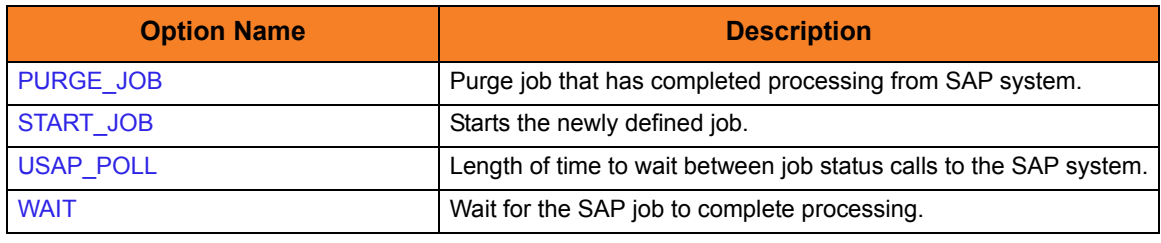

Table 2.6 SUBMIT FS JOBNET Command Options

## 2.3.8 MODIFY JOB Command

The MODIFY JOB command is used to modify an SAP job that already exists in an SAP system. A USAP job definition file is used to specify the modifications.

Job definition files are used to define new SAP jobs and to modify existing SAP jobs. The same syntactical rules apply to the job definition file in both cases with the following exceptions when modifying jobs:

- 1. SAP job identifier must be specified in order to identify the existing job to modify. The job identifier is specified in the job definition file using the JOBCOUNT keyword of the Job Header statement or the **–jobid** option of the MODIFY command. If both are used, the **–jobid** option overrides the JOBCOUNT value.
- 2. ABAP Step and External Step job definition statements must specify the step number of the existing job step to modify. The step number is specified using the STEP\_NUMBER keyword of the ABAP Step and External Step job definition statements.

The parameter values specified in job definition file replace existing values in the SAP job definition. If a parameter is not specified in the job definition file, no change is made to the corresponding value in the existing SAP job definition.

See Chapter [4 Universal Connector Job Definition Files](#page-163-0) for additional information on the job definition file.

#### MODIFY JOB Command Line Syntax

[Figure 2.10,](#page-46-0) below, illustrates the command line syntax – using the command line, long form of the configuration options – of the MODIFY JOB command.

```
-modify ddname
     [–jobid jobid]
     [-start
         [-immediate]
        targetserver server]
         [-wait
            -poll seconds]
              [-joblog {yes|no}]
             [-spoollist {yes|no}]
             [-purge]
              [-waitchild {yes|no}]
             [-joblogchild {yes|no|error}]
             [-spoollistchild {yes|no}]
             [-purgechild {yes|no}]
         ]
     ]
```
#### <span id="page-46-0"></span>Figure 2.10 MODIFY JOB Command Line Syntax

### MODIFY JOB Command Argument

The MODIFY JOB command can be expressed as either:

- -M Short form
- -modify Long form

The MODIFY JOB command argument, *ddname*, specifies the name of the job definition file that contains the modification information.

See Chapter [4 Universal Connector Job Definition Files](#page-163-0) for additional information on the variant definition file.

### MODIFY JOB Command Options

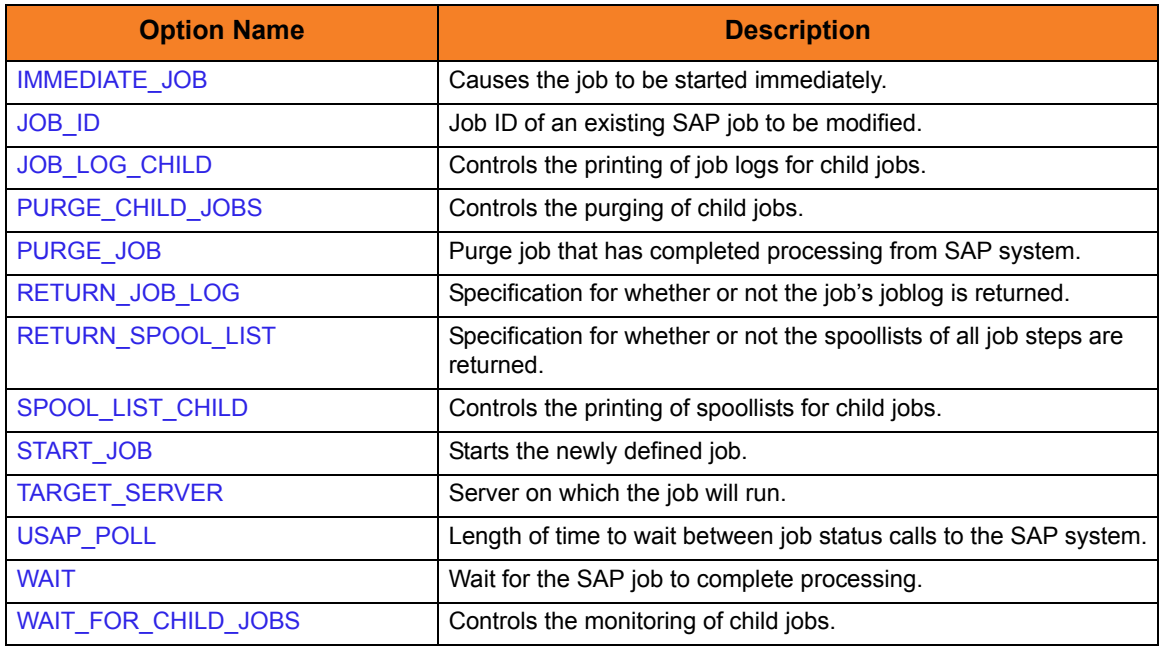

Table 2.7 MODIFY JOB Command Options

# 2.3.9 MODIFY VARIANT Command

The MODIFY VARIANT command is used to modify an SAP variant that already exists in an SAP system. A USAP variant definition file is used to specify the modifications.

Note: MODIFY VARIANT requires XBP interface 2.0.

(See the Indesca User Guide, Section 15.5 Client Fault Tolerance - Universal Connector for information on XBP interface 2.0.)

Variant definition files are used to define new SAP variants and to modify existing SAP variants. The same syntactical rules apply to the variant definition file in both cases.

The parameter values specified in a variant definition file replace existing values in the SAP variant definition. If a parameter is not specified in the variant definition file, no change is made to the corresponding value in the existing SAP variant definition.

See Section [4.8 Variant Definition File](#page-174-0) for additional information on the variant definition file.

#### MODIFY VARIANT Command Line Syntax

[Figure 2.11,](#page-48-0) below, illustrates the command line syntax – using the command line, long form of the configuration options – of the MODIFY VARIANT command.

<span id="page-48-0"></span>-modify *ddname* 

Figure 2.11 MODIFY VARIANT Command Line Syntax

#### MODIFY VARIANT Command Argument

The MODIFY VARIANT command can be expressed as either:

- -M Short form
- -modify Long form

The MODIFY VARIANT command argument, *ddname*, specifies the name of the variant definition file that contains the modification information.

See Section [4.8 Variant Definition File](#page-174-0) for additional information on the variant definition file.

# 2.3.10 START JOB Command

The START JOB command starts a currently defined SAP job.

### START JOB Command Line Syntax

[Figure 2.12,](#page-49-0) below, illustrates the command line syntax – using the command line, long form of the configuration options – of the START JOB command.

```
-start –jobname jobname –jobid jobid
     [-immediate]
    -targetserver server]
     [-wait
        poll seconds]
         [-joblog {yes|no}]
         [-spoollist {yes|no}]
         [-purge]
        terminatedec exitcode]
        finishedec exitcode]
     ]
     [-bdcwait
         -bdcjobnameptrn pattern]
         -bdcjobidptrn pattern]
          [-bdcqidptrn pattern]
         -qtobecreatedec exitcode]
         -qunprocessedec exitcode]
         -qinbackgroundec exitcode]
         -qfinishedec exitcode]
          [-qerrorec exitcode]
    ]
```
<span id="page-49-0"></span>Figure 2.12 START JOB Command Line Syntax

# START JOB Command Options

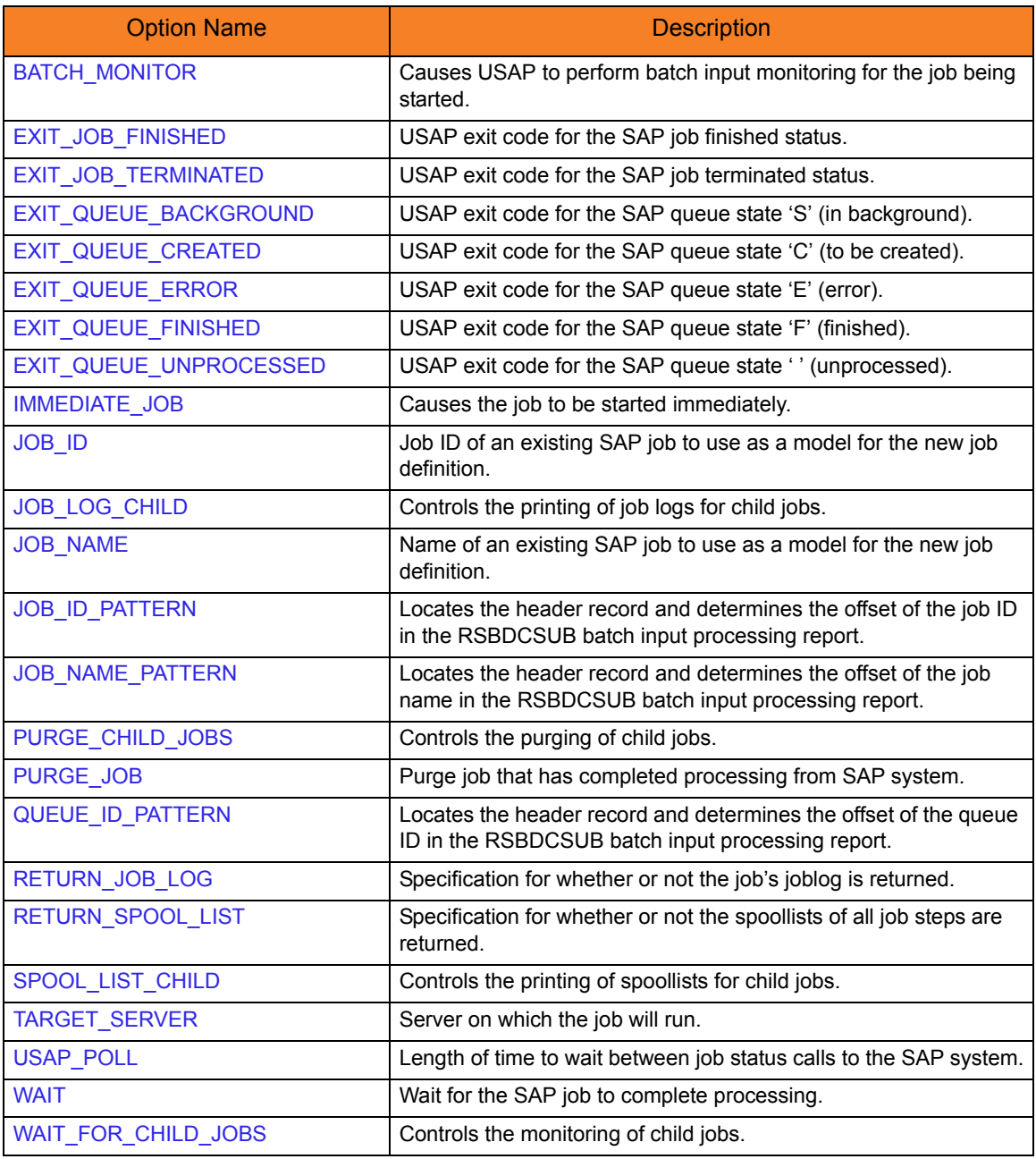

Table 2.8 START JOB Command Options

# 2.3.11 START FS JOBNET Command

The START FS JOBNET command starts a specified FS job network on an SAP system.

### START FS JOBNET Command Line Syntax

[Figure 2.13,](#page-51-0) below, illustrates the command line syntax  $-$  using the command line, long form of the configuration options – of the START FS JOBNET command.

```
-start –jnetid jobnet_id –jnetprcid jobnet_process_id
     [-wait
        poll seconds]
         [-purge]
         ]
```
Figure 2.13 START FS JOBNET Command Line Syntax

## <span id="page-51-0"></span>START FS JOBNET Command Options

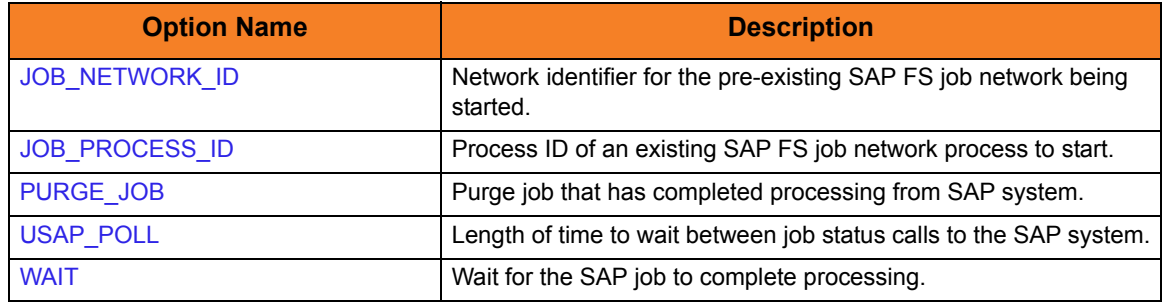

Table 2.9 START FS JOBNET Command Options

### <span id="page-52-0"></span>2.3.12 WAIT for JOB Command

The WAIT for JOB command allows USAP to reconnect to a started job and monitor it through completion.

#### WAIT for JOB Command Line Syntax

[Figure 2.14,](#page-52-1) below, illustrates the command line syntax – using the command line, long form of the configuration options – of the WAIT for JOB command.

```
-wait –jobname jobname –jobid jobid
    -job_stat_check_interval seconds]
     [-joblog {yes|no}] 
     [-joblog {yes|no}]
     [-printapprc {yes|no}]
     [-useapprc {yes|no}]
    -server_stop_conditions codes]
     [-spoollist {yes|no}]
    -spool_codepage codepage]
    [-transtab translation_table]
    -terminatedec exitcode]
    -finishedec exitcode]
    -poll seconds]
     [-purge]
     [-syslog {yes|no} 
        syslogpre seconds]
        syslogpost seconds]
     ]
     [-waitchild {yes|no}]
    -max_child_depth depth]
     [-joblogchild {yes|no|error}]
     [-spoollistchild {yes|no}]
     [-purgechild {yes|no}]
    -max_log_size size]
    -max_spool_size size]
```
<span id="page-52-1"></span>Figure 2.14 WAIT for JOB Command Line Syntax

# WAIT for JOB Command Options

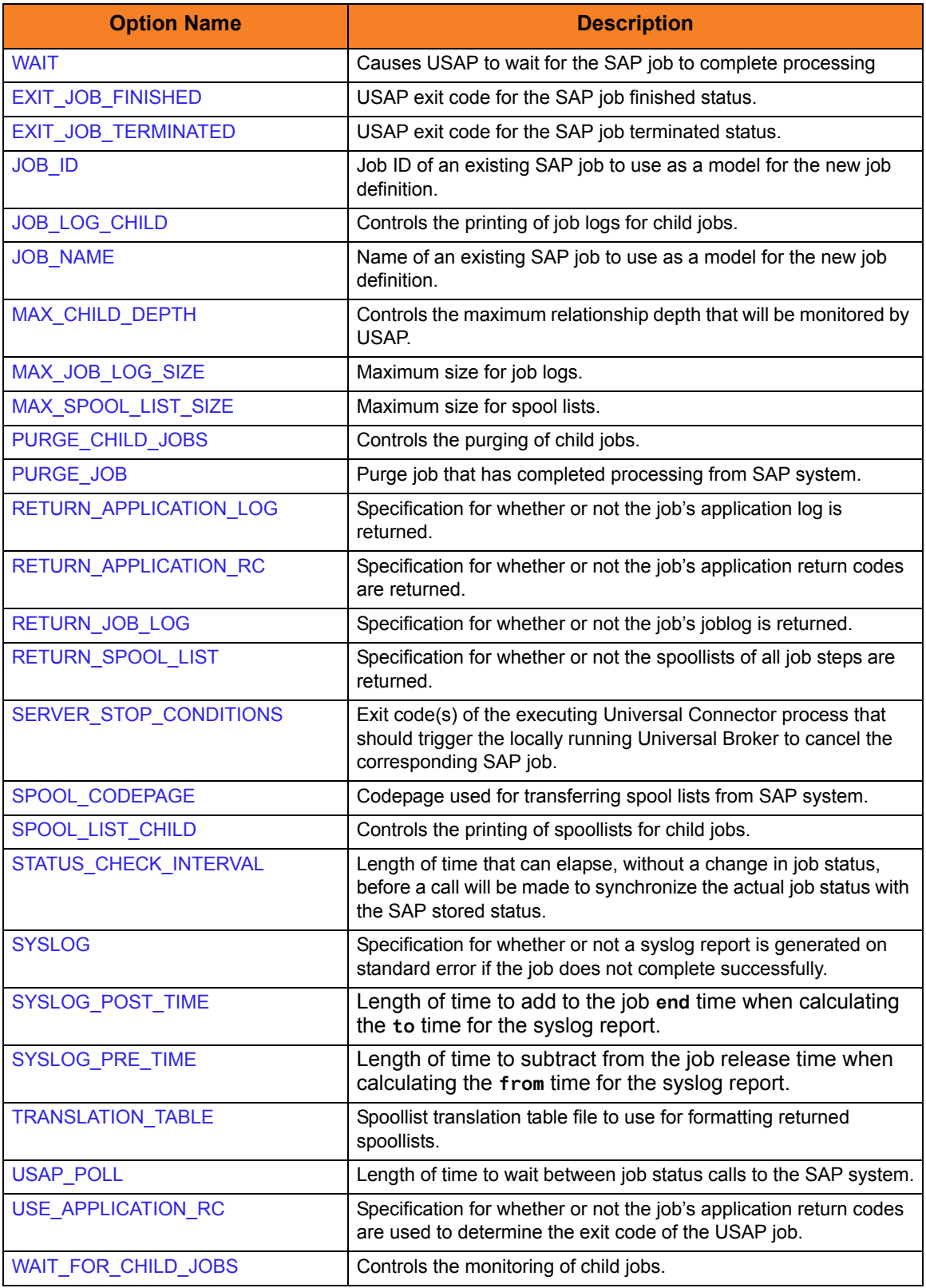

Table 2.10 WAIT for JOB Command Options

# <span id="page-54-0"></span>2.3.13 MASS ACTIVITY WAIT Command

The MASS ACTIVITY WAIT command allows USAP to wait for (or reconnect and wait for) a started mass activity job and monitor it, and all its interval jobs, through completion.

### MASS ACTIVITY WAIT Command Line Syntax

[Figure 2.15,](#page-54-1) below, illustrates the command line syntax – using the command line, long form of the configuration options – of the MASS ACTIVITY WAIT command.

```
jobid jobid
    [-poll seconds]
   -job_stat_check_interval seconds]
    [-joblog {yes|no}] 
    [-applog {yes|no}]
    [-printapprc {yes|no}]
    [-useapprc {yes|no}]
   [-transtab translation_table]
    [-purge]
    [-syslog {yes|no} 
       syslogpre seconds]
       syslogpost seconds]
    ]
   -terminatedec exitcode]
   -finishedec exitcode]
```
<span id="page-54-1"></span>Figure 2.15 MASS ACTIVITY WAIT Command Line Syntax

# MASS ACTIVITY WAIT Command Options

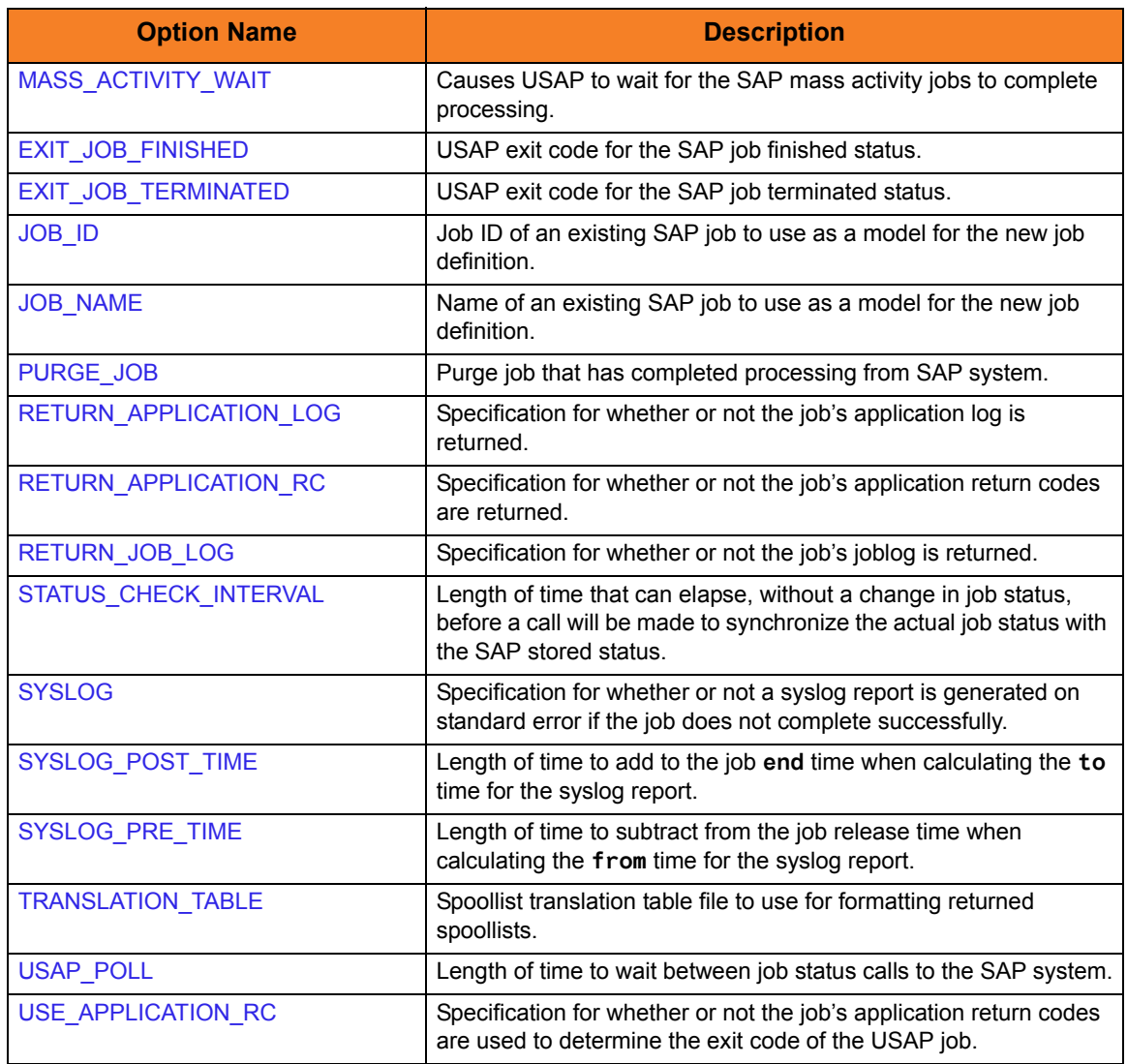

Table 2.11 MASS ACTIVITY WAIT Command Options

# <span id="page-56-0"></span>2.3.14 WAIT for FS JOB NETWORK Command

The WAIT for FS JOB NETWORK command allows USAP to reconnect to a started FS job network and monitor it through completion.

### WAIT for FS JOB NETWORK Command Line Syntax

[Figure 2.16,](#page-56-1) below, illustrates the command line syntax – using the command line, long form of the configuration options – of the WAIT for FS JOB NETWORK command.

```
-wait –jnetid jobnetid –jnetprcid processid
      poll seconds]
     [-purge]
     [-syslog {yes|no} 
        syslogpre seconds]
        syslogpost seconds]
     ]
    -max_log_size size]
    -max_spool_size size]
```
Figure 2.16 WAIT for FS JOB NETWORK Command Line Syntax

### <span id="page-56-1"></span>WAIT for FS JOB NETWORK Command Options

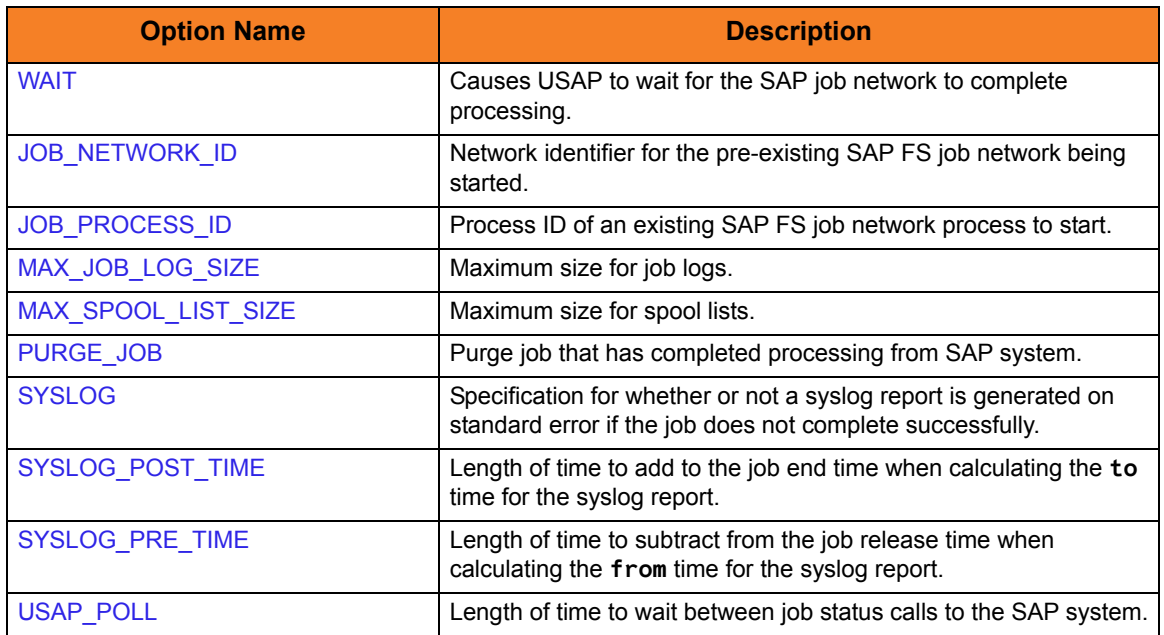

Table 2.12 WAIT for FS JOB NETWORK Command Options

# <span id="page-57-0"></span>2.3.15 BDCWAIT Command

The BDCWAIT command allows USAP to reconnect to a started batch input processing job and monitor it, and all its generated session processing jobs, through completion.

### BDCWAIT Command Line Syntax

[Figure 2.17,](#page-57-1) below, illustrates the command line syntax – using the command line, long form of the configuration options – of the BDCWAIT command.

```
jobnamejobid jobid
   -poll seconds]
   -job_stat_check_interval seconds]
    [-joblog {yes|no}] 
    [-applog {yes|no}]
    [-printapprc {yes|no}]
    [-useapprc {yes|no}]
   [-transtab translation_table]
    [-purge] 
    [-purge_bdc_map {yes|no}]
    [-syslog {yes|no} 
       syslogpre seconds]
       syslogpost seconds]
    ]
   -terminatedec exitcode]
   -finishedec exitcode]
   -qtobecreatedec exitcode]
   -qunprocessedec exitcode]
   -qinbackgroundec exitcode]
   -qfinishedec exitcode]
    [-qerrorec exitcode]
   -bdcjobnameptrn pattern]
   -bdcjobidptrn pattern]
   -bdcqidptrn pattern]
```
<span id="page-57-1"></span>Figure 2.17 BDCWAIT Command Line Syntax

# BDCWAIT Command Options

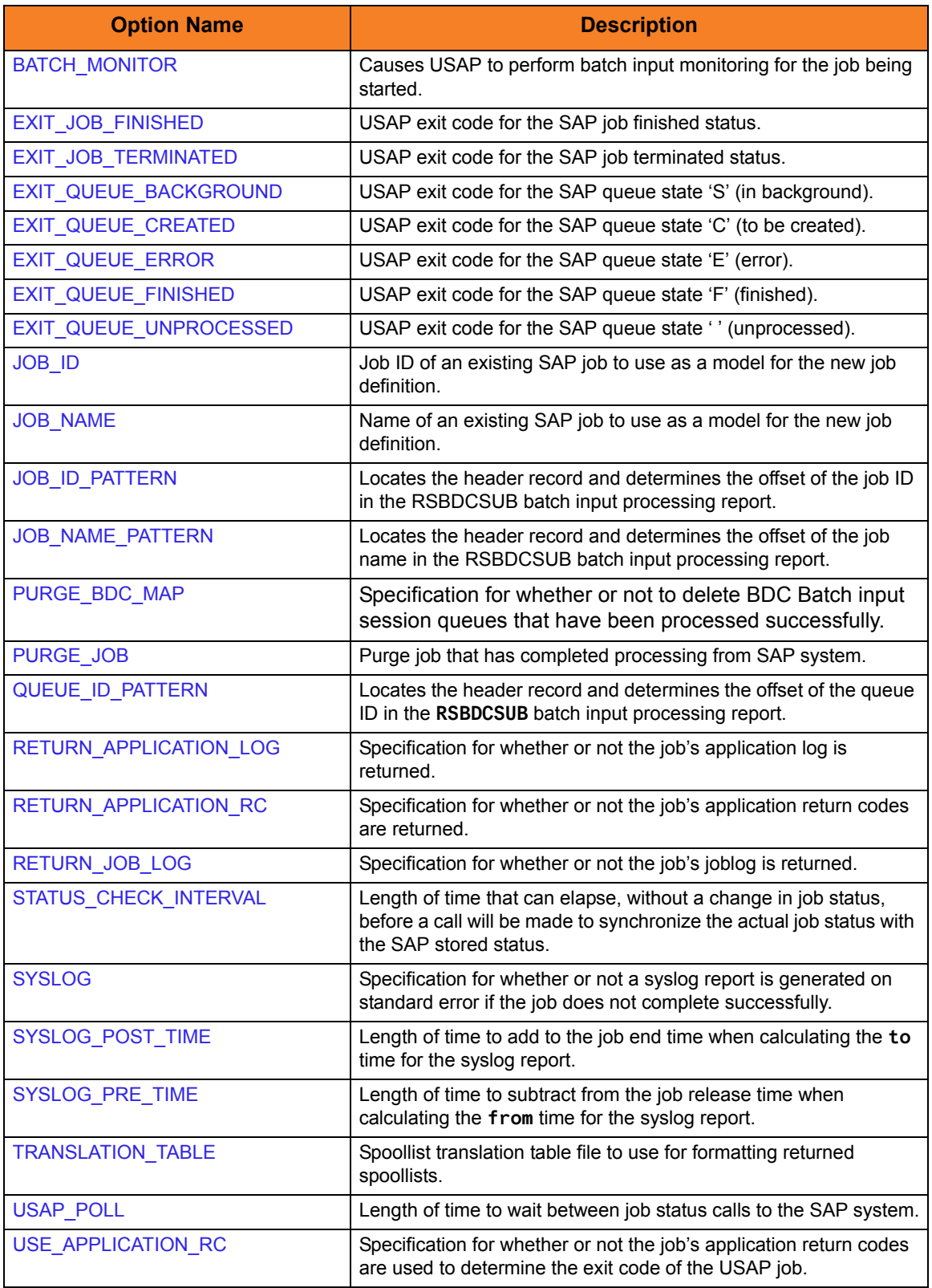

Table 2.13 BDCWAIT Command Options

# <span id="page-59-0"></span>2.3.16 ABORT Command

The ABORT command cancels a running SAP job.

### ABORT Command Line Syntax

[Figure 2.18,](#page-59-1) below, illustrates the command line syntax  $-$  using the command line, long form of the configuration options – of the ABORT command.

<span id="page-59-1"></span>-abort -[jobname](#page-235-0) jobname -[jobid](#page-232-0) jobid

Figure 2.18 ABORT Command Line Syntax

### ABORT Command Options

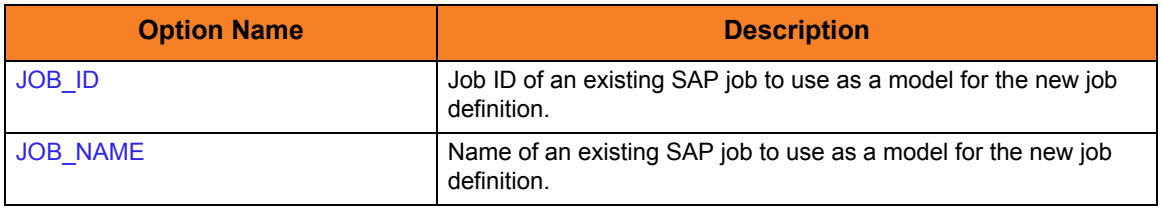

Table 2.14 ABORT Command Options

# <span id="page-60-0"></span>2.3.17 PURGE JOB Command

The PURGE JOB command deletes a defined SAP job, its joblog, and all of its spoollists.

This command is not available on SAP 3.1 and SAP 4.0 systems.

### PURGE JOB Command Line Syntax

[Figure 2.19,](#page-60-1) below, illustrates the command line syntax – using the command line, long form of the configuration options – of the PURGE JOB command.

<span id="page-60-1"></span>-purge -[jobname](#page-235-0) jobname -[jobid](#page-232-0) jobid

Figure 2.19 PURGE JOB Command Line Syntax

### PURGE JOB Command Options

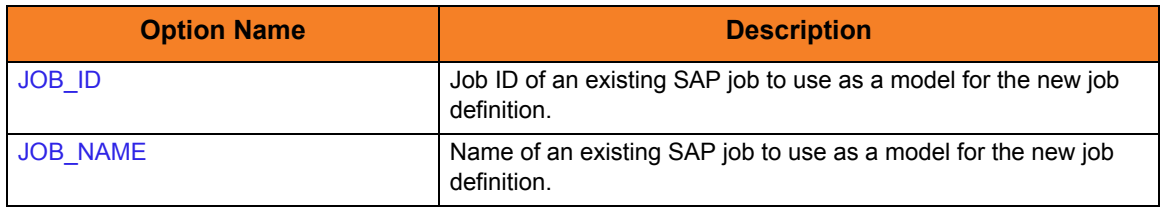

Table 2.15 PURGE JOB Command Options

# <span id="page-61-0"></span>2.3.18 PURGE FS JOB NETWORK Command

The PURGE FS JOB NETWORK command deletes a defined SAP FS job network.

### PURGE FS JOB NETWORK Command Line Syntax

[Figure 2.20,](#page-61-1) below, illustrates the command line syntax – using the command line, long form of the configuration options – of the PURGE FS JOB NETWORK command.

<span id="page-61-1"></span>-purge –[jnetid](#page-237-0) jobnetid –[jnetprcid](#page-238-0) processid

Figure 2.20 PURGE FS JOB NETWORK Command Line Syntax

### PURGE FS JOB NETWORK Command Options

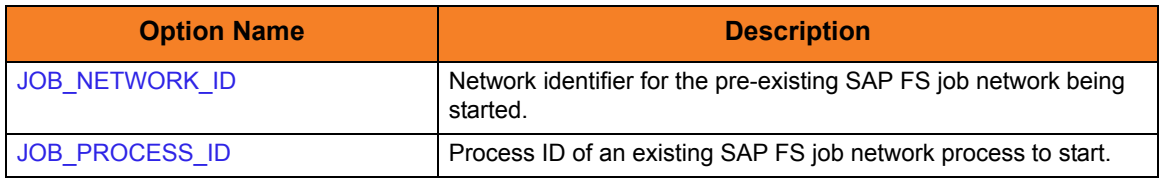

Table 2.16 PURGE FS JOB NETWORK Command Options

# <span id="page-62-0"></span>2.3.19 RAISE EVENT Command

The RAISE EVENT command raises the specified SAP background processing event.

### RAISE EVENT Command Line Syntax

[Figure 2.21,](#page-62-1) below, illustrates the command line syntax – using the command line, long form of the configuration options – of the RAISE EVENT command.

<span id="page-62-1"></span>-raise\_bp\_event -[event\\_id](#page-212-0) id -[event\\_parm](#page-213-0) parm

Figure 2.21 RAISE EVENT Command Line Syntax

### RAISE EVENT Command Options

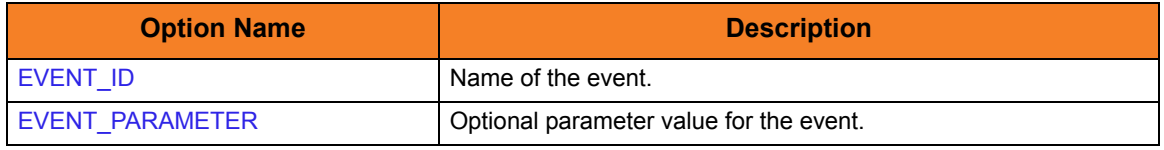

Table 2.17 RAISE EVENT Command Options

# <span id="page-63-0"></span>2.3.20 SYNTAX Command

The SYNTAX command checks the syntax of a USAP definition file.

### SYNTAX Command Line Syntax

[Figure 2.22,](#page-63-1) below, illustrates the command line syntax – using the command line, long form of the configuration options – of the SYNTAX command.

<span id="page-63-1"></span>-syntax ddname

Figure 2.22 SYNTAX Command Line Syntax

#### SYNTAX Command Argument

The SYNTAX command can be expressed as either:

- -X Short form
- -syntax Long form

The SYNTAX command argument, *ddname*, specifies the name of the definition file that contains the job, variant, or FS job network definition.

- See Chapter [4 Universal Connector Job Definition Files](#page-163-0) for additional information on the job definition file.
- See Section [4.8 Variant Definition File](#page-174-0) for additional information on the variant definition file.
- See Section [4.10 FS Job Network Definition File](#page-181-0) for additional information on the FS Job Network definition file.

# <span id="page-64-0"></span>2.3.21 DISPLAY JOBLOG Command

The DISPLAY JOBLOG command displays the job log for a specified SAP job.

### DISPLAY JOBLOG Command Line Syntax

[Figure 2.23,](#page-64-1) below, illustrates the command line syntax – using the command line, long form of the configuration options – of the DISPLAY JOBLOG command.

<span id="page-64-1"></span>Figure 2.23 DISPLAY JOBLOG Command Line Syntax -display joblog -[jobname](#page-235-0) jobname -[jobid](#page-232-0) jobid [-max\\_log\\_size](#page-248-0) size

### DISPLAY JOBLOG Command Argument

The DISPLAY JOBLOG command can be expressed as either:

- -D Short form
- -display Long form

The DISPLAY JOBLOG command argument, **joblog**, requests the display of a job's joblog.

#### DISPLAY JOBLOG Command Options

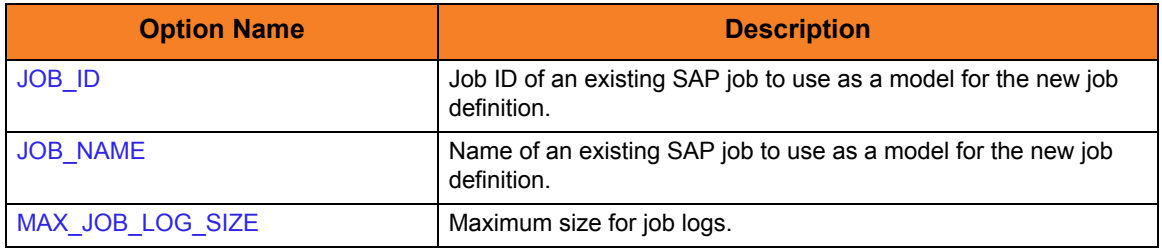

Table 2.18 DISPLAY JOBLOG Command Options

# <span id="page-65-0"></span>2.3.22 DISPLAY SPOOLLIST Command

The DISPLAY SPOOLLIST command displays the spoollist for a job step.

### DISPLAY SPOOLLIST Command Line Syntax

[Figure 2.24,](#page-65-1) below, illustrates the command line syntax – using the command line, long form of the configuration options – of the DISPLAY SPOOLLIST command.

-display spoollist -jobname jobname -[jobid](#page-232-0) jobid –[stepnum](#page-286-0) stepnumber [-max\\_spool\\_size](#page-249-0) size [[-spool\\_codepage](#page-276-0) *codepage*] [-transtab translation\_table]

Figure 2.24 DISPLAY SPOOLLIST Command Line Syntax

### <span id="page-65-1"></span>DISPLAY SPOOLLIST Command Argument

The DISPLAY SPOOLLIST command can be expressed as either:

- -D Short form
- -display Long form

The DISPLAY SPOOLLIST command argument, **spoollist**, requests the display of a job step's spoollist.

### DISPLAY SPOOLLIST Command Options

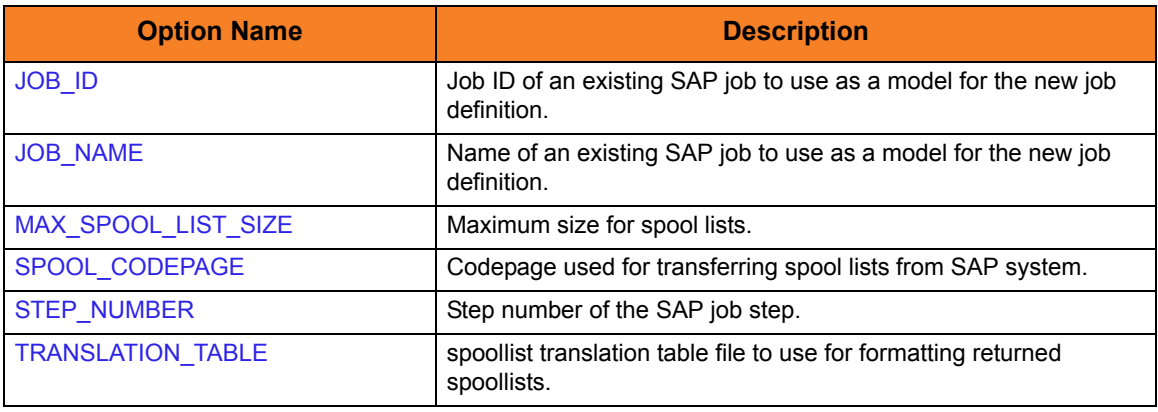

Table 2.19 DISPLAY SPOOLLIST Command Options

# <span id="page-66-0"></span>2.3.23 DISPLAY STATUS Command

The DISPLAY STATUS command displays the current status for an SAP job. The status is printed to standard output and the exit code of **usap** indicates the status. See Section [2.5 Exit Codes](#page-94-2) for a complete list of job status exit codes.

#### DISPLAY STATUS Command Line Syntax

[Figure 2.25,](#page-66-1) below, illustrates the command line syntax – using the command line, long form of the configuration options – of the DISPLAY STATUS command.

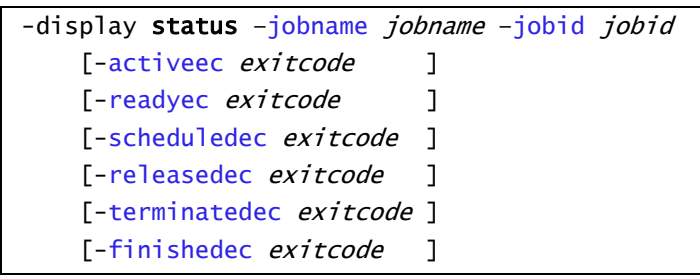

Figure 2.25 DISPLAY STATUS Command Line Syntax

### <span id="page-66-1"></span>DISPLAY STATUS Command Argument

The DISPLAY STATUS command can be expressed as either:

- -D Short form
- -display Long form

The DISPLAY STATUS command argument, **status**, requests a job status.

The status is printed to standard output and the exit code of USAP indicates the status. See Section [2.5 Exit Codes](#page-94-2) for a complete list of job status exit codes.

# DISPLAY STATUS Command Options

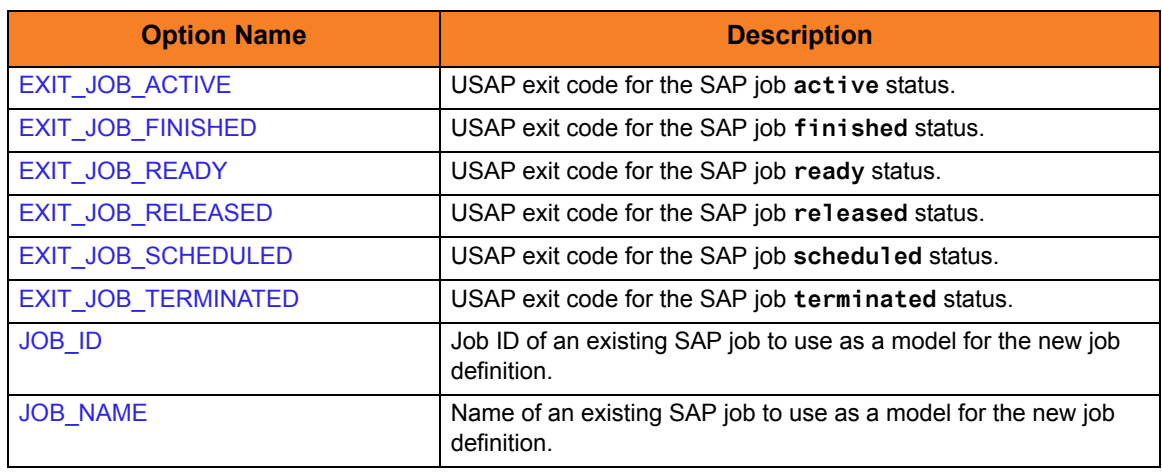

Table 2.20 DISPLAY STATUS Command Options

# <span id="page-68-0"></span>2.3.24 DISPLAY VARIANTS Command

The DISPLAY VARIANTS command displays the variants available for the specified ABAP program.

#### DISPLAY VARIANTS Command Line Syntax

[Figure 2.26,](#page-68-1) below, illustrates the command line syntax – using the command line, long form of the configuration options – of the DISPLAY VARIANTS command.

<span id="page-68-1"></span>-display variants -[abapname](#page-195-0) abapname -[varselopt](#page-310-0) {A|B}

Figure 2.26 DISPLAY VARIANTS Command Line Syntax

### DISPLAY VARIANTS Command Argument

The DISPLAY VARIANTS command can be expressed as either:

- -D Short form
- -display Long form

The DISPLAY VARIANTS command argument, **variants**, displays the variants defined for ABAP program **abapname**.

- Using **–varselopt** *A* will display the variants that are available for batch and dialog mode.
- Using **–varselopt** *B* will display the variants that are available for batch mode only.

### DISPLAY VARIANTS Command Options

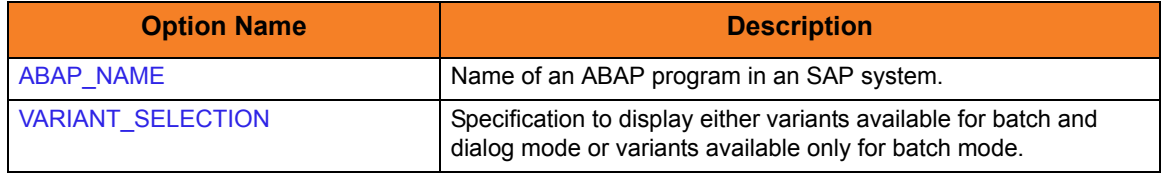

Table 2.21 DISPLAY VARIANTS Command Options

# <span id="page-69-0"></span>2.3.25 DISPLAY VARIANT Command

The DISPLAY VARIANT command displays the contents of a specified variant.

Note: DISPLAY VARIANT requires XBP interface 2.0.

(See the Indesca User Guide, Section 15.5 Client Fault Tolerance - Universal Connector for information on XBP interface 2.0.)

#### DISPLAY VARIANT Command Line Syntax

[Figure 2.27,](#page-69-1) below, illustrates the command line syntax – using the command line, long form of the configuration options – of the DISPLAY VARIANT command.

```
-varlang language
–abapname abapname
```
Figure 2.27 DISPLAY VARIANT Command Line Syntax

#### DISPLAY VARIANT Command Argument

The DISPLAY VARIANT command can be expressed as either:

- -D Short form
- -display Long form

The DISPLAY VARIANT command argument, **variant**, displays the specified SAP variant.

#### DISPLAY VARIANT Command Options

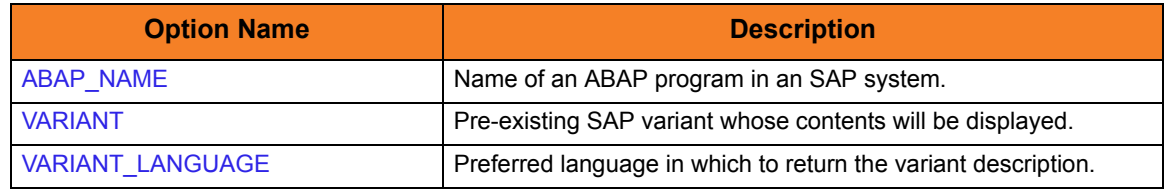

Table 2.22 DISPLAY VARIANT Command Options

# <span id="page-70-0"></span>2.3.26 DISPLAY JOBDEF Command

The DISPLAY JOBDEF command displays the definition of the specified SAP job.

### DISPLAY JOBDEF Command Line Syntax

[Figure 2.28,](#page-70-1) below, illustrates the command line syntax – using the command line, long form of the configuration options – of the DISPLAY JOBDEF command.

<span id="page-70-1"></span>-display jobdef -[jobname](#page-235-0) jobname -[jobid](#page-232-0) jobid

Figure 2.28 DISPLAY JOBDEF Command Line Syntax

### DISPLAY JOBDEF Command Argument

The DISPLAY JOBDEF command can be expressed as either:

- -D Short form
- -display Long form

The DISPLAY JOBDEF command argument, **jobdef**, requests the display of a job's definition.

#### DISPLAY JOBDEF Command Options

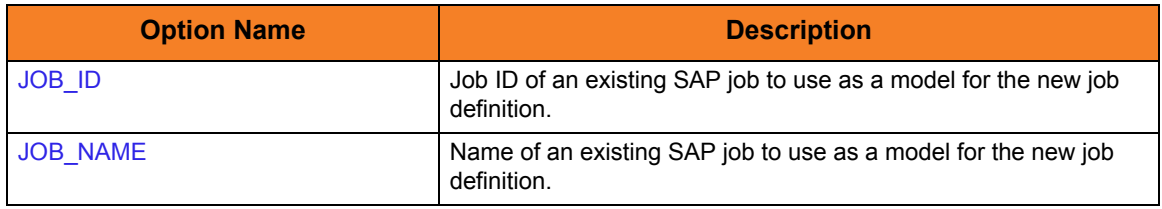

Table 2.23 DISPLAY JOBDEF Command Options

# <span id="page-71-0"></span>2.3.27 DISPLAY SELECT Command

The DISPLAY SELECT command displays a variety of attributes for a list of SAP jobs that match the specified criteria.

### DISPLAY SELECT Command Line Syntax

[Figure 2.29,](#page-71-1) below, illustrates the command line syntax – using the command line, long form of the configuration options – of the DISPLAY SELECT command.

| -display select -jobname jobmask |  |
|----------------------------------|--|
| $[-j$ obid <i>idmask</i>         |  |
| [-selusername <i>userid</i>      |  |
| [-fromdate <i>date</i>           |  |
| [-todate <i>date</i>             |  |
| <b>T-fromtime</b> <i>time</i>    |  |
| [-totime <i>time</i>             |  |
| $[-nodate \{yes \mid no\}]$      |  |
| $[-with pred \{yes \} no\}]$     |  |
| $[-relased \{yes no\}]$          |  |
| [-scheduled {yes no}             |  |
| $[-ready \{yes \}$               |  |
| $[-running (yes no]$             |  |
| $[-\text{finite} \ \{yes \}]\$   |  |
| [-aborted {yes no}               |  |
| [-output output-field-list]      |  |

Figure 2.29 DISPLAY SELECT Command Line Syntax

#### <span id="page-71-1"></span>DISPLAY SELECT Command Argument

The DISPLAY SELECT command can be expressed as either:

- -D Short form
- -display Long form

The DISPLAY SELECT command argument, **select**, requests the display of all jobs matching the **jobmask** and any additional selection criteria specified. The default output for this command is the job name and job ID for each job found. However, additional fields can be printed using the **–output** option.

Note: This command is not available on SAP 3.1 and SAP 4.0 systems.
## DISPLAY SELECT Command Options

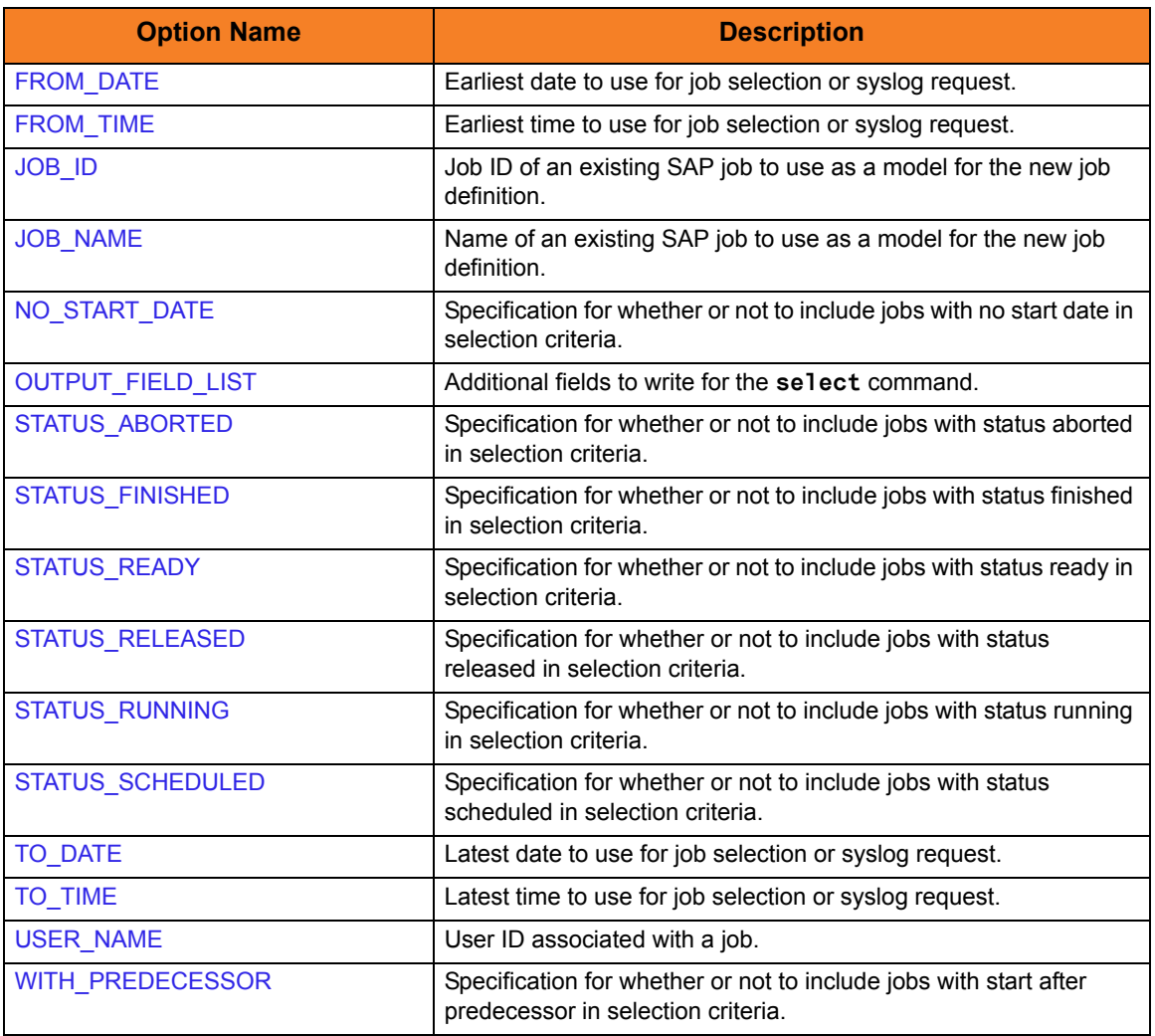

Table 2.24 DISPLAY SELECT Command Options

## 2.3.28 DISPLAY SYSLOG Command

The DISPLAY SYSLOG command displays a portion of an SAP syslog that meets the specified date/time constraints.

#### DISPLAY SYSLOG Command Line Syntax

[Figure 2.30,](#page-73-0) below, illustrates the command line syntax – using the command line, long form of the configuration options – of the DISPLAY SYSLOG command.

```
fromdate date -todate date
   -fromtime time ]
   -totime time ]
   -pagelimit limit ]
   -targetserver server]
```
Figure 2.30 DISPLAY SYSLOG Command Line Syntax

#### <span id="page-73-0"></span>DISPLAY SYSLOG Command Argument

The DISPLAY SYSLOG command can be expressed as either:

- -D Short form
- -display Long form

The DISPLAY SYSLOG command argument, **syslog**, requests entries from an SAP System syslog for a specified date and time range.

## DISPLAY SYSLOG Command Options

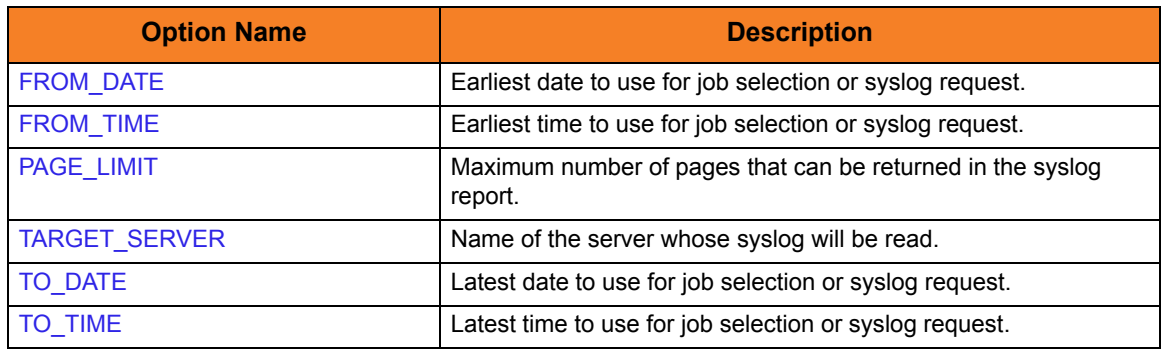

Table 2.25 DISPLAY SYSLOG Command Options

## 2.3.29 DISPLAY INTERCEPTED\_JOBS Command

The DISPLAY INTERCEPTED\_JOBS command displays intercepted jobs for the connected SAP system.

#### DISPLAY INTERCEPTED\_JOBS Command Line Syntax

[Figure 2.31,](#page-74-0) below, illustrates the command line syntax – using the command line, long form of the configuration options – of the DISPLAY INTERCEPTED\_JOBS command.

#### <span id="page-74-0"></span>-display intercepted\_jobs [-dspclient](#page-207-0) client

Figure 2.31 DISPLAY INTERCEPTED\_JOBS Command Line Syntax

#### DISPLAY INTERCEPTED\_JOBS Command Argument

The DISPLAY INTERCEPTED\_JOBS command can be expressed as either:

- -D Short form
- -display Long form

The DISPLAY INTERCEPTED\_JOBS command argument, **intercepted\_jobs**, requests the display of an SAP system's intercepted jobs. Unless a specific client is identified, intercepted jobs for all clients are displayed.

#### DISPLAY INTERCEPTED\_JOBS Command Options

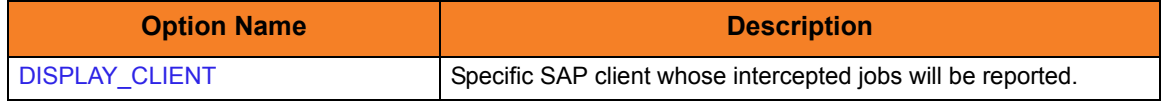

Table 2.26 DISPLAY INTERCEPTED\_JOBS Command Options

## 2.3.30 DISPLAY INTERCEPT\_TABLE Command

The DISPLAY INTERCEPT\_TABLE command displays the contents of the job intercept criteria table for the connected SAP system.

#### DISPLAY INTERCEPT\_TABLE Command Line Syntax

[Figure 2.32,](#page-75-0) below, illustrates the command line syntax – using the command line, long form of the configuration options – of the DISPLAY INTERCEPT\_TABLE command.

#### <span id="page-75-0"></span>-display intercept\_table

Figure 2.32 DISPLAY INTERCEPT\_TABLE Command Line Syntax

#### DISPLAY INTERCEPT\_TABLE Command Argument

The DISPLAY INTERCEPT TABLE command can be expressed as either:

- -D Short form
- -display Long form

The DISPLAY INTERCEPT\_TABLE command argument, **intercept\_table**, requests the display of an SAP system's job intercept criteria table.

## 2.3.31 DISPLAY QSTATE Command

The DISPLAY QSTATE command displays the state of a specific Batch Input / BDC session queue in an SAP system.

#### DISPLAY QSTATE Command Line Syntax

[Figure 2.33,](#page-76-0) below, illustrates the command line syntax – using the command line, long form of the configuration options – of the DISPLAY QSTATE command.

<span id="page-76-0"></span>-display qstate -[qid](#page-264-0) queueid

Figure 2.33 DISPLAY QSTATE Command Line Syntax

#### DISPLAY QSTATE Command Argument

The DISPLAY QSTATE command can be expressed as either:

- -D Short form
- -display Long form

The DISPLAY QSTATE command argument, **qstate**, requests the state of a queue used to process a batch input session. See Section [2.5.4 DISPLAY QSTATE Exit Codes](#page-95-0) for a complete list of queue state exit codes.

#### DISPLAY QSTATE Command Options

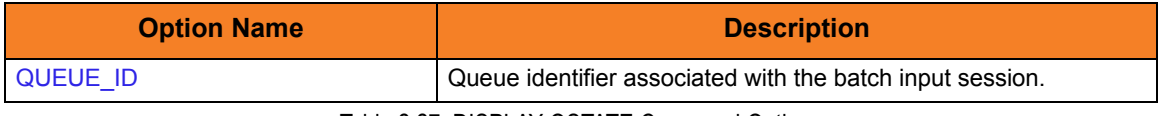

Table 2.27 DISPLAY QSTATE Command Options

## 2.3.32 DISPLAY REPORTS Command

The DISPLAY REPORTS command displays a list of ABAP reports that match the specified criteria.

DISPLAY REPORTS Command Line Syntax

[Figure 2.34,](#page-77-0) below, illustrates the command line syntax – using the command line, long form of the configuration options – of the DISPLAY REPORTS command.

<span id="page-77-0"></span>-display reports -abapname abapmask -count max\_hit\_count

Figure 2.34 DISPLAY REPORTS Command Line Syntax

#### DISPLAY REPORTS Command Argument

The DISPLAY REPORTS command can be expressed as either:

- -D Short form
- -display Long form

The DISPLAY REPORTS command argument, **reports**, requests the display of a list of ABAP reports that match the specified criteria.

#### DISPLAY REPORTS Command Options

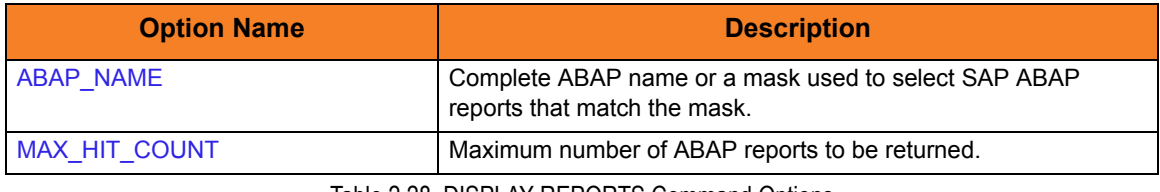

Table 2.28 DISPLAY REPORTS Command Options

## 2.3.33 DISPLAY COMMANDS Command

The DISPLAY COMMANDS command displays a list of SAP external commands that match the specified criteria.

DISPLAY COMMANDS Command Line Syntax

[Figure 2.35,](#page-78-0) below, illustrates the command line syntax – using the command line, long form of the configuration options – of the DISPLAY COMMANDS command.

<span id="page-78-0"></span>-display commands -[cmd](#page-225-0) external\_command\_mask -[opsys](#page-254-0) operating\_system

Figure 2.35 DISPLAY COMMANDS Command Line Syntax

## DISPLAY COMMANDS Command Argument

The DISPLAY COMMANDS command can be expressed as either:

- -D Short form
- -display Long form

The DISPLAY COMMANDS command argument, **commands**, requests the display of a list of SAP external commands that match the specified criteria.

#### DISPLAY COMMANDS Command Options

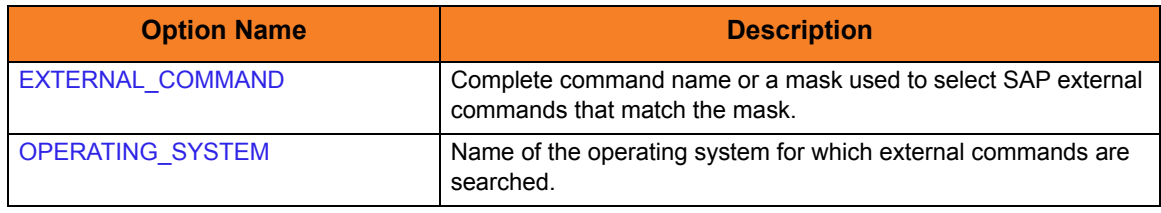

Table 2.29 DISPLAY COMMANDS Command Options

## 2.3.34 DISPLAY OUTPUT\_DEVICES Command

The DISPLAY OUTPUT\_DEVICES command displays a list of SAP output devices that match the specified criteria.

DISPLAY OUTPUT\_DEVICES Command Line Syntax

[Figure 2.36,](#page-79-0) below, illustrates the command line syntax – using the command line, long form of the configuration options – of the DISPLAY OUTPUT\_DEVICES command.

<span id="page-79-0"></span>-display output\_devices -short\_name technical\_device\_name\_mask –[long\\_name](#page-244-0) long\_device\_name\_mask

Figure 2.36 DISPLAY OUTPUT\_DEVICES Command Line Syntax

#### DISPLAY OUTPUT\_DEVICES Command Argument

The DISPLAY OUTPUT\_DEVICES command can be expressed as either:

- -D Short form
- -display Long form

The DISPLAY OUTPUT\_DEVICES command argument, **output\_devices**, requests the display of a list of SAP output devices that match the specified criteria.

#### DISPLAY OUTPUT\_DEVICES Command Options

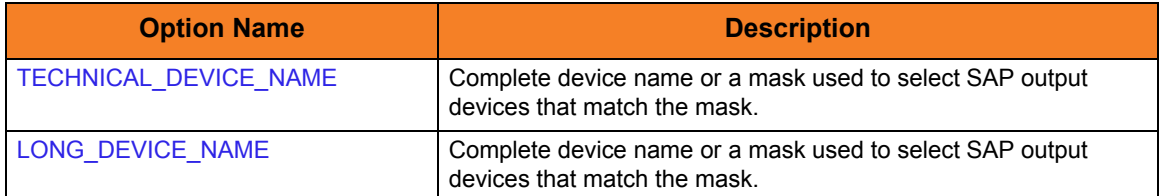

Table 2.30 DISPLAY OUTPUT\_DEVICES Command Options

## 2.3.35 DISPLAY PRINT\_FORMATS Command

The DISPLAY PRINT FORMATS command displays a list of print formats that are available for the specified printer.

DISPLAY PRINT\_FORMATS Command Line Syntax

[Figure 2.37,](#page-80-0) below, illustrates the command line syntax – using the command line, long form of the configuration options – of the DISPLAY PRINT\_FORMATS command.

<span id="page-80-0"></span>-display print\_formats -[printer](#page-260-0) printer\_name -[layout](#page-239-0) layout

Figure 2.37 DISPLAY PRINT\_FORMATS Command Line Syntax

#### DISPLAY PRINT\_FORMAT Command Argument

The DISPLAY PRINT FORMAT command can be expressed as either:

- -D Short form
- -display Long form

The DISPLAY PRINT\_FORMAT command argument, **print\_formats**, requests the display of a list of print formats available for the specified printer.

#### DISPLAY PRINT\_FORMATS Command Options

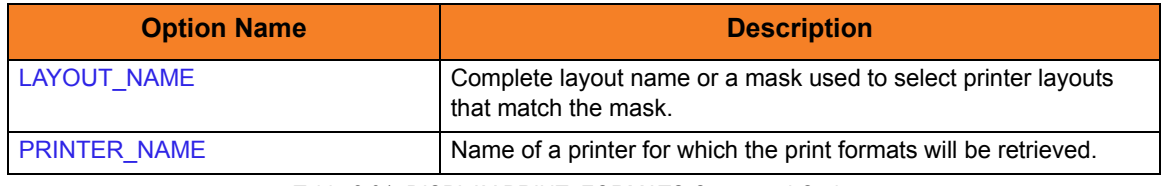

Table 2.31 DISPLAY PRINT\_FORMATS Command Options

## 2.3.36 GENERATE JOB DEFINITION FILE Command

The GENERATE JOB DEFINITION FILE command generates a USAP job definition file based on a model SAP job. The generated definition file is written to standard output.

GENERATE JOB DEFINITION FILE Command Line Syntax

[Figure 2.38,](#page-81-0) below, illustrates the command line syntax – using the command line, long form of the configuration options – of the GENERATE JOB DEFINITION FILE command.

<span id="page-81-0"></span>-generate jobdef -jobname jobname -[jobid](#page-232-0) jobid

Figure 2.38 GENERATE JOB DEFINITION FILE Command Line Syntax

#### GENERATE JOB DEFINITION FILE Command Argument

The GENERATE JOB DEFINITION FILE command can be expressed as:

• -generate Long form

The GENERATE JOB DEFINITION FILE command argument, *jobdef*, generates a usap job definition file based on the specified SAP job definition. The generated job definition is printed to standard output.

This command option makes it easy to create complex job definitions based on pre-existing SAP jobs. It also eliminates typing errors that can be introduced by manually coding job definition files.

## GENERATE JOB DEFINITION FILE Command Options

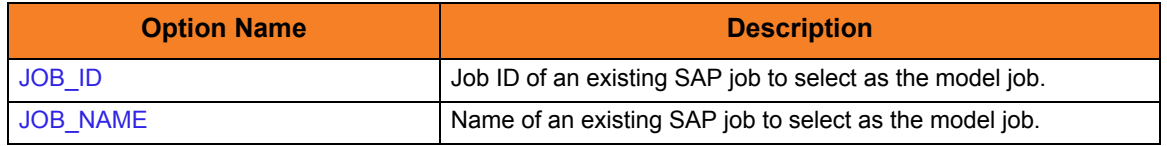

Table 2.32 GENERATE JOB DEFINITION FILE Command Options

## 2.3.37 GENERATE VARIANT DEFINITION FILE Command

The GENERATE VARIANT DEFINITION FILE command generates a USAP variant definition file based on a model SAP variant. The generated definition file is written to standard output.

Note: GENERATE VARIANT DEFINITION FILE requires XBP interface 2.0.

(See the Indesca User Guide, Section 15.5 Client Fault Tolerance - Universal Connector for information on XBP interface 2.0.)

#### GENERATE VARIANT DEFINITION FILE Command Line Syntax

[Figure 2.39,](#page-82-0) below, illustrates the command line syntax – using the command line, long form of the configuration options – of the GENERATE VARIANT DEFINITION FILE command.

<span id="page-82-0"></span>-generate vardef -variant variantname -[abapname](#page-195-0) abapname

Figure 2.39 GENERATE VARIANT DEFINITION FILE Command Line Syntax

#### GENERATE VARIANT DEFINITION FILE Command Argument

The GENERATE VARIANT DEFINITION FILE command can be expressed as:

• -generate Long form

The GENERATE VARIANT DEFINITION FILE command argument, **vardef**, generates a usap variant definition file based on the specified SAP variant. The generated variant definition is printed to standard output.

This command option makes it easy to create complex variant definitions based on pre-existing SAP variants. It also eliminates typing errors that can be introduced by manually coding variant definition files.

## GENERATE VARIANT DEFINITION FILE Command Options

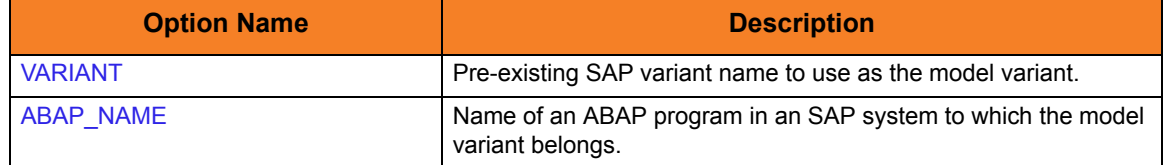

Table 2.33 GENERATE VARIANT DEFINITION FILE Command Options

# 2.4 Configuration Options

This section identifies the Universal Connector for z/OS configuration options that are not associated with one or more Universal Connector commands. Some of these options are required for every execution of Universal Connector; others are optional for any execution.

(For detailed information on configuration options that are associated with one or more specific commands, see Section [2.3 Commands](#page-35-0).)

## 2.4.1 Configuration Option Categories

The configuration options not associated with one or more specific commands are categorized into logical areas of application, as shown in [Table 2.34,](#page-83-0) below.

The name of each category is a link to the following information in this section:

- 
- **Description Description of the options in the category.** 
	- Options syntax **Syntax of the options on the command line.**
- Options Description of the configuration options in the category and a link to detailed information about those options.

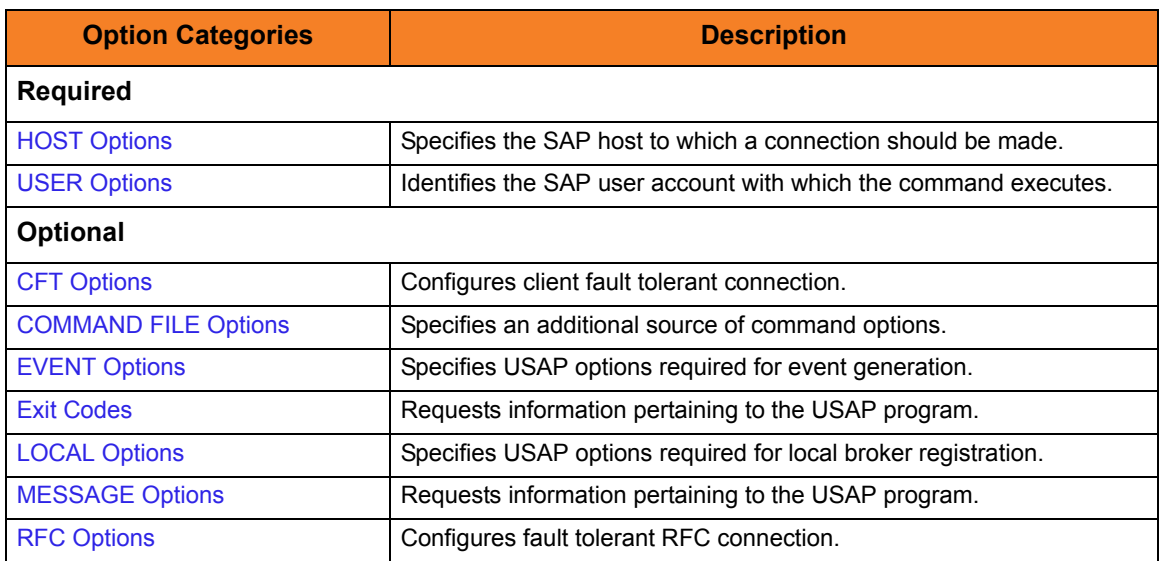

<span id="page-83-0"></span>Table 2.34 Universal Connector for z/OS - Configuration Option Categories

## <span id="page-84-0"></span>2.4.2 HOST Options

The HOST options are required to establish a connection with an SAP system.

## HOST Options Syntax

[Figure 2.40,](#page-84-1) below, illustrates the command line syntax – using the command line, long form of the configuration options – of the HOST options.

```
{-dest destination | -ashost hostname -sysnr number}
–client client
-max_xbp version]
[-saplang language]
[-xmiaudit {0|1|2|3}]
```
Figure 2.40 HOST Options Syntax

#### <span id="page-84-1"></span>HOST Options

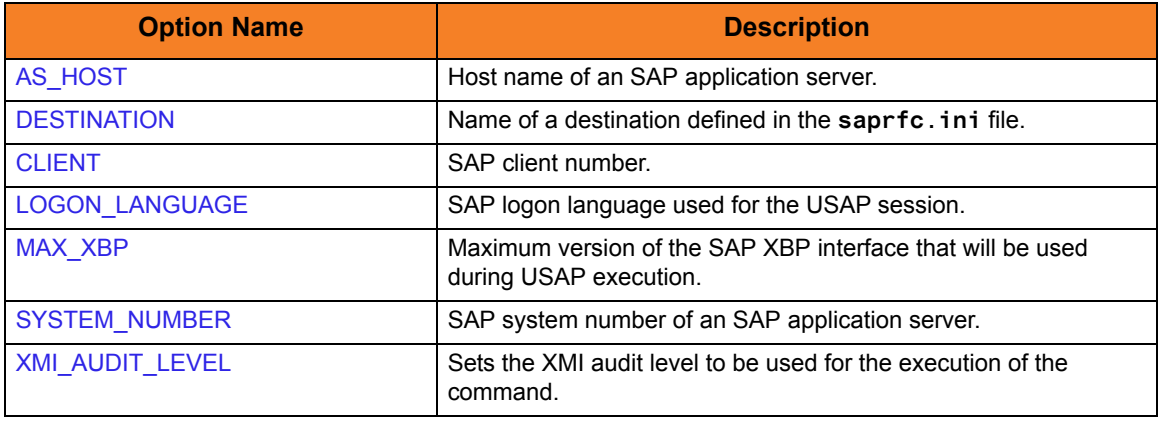

Table 2.35 HOST Options

## <span id="page-85-0"></span>2.4.3 USER Options

The USER options are required to establish an RFC connection to an SAP system. They establish the SAP user identity.

### USER Options Syntax

[Figure 2.41,](#page-85-1) below, illustrates the command line syntax – using the command line, long form of the configuration options – of the USER options.

<span id="page-85-1"></span>[-userid](#page-306-0) userid [–pwd](#page-258-0) password

#### Figure 2.41 USER Options Syntax

#### USER Options

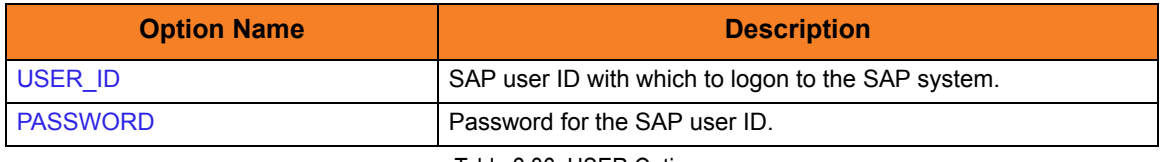

Table 2.36 USER Options

## <span id="page-86-0"></span>2.4.4 CFT Options

The CFT options are used to configure a client fault tolerant job run. Client fault tolerance is requested for a USAP job run by specifying a COMMAND\_ID.

## CFT Options Syntax

[Figure 2.42,](#page-86-1) below, illustrates the command line syntax – using the command line, long form of the configuration options – of the CFT options.

```
-cmdid id
-restart {yes|no|auto}
–autorestartok {yes|no}
–cft_secure_cft {yes|no}
-cft_abap abap_program
-cft_target_host host
-cft_cmd_prefix command_prefix
```
Figure 2.42 CFT Options Syntax

#### <span id="page-86-1"></span>CFT Options

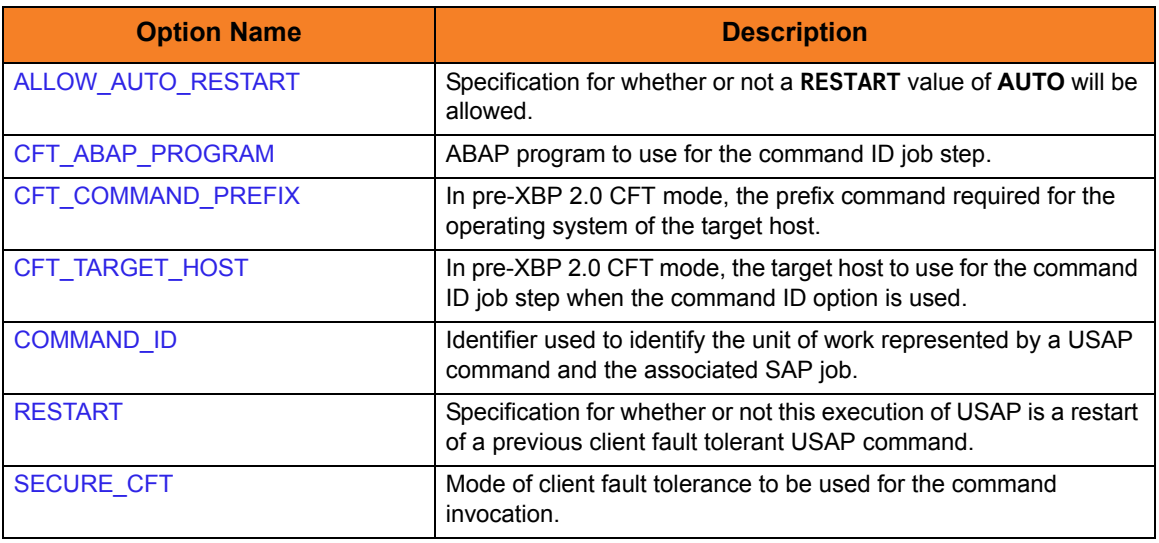

Table 2.37 CFT Options

## <span id="page-87-0"></span>2.4.5 COMMAND FILE Options

The COMMAND FILE options are used to specify a file as a source of configuration options used for a command execution. The options read from a command file are processed exactly like options from any other input source.

Encrypted command files are an excellent place to store sensitive data such as user IDs and passwords. Use the Universal Encrypt utility to encrypt a plain text command file. (For information on Universal Encrypt, see the Stonebranch Solutions Utilities 4.2.0 Reference Guide.)

Note: All options, including required and command-specific options, can be placed in a command file.

USAP can process both plain text and encrypted command files. Either type of file can be used, but not both. If both are specified, the plain text file will be used.

#### COMMAND FILE (Plain Text) Options Syntax

[Figure 2.43,](#page-87-1) below, illustrates the command line syntax – using the command line, long form of the configuration options – of the COMMAND FILE (Plain Text) options.

<span id="page-87-1"></span>[-file](#page-226-0) [ddname]

Figure 2.43 Command File (Plain Text) Options Syntax

#### COMMAND FILE (Plain Text) Options

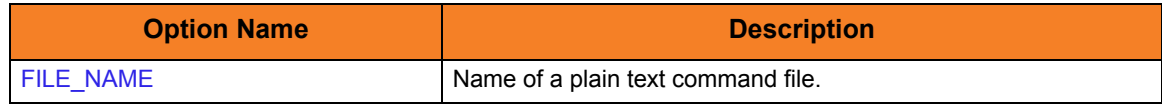

Table 2.38 COMMAND FILE (Plain Text) Options

## COMMAND FILE (Encrypted) Options Syntax

[Figure 2.44,](#page-88-0) below, illustrates the command line syntax – using the command line, long form of the configuration options – of the COMMAND FILE (Encrypted) options.

<span id="page-88-0"></span>[-encryptedfile](#page-208-0) [ddname [[-key](#page-209-0) key] ]

Figure 2.44 Command File (Encrypted) Options Syntax

## COMMAND FILE (Encrypted) Options

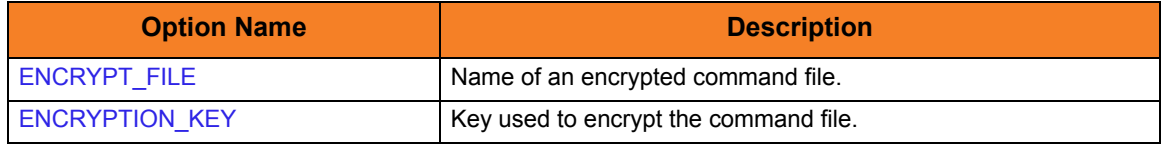

Table 2.39 COMMAND FILE (Encrypted) Options

## <span id="page-89-0"></span>2.4.6 EVENT Options

The EVENT options are required for event generation.

Note: EVENT options can be specified only in the configuration file. They have no command line or environment variable parameters.

### EVENT Options Syntax

[Figure 2.45,](#page-89-1) below, illustrates the configuration file syntax of the EVENT options.

<span id="page-89-1"></span>[activity\\_monitoring](#page-196-0) {**yes**|**no**} [event\\_generation](#page-210-0) *types*

Figure 2.45 EVENT Options Syntax

## EVENT Options

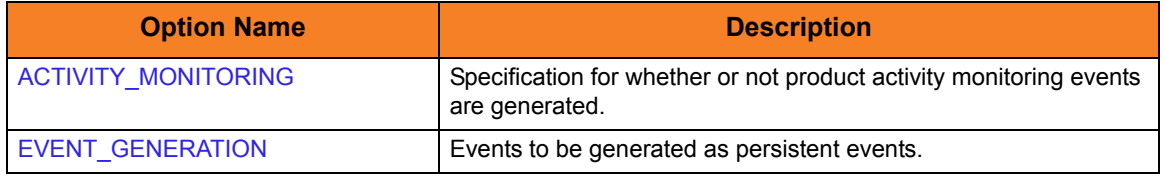

Table 2.40 EVENT Options

## 2.4.7 INFORMATIONAL Options

The INFORMATIONAL options request information pertaining to the USAP program.

## INFORMATIONAL Options Syntax

[Figure 2.46,](#page-90-0) below, illustrates the command line syntax – using the command line, long form of the configuration options – of the INFORMATIONAL options.

<span id="page-90-0"></span>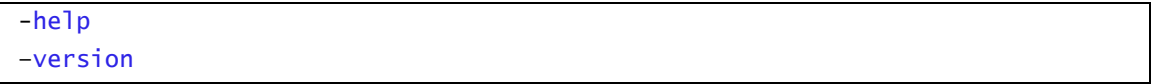

Figure 2.46 INFORMATIONAL Options Syntax

#### INFORMATIONAL Options

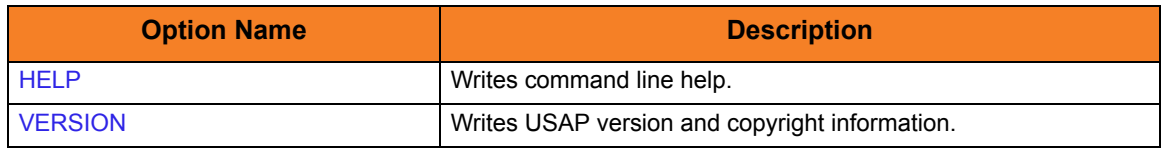

Table 2.41 INFORMATIONAL Options

## <span id="page-91-0"></span>2.4.8 LOCAL Options

The LOCAL options are required for local broker registration.

## LOCAL Options Syntax

[Figure 2.47,](#page-91-1) below, illustrates the command line syntax – using the command line, long form of the configuration options – of the LOCAL options.

<span id="page-91-1"></span>[-system\\_id](#page-290-0) id

Figure 2.47 LOCAL Options Syntax

#### LOCAL Options

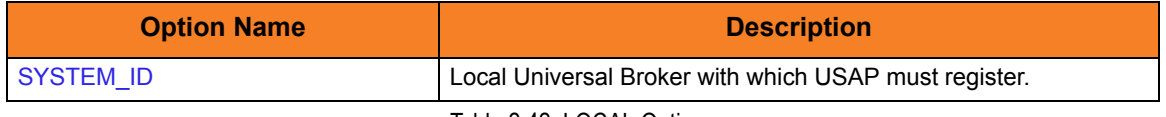

Table 2.42 LOCAL Options

## <span id="page-92-0"></span>2.4.9 MESSAGE Options

The MESSAGE options specify different characteristics of **usap** messages.

## MESSAGE Options Syntax

[Figure 2.48,](#page-92-1) below, illustrates the command line syntax  $-$  using the command line, long form of the configuration options – of the MESSAGE options.

[-lang](#page-251-0) *language* [–level](#page-252-0) {trace|audit|info|warn|error} [-trace\\_file\\_lines](#page-300-0) lines [-trace\\_table](#page-301-0) size, condition

Figure 2.48 MESSAGE Options Syntax

#### <span id="page-92-1"></span>MESSAGE Options

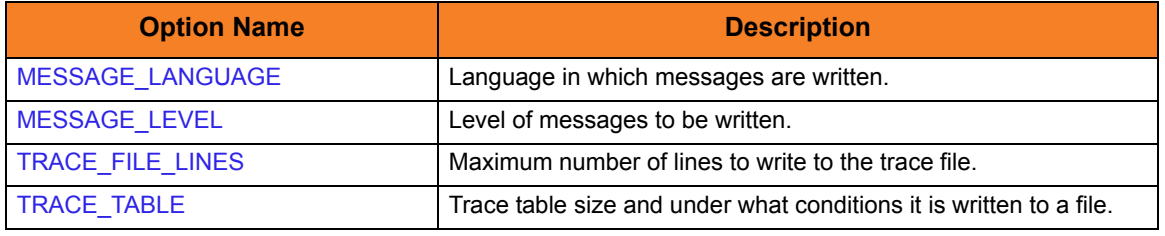

Table 2.43 MESSAGE Options

## <span id="page-93-0"></span>2.4.10 RFC Options

The RFC options always are used to configure a fault tolerant RFC connection. All RFC options have default values that are used if additional values are not provided.

#### RFC Options Syntax

[Figure 2.49,](#page-93-1) below, illustrates the command line syntax – using the command line, long form of the configuration options – of the HOST options.

```
-rfc_logon_retry_interval interval
-rfc_logon_retry_count count 
–rfc_listen_interval interval
–rfc_timeout interval
-rfc_retry_interval interval
-rfc_retry_count count
-rfc_trace_dir path
```
Figure 2.49 RFC Options Syntax

#### <span id="page-93-1"></span>RFC Options

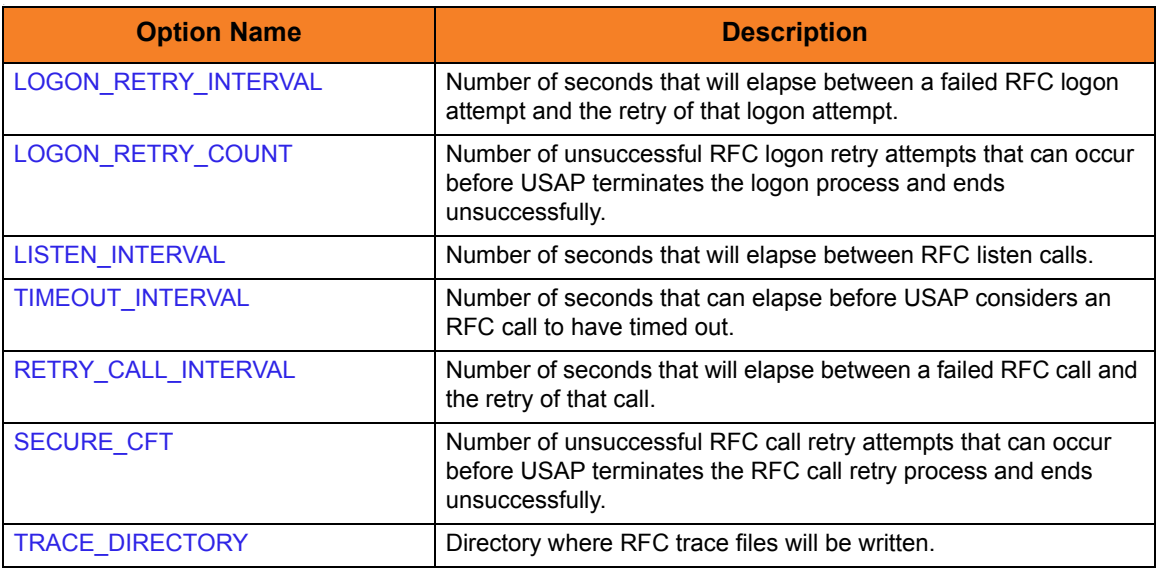

Table 2.44 RFC Options

# <span id="page-94-0"></span>2.5 Exit Codes

The USAP exit code depends on the command being issued.

The following sections identify the exit codes for the various USAP commands.

Note: The default values listed for the exit codes are the installed (configuration file) values. These values may be different than the internal default values.

## 2.5.1 WAIT for JOB Exit Codes

If the WAIT for JOB command is specified, USAP will map the job's status upon completion to the user-definable job exit code parameters.

[Table 2.45,](#page-94-1) below, illustrates this mapping. USAP default values are listed in parentheses.

<span id="page-94-1"></span>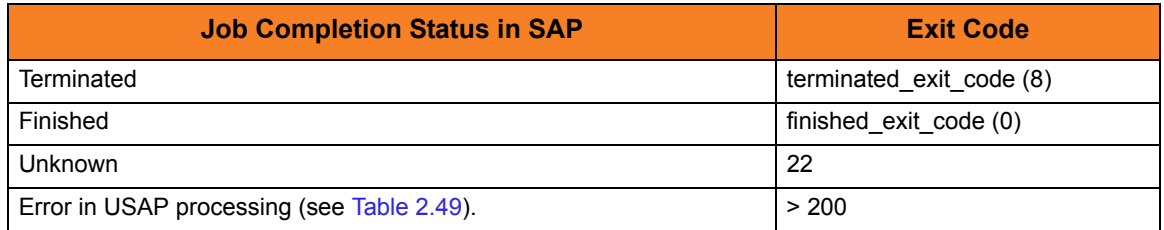

Table 2.45 z/OS Wait for Job Exit Codes

## 2.5.2 WAIT for FS JOB NETWORK Exit Codes

If the WAIT for FS JOB NETWORK command is specified, USAP will map the job network's return code pair to the user-definable job network return code parameters. In this case, the exit codes are hard coded and the return code pairs used in the matching process are user definable.

[Table 2.46,](#page-94-2) below, illustrates this relationship. USAP default values are listed in parentheses.

<span id="page-94-2"></span>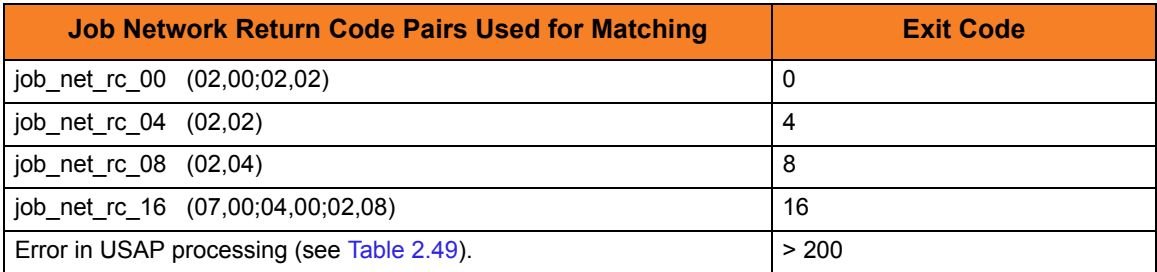

Table 2.46 z/OS Wait for FS Job Network Exit Codes

## 2.5.3 DISPLAY STATUS Exit Codes

If the DISPLAY STATUS command is specified, USAP will map the job's current status to the user definable job exit code parameters.

[Table 2.47,](#page-95-1) below, illustrates this relationship. USAP default values are listed in parentheses.

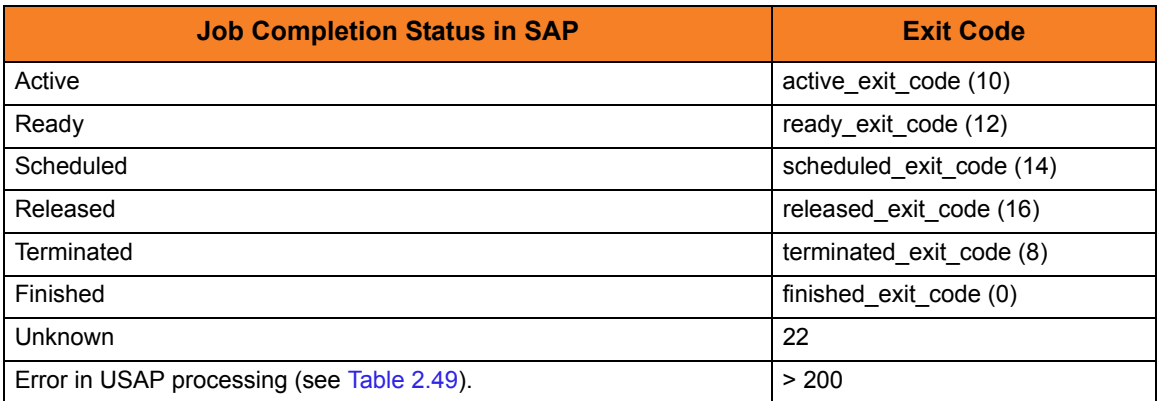

Table 2.47 z/OS DISPLAY STATUS Exit Codes

## <span id="page-95-1"></span><span id="page-95-0"></span>2.5.4 DISPLAY QSTATE Exit Codes

If the DISPLAY QSTATE command is specified, USAP will map the queue's current state to the user definable **qstate** exit code parameters.

[Table 2.48,](#page-95-2) below, illustrates this relationship. USAP default values are listed in parentheses.

<span id="page-95-2"></span>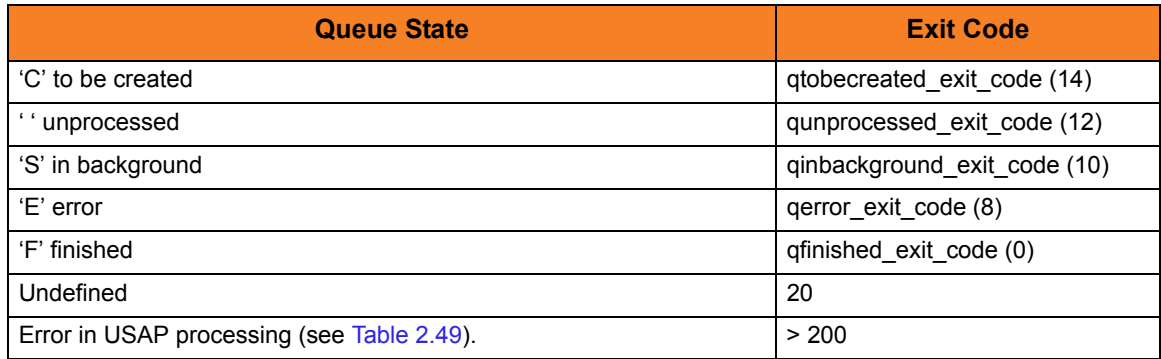

Table 2.48 z/OS Queue State Exit Codes

## 2.5.5 All Other Command Exit Codes

If USAP is not performing the WAIT for JOB, WAIT for FS JOB NETWORK, DISPLAY STATUS, or DISPLAY QSTATE command, the exit code indicates the success of the requested actions.

[Table 2.49,](#page-96-0) below, lists the USAP for z/OS exit codes.

<span id="page-96-0"></span>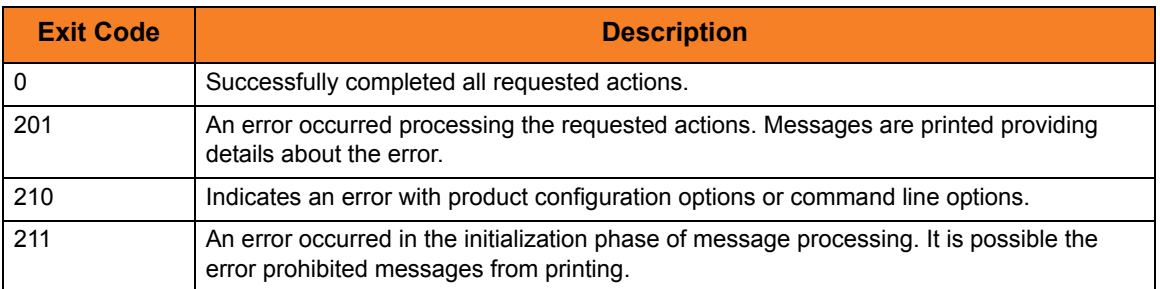

Table 2.49 USAP for z/OS - Exit Codes

# $CHAPTER$   $3$

# Universal Connector for UNIX

## 3.1 Overview

This chapter documents Universal Connector (USAP) at a detailed level, specific to UNIX-based operating systems.

It provides sections of the following information:

- [Usage](#page-98-0)
- [Commands](#page-99-0)
- [Configuration Options](#page-148-0)
- [Exit Codes](#page-160-0)

## <span id="page-98-0"></span>3.2 Usage

Universal Connector for UNIX executes as a command line application.

Each command line execution contains:

- 1. Universal Connector command (and argument).
- 2. Configuration options associated with that command.
- 3. Configuration options (required and optional) not associated with any specific command.

Each execution of Universal Connector performs an operation specified by the command. The configuration options describe information / actions for that operation.

## 3.2.1 Command Line Syntax

[Figure 3.1](#page-98-1), below, illustrates the command line syntax of Universal Connector for UNIX.

usap {RUN | SUBMIT | MODIFY | START | WAIT | ABORT | DISPLAY | GENERATE | PURGE | SYNTAX | RAISE EVENT} HOST USER [CFT] [EVENT] [INSTALLATION] [INFORMATIONAL] [LOCAL] [MESSAGE] [RFC] [COMMAND FILE]

Figure 3.1 Universal Connector for UNIX - Command Line Syntax

<span id="page-98-1"></span>Names enclosed in {BRACES} identify command groups. For each execution, a single command is specified from one of these groups. One or more configuration options associated with each command also can be used to specify additional information / actions for the execution.

See Section [3.3 Commands](#page-99-0) for detailed information on the commands, and their associated configuration options, in each command group.

Names not enclosed in {BRACES} or [BRACKETS] identify categories of configuration options that are not associated with specific commands but from which one or more options are required.

Names encoded in [BRACKETS] identify categories of configuration options that are not associated with specific commands and from which options are not required.

See Section [3.4 Configuration Options](#page-148-0) for detailed information on configuration options not associated with one or more commands.

#### Example

The following is an example of a command line syntax executing Universal Connector:

**usap -sub file.usp -immediate -client 987 -dest -userid 123 -pwd ABC -lang english -level info**

# <span id="page-99-0"></span>3.3 Commands

This section identifies all of the Universal Connector for UNIX commands.

Each command has configuration options associated with it that can be used to specify additional information / actions for an execution of that command.

(For detailed information on configuration options not associated with one or more specific commands, see Section [3.4 Configuration Options\)](#page-148-0).

## 3.3.1 Command Groups

Universal Connector groups commands into areas of common functionality, as shown in [Table 3.1,](#page-100-0) below. Each row identifies a command group, the commands in that group, and the type of operation performed by those commands.

The name of each command is a link to the following information in this section:

- Command description Description of the operation(s) performed by the command.
	- Command line syntax Syntax of the command and its options on the command line.
- Command argument Command line expression (short and/or long form) and description of the command argument.
- Command options Description of the configuration options associated with the option and a link to detailed information about those options.

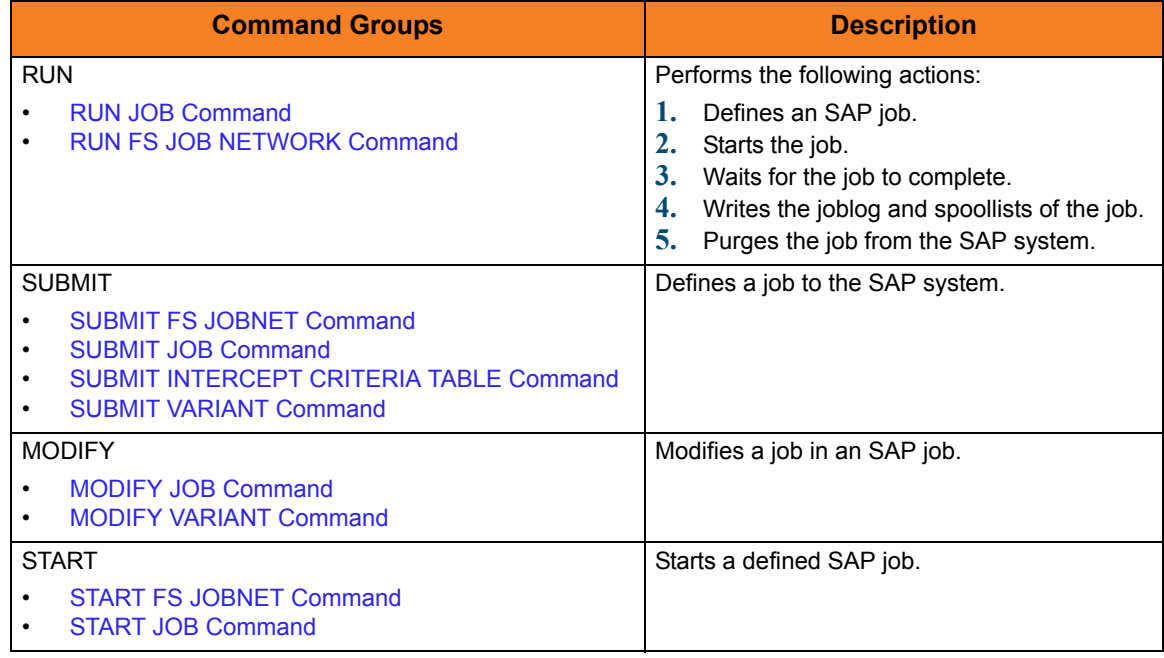

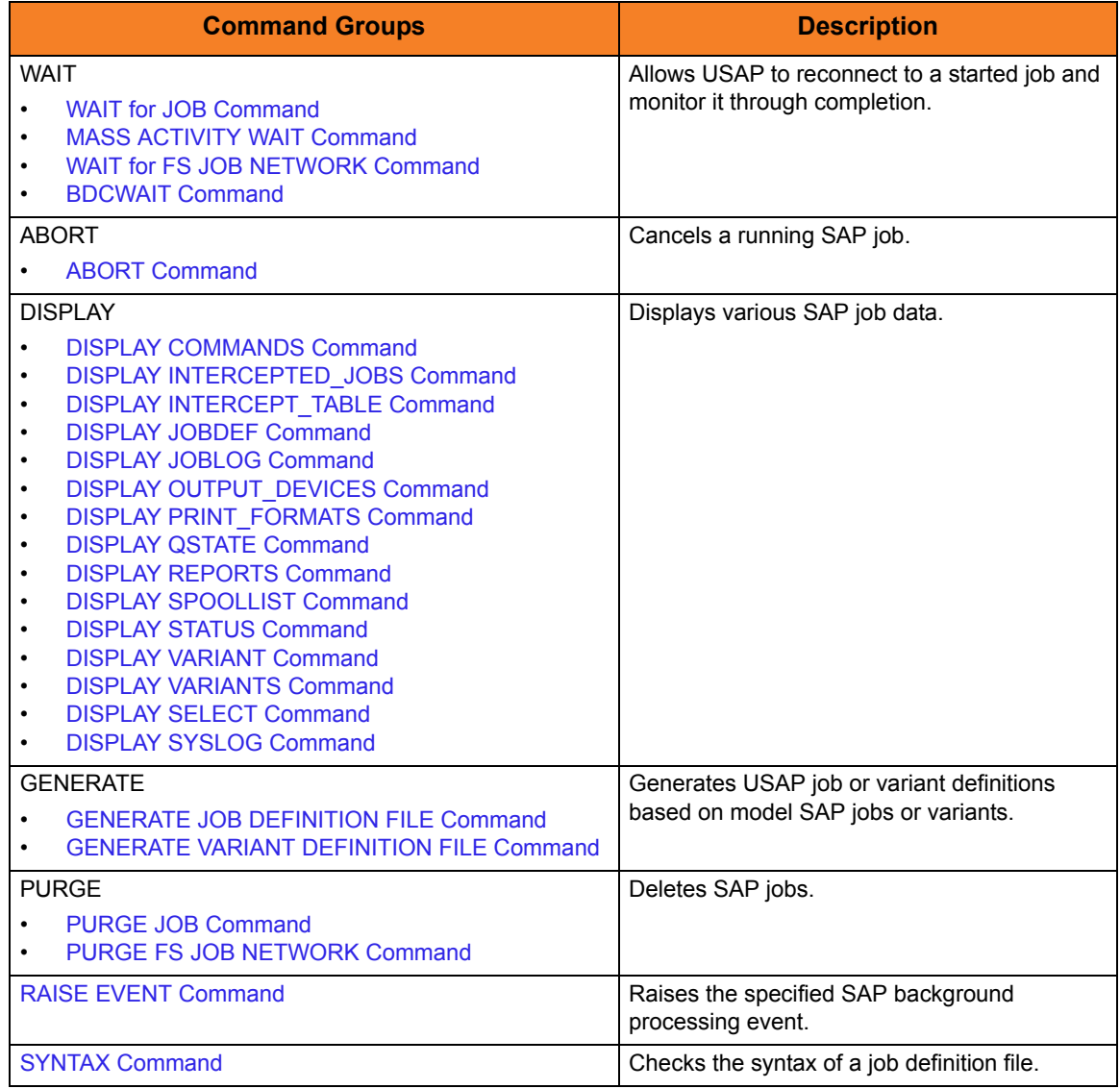

<span id="page-100-0"></span>Table 3.1 USAP for UNIX - Command Groups

## <span id="page-101-0"></span>3.3.2 RUN JOB Command

The RUN JOB command performs the following actions:

- 1. Defines a new SAP job, based on either a job definition specification or an existing SAP job definition.
- 2. Starts the defined job.
- 3. Waits for the job to complete.
- 4. Writes the job's joblog to standard error and the spoollists to standard output.
- 5. Purges the job from the SAP system.

The exit code of USAP will indicate the completion status of the SAP job.

See Section [3.5.1 WAIT for JOB Exit Codes](#page-160-1) for a complete list of job status exit codes.

## RUN JOB Command Line Syntax

[Figure 3.2](#page-102-0), below, illustrates the command line syntax – using the command line, long form of the configuration options – of the RUN JOB command.

| -run { filename   -jobname jobname -jobid jobid}                          |
|---------------------------------------------------------------------------|
| [-target_jobname jobname]                                                 |
| $[-pol]$ seconds]                                                         |
| [-job_stat_check_interval seconds]                                        |
| [-targetserver server]                                                    |
| [-target_variant <i>job step, variant name; job step, variant name</i> ;] |
| [-immediate]                                                              |
| [-activeec exitcode]                                                      |
| [-readyec exitcode]                                                       |
| [-scheduledec <i>exitcode</i> ]                                           |
| [-releasedec exitcode]                                                    |
| [-terminatedec <i>exitcode</i> ]                                          |
| [-finishedec <i>exitcode</i> ]                                            |
| $[-max_log_size \ size]$                                                  |
| $[-max_s]$ pool_size size]                                                |
| [-spool_codepage codepage]                                                |
| <b>T-bdcwait</b>                                                          |
| [-bdcjobnameptrn pattern]                                                 |
| [-bdcjobidptrn pattern]                                                   |
| [-bdcqidptrn pattern]                                                     |
| [-qtobecreatedec <i>exitcode</i> ]                                        |
| [-qunprocessedec <i>exitcode</i> ]                                        |
| [-qinbackgroundec exitcode]                                               |
| [-qfinishedec exitcode]                                                   |
| [-qerrorec <i>exitcode</i> ]                                              |
| 1                                                                         |

Figure 3.2 RUN JOB Command Line Syntax

#### <span id="page-102-0"></span>RUN JOB Command Argument

The RUN JOB command can be expressed as either:

- -R Short form
- -run Long form

The RUN JOB command argument, *filename*, specifies the name of the file that contains the job definition.

See Chapter [4 Universal Connector Job Definition Files](#page-163-0) for additional information on the job definition file.

## RUN JOB Command Options

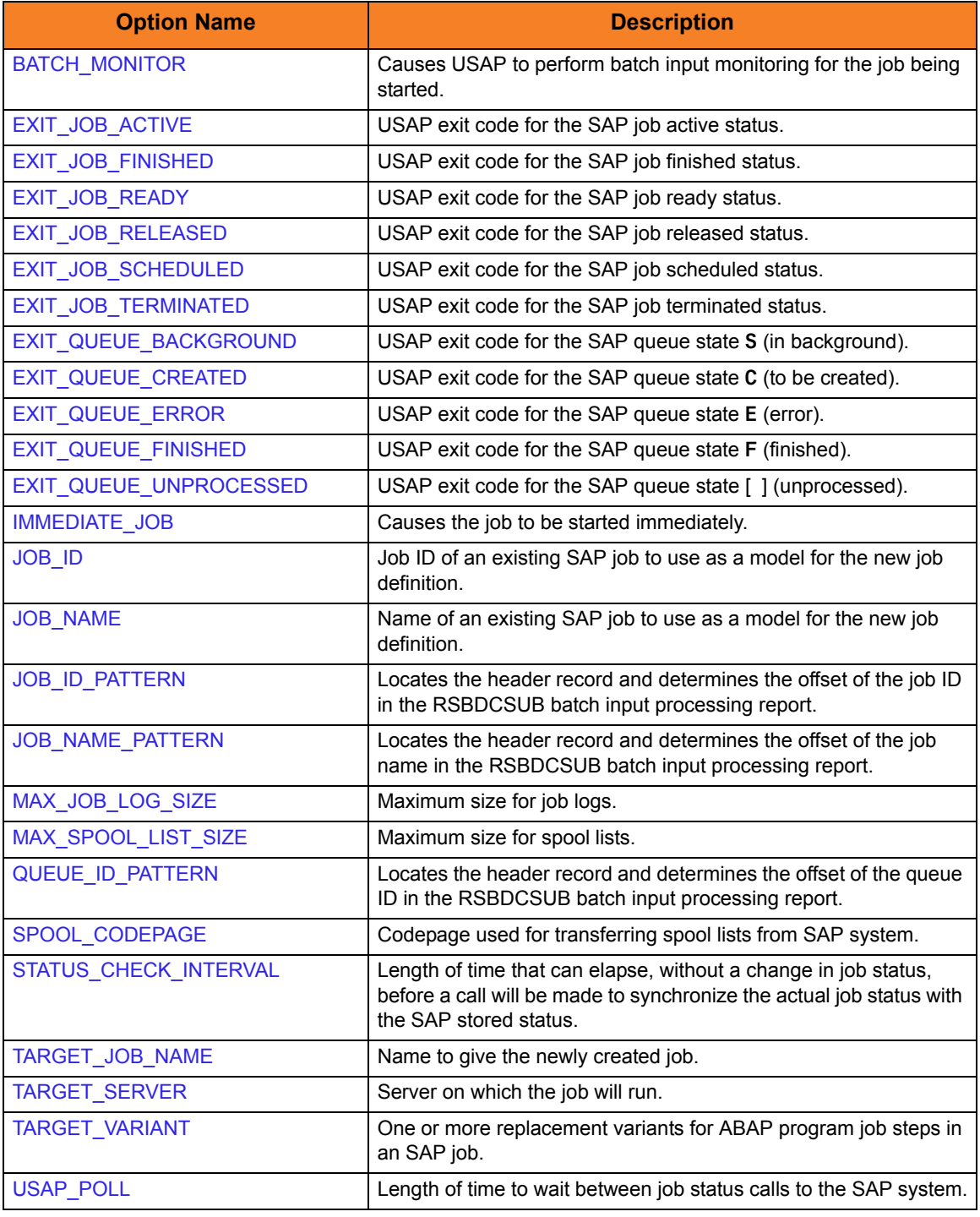

Table 3.2 RUN JOB Command Options

## <span id="page-104-0"></span>3.3.3 RUN FS JOB NETWORK Command

The RUN FS JOB NETWORK command performs the following actions:

- 1. Defines a new SAP FS job network based on a USAP FS Job Network definition file.
- 2. Starts the defined FS job network.
- 3. Waits for the started FS job network to complete.
- 4. Purges the FS job network from the SAP system.

The exit code of **usap** will indicate the completion status of the FS job network.

See Section [3.5.2 WAIT for FS JOB NETWORK Exit Codes](#page-160-2) for a complete list of job status exit codes.

#### RUN FS JOB NETWORK Command Line Syntax

[Figure 3.3](#page-104-1), below, illustrates the command line syntax – using the command line, long form of the configuration options – of the RUN JOB NETWORK command.

<span id="page-104-1"></span>-run {filename | -jnetid jobnetid -[jnetprcid](#page-238-0) processid}

Figure 3.3 RUN FS JOB NETWORK Command Line Syntax

#### RUN FS JOB Command Argument

The RUN FS JOB command can be expressed as either:

- -R Short form
- -run Long form

The RUN FS JOB command argument, *filename*, specifies the name of the file that contains the FS job network definition.

See Section [4.10 FS Job Network Definition File](#page-181-0) for additional information on the FS job network definition file.

#### RUN FS JOB NETWORK Command Options

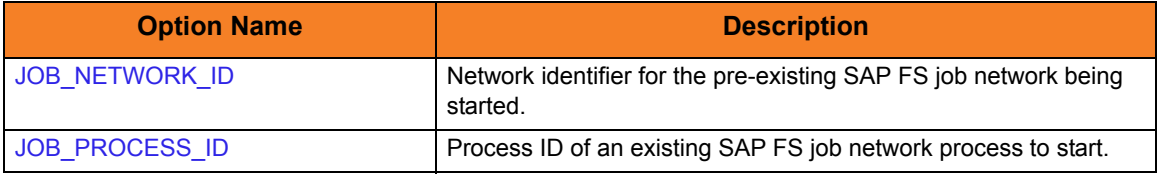

Table 3.3 RUN FS JOB NETWORK Command Options

## <span id="page-105-0"></span>3.3.4 SUBMIT JOB Command

The SUBMIT JOB command defines a new SAP job.

#### SUBMIT JOB Command Line Syntax

[Figure 3.4](#page-105-1), below, illustrates the command line syntax – using the command line, long form of the configuration options – of the SUBMIT JOB command.

```
-jobnamejobid jobid}
    -target_jobname jobname]
     [-start
         [-immediate]
        targetserver server]
        target_variant job step, variant name; job step, variant name;...]
         [-wait
             [-poll seconds] 
             [-joblog {yes|no}]
             [-spoollist {yes|no}]
             [-purge]
             [-waitchild {yes|no}]
            -max_child_depth depth]
             [-joblogchild {yes|no|error}]
             [-spoollistchild {yes|no}]
             [-purgechild {yes|no}]
        ]
    ]
```
Figure 3.4 SUBMIT JOB Command Line Syntax

#### <span id="page-105-1"></span>SUBMIT JOB Command Argument

The SUBMIT JOB command can be expressed as either:

- -U Short form
- -sub Long form

The SUBMIT JOB command argument, *filename*, specifies the name of the file that contains the job definition.

See Chapter [4 Universal Connector Job Definition Files](#page-163-0) for additional information on the job definition file.

## SUBMIT JOB Command Options

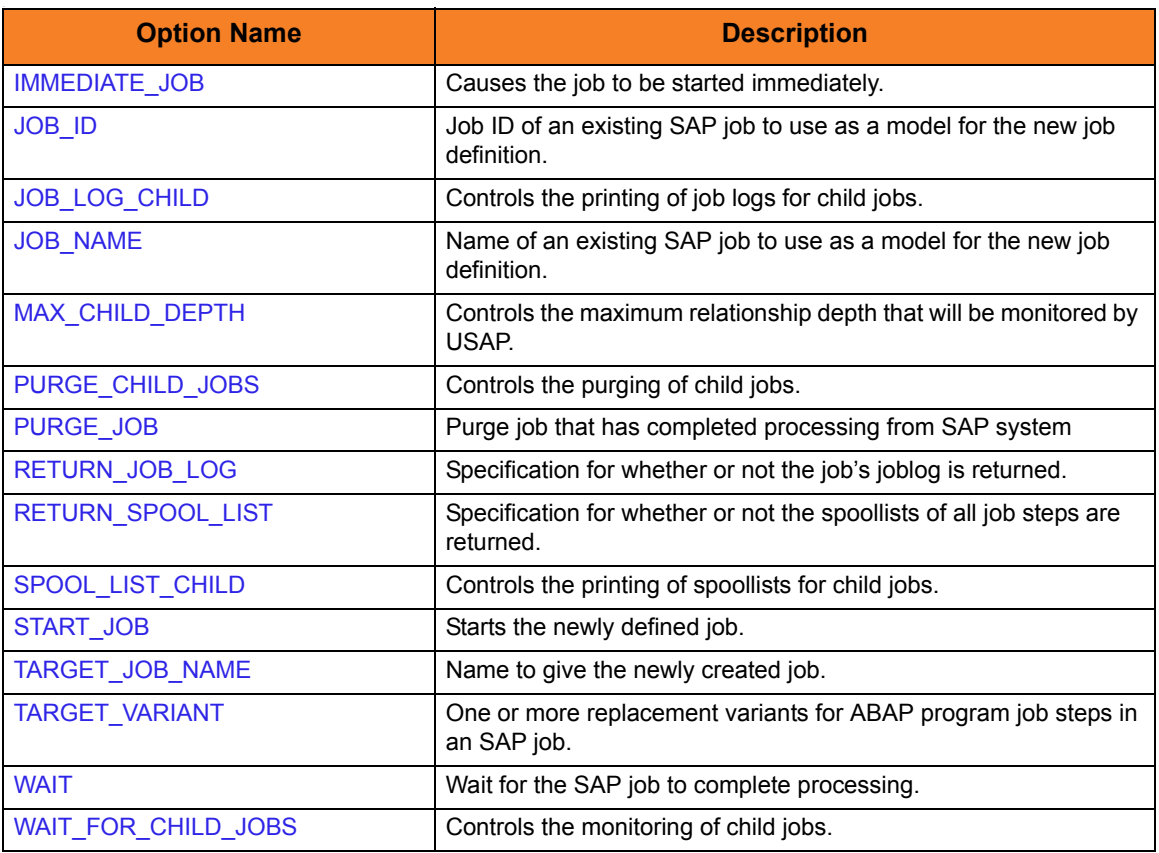

Table 3.4 SUBMIT JOB Command Options

## <span id="page-107-0"></span>3.3.5 SUBMIT VARIANT Command

The SUBMIT VARIANT command defines a new variant to an SAP system for a specified ABAP report.

Note: SUBMIT VARIANT requires XBP interface 2.0.

(See the Indesca User Guide, Section 15.5 Client Fault Tolerance - Universal Connector for information on XBP interface 2.0.)

#### SUBMIT VARIANT Command Line Syntax

[Figure 3.5](#page-107-1), below, illustrates the command line syntax  $-$  using the command line, long form of the configuration options – of the SUBMIT VARIANT command.

<span id="page-107-1"></span>-sub filename

Figure 3.5 SUBMIT VARIANT Command Line Syntax

#### SUBMIT VARIANT Command Argument

The SUBMIT VARIANT command can be expressed as either:

- -U Short form
- -sub Long form

The SUBMIT VARIANT command argument, *filename*, specifies the name of the file that contains the variant definition.

See Section [4.8 Variant Definition File](#page-174-0) for additional information on the variant definition file.
# 3.3.6 SUBMIT INTERCEPT CRITERIA TABLE Command

The SUBMIT INTERCEPT CRITERIA TABLE command appends or replaces the SAP intercept criteria table.

#### SUBMIT INTERCEPT CRITERIA TABLE Command Line Syntax

[Figure 3.6](#page-108-0), below, illustrates the command line syntax  $-$  using the command line, long form of the configuration options – of the SUBMIT INTERCEPT CRITERIA TABLE command.

<span id="page-108-0"></span>-sub filename

Figure 3.6 SUBMIT INTERCEPT CRITERIA TABLE Command Line Syntax

#### SUBMIT INTERCEPT CRITERIA TABLE Command Argument

The SUBMIT INTERCEPT CRITERIA TABLE command can be expressed as either:

- -U Short form
- -sub Long form

The SUBMIT INTERCEPT CRITERIA TABLE command argument, *filename*, specifies the name of the file that contains the intercept criteria table definition.

See Section [4.9 Job Intercept Table Definition File](#page-178-0) for additional information on the variant definition file.

# 3.3.7 SUBMIT FS JOBNET Command

The SUBMIT FS JOBNET command defines a new FS jobnet to an SAP system.

#### SUBMIT FS JOBNET Command Line Syntax

[Figure 3.7](#page-109-0), below, illustrates the command line syntax – using the command line, long form of the configuration options – of the SUBMIT FS JOBNET command.

```
-jobnamejobid jobid}
    [-start
      \Gammawait
          poll seconds]
           [-purge]
       ]
    ]
```
Figure 3.7 SUBMIT FS JOBNET Command Line Syntax

#### <span id="page-109-0"></span>SUBMIT FS JOBNET Command Argument

The SUBMIT FS JOBNET command can be expressed as either:

- -U Short form
- -sub Long form

The SUBMIT FS JOBNET command argument, *filename*, specifies the name of the file that contains the FS jobnet definition.

See Section [4.10 FS Job Network Definition File](#page-181-0) for additional information on the variant definition file.

### SUBMIT FS JOBNET Command Options

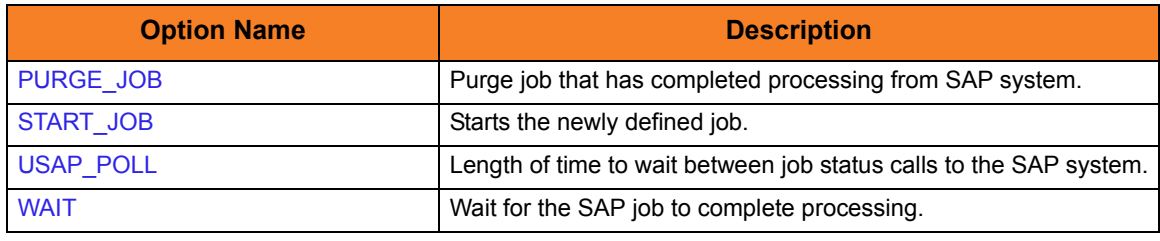

Table 3.5 SUBMIT FS JOBNET Command Options

### 3.3.8 MODIFY JOB Command

The MODIFY JOB command is used to modify an SAP job that already exists in an SAP system. A USAP job definition file is used to specify the modifications.

Job definition files are used to define new SAP jobs and to modify existing SAP jobs. The same syntactical rules apply to the job definition file in both cases with the following exceptions when modifying jobs:

- 1. SAP job identifier must be specified in order to identify the existing job to modify. The job identifier is specified in the job definition file using the JOBCOUNT keyword of the Job Header statement or the **–jobid** option of the MODIFY command. If both are used, the **–jobid** option overrides the JOBCOUNT value.
- 2. ABAP Step and External Step job definition statements must specify the step number of the existing job step to modify. The step number is specified using the STEP\_NUMBER keyword of the ABAP Step and External Step job definition statements.

The parameter values specified in job definition file replace existing values in the SAP job definition. If a parameter is not specified in the job definition file, no change is made to the corresponding value in the existing SAP job definition.

See Chapter [4 Universal Connector Job Definition Files](#page-163-0) for additional information on the job definition file.

#### MODIFY JOB Command Line Syntax

[Figure 3.8](#page-111-0), below, illustrates the command line syntax – using the command line, long form of the configuration options – of the MODIFY JOB command.

```
-modify filename
     [–jobid jobid]
     [-start
         [-immediate]
        targetserver server]
         [-wait
            -poll seconds]
             [-joblog {yes|no}]
             [-spoollist {yes|no}]
             [-purge]
             [-waitchild {yes|no}]
             [-joblogchild {yes|no|error}]
            -spoollistchild {yes|no}]
             [-purgechild {yes|no}]
         ]
     ]
```
Figure 3.8 MODIFY JOB Command Line Syntax

#### <span id="page-111-0"></span>MODIFY JOB Command Argument

The MODIFY JOB command can be expressed as either:

- -M Short form
- -modify Long form

The MODIFY JOB command argument, *filename*, specifies the name of the job definition file that contains the modification information.

See Chapter [4 Universal Connector Job Definition Files](#page-163-0) for additional information on the variant definition file.

# MODIFY JOB Command Options

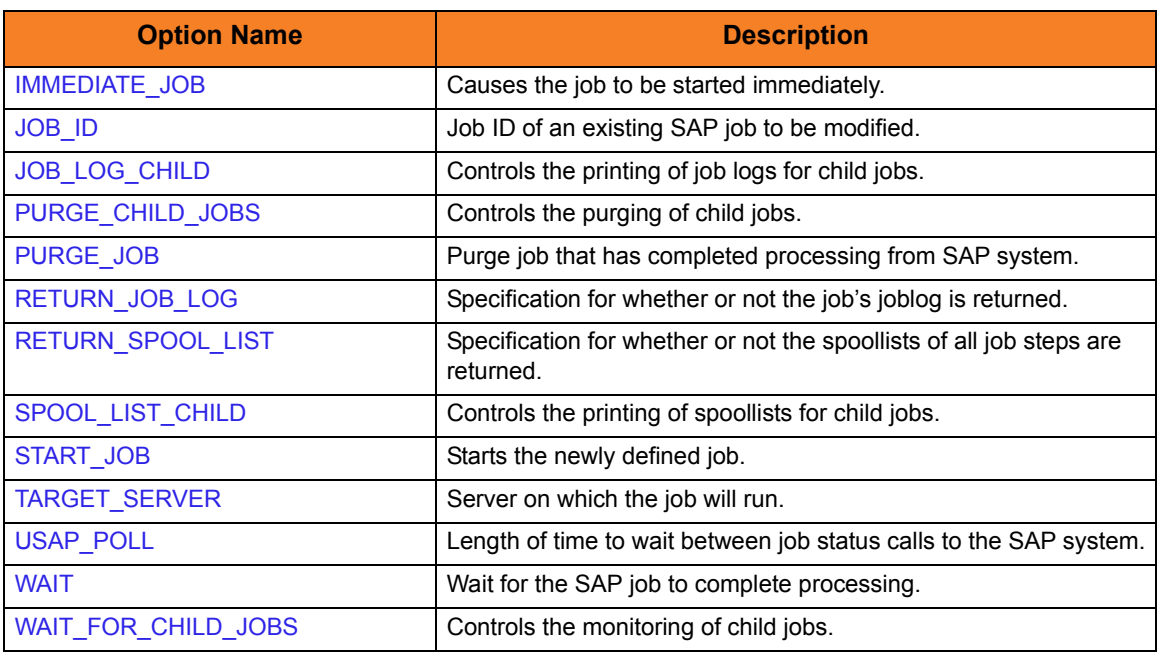

Table 3.6 MODIFY JOB Command Options

### 3.3.9 MODIFY VARIANT Command

The MODIFY VARIANT command is used to modify an SAP variant that already exists in an SAP system. A USAP variant definition file is used to specify the modifications.

Note: MODIFY VARIANT requires XBP interface 2.0.

(See the Indesca User Guide, Section 15.5 Client Fault Tolerance - Universal Connector for information on XBP interface 2.0.)

Variant definition files are used to define new SAP variants and to modify existing SAP variants. The same syntactical rules apply to the variant definition file in both cases.

The parameter values specified in a variant definition file replace existing values in the SAP variant definition. If a parameter is not specified in the variant definition file, no change is made to the corresponding value in the existing SAP variant definition.

See Section 5.10 Variant Definition File for additional information on the variant definition file.

#### MODIFY VARIANT Command Line Syntax

[Figure 3.9](#page-113-0), below, illustrates the command line syntax – using the command line, long form of the configuration options – of the MODIFY VARIANT command.

<span id="page-113-0"></span>-modify *filename* 

Figure 3.9 MODIFY VARIANT Command Line Syntax

#### MODIFY VARIANT Command Argument

The MODIFY VARIANT command can be expressed as either:

- -M Short form
- -modify Long form

The MODIFY VARIANT command argument, *filename*, specifies the name of the variant definition file that contains the modification information.

See Section [4.8 Variant Definition File](#page-174-0) for additional information on the variant definition file.

# 3.3.10 START JOB Command

The START JOB command starts a currently defined SAP job.

#### START JOB Command Line Syntax

[Figure 3.10,](#page-114-0) below, illustrates the command line syntax – using the command line, long form of the configuration options – of the START JOB command.

```
-start –jobname jobname –jobid jobid
    -immediate]
    -targetserver server]
     [-wait
        poll seconds]
         [-joblog {yes|no}]
         [-spoollist {yes|no}]
         [-purge]
        terminatedec exitcode]
        finishedec exitcode]
     ]
     [-bdcwait
         -bdcjobnameptrn pattern]
         -bdcjobidptrn pattern]
          [-bdcqidptrn pattern]
         -qtobecreatedec exitcode]
         -qunprocessedec exitcode]
         -qinbackgroundec exitcode]
         -qfinishedec exitcode]
          [-qerrorec exitcode]
     ]
```
<span id="page-114-0"></span>Figure 3.10 START JOB Command Line Syntax

# START JOB Command Options

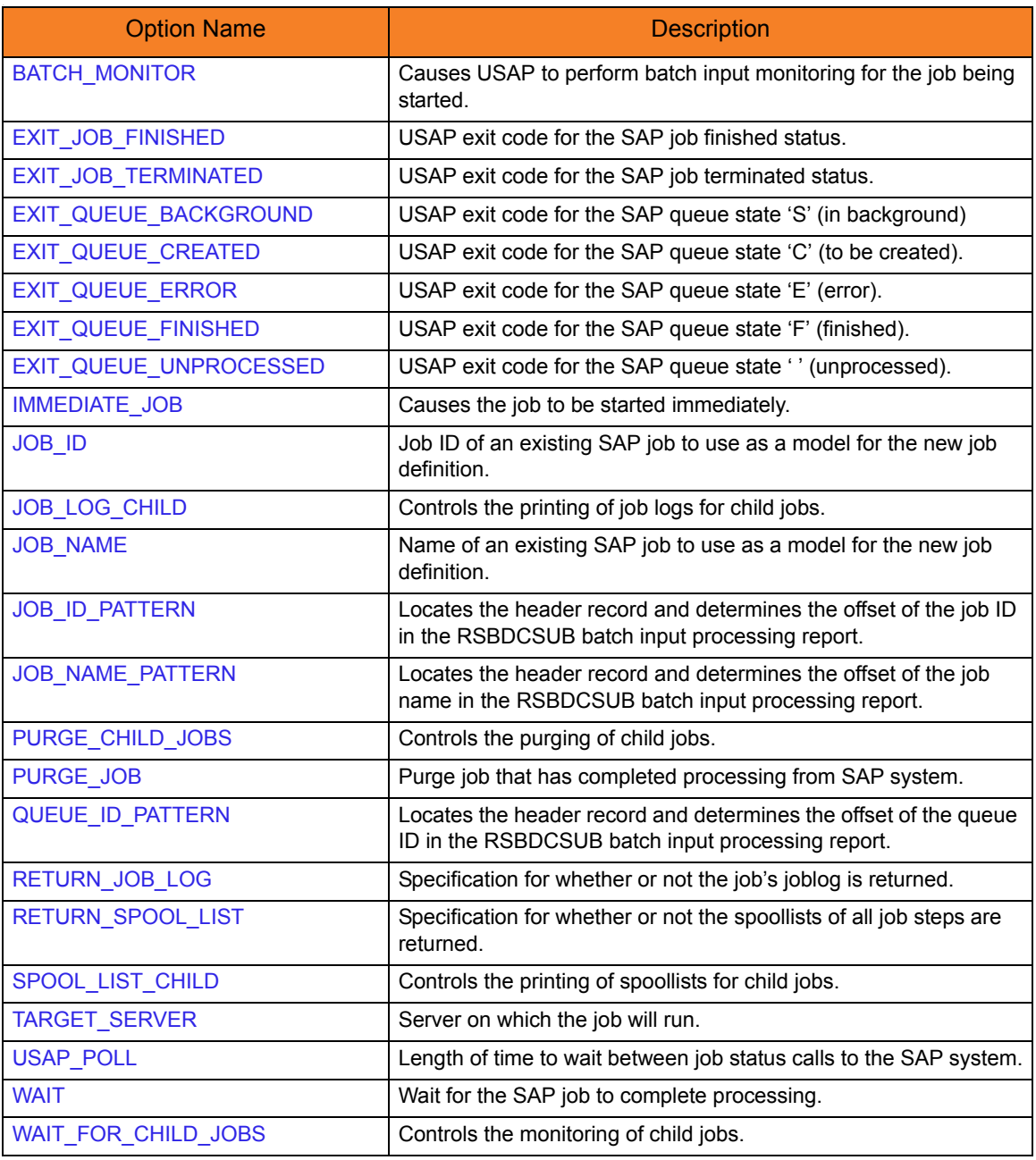

Table 3.7 START JOB Command Options

# 3.3.11 START FS JOBNET Command

The START FS JOBNET command starts a specified FS job network on an SAP system.

#### START FS JOBNET Command Line Syntax

[Figure 3.11,](#page-116-0) below, illustrates the command line syntax – using the command line, long form of the configuration options – of the START FS JOBNET command.

```
-start –jnetid jobnet_id –jnetprcid jobnet_process_id
     [-wait
        poll seconds]
         [-purge]
         ]
```
Figure 3.11 START FS JOBNET Command Line Syntax

### <span id="page-116-0"></span>START FS JOBNET Command Options

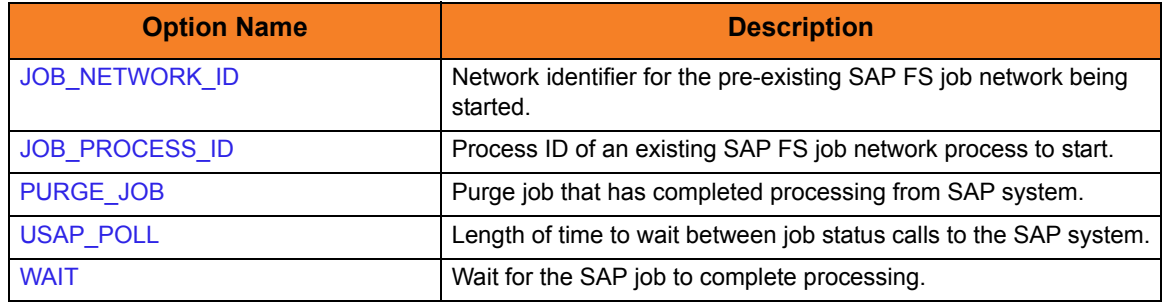

Table 3.8 START FS JOBNET Command Options

### 3.3.12 WAIT for JOB Command

The WAIT for JOB command allows USAP to reconnect to a started job and monitor it through completion.

#### WAIT for JOB Command Line Syntax

[Figure 3.12,](#page-117-0) below, illustrates the command line syntax – using the command line, long form of the configuration options – of the WAIT for JOB command.

```
-wait –jobname jobname –jobid jobid
    -job_stat_check_interval seconds]
     [-joblog {yes|no}] 
     [-applog {yes|no}]
     [-printapprc {yes|no}]
     [-useapprc {yes|no}]
     [-spoollist {yes|no}]
    -spool_codepage codepage]
    [-transtab translation_table]
    -terminatedec exitcode]
    -finishedec exitcode]
    -poll seconds]
     [-purge]
     [-syslog {yes|no} 
         [-syslogpre seconds] 
        syslogpost seconds]
     ]
     [-waitchild {yes|no}]
    -max_child_depth depth]
     [-joblogchild {yes|no|error}]
     [-spoollistchild {yes|no}]
     [-purgechild {yes|no}]
    -max_log_size size]
    -max_spool_size size]
```
<span id="page-117-0"></span>Figure 3.12 WAIT for JOB Command Line Syntax

# WAIT for JOB Command Options

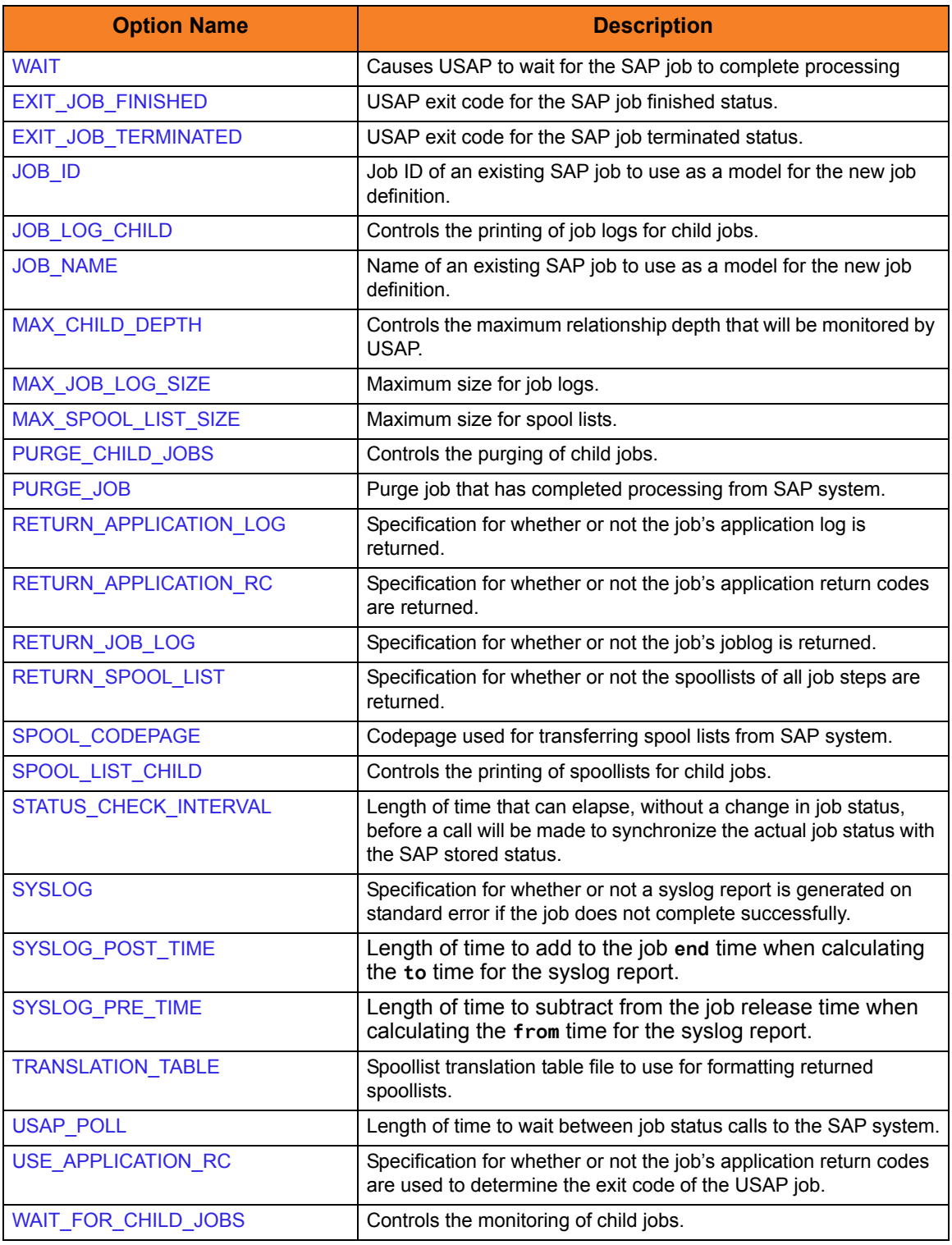

Table 3.9 WAIT for JOB Command Options

# 3.3.13 MASS ACTIVITY WAIT Command

The MASS ACTIVITY WAIT command allows USAP to wait for (or reconnect and wait for) a started mass activity job and monitor it, and all its interval jobs, through completion.

#### MASS ACTIVITY WAIT Command Line Syntax

[Figure 3.13,](#page-119-0) below, illustrates the command line syntax – using the command line, long form of the configuration options – of the MASS ACTIVITY WAIT command.

```
jobid jobid
    [-poll seconds]
   -job_stat_check_interval seconds]
    [-joblog {yes|no}] 
    [-applog {yes|no}]
    [-printapprc {yes|no}]
    [-useapprc {yes|no}]
   [-transtab translation_table]
    [-purge]
    [-syslog {yes|no} 
       syslogpre seconds]
       syslogpost seconds]
    ]
   -terminatedec exitcode]
   -finishedec exitcode]
```
<span id="page-119-0"></span>Figure 3.13 MASS ACTIVITY WAIT Command Line Syntax

# MASS ACTIVITY WAIT Command Options

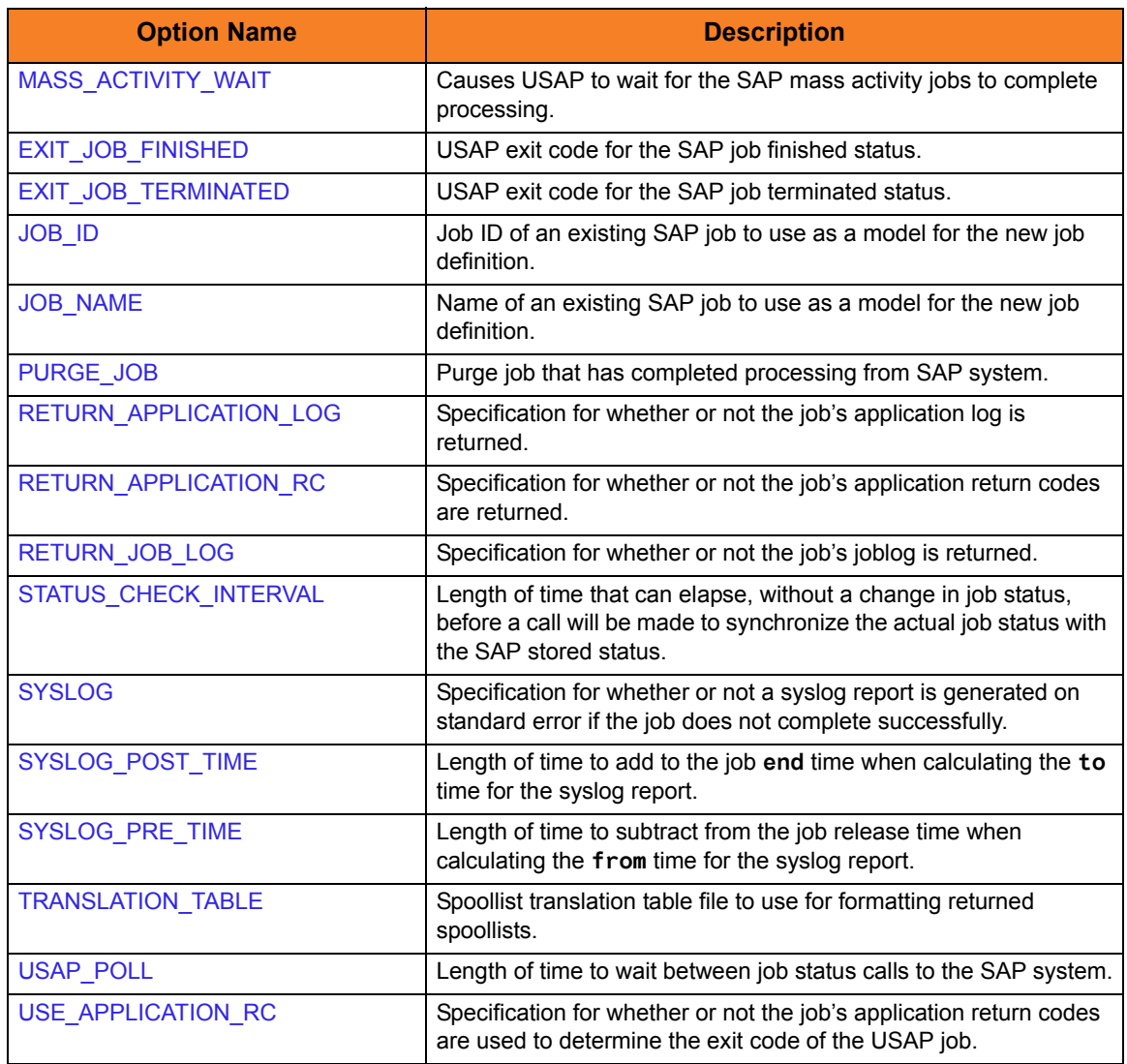

Table 3.10 MASS ACTIVITY WAIT Command Options

### 3.3.14 WAIT for FS JOB NETWORK Command

The WAIT for FS JOB NETWORK command allows USAP to reconnect to a started FS job network and monitor it through completion.

#### WAIT for FS JOB NETWORK Command Line Syntax

[Figure 3.14,](#page-121-0) below, illustrates the command line syntax – using the command line, long form of the configuration options – of the WAIT for FS JOB NETWORK command.

```
-wait –jnetid jobnetid –jnetprcid processid
      poll seconds]
     [-purge]
     [-syslog {yes|no} 
        syslogpre seconds]
        syslogpost seconds]
     ]
    -max_log_size size]
    -max_spool_size size]
```
Figure 3.14 WAIT for FS JOB NETWORK Command Line Syntax

#### <span id="page-121-0"></span>WAIT for FS JOB NETWORK Command Options

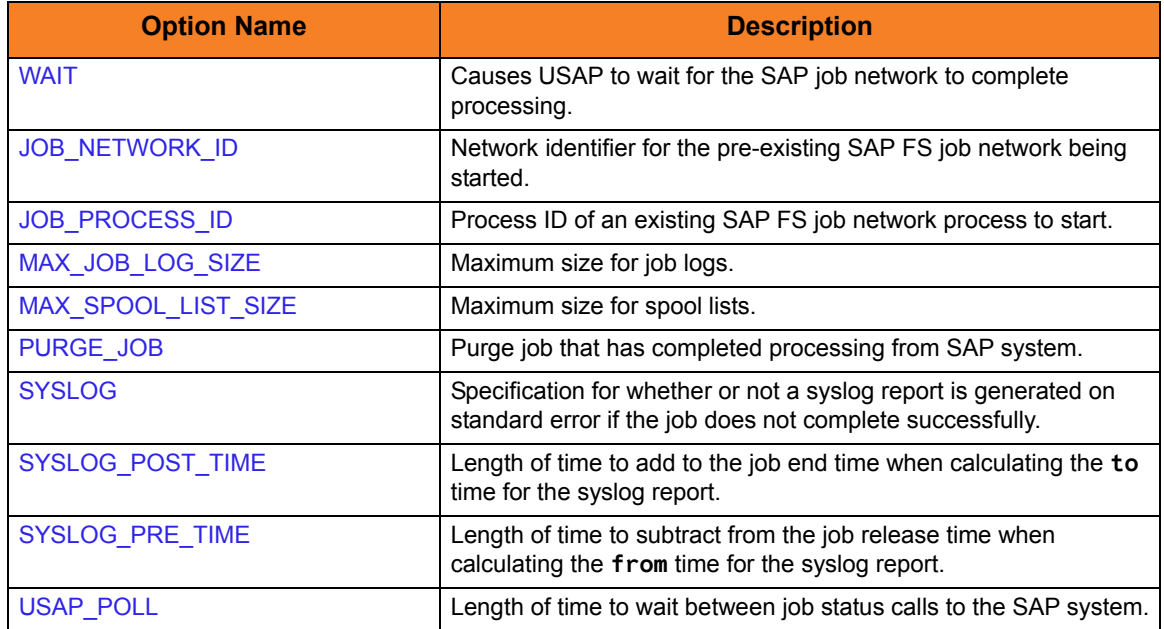

Table 3.11 WAIT for FS JOB NETWORK Command Options

# 3.3.15 BDCWAIT Command

The BDCWAIT command allows USAP to reconnect to a started batch input processing job and monitor it, and all its generated session processing jobs, through completion.

#### BDCWAIT Command Line Syntax

[Figure 3.15,](#page-122-0) below, illustrates the command line syntax – using the command line, long form of the configuration options – of the BDCWAIT command.

```
jobnamejobid jobid
   -poll seconds]
   -job_stat_check_interval seconds]
    [-joblog {yes|no}] 
    [-applog {yes|no}]
    [-printapprc {yes|no}]
    [-useapprc {yes|no}]
   [-transtab translation_table]
    [-purge] 
    [-purge_bdc_map {yes|no}]
    [-syslog {yes|no} 
       syslogpre seconds]
       syslogpost seconds]
    ]
   -terminatedec exitcode]
   -finishedec exitcode]
   -qtobecreatedec exitcode]
   -qunprocessedec exitcode]
   -qinbackgroundec exitcode]
   -qfinishedec exitcode]
    [-qerrorec exitcode]
   -bdcjobnameptrn pattern]
   -bdcjobidptrn pattern]
   -bdcqidptrn pattern]
```
<span id="page-122-0"></span>Figure 3.15 BDCWAIT Command Line Syntax

# BDCWAIT Command Options

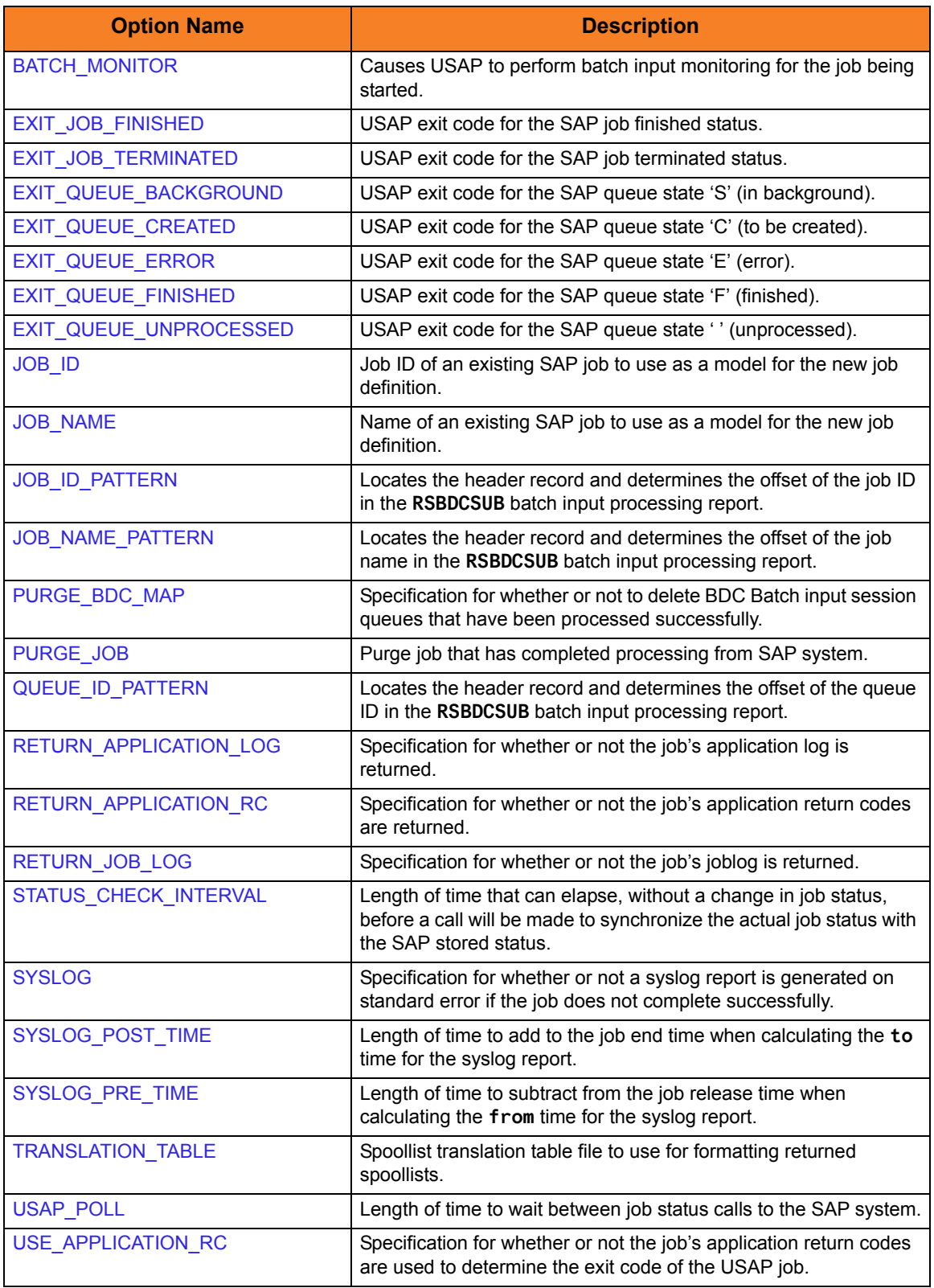

Table 3.12 BDCWAIT Command Options

# 3.3.16 ABORT Command

The ABORT command cancels a running SAP job.

#### ABORT Command Line Syntax

[Figure 3.16,](#page-124-0) below, illustrates the command line syntax – using the command line, long form of the configuration options – of the ABORT command.

<span id="page-124-0"></span>-abort -[jobname](#page-235-0) jobname -[jobid](#page-232-0) jobid

Figure 3.16 ABORT Command Line Syntax

#### ABORT Command Options

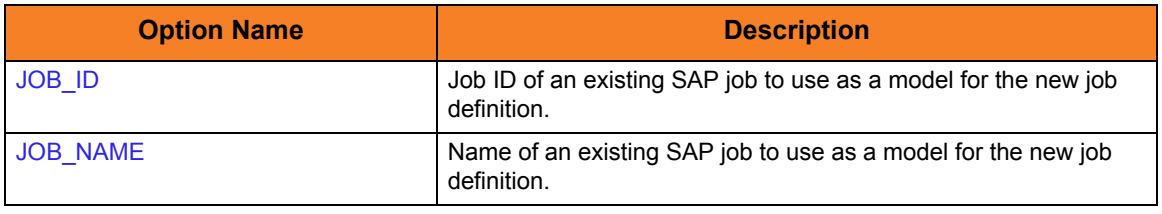

Table 3.13 ABORT Command Options

# 3.3.17 PURGE JOB Command

The PURGE JOB command deletes a defined SAP job, its joblog, and all of its spoollists.

This command is not available on SAP 3.1 and SAP 4.0 systems.

#### PURGE JOB Command Line Syntax

[Figure 3.17,](#page-125-0) below, illustrates the command line syntax – using the command line, long form of the configuration options – of the PURGE JOB command.

<span id="page-125-0"></span>-purge -[jobname](#page-235-0) jobname -[jobid](#page-232-0) jobid

Figure 3.17 PURGE JOB Command Line Syntax

### PURGE JOB Command Options

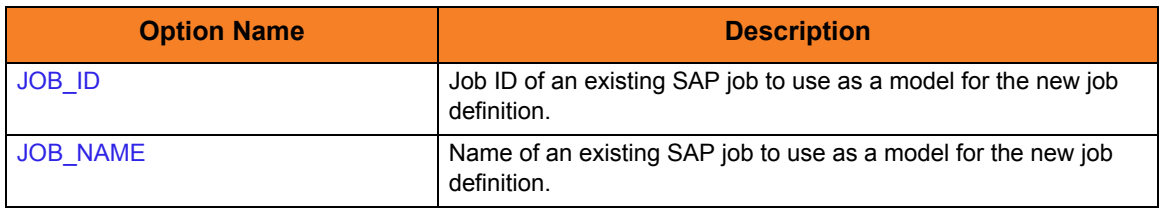

Table 3.14 PURGE JOB Command Options

# 3.3.18 PURGE FS JOB NETWORK Command

The PURGE FS JOB NETWORK command deletes a defined SAP FS job network.

#### PURGE FS JOB NETWORK Command Line Syntax

[Figure 3.18,](#page-126-0) below, illustrates the command line syntax  $-$  using the command line, long form of the configuration options – of the PURGE FS JOB NETWORK command.

<span id="page-126-0"></span>-purge –[jnetid](#page-237-0) jobnetid –[jnetprcid](#page-238-0) processid

Figure 3.18 PURGE FS JOB NETWORK Command Line Syntax

#### PURGE FS JOB NETWORK Command Options

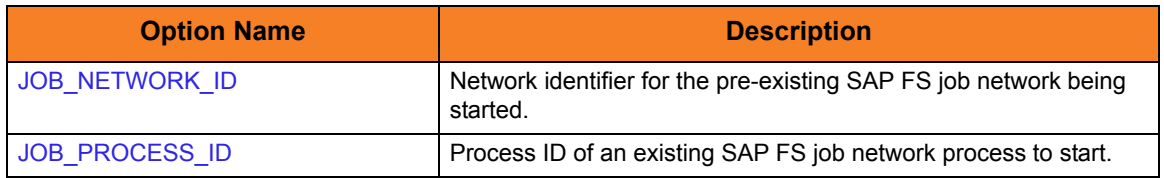

Table 3.15 PURGE FS JOB NETWORK Command Options

## 3.3.19 RAISE EVENT Command

The RAISE EVENT command raises the specified SAP background processing event.

#### RAISE EVENT Command Line Syntax

[Figure 3.19,](#page-127-0) below, illustrates the command line syntax – using the command line, long form of the configuration options – of the RAISE EVENT command.

<span id="page-127-0"></span>-raise\_bp\_event -[event\\_id](#page-212-0) id -[event\\_parm](#page-213-0) parm

Figure 3.19 RAISE EVENT Command Line Syntax

#### RAISE EVENT Command Options

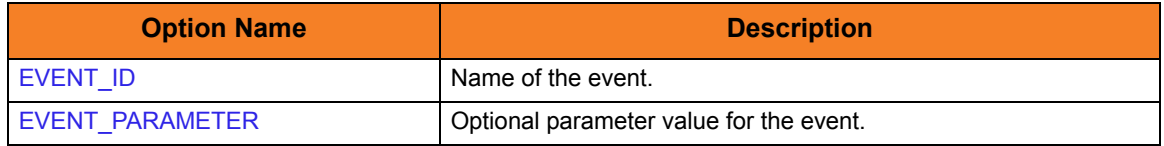

Table 3.16 RAISE EVENT Command Options

## 3.3.20 SYNTAX Command

The SYNTAX command checks the syntax of a USAP definition file.

#### SYNTAX Command Line Syntax

[Figure 3.20,](#page-128-0) below, illustrates the command line syntax – using the command line, long form of the configuration options – of the SYNTAX command.

<span id="page-128-0"></span>-syntax filename

Figure 3.20 SYNTAX Command Line Syntax

#### SYNTAX Command Argument

The SYNTAX command can be expressed as either:

- -X Short form
- -syntax Long form

The SYNTAX command argument, *filename*, specifies the name of the definition file that contains the job, variant, or FS job network definition.

- See Chapter [4 Universal Connector Job Definition Files](#page-163-0) for additional information on the job definition file.
- See Section [4.8 Variant Definition File](#page-174-0) for additional information on the variant definition file.
- See Section [4.10 FS Job Network Definition File](#page-181-0) for additional information on the FS Job Network definition file.

# 3.3.21 DISPLAY JOBLOG Command

The DISPLAY JOBLOG command displays the job log for a specified SAP job.

#### DISPLAY JOBLOG Command Line Syntax

[Figure 3.21,](#page-129-0) below, illustrates the command line syntax – using the command line, long form of the configuration options – of the DISPLAY JOBLOG command.

<span id="page-129-0"></span>-display joblog -[jobname](#page-235-0) jobname -[jobid](#page-232-0) jobid [-max\\_log\\_size](#page-248-0) size

Figure 3.21 DISPLAY JOBLOG Command Line Syntax

### DISPLAY JOBLOG Command Argument

The DISPLAY JOBLOG command can be expressed as either:

- -D Short form
- -display Long form

The DISPLAY JOBLOG command argument, **joblog**, requests the display of a job's joblog.

#### DISPLAY JOBLOG Command Options

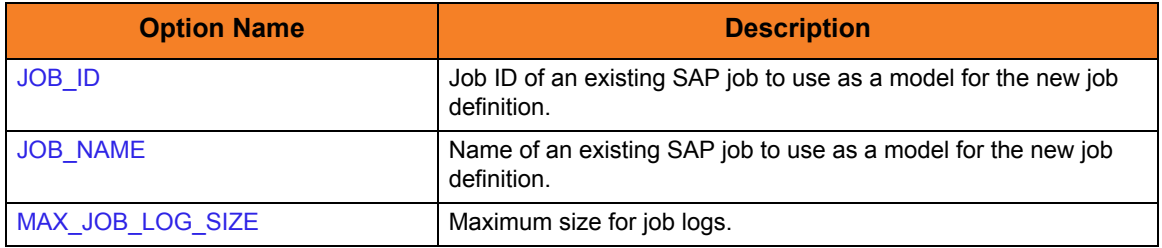

Table 3.17 DISPLAY JOBLOG Command Options

# 3.3.22 DISPLAY SPOOLLIST Command

The DISPLAY SPOOLLIST command displays the spoollist for a job step.

#### DISPLAY SPOOLLIST Command Line Syntax

[Figure 3.22,](#page-130-0) below, illustrates the command line syntax – using the command line, long form of the configuration options – of the DISPLAY SPOOLLIST command.

-display spoollist -jobname jobname -[jobid](#page-232-0) jobid –[stepnum](#page-286-0) stepnumber [-max\\_spool\\_size](#page-249-0) size [[-spool\\_codepage](#page-276-0) *codepage*] [-transtab translation\_table]

Figure 3.22 DISPLAY SPOOLLIST Command Line Syntax

#### <span id="page-130-0"></span>DISPLAY SPOOLLIST Command Argument

The DISPLAY SPOOLLIST command can be expressed as either:

- -D Short form
- -display Long form

The DISPLAY SPOOLLIST command argument, **spoollist**, requests the display of a job step's spoollist.

### DISPLAY SPOOLLIST Command Options

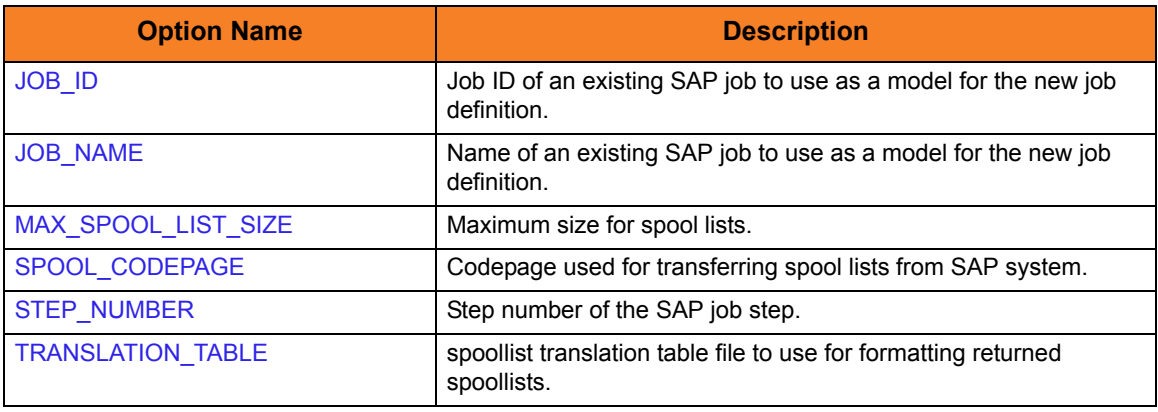

Table 3.18 DISPLAY SPOOLLIST Command Options

### 3.3.23 DISPLAY STATUS Command

The DISPLAY STATUS command displays the current status for an SAP job. The status is printed to standard output and the exit code of **usap** indicates the status. See Section [3.5 Exit Codes](#page-160-0) for a complete list of job status exit codes.

#### DISPLAY STATUS Command Line Syntax

[Figure 3.23,](#page-131-0) below, illustrates the command line syntax – using the command line, long form of the configuration options – of the DISPLAY STATUS command.

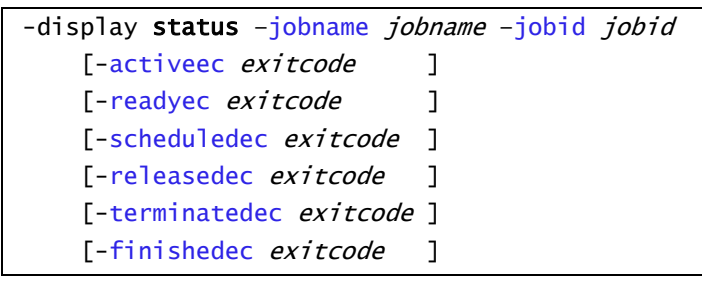

Figure 3.23 DISPLAY STATUS Command Line Syntax

### <span id="page-131-0"></span>DISPLAY STATUS Command Argument

The DISPLAY STATUS command can be expressed as either:

- -D Short form
- -display Long form

The DISPLAY STATUS command argument, **status**, requests a job status.

The status is printed to standard output and the exit code of USAP indicates the status. See Section [3.5 Exit Codes](#page-160-0) for a complete list of job status exit codes.

# DISPLAY STATUS Command Options

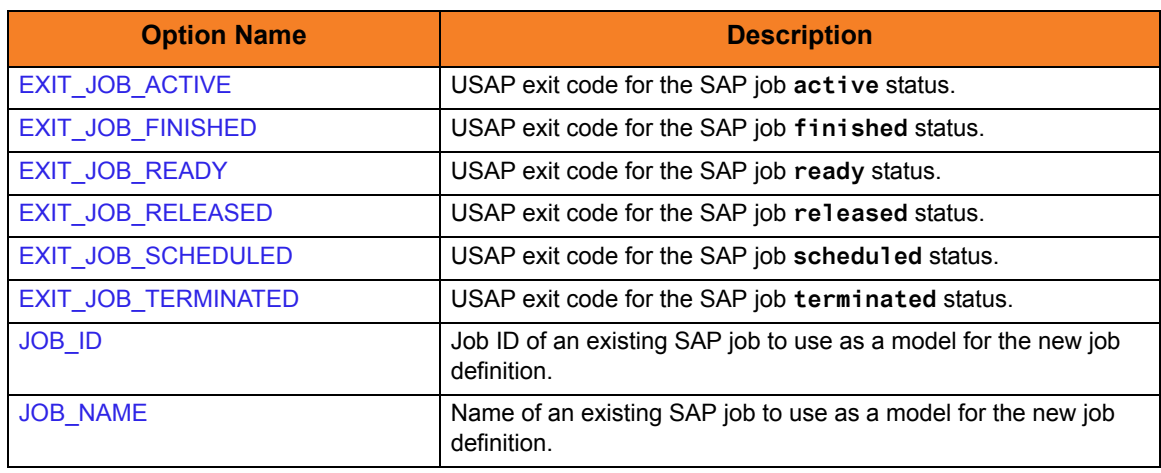

Table 3.19 DISPLAY STATUS Command Options

### 3.3.24 DISPLAY VARIANTS Command

The DISPLAY VARIANTS command displays the variants available for the specified ABAP program.

#### DISPLAY VARIANTS Command Line Syntax

[Figure 3.24,](#page-133-0) below, illustrates the command line syntax – using the command line, long form of the configuration options – of the DISPLAY VARIANTS command.

<span id="page-133-0"></span>-display variants -[abapname](#page-195-0) abapname -[varselopt](#page-310-0) {A|B}

Figure 3.24 DISPLAY VARIANTS Command Line Syntax

#### DISPLAY VARIANTS Command Argument

The DISPLAY VARIANTS command can be expressed as either:

- -D Short form
- -display Long form

The DISPLAY VARIANTS command argument, **variants**, displays the variants defined for ABAP program **abapname**.

- Using **–varselopt** *A* will display the variants that are available for batch and dialog mode.
- Using **–varselopt** *B* will display the variants that are available for batch mode only.

### DISPLAY VARIANTS Command Options

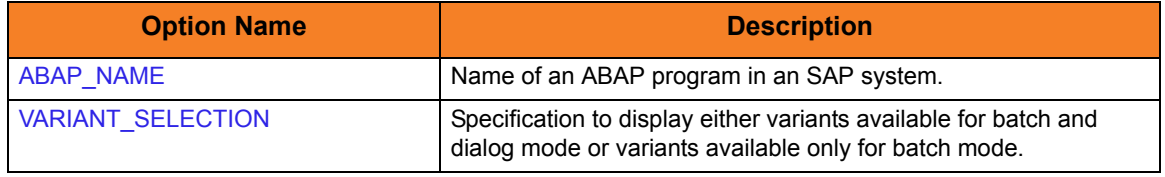

Table 3.20 DISPLAY VARIANTS Command Options

### 3.3.25 DISPLAY VARIANT Command

The DISPLAY VARIANT command displays the contents of a specified variant.

Note: DISPLAY VARIANT requires XBP interface 2.0.

(See the Indesca User Guide, Section 15.5 Client Fault Tolerance - Universal Connector for information on XBP interface 2.0.)

#### DISPLAY VARIANT Command Line Syntax

[Figure 3.25,](#page-134-0) below, illustrates the command line syntax – using the command line, long form of the configuration options – of the DISPLAY VARIANT command.

```
-varlang language
–abapname abapname
```
Figure 3.25 DISPLAY VARIANT Command Line Syntax

#### DISPLAY VARIANT Command Argument

The DISPLAY VARIANT command can be expressed as either:

- -D Short form
- -display Long form

The DISPLAY VARIANT command argument, **variant**, displays the specified SAP variant.

#### DISPLAY VARIANT Command Options

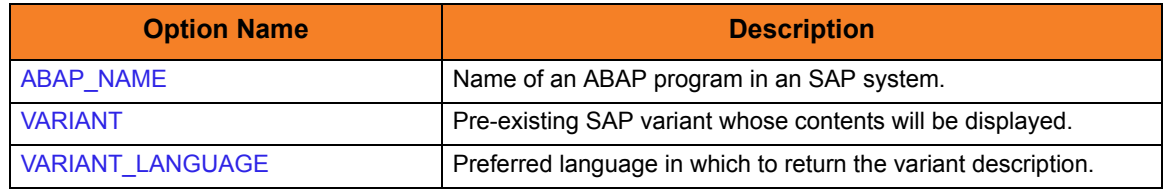

Table 3.21 DISPLAY VARIANT Command Options

# 3.3.26 DISPLAY JOBDEF Command

The DISPLAY JOBDEF command displays the definition of the specified SAP job.

#### DISPLAY JOBDEF Command Line Syntax

[Figure 3.26,](#page-135-0) below, illustrates the command line syntax – using the command line, long form of the configuration options – of the DISPLAY JOBDEF command.

<span id="page-135-0"></span>-display jobdef -[jobname](#page-235-0) jobname -[jobid](#page-232-0) jobid

Figure 3.26 DISPLAY JOBDEF Command Line Syntax

#### DISPLAY JOBDEF Command Argument

The DISPLAY JOBDEF command can be expressed as either:

- -D Short form
- -display Long form

The DISPLAY JOBDEF command argument, **jobdef**, requests the display of a job's definition.

#### DISPLAY JOBDEF Command Options

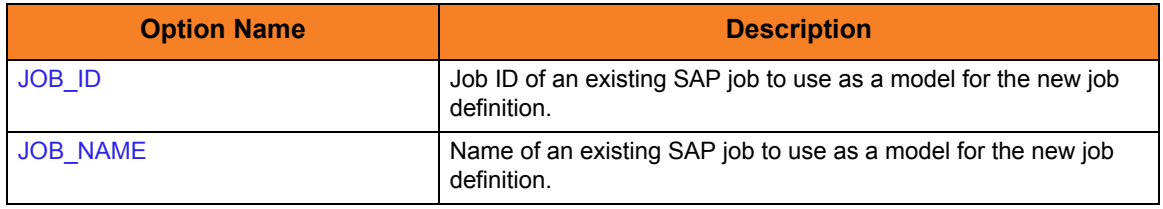

Table 3.22 DISPLAY JOBDEF Command Options

## 3.3.27 DISPLAY SELECT Command

The DISPLAY SELECT command displays a variety of attributes for a list of SAP jobs that match the specified criteria.

### DISPLAY SELECT Command Line Syntax

[Figure 3.27,](#page-136-0) below, illustrates the command line syntax – using the command line, long form of the configuration options – of the DISPLAY SELECT command.

| -display select -jobname jobmask |  |
|----------------------------------|--|
| $[-j$ obid <i>idmask</i>         |  |
| [-selusername <i>userid</i>      |  |
| T-fromdate <i>date</i>           |  |
| [-todate <i>date</i>             |  |
| <b>T-fromtime</b> <i>time</i>    |  |
| [-totime <i>time</i>             |  |
| $[-nodate \{yes \mid no\}]$      |  |
| $[-with pred \{yes no\}]$        |  |
| $[-relased \{yes no\}]$          |  |
| [-scheduled {yes no}             |  |
| $[-ready \{yes \}$               |  |
| $[-running (yes no]$             |  |
| $[-$ finished $\{yes no\}$       |  |
| [-aborted {yes no}               |  |
| [-output output-field-list]      |  |

Figure 3.27 DISPLAY SELECT Command Line Syntax

#### <span id="page-136-0"></span>DISPLAY SELECT Command Argument

The DISPLAY SELECT command can be expressed as either:

- -D Short form
- -display Long form

The DISPLAY SELECT command argument, **select**, requests the display of all jobs matching the **jobmask** and any additional selection criteria specified. The default output for this command is the job name and job ID for each job found. However, additional fields can be printed using the **–output** option.

Note: This command is not available on SAP 3.1 and SAP 4.0 systems.

# DISPLAY SELECT Command Options

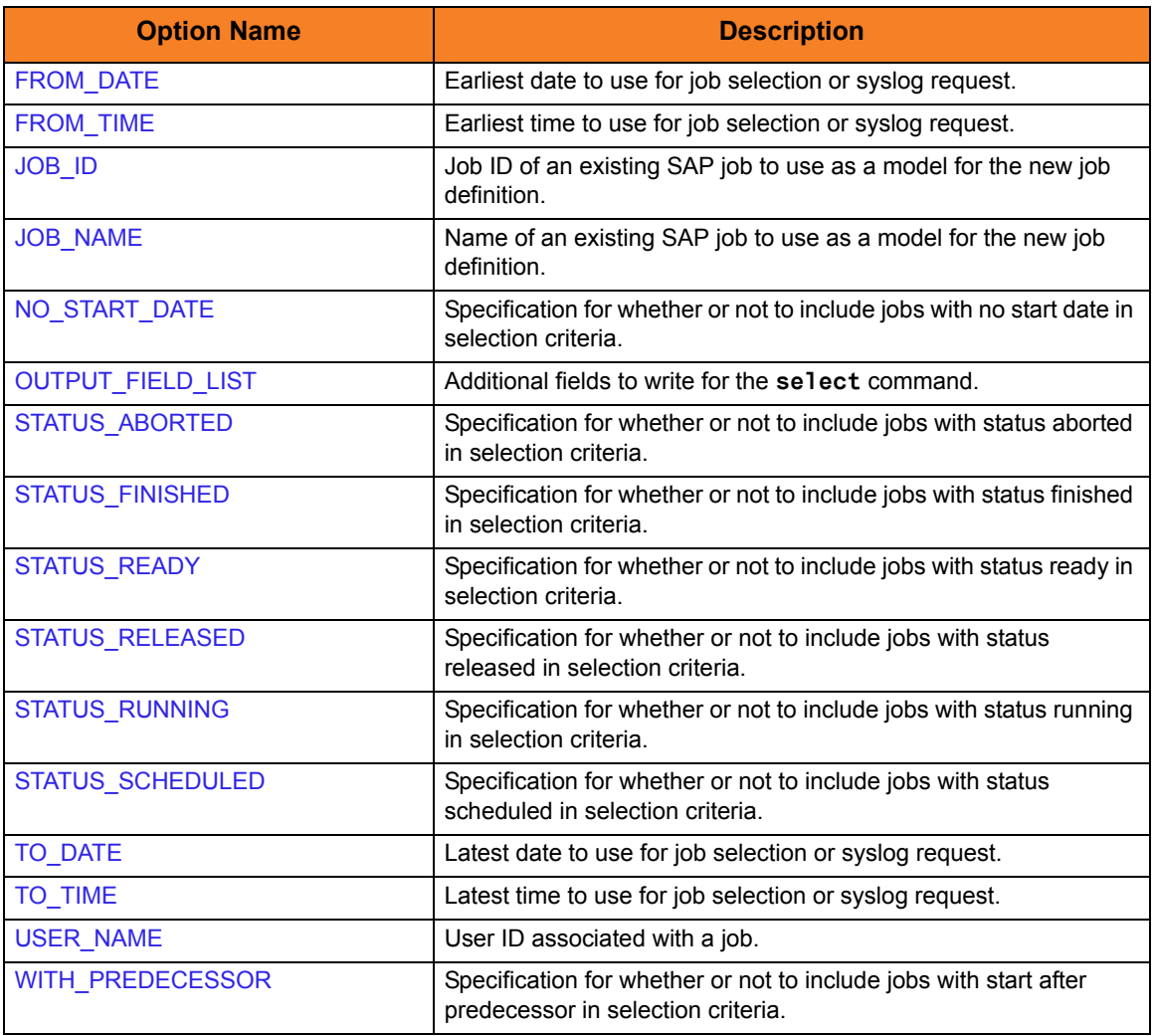

Table 3.23 DISPLAY SELECT Command Options

### 3.3.28 DISPLAY SYSLOG Command

The DISPLAY SYSLOG command displays a portion of an SAP syslog that meets the specified date/time constraints.

#### DISPLAY SYSLOG Command Line Syntax

[Figure 3.28,](#page-138-0) below, illustrates the command line syntax – using the command line, long form of the configuration options – of the DISPLAY SYSLOG command.

```
fromdate date -todate date
    [-fromtime time ]
   -totime time ]
   -pagelimit limit ]
   -targetserver server]
```
Figure 3.28 DISPLAY SYSLOG Command Line Syntax

#### <span id="page-138-0"></span>DISPLAY SYSLOG Command Argument

The DISPLAY SYSLOG command can be expressed as either:

- -D Short form
- -display Long form

The DISPLAY SYSLOG command argument, **syslog**, requests entries from an SAP System syslog for a specified date and time range.

### DISPLAY SYSLOG Command Options

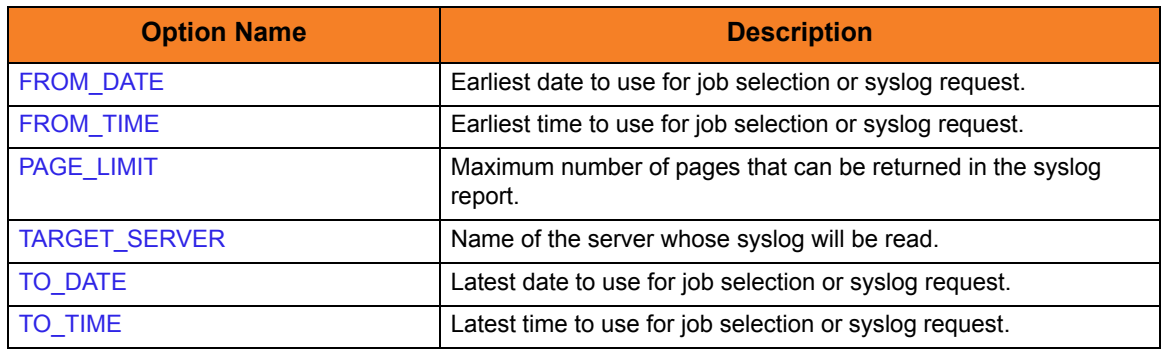

Table 3.24 DISPLAY SYSLOG Command Options

### 3.3.29 DISPLAY INTERCEPTED\_JOBS Command

The DISPLAY INTERCEPTED\_JOBS command displays the job intercept for the connected SAP system.

#### DISPLAY INTERCEPTED\_JOBS Command Line Syntax

[Figure 3.29,](#page-139-0) below, illustrates the command line syntax – using the command line, long form of the configuration options – of the DISPLAY INTERCEPTED\_JOBS command.

#### <span id="page-139-0"></span>-display intercepted\_jobs [-dspclient](#page-207-0) client

Figure 3.29 DISPLAY INTERCEPT\_JOBS Command Line Syntax

#### DISPLAY INTERCEPTED\_JOBS Command Argument

The DISPLAY INTERCEPTED TABLE command can be expressed as either:

- -D Short form
- -display Long form

The DISPLAY INTERCEPTED\_JOBS command argument, **intercepted\_jobs**, requests the display of an SAP system's intercepted jobs. Unless a specific client is identified, intercepted jobs for all clients are displayed.

#### DISPLAY INTERCEPTED\_JOBS Command Options

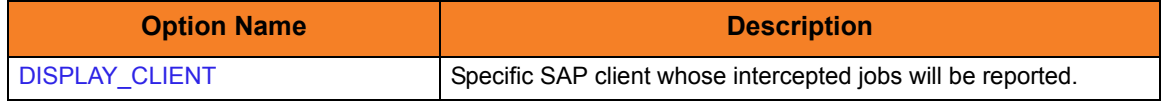

Table 3.25 DISPLAY INTERCEPTED\_JOBS Command Options

# 3.3.30 DISPLAY INTERCEPT\_TABLE Command

The DISPLAY INTERCEPT\_TABLE command displays the contents of the job intercept criteria table for the connected SAP system.

#### DISPLAY INTERCEPT\_TABLE Command Line Syntax

[Figure 3.30,](#page-140-0) below, illustrates the command line syntax – using the command line, long form of the configuration options – of the DISPLAY INTERCEPT\_TABLE command.

#### <span id="page-140-0"></span>-display intercept\_table

Figure 3.30 DISPLAY INTERCEPT\_TABLE Command Line Syntax

#### DISPLAY INTERCEPT\_TABLE Command Argument

The DISPLAY INTERCEPT TABLE command can be expressed as either:

- -D Short form
- -display Long form

The DISPLAY INTERCEPT\_TABLE command argument, **intercept\_table**, requests the display of an SAP system's job intercept criteria table.

## 3.3.31 DISPLAY QSTATE Command

The DISPLAY QSTATE command displays the state of a specific Batch Input / BDC session queue in an SAP system.

#### DISPLAY QSTATE Command Line Syntax

[Figure 3.31,](#page-141-0) below, illustrates the command line syntax – using the command line, long form of the configuration options – of the DISPLAY QSTATE command.

<span id="page-141-0"></span>-display qstate -[qid](#page-264-0) queueid

Figure 3.31 DISPLAY QSTATE Command Line Syntax

#### DISPLAY QSTATE Command Argument

The DISPLAY QSTATE command can be expressed as either:

- -D Short form
- -display Long form

The DISPLAY QSTATE command argument, **qstate**, requests the state of a queue used to process a batch input session. See Section [3.5.4 DISPLAY QSTATE Exit Codes](#page-161-0) for a complete list of queue state exit codes.

#### DISPLAY QSTATE Command Options

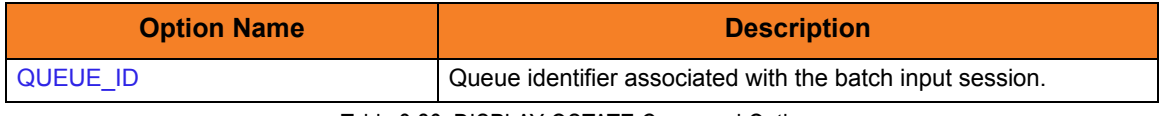

Table 3.26 DISPLAY QSTATE Command Options

# 3.3.32 DISPLAY REPORTS Command

The DISPLAY REPORTS command displays a list of ABAP reports that match the specified criteria.

DISPLAY REPORTS Command Line Syntax

[Figure 3.32,](#page-142-0) below, illustrates the command line syntax – using the command line, long form of the configuration options – of the DISPLAY REPORTS command.

<span id="page-142-0"></span>-display reports -abapname abapmask -count max\_hit\_count

Figure 3.32 DISPLAY REPORTS Command Line Syntax

#### DISPLAY REPORTS Command Argument

The DISPLAY REPORTS command can be expressed as either:

- -D Short form
- -display Long form

The DISPLAY REPORTS command argument, **reports**, requests the display of a list of ABAP reports that match the specified criteria.

#### DISPLAY REPORTS Command Options

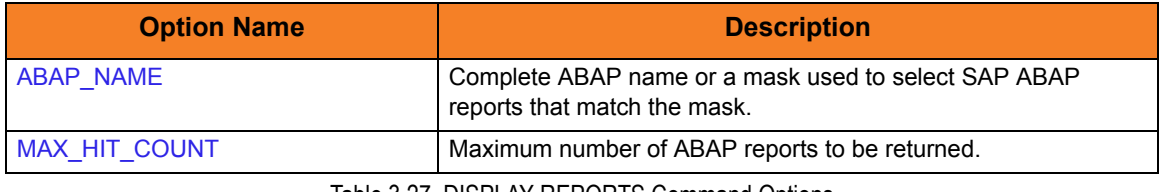

Table 3.27 DISPLAY REPORTS Command Options

### 3.3.33 DISPLAY COMMANDS Command

The DISPLAY COMMANDS command displays a list of SAP external commands that match the specified criteria.

DISPLAY COMMANDS Command Line Syntax

[Figure 3.33,](#page-143-0) below, illustrates the command line syntax – using the command line, long form of the configuration options – of the DISPLAY COMMANDS command.

<span id="page-143-0"></span>-display commands -[cmd](#page-225-0) external\_command\_mask -[opsys](#page-254-0) operating\_system

Figure 3.33 DISPLAY COMMANDS Command Line Syntax

#### DISPLAY COMMANDS Command Argument

The DISPLAY COMMANDS command can be expressed as either:

- -D Short form
- -display Long form

The DISPLAY COMMANDS command argument, **commands**, requests the display of a list of SAP external commands that match the specified criteria.

#### DISPLAY COMMANDS Command Options

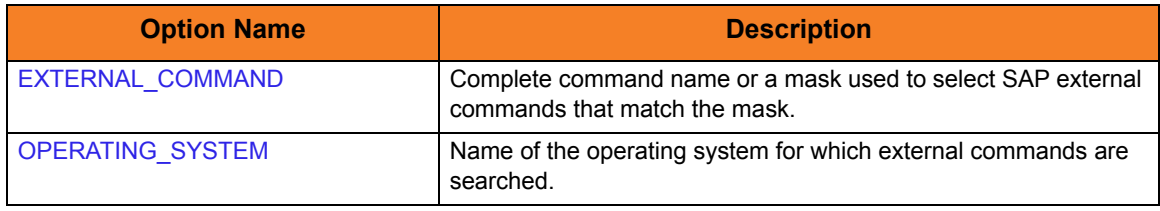

Table 3.28 DISPLAY COMMANDS Command Options
# 3.3.34 DISPLAY OUTPUT\_DEVICES Command

The DISPLAY OUTPUT\_DEVICES command displays a list of SAP output devices that match the specified criteria.

DISPLAY OUTPUT\_DEVICES Command Line Syntax

[Figure 3.34,](#page-144-0) below, illustrates the command line syntax – using the command line, long form of the configuration options – of the DISPLAY OUTPUT\_DEVICES command.

<span id="page-144-0"></span>-display output\_devices -short\_name technical\_device\_name\_mask –[long\\_name](#page-244-0) long\_device\_name\_mask

Figure 3.34 DISPLAY OUTPUT\_DEVICES Command Line Syntax

#### DISPLAY OUTPUT\_DEVICES Command Argument

The DISPLAY OUTPUT\_DEVICES command can be expressed as either:

- -D Short form
- -display Long form

The DISPLAY OUTPUT\_DEVICES command argument, **output\_devices**, requests the display of a list of SAP output devices that match the specified criteria.

#### DISPLAY OUTPUT\_DEVICES Command Options

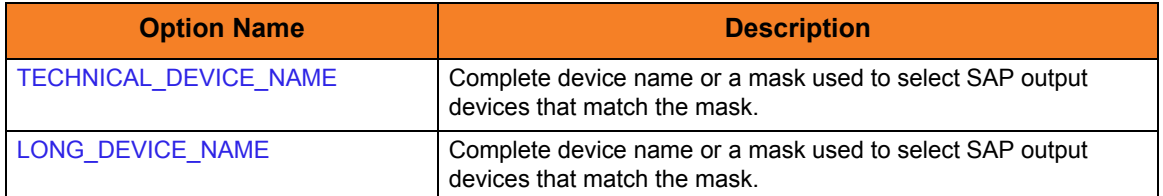

Table 3.29 DISPLAY OUTPUT\_DEVICES Command Options

# 3.3.35 DISPLAY PRINT\_FORMATS Command

The DISPLAY PRINT FORMATS command displays a list of print formats that are available for the specified printer.

DISPLAY PRINT\_FORMATS Command Line Syntax

[Figure 3.35,](#page-145-0) below, illustrates the command line syntax – using the command line, long form of the configuration options – of the DISPLAY PRINT\_FORMATS command.

<span id="page-145-0"></span>-display print\_formats -[printer](#page-260-0) printer\_name -[layout](#page-239-0) layout

Figure 3.35 DISPLAY PRINT\_FORMATS Command Line Syntax

#### DISPLAY PRINT\_FORMAT Command Argument

The DISPLAY PRINT FORMAT command can be expressed as either:

- -D Short form
- -display Long form

The DISPLAY PRINT\_FORMAT command argument, **print\_formats**, requests the display of a list of print formats available for the specified printer.

#### DISPLAY PRINT\_FORMATS Command Options

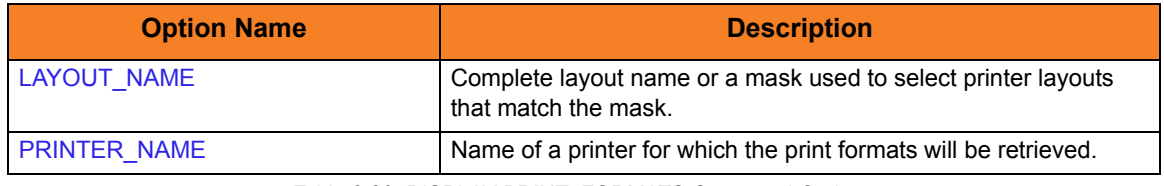

Table 3.30 DISPLAY PRINT\_FORMATS Command Options

# 3.3.36 GENERATE JOB DEFINITION FILE Command

The GENERATE JOB DEFINITION FILE command generates a USAP job definition file based on a model SAP job. The generated definition file is written to standard output.

GENERATE JOB DEFINITION FILE Command Line Syntax

[Figure 3.36,](#page-146-0) below, illustrates the command line syntax – using the command line, long form of the configuration options – of the GENERATE JOB DEFINITION FILE command.

<span id="page-146-0"></span>-generate jobdef -jobname *jobname -*[jobid](#page-232-0) *jobid* 

Figure 3.36 GENERATE JOB DEFINITION FILE Command Line Syntax

#### GENERATE JOB DEFINITION FILE Command Argument

The GENERATE JOB DEFINITION FILE command can be expressed as:

• -generate Long form

The GENERATE JOB DEFINITION FILE command argument, **jobdef**, generates a usap job definition file based on the specified SAP job definition. The generated job definition is printed to standard output.

This command option makes it easy to create complex job definitions based on pre-existing SAP jobs. It also eliminates typing errors that can be introduced by manually coding job definition files.

#### GENERATE JOB DEFINITION FILE Command Options

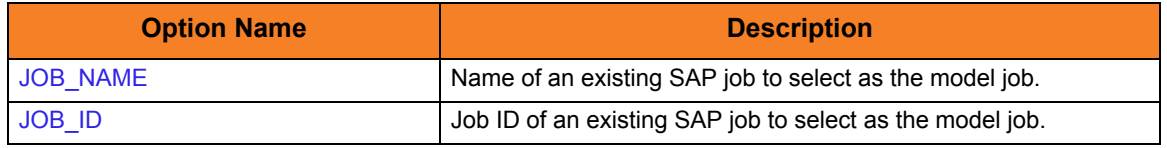

Table 3.31 GENERATE JOB DEFINITION FILE Command Options

# 3.3.37 GENERATE VARIANT DEFINITION FILE Command

The GENERATE VARIANT DEFINITION FILE command generates a USAP variant definition file based on a model SAP variant. The generated definition file is written to standard output.

Note: GENERATE VARIANT DEFINITION FILE requires XBP interface 2.0.

(See the Indesca User Guide, Section 15.5 Client Fault Tolerance - Universal Connector for information on XBP interface 2.0.)

#### GENERATE VARIANT DEFINITION FILE Command Line Syntax

[Figure 3.37,](#page-147-0) below, illustrates the command line syntax – using the command line, long form of the configuration options – of the GENERATE VARIANT DEFINITION FILE command.

<span id="page-147-0"></span>-generate vardef -variant variantname -[abapname](#page-195-0) abapname

Figure 3.37 GENERATE VARIANT DEFINITION FILE Command Line Syntax

#### GENERATE VARIANT DEFINITION FILE Command Argument

The GENERATE VARIANT DEFINITION FILE command can be expressed as:

• -generate Long form

The GENERATE VARIANT DEFINITION FILE command argument, **vardef**, generates a usap variant definition file based on the specified SAP variant. The generated variant definition is printed to standard output.

This command option makes it easy to create complex variant definitions based on pre-existing SAP variants. It also eliminates typing errors that can be introduced by manually coding variant definition files.

#### GENERATE VARIANT DEFINITION FILE Command Options

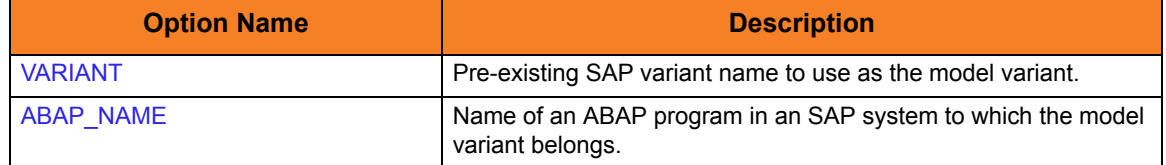

Table 3.32 GENERATE VARIANT DEFINITION FILE Command Options

# 3.4 Configuration Options

This section identifies the Universal Connector for UNIX configuration options that are not associated with one or more Universal Connector commands. Some of these options are required for every execution of Universal Connector; others are optional for any execution.

(For detailed information on configuration options that are associated with one or more specific commands, see Section [3.3 Commands](#page-99-0).)

# 3.4.1 Configuration Option Categories

The configuration options not associated with one or more specific commands are categorized into logical areas of application, as shown in [Table 3.33,](#page-148-0) below.

The name of each category is a link to the following information in this section:

- 
- Description Description of the options in the category.
- Options syntax Syntax of the options on the command line.
	- Options Description of the configuration options in the category and a link to detailed information about those options in the Universal Connector 4.2.0 Reference Guide.

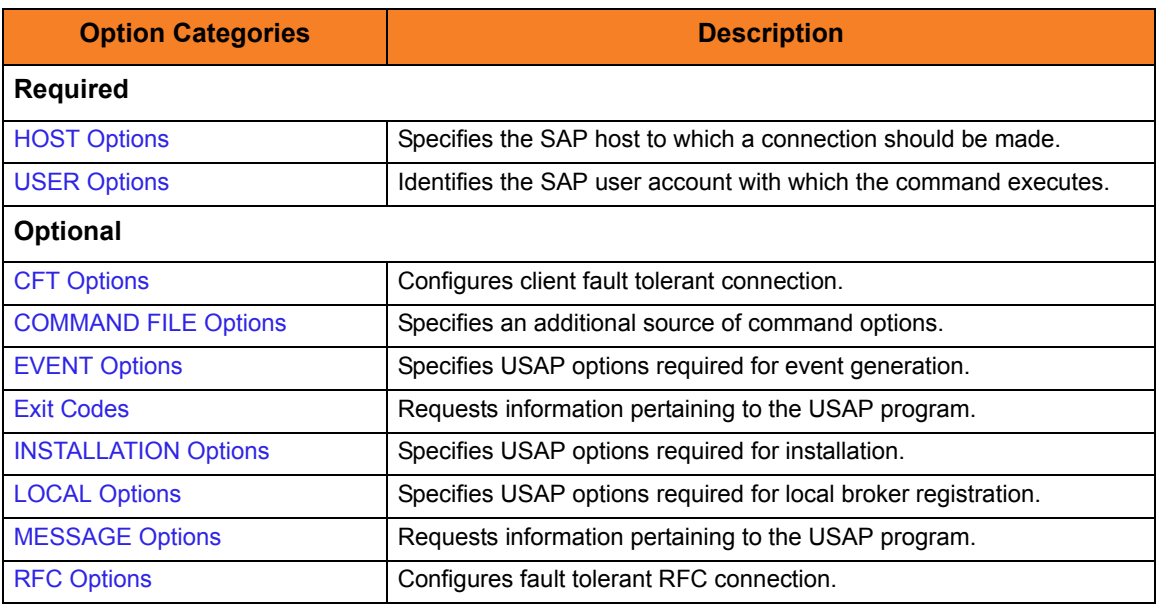

<span id="page-148-0"></span>Table 3.33 Universal Connector for UNIX - Configuration Option Categories

# <span id="page-149-0"></span>3.4.2 HOST Options

The HOST options are required to establish a connection with an SAP system.

### HOST Options Syntax

Figure  $3.38$ , below, illustrates the command line syntax  $-$  using the command line, long form of the configuration options – of the HOST options.

```
{-dest destination | -ashost hostname -sysnr number}
–client client
-max_xbp version]
[-saplang language]
[-xmiaudit {0|1|2|3}]
```
Figure 3.38 HOST Options Syntax

#### <span id="page-149-1"></span>HOST Options

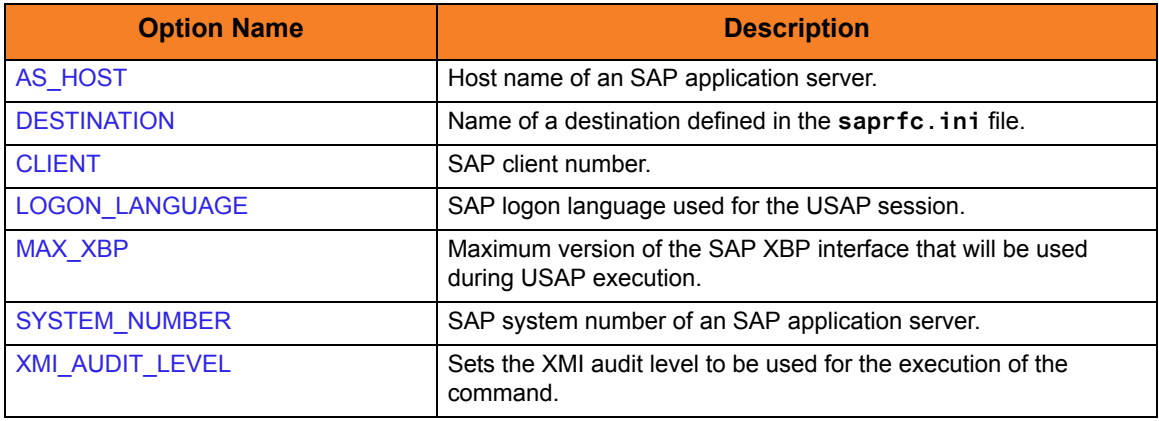

Table 3.34 HOST Options

# <span id="page-150-0"></span>3.4.3 USER Options

The USER options are required to establish an RFC connection to an SAP system. They establish the SAP user identity.

#### USER Options Syntax

[Figure 3.39,](#page-150-1) below, illustrates the command line syntax – using the command line, long form of the configuration options – of the USER options.

<span id="page-150-1"></span>[-userid](#page-306-0) userid [–pwd](#page-258-0) password

Figure 3.39 USER Options Syntax

#### USER Options

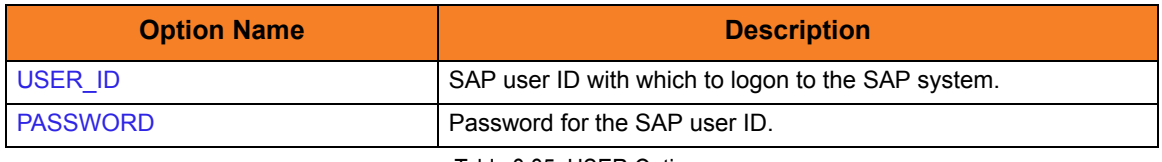

Table 3.35 USER Options

### <span id="page-151-0"></span>3.4.4 CFT Options

The CFT options are used to configure a client fault tolerant job run. Client fault tolerance is requested for a USAP job run by specifying a COMMAND\_ID.

#### CFT Options Syntax

[Figure 3.40,](#page-151-1) below, illustrates the command line syntax – using the command line, long form of the configuration options – of the CFT options.

```
-cmdid id
-restart {yes|no|auto}
–autorestartok {yes|no}
–cft_secure_cft {yes|no}
-cft_abap abap_program
-cft_target_host host
-cft_cmd_prefix command_prefix
```
Figure 3.40 CFT Options Syntax

#### <span id="page-151-1"></span>CFT Options

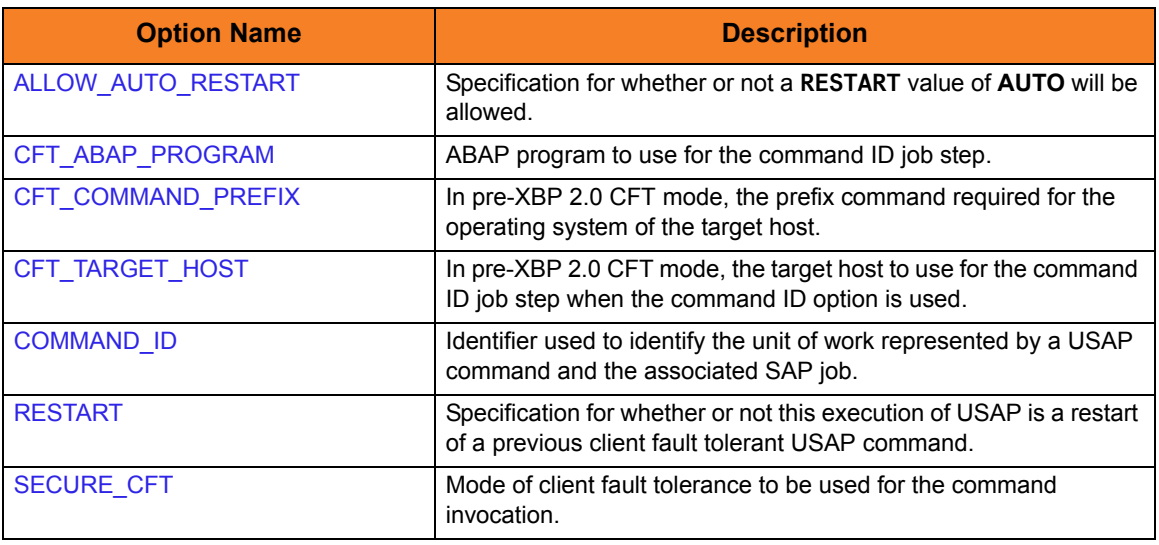

Table 3.36 CFT Options

# <span id="page-152-0"></span>3.4.5 COMMAND FILE Options

The COMMAND FILE options are used to specify a file as a source of configuration options used for a command execution. The options read from a command file are processed exactly like options from any other input source.

Encrypted command files are an excellent place to store sensitive data such as user IDs and passwords. Use the Universal Encrypt utility to encrypt a plain text command file. (For information on Universal Encrypt, see the Stonebranch Solutions Utilities 4.2.0 Reference Guide.)

Note: All options, including required and command-specific options, can be placed in a command file.

USAP can process both plain text and encrypted command files. Either type of file can be used, but not both. If both are specified, the plain text file will be used.

#### COMMAND FILE (Plain Text) Options Syntax

[Figure 3.41,](#page-152-1) below, illustrates the command line syntax – using the command line, long form of the configuration options – of the COMMAND FILE (Plain Text) options.

<span id="page-152-1"></span>[-file](#page-226-0) [filename]

Figure 3.41 COMMAND FILE (Plain Text) Options Syntax

#### COMMAND FILE (Plain Text) Options

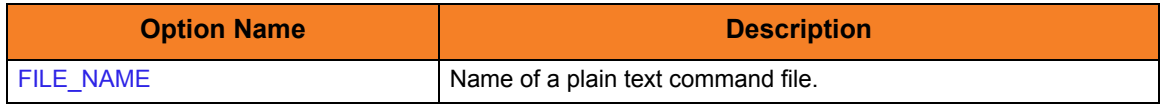

Table 3.37 COMMAND FILE (Plain Text) Options

### COMMAND FILE (Encrypted) Options Syntax

[Figure 3.42,](#page-153-0) below, illustrates the command line syntax – using the command line, long form of the configuration options – of the COMMAND FILE (Encrypted) options.

<span id="page-153-0"></span>[-encryptedfile](#page-208-0) [filename [-[key](#page-209-0) key] ]

Figure 3.42 COMMAND FILE (Encrypted) Options Syntax

### COMMAND FILE (Encrypted) Options

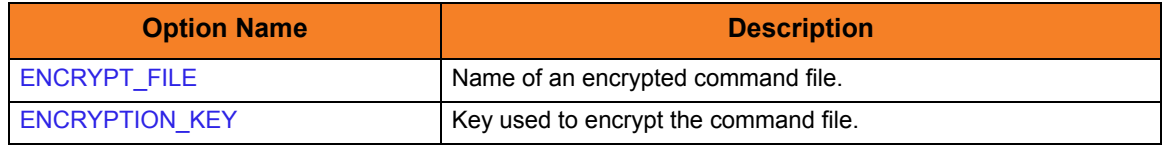

Table 3.38 COMMAND FILE (Encrypted) Options

# <span id="page-154-0"></span>3.4.6 EVENT Options

The EVENT options are required for event generation.

Note: EVENT options can be specified only in the configuration file. They have no command line or environment variable parameters.

#### EVENT Options Syntax

[Figure 3.43,](#page-154-1) below, illustrates the configuration file syntax of the EVENT options.

<span id="page-154-1"></span>[activity\\_monitoring](#page-196-0) {**yes**|**no**} [event\\_generation](#page-210-0) *types*

Figure 3.43 EVENT Options Syntax

### EVENT Options

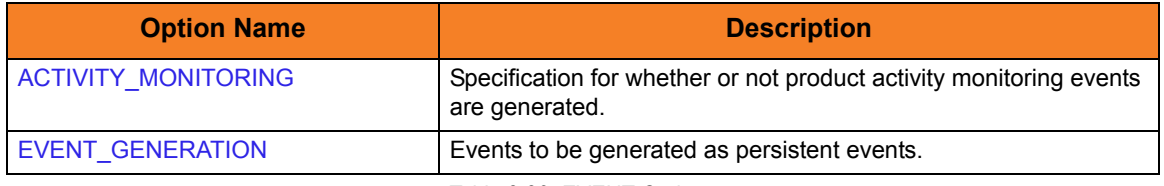

Table 3.39 EVENT Options

# 3.4.7 INFORMATIONAL Options

The INFORMATIONAL options request information pertaining to the USAP program.

#### INFORMATIONAL Options Syntax

[Figure 3.44,](#page-155-0) below, illustrates the command line syntax – using the command line, long form of the configuration options – of the INFORMATIONAL options.

<span id="page-155-0"></span>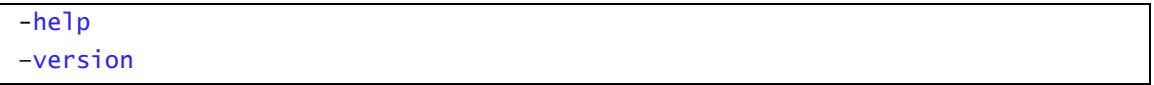

Figure 3.44 INFORMATIONAL Options Syntax

#### INFORMATIONAL Options

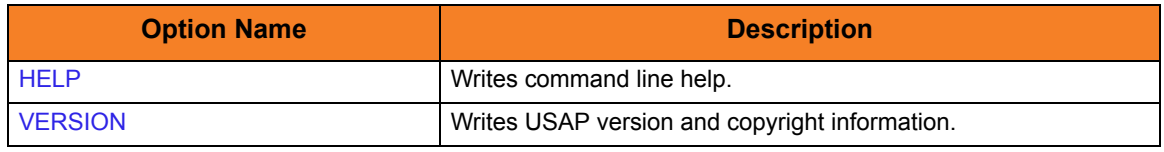

Table 3.40 INFORMATIONAL Options

# <span id="page-156-0"></span>3.4.8 INSTALLATION Options

The INSTALLATION options are required for product installation.

Note: INSTALLATION options can be specified only in the configuration file. They have no command line or environment variable parameters.

#### INSTALLATION Options Syntax

[Figure 3.45,](#page-156-1) below, illustrates the configuration file syntax of the EVENT options.

<span id="page-156-1"></span>[installation\\_directory](#page-231-0) directory

Figure 3.45 INSTALLATION Options Syntax

### INSTALLATION Options

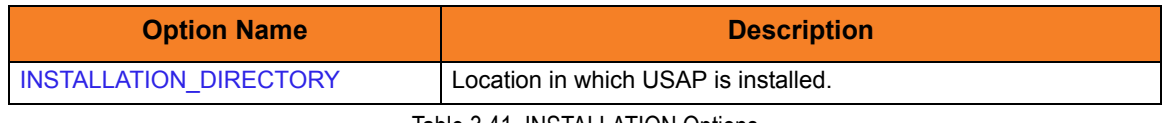

Table 3.41 INSTALLATION Options

# <span id="page-157-0"></span>3.4.9 LOCAL Options

The LOCAL options are required for local broker registration.

### LOCAL Options Syntax

[Figure 3.46,](#page-157-1) below, illustrates the command line syntax – using the command line, long form of the configuration options – of the LOCAL options.

<span id="page-157-1"></span>[-bif\\_directory](#page-200-0) directory [-plf\\_directory](#page-259-0) directory

Figure 3.46 LOCAL Options Syntax

#### LOCAL Options

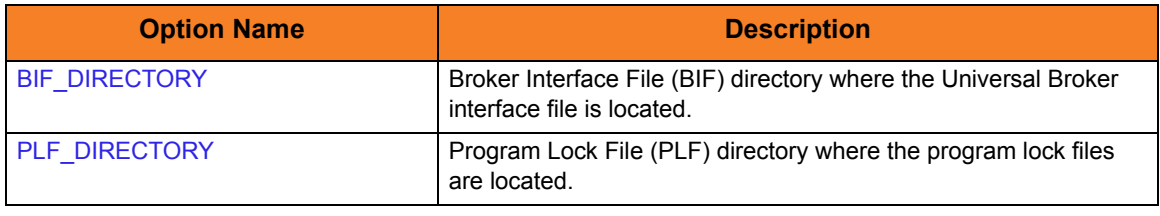

Table 3.42 LOCAL Options

# <span id="page-158-0"></span>3.4.10 MESSAGE Options

The MESSAGE options specify different characteristics of **usap** messages.

### MESSAGE Options Syntax

[Figure 3.47,](#page-158-1) below, illustrates the command line syntax – using the command line, long form of the configuration options – of the MESSAGE options.

[-lang](#page-251-0) *language* [–level](#page-252-0) {trace|audit|info|warn|error} [-trace\\_file\\_lines](#page-300-0) lines [-trace\\_table](#page-301-0) size, condition

Figure 3.47 MESSAGE Options Syntax

#### <span id="page-158-1"></span>MESSAGE Options

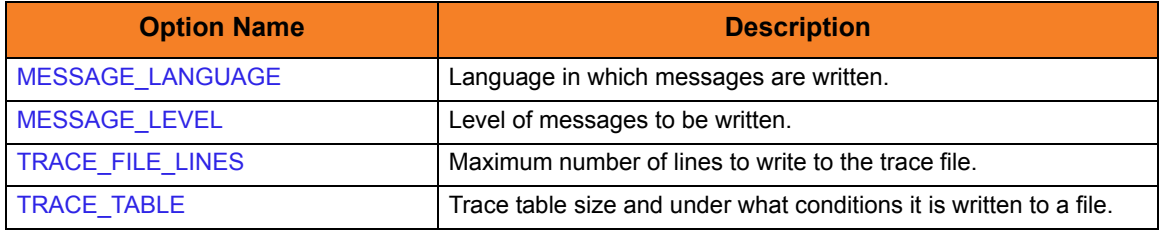

Table 3.43 MESSAGE Options

# <span id="page-159-0"></span>3.4.11 RFC Options

The RFC options are always used to configure a fault tolerant RFC connection. All RFC options have default values that are used if additional values are not provided.

#### RFC Options Syntax

[Figure 3.48,](#page-159-1) below, illustrates the command line syntax  $-$  using the command line, long form of the configuration options – of the RFC options.

```
-rfc_logon_retry_interval interval
-rfc_logon_retry_count count 
–rfc_listen_interval interval
–rfc_timeout interval
-rfc_retry_interval interval
-rfc_retry_count count
```
Figure 3.48 RFC Options Syntax

#### <span id="page-159-1"></span>RFC Options

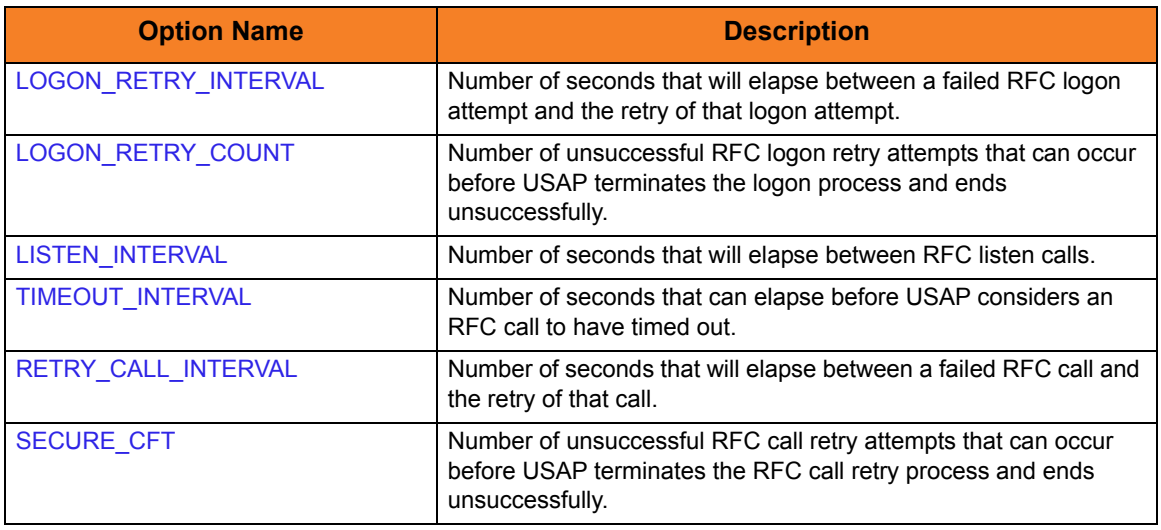

Table 3.44 RFC Options

# <span id="page-160-0"></span>3.5 Exit Codes

The exit code of **usap** depends on the command being issued.

The following sections identify the exit codes for the various USAP commands.

Note: The default values listed for the exit codes are the installed (configuration file) values. These values may be different than the internal default values (see the Exit Code options in the Universal Connector 4.2.0 Reference Guide).

### 3.5.1 WAIT for JOB Exit Codes

If the WAIT for JOB command is specified, USAP will map the job's status upon completion to the user definable job exit code parameters.

[Table 3.45,](#page-160-1) below, illustrates this mapping; USAP default values are listed in parentheses.

<span id="page-160-1"></span>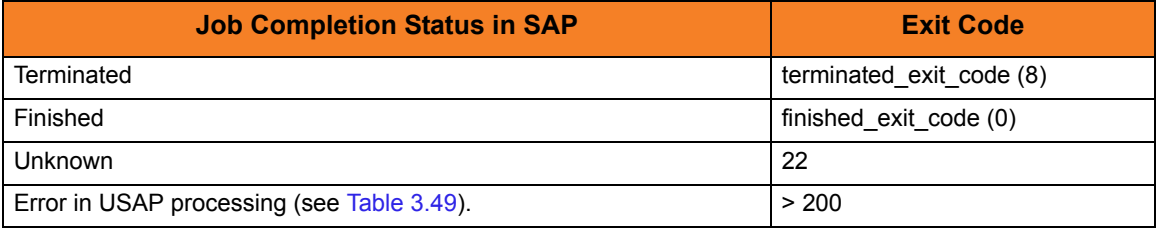

Table 3.45 UNIX Wait for Job Exit Codes

### 3.5.2 WAIT for FS JOB NETWORK Exit Codes

If the WAIT for FS JOB NETWORK command is specified, USAP will map the job network's return code pair to the user definable job network return code parameters. In this case, the exit codes are hard coded and the return code pairs used in the matching process are user definable.

[Table 3.46,](#page-160-2) below, illustrates this mapping; USAP default values are listed in parentheses.

<span id="page-160-2"></span>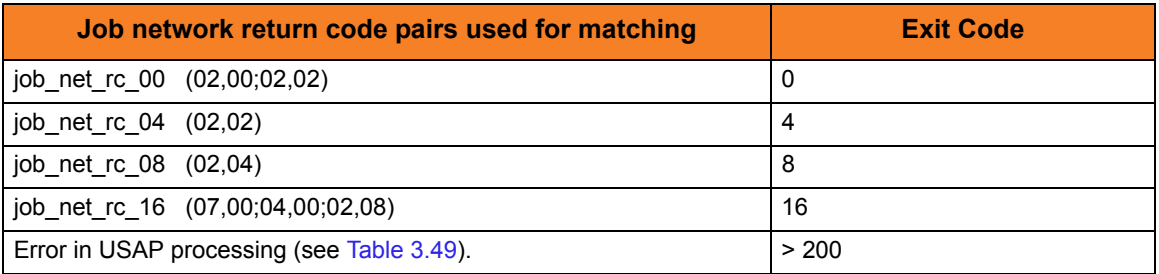

Table 3.46 UNIX Wait for FS Job Network Exit Codes

# 3.5.3 DISPLAY STATUS Exit Codes

If the DISPLAY STATUS command is specified, USAP will map the job's current status to the user definable job exit code parameters.

[Table 3.47,](#page-161-0) below, illustrates this mapping; USAP default values are listed in parentheses.

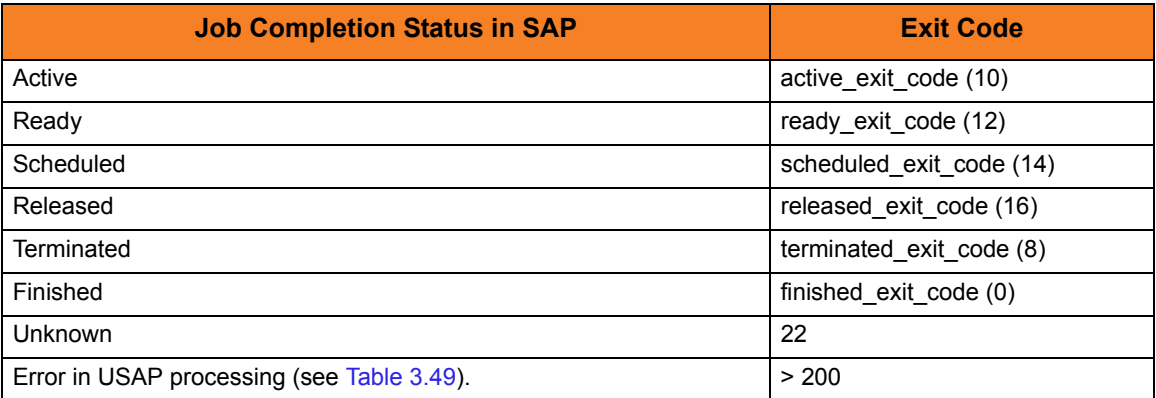

Table 3.47 UNIX DISPLAY STATUS Exit Codes

### <span id="page-161-0"></span>3.5.4 DISPLAY QSTATE Exit Codes

If the DISPLAY QSTATE command is specified, USAP will map the queue's current state to the user definable **qstate** exit code parameters.

[Table 3.48,](#page-161-1) below, illustrates this mapping; USAP default values are listed in parentheses.

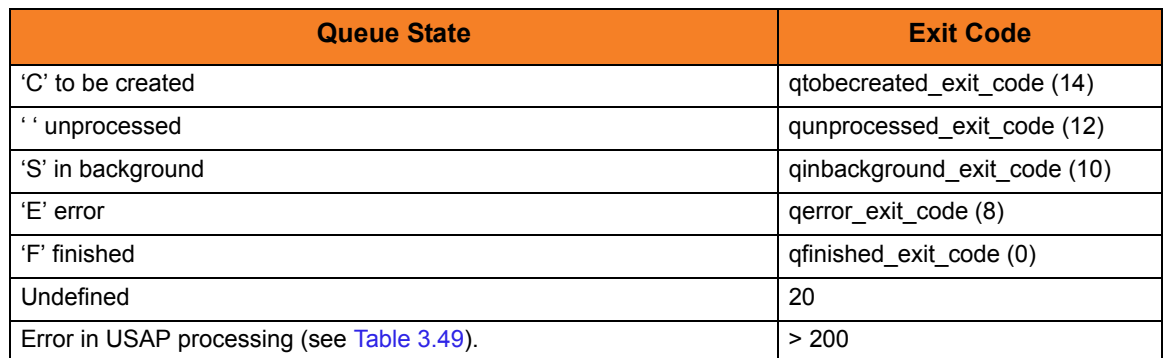

<span id="page-161-1"></span>Table 3.48 UNIX Queue State Exit Codes

# 3.5.5 All Other Command Exit Codes

If USAP is not performing the WAIT for JOB, WAIT for FS JOB NETWORK, DISPLAY STATUS, or DISPLAY QSTATE command, the exit code indicates the success of the requested actions.

[Table 3.49,](#page-162-0) below, lists the USAP exit codes.

<span id="page-162-0"></span>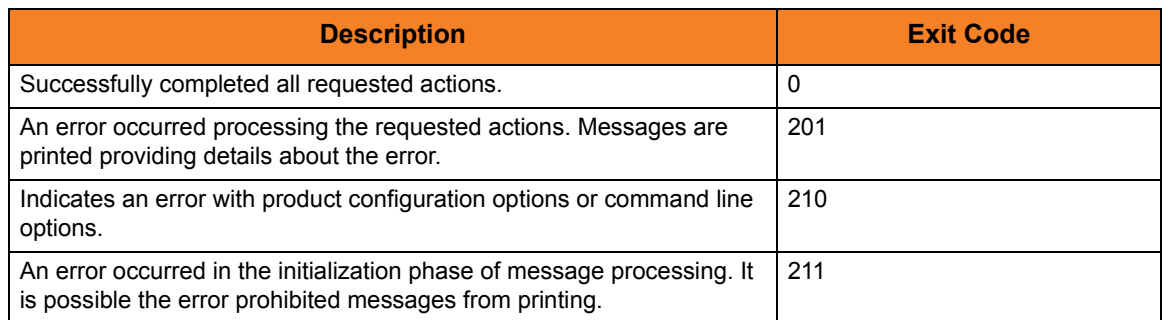

Table 3.49 USAP for UNIX - Exit Codes

# $CHAPTER$   $4$

# Universal Connector Job Definition Files

# 4.1 Overview

This chapter provides information on Universal Connector job definition files, which contain statements that specify the attributes of jobs. These job definitions are used by the SUBMIT, MODIFY, and RUN commands to define or modify jobs in an SAP system.

USAP supports several different job types. The following is a detailed description of the syntax options and requirements for each type of job definition.

# 4.2 Standard USAP Job Definition File Syntax

The standard USAP job is equivalent to defining a background job SAP via transaction SM36. There are four types of statements used to define a standard USAP job:

- 1. Job Header statement
- 2. ABAP Step statement
- 3. External Step statement
- 4. External Command Step statement

A job definition requires a Job Header statement followed by one or more ABAP Step statements. Statements are made up of keyword = value assignments and are terminated with a semi-colon ( **;** ). Each statement type has a specific unique keyword that is required to start the keyword = value assignment list.

[Figure 4.1](#page-164-0), below., illustrates the syntax of a USAP standard job definition.

<span id="page-164-0"></span>Job\_Header\_Statement Step\_Statement [Step\_Statements]

Figure 4.1 USAP Standard Job Definition Syntax

### 4.2.1 Keywords

The following tables list the keywords available for each statement, the maximum length of the associated values, whether or not they are required, and any restricted value sets.

The first keyword in each table is the keyword required to start the corresponding statement.

# 4.3 Keywords for Job Header Statement

[Table 4.1,](#page-166-0) below, identifies the keywords for a Job Header statement.

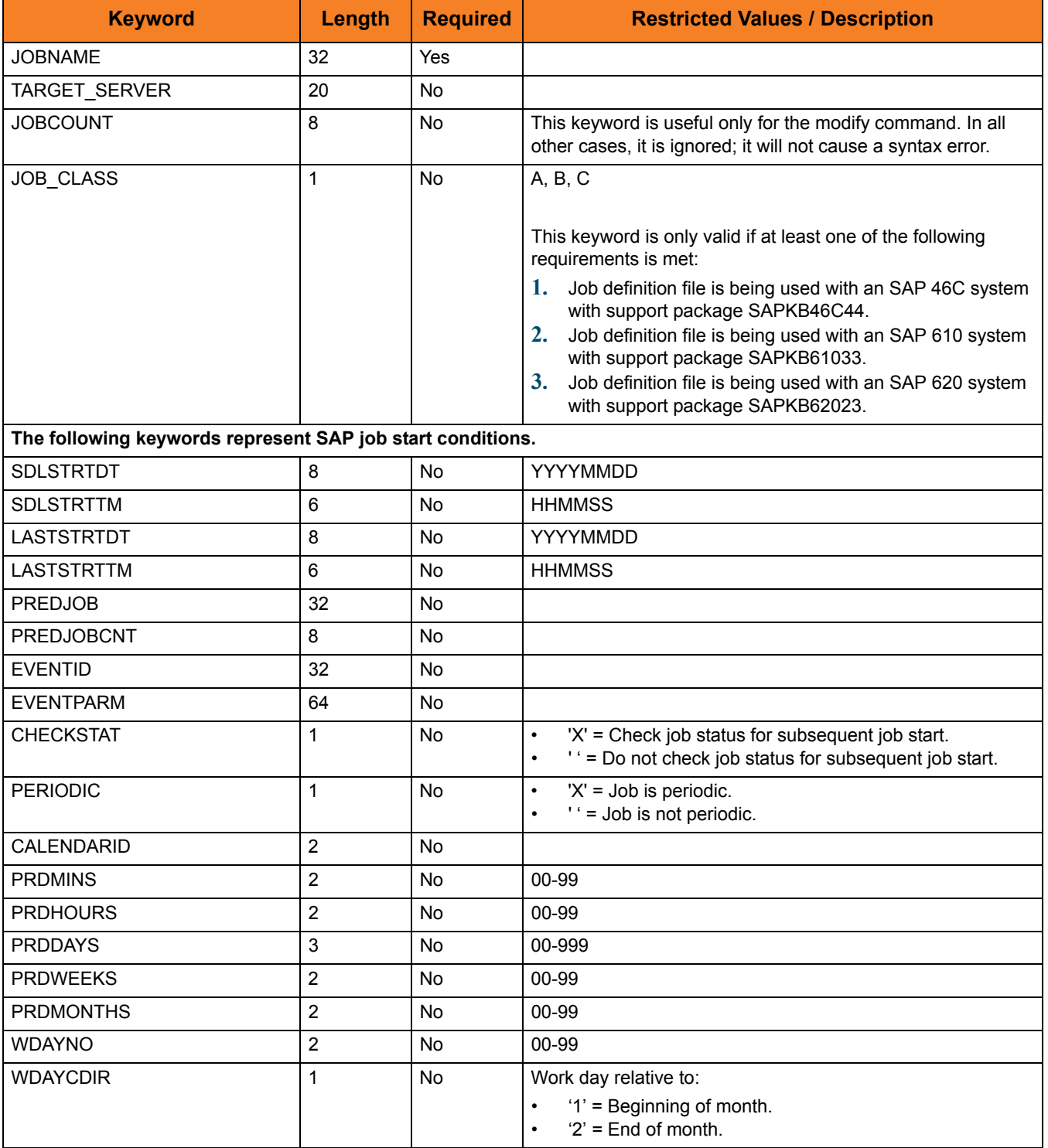

<span id="page-166-0"></span>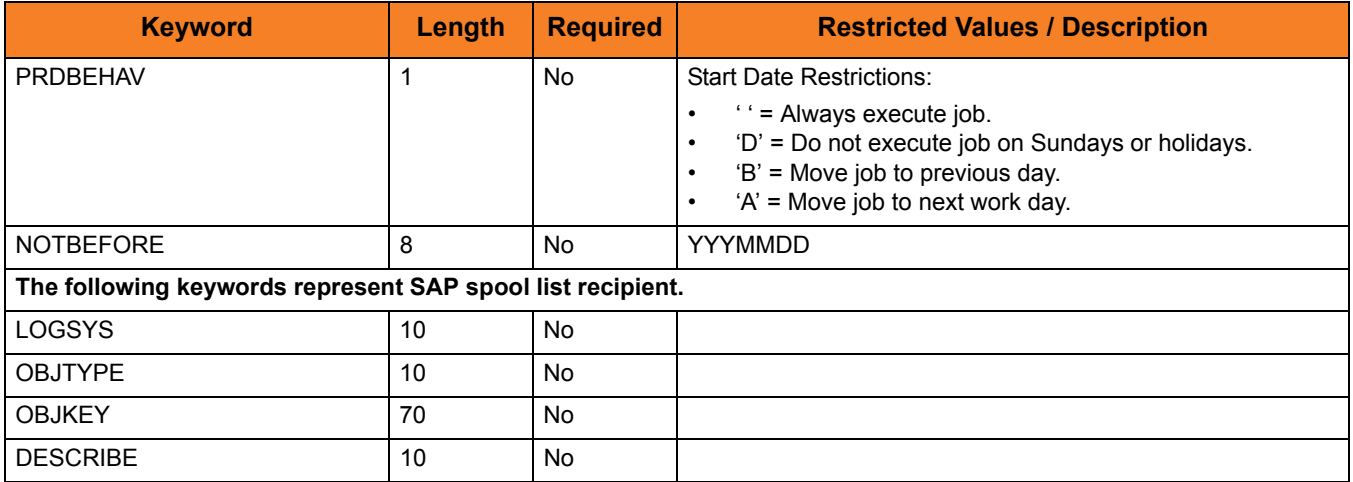

Table 4.1 Job Header Keywords

# 4.4 Keywords for ABAP Step Statement

[Table 4.2,](#page-170-0) below, identifies the keywords for an ABAP Step statement.

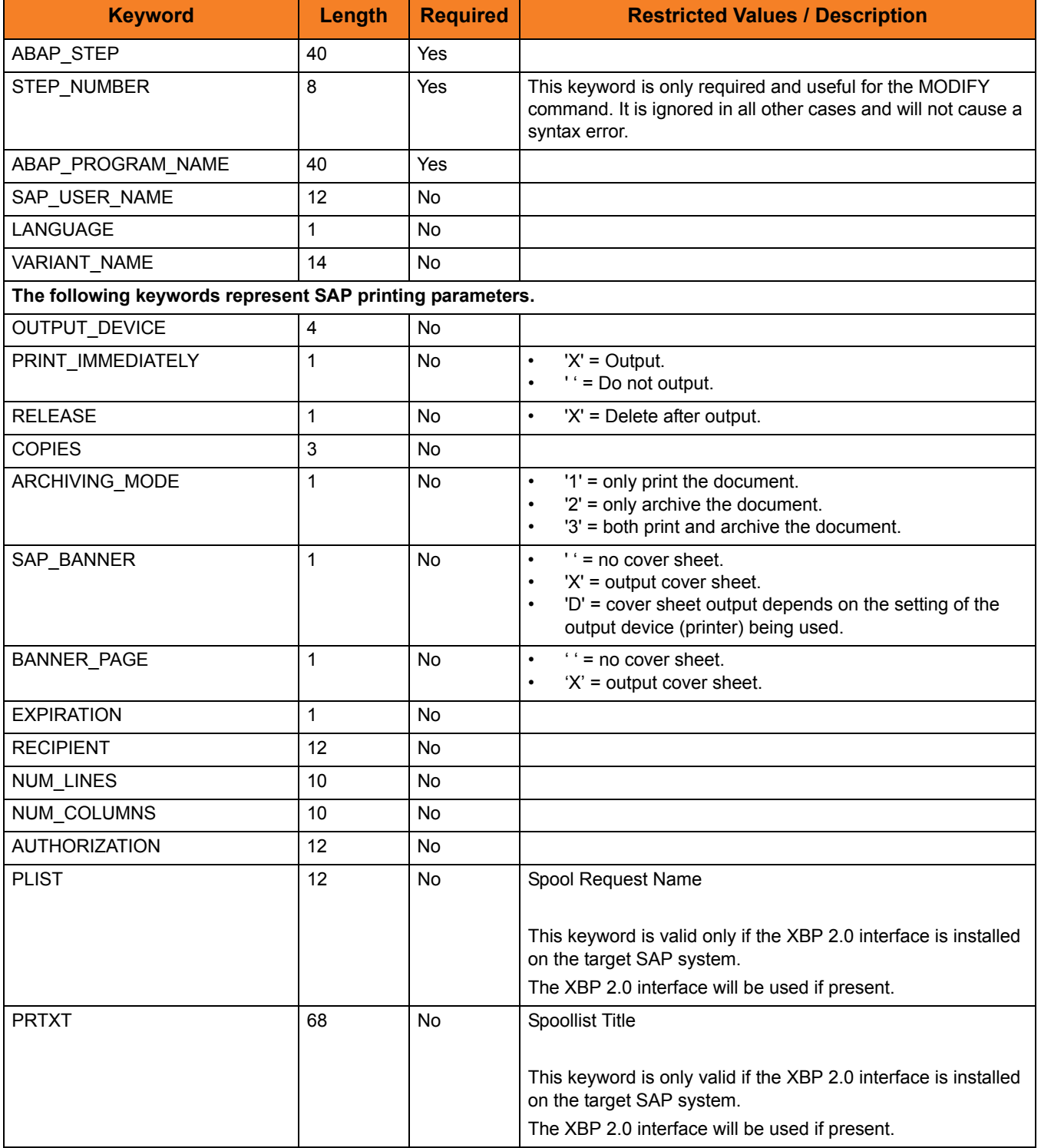

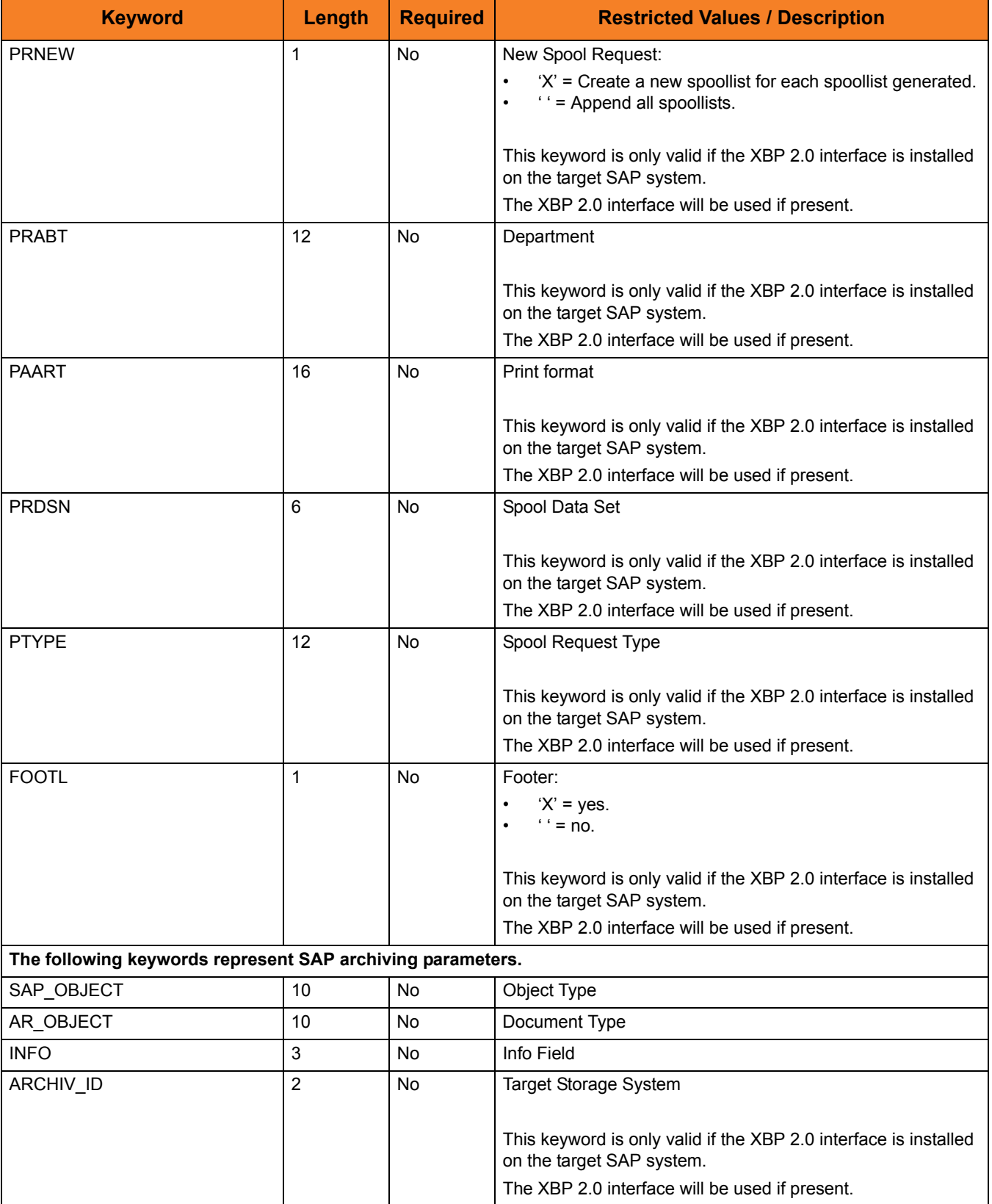

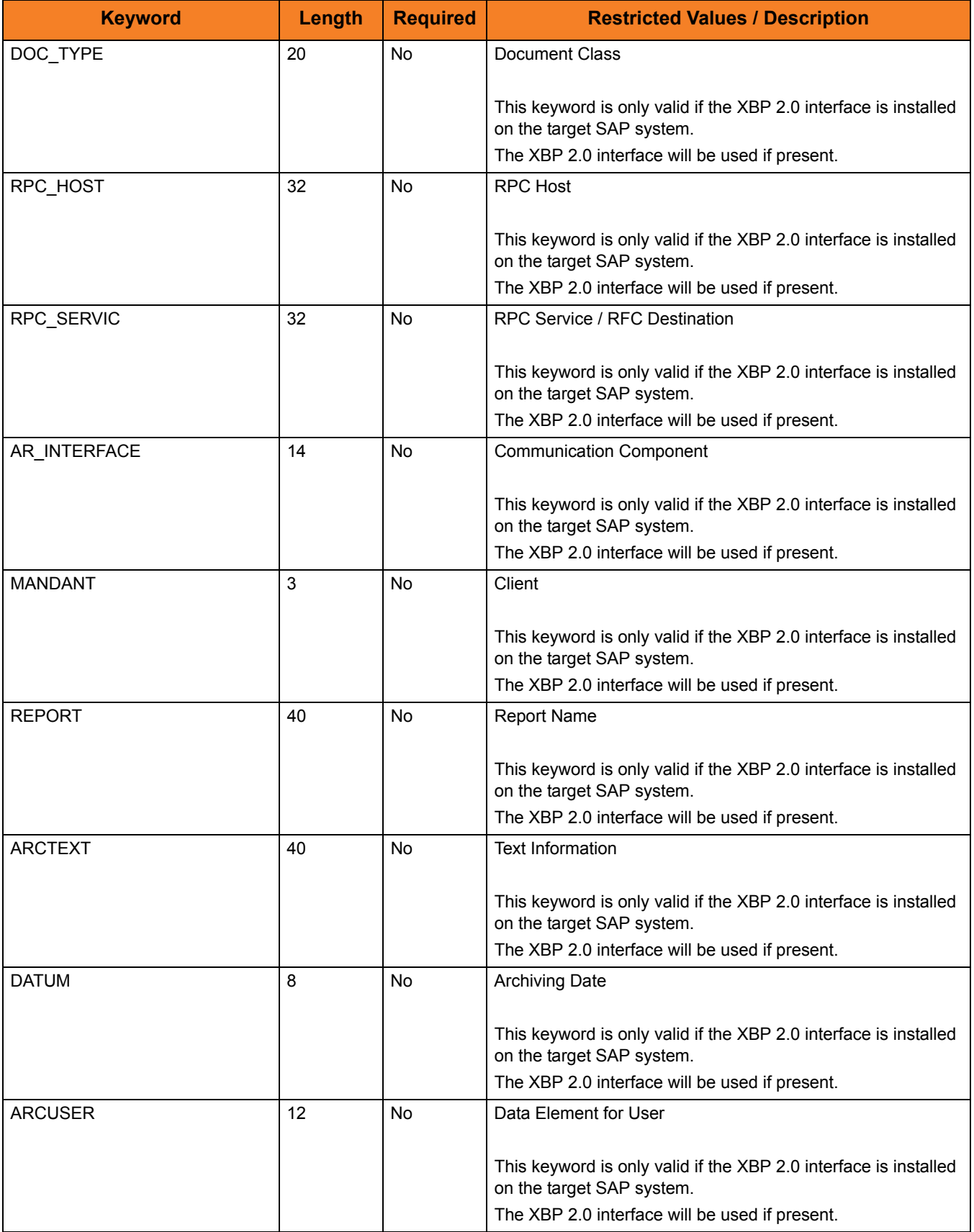

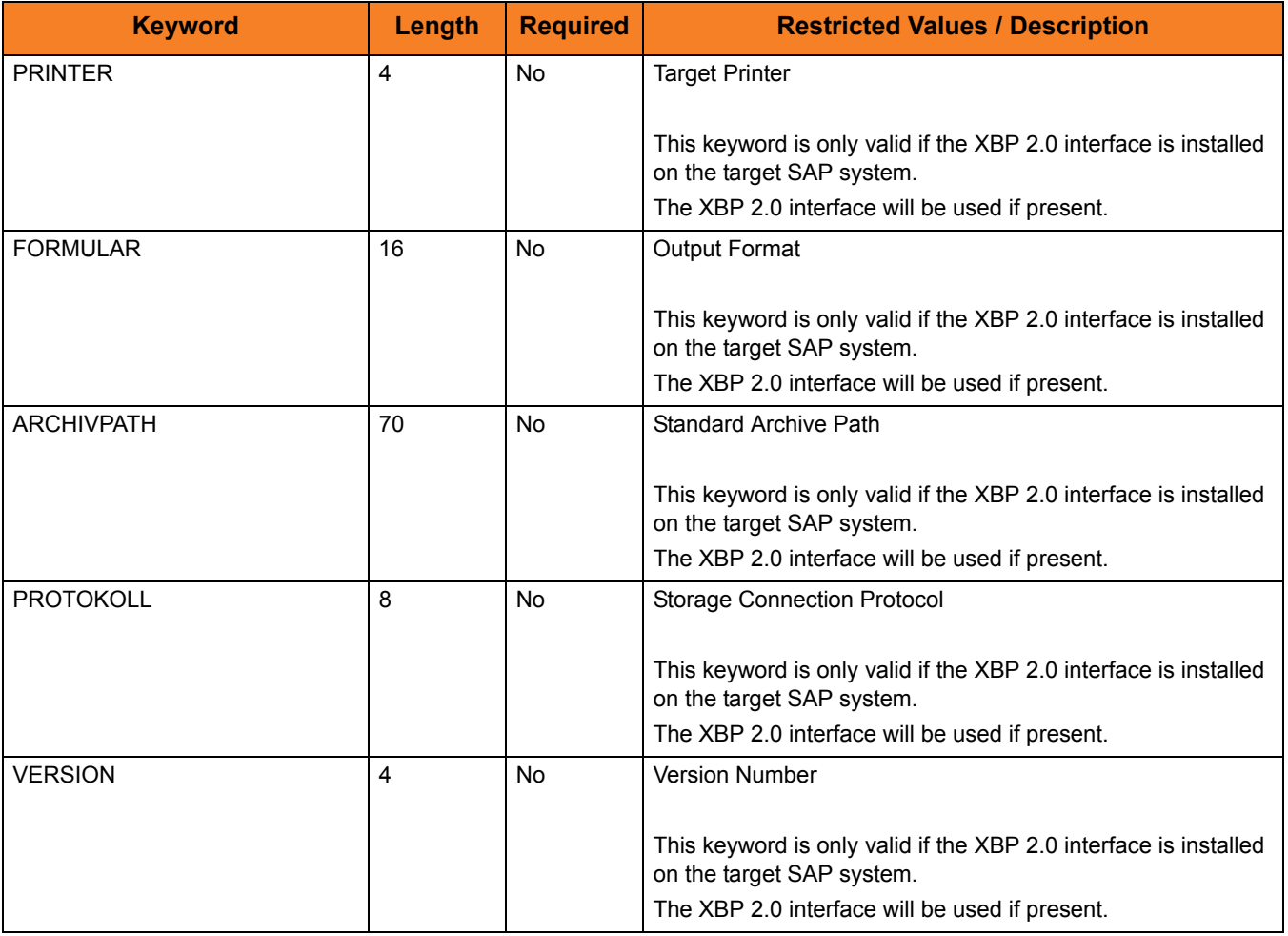

<span id="page-170-0"></span>Table 4.2 ABAP Step Keywords

# 4.5 Keywords for External Step Statement

[Table 4.3,](#page-171-0) below, identifies the keywords for an External Step statement.

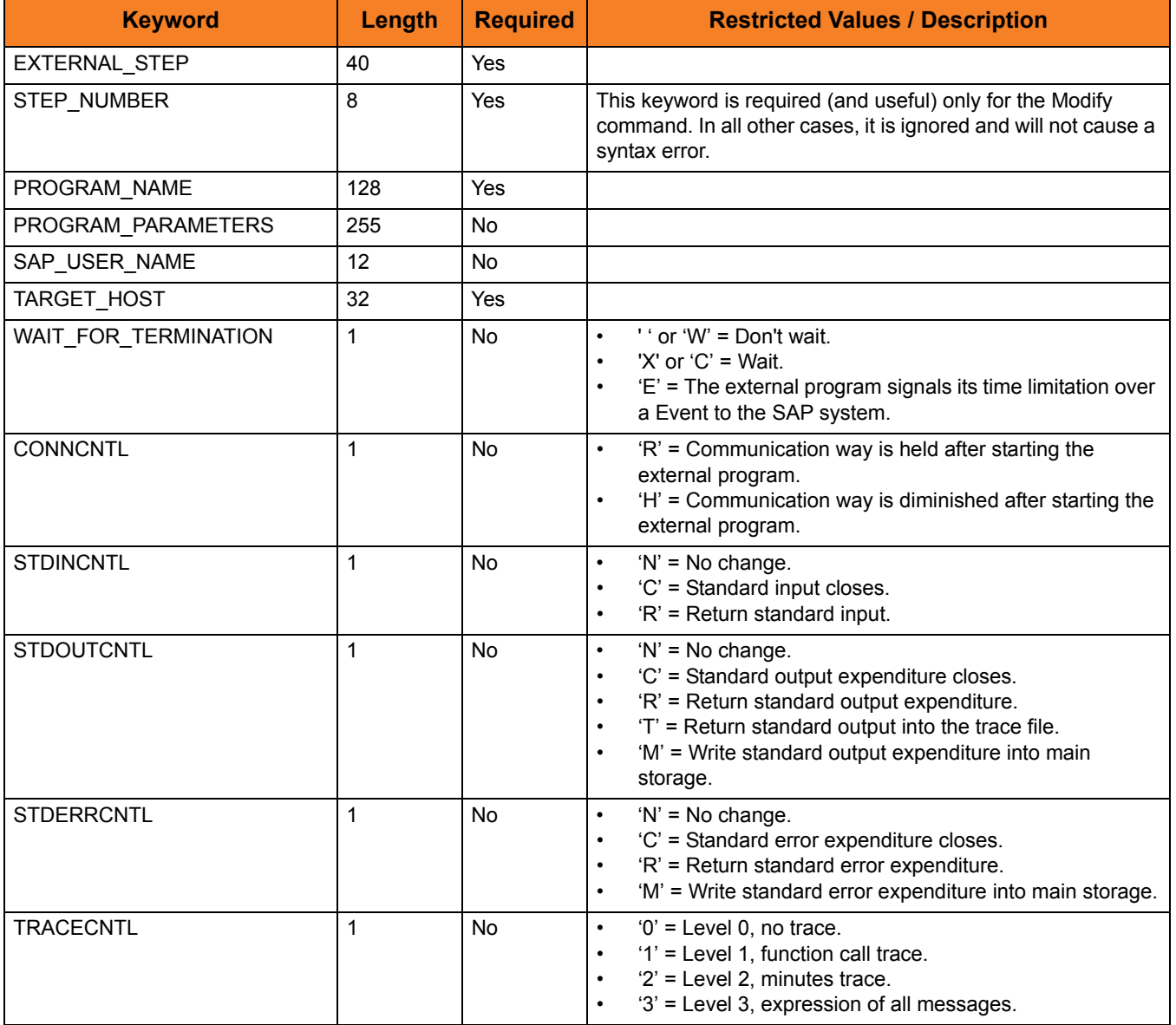

<span id="page-171-0"></span>Table 4.3 External Step Keywords

# 4.6 Keywords for External Command Step Statement

[Table 4.4,](#page-172-0) below, identifies the keywords for an External Command Step statement.

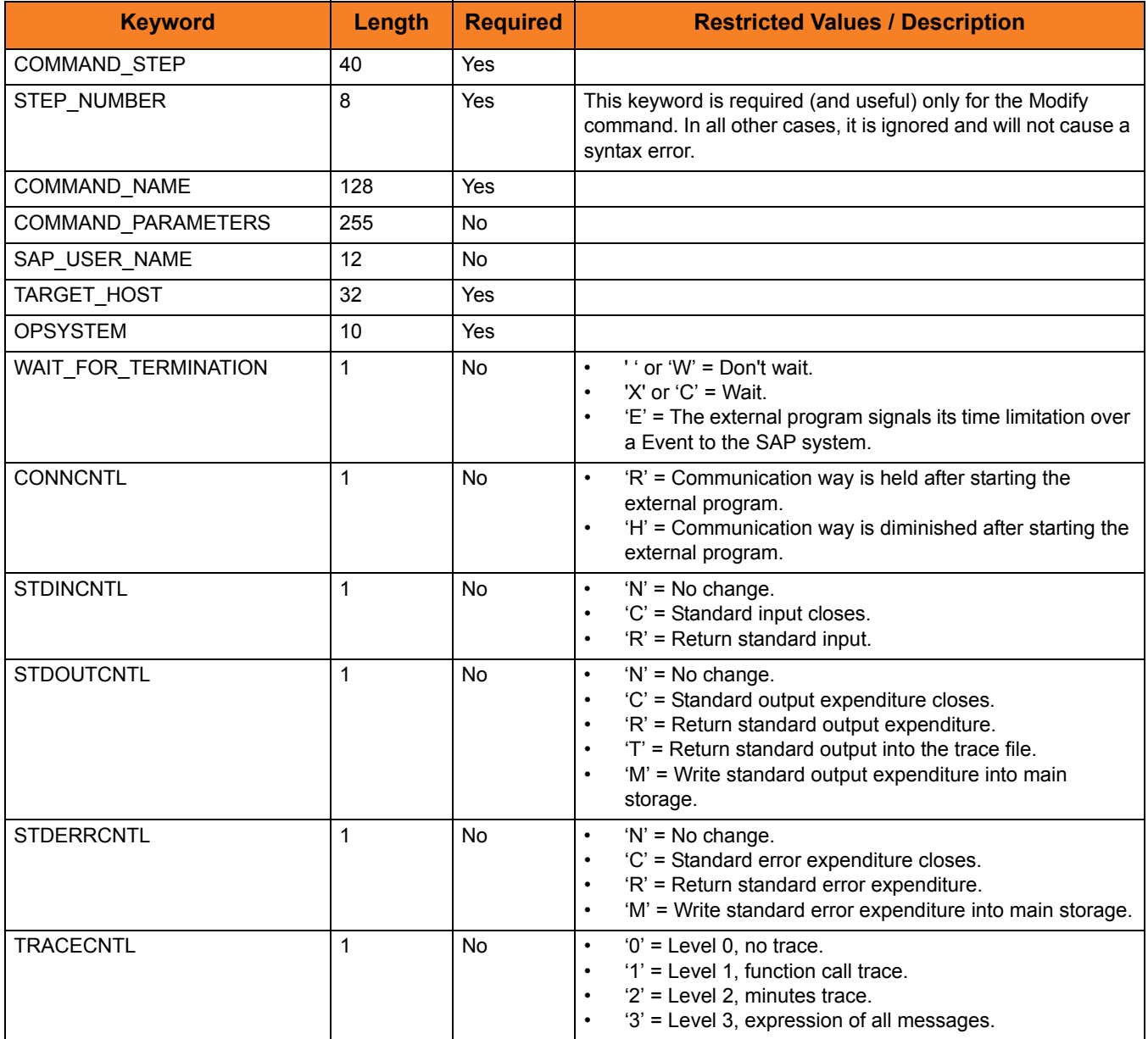

<span id="page-172-0"></span>Table 4.4 External Command Step Keywords

# 4.7 Sample USAP Job Definition File

[Figure 4.2](#page-173-0), below, illustrates a sample job definition file that defines a job with 1 ABAP step running ABAP report BTCSPOOL.

```
/* Job Header statement */
JOBNAME = "SAMPLE_1"
  JOB\_CLASS = "B";
/* ABAP_STEP Step statement */
ABAP\_STEP = "1"
  ABAP_PROGRAM_NAME = "BTCSPOOL"
  PRTXT = "Sample 1"
  PRNEW = "X";
```
<span id="page-173-0"></span>Figure 4.2 USAP Job Definition File

# 4.8 Variant Definition File

USAP variant definition files contains statements that specify the attributes of variants. These variant definitions are used by the SUBMIT and MODIFY commands to define or modify variants in an SAP system. The following is a detailed description of the syntax options and requirements for variant definition files.

#### 4.8.1 Variant Definition File Syntax

The USAP variant definition file is used to create or modify a variant in an SAP system. There are three types of statements used to define a variant:

- 1. Variant Header Statement
- 2. Variant Text Statement
- 3. Variant Content Statement

A variant definition requires a Variant Header statement followed by Text and Content statements. Statements are made up of keyword = value assignments and are terminated with a semi-colon (;). Each statement type has a specific unique keyword that is required to start the keyword = value assignment list.

[Figure 4.3](#page-174-0), below, illustrates the syntax of a USAP variant definition.

```
Variant_Header_Statement Variant_Text_Statement Variant_Content_Statement 
[Variant_Content_Statements]
```
Figure 4.3 USAP Variant Definition Syntax

# 4.8.2 Keywords

The following tables list the keywords available for each statement, the maximum length of the associated values, whether or not they are required, and any restricted value sets. The first keyword in each table is the keyword required to start the corresponding statement.

#### Keywords for Variant Header Statement

[Table 4.5,](#page-175-0) below, identifies the keywords for a Variant Header statement.

<span id="page-175-0"></span>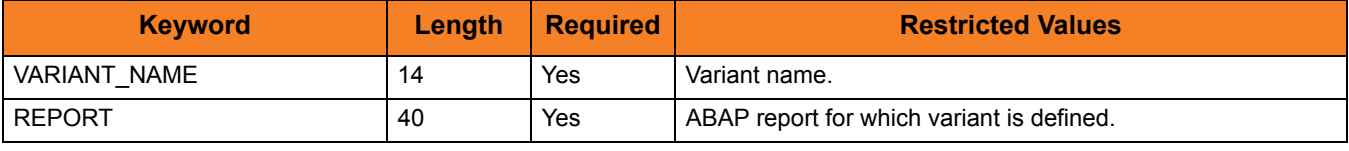

Table 4.5 Variant Header Keywords

#### Keywords for Variant Text Statement

[Table 4.6,](#page-175-1) below, identifies the keywords for a Variant Text statement.

<span id="page-175-1"></span>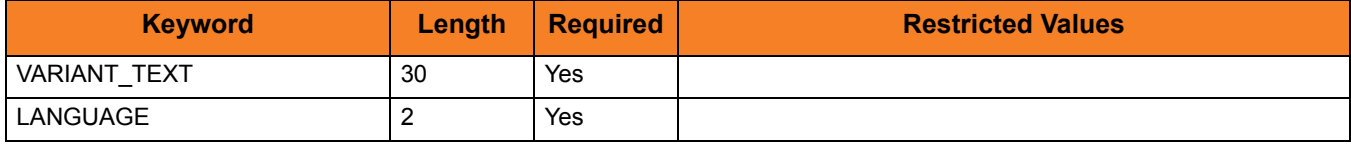

Table 4.6 Variant Text Step Keywords

# Keywords for Variant Content Statement

#### [Table 4.7,](#page-176-0) below, identifies the keywords for a Variant Content statement.

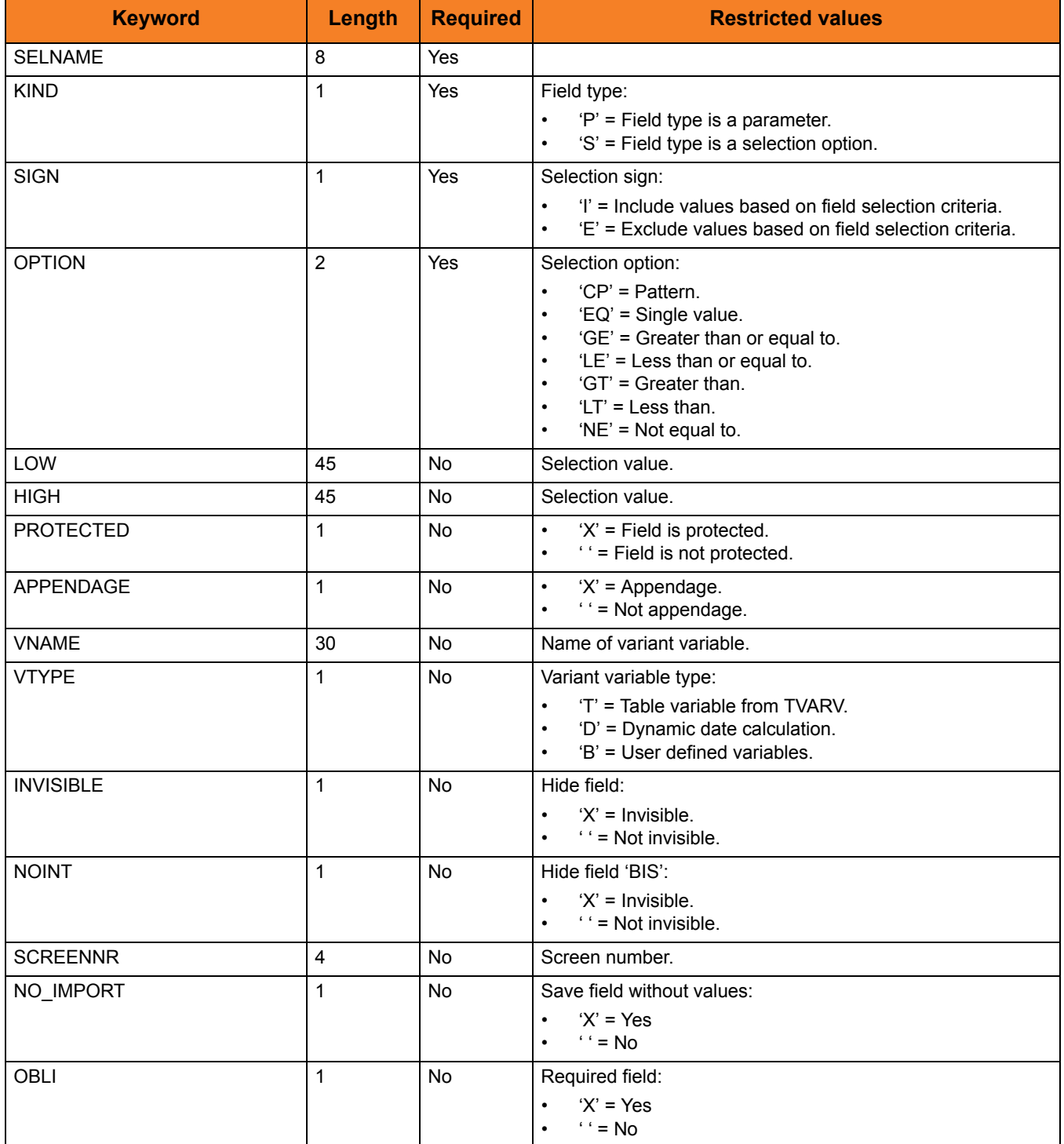

<span id="page-176-0"></span>Table 4.7 Variant Content Step Keywords

# 4.8.3 Sample Variant Definition File

[Figure 4.4](#page-177-0), below, illustrates a sample variant definition file.

This file will define variant **SAMPLE\_1** for ABAP report **RSUSR002**. The **USER** field will contain value **S\***.

```
/* Variant Header statement. */
VARIANT_NAME = "SAMPLE_1"
  REPORT = "RSUSR002"
;
/* Variant text statement. */
VARIANT_TEXT = "SAMPLE_1"
  LANGUAGE = "EN";
/* User */
SELNAME = "USER"
  KIND = "S"SIGN = "I" OPTION = "CP"
  LOW = "S^*"HIGH = ""
  PROTECTED = ""
  APPENDAGE = ""
  VNAME = ""VTYPE = ""
   INVISIBLE = ""
  SCREENNR = ""
   NO_IMPORT = ""
  SPAGPA = ""
  OBLI = ""
  NOINT = ""
;
```
<span id="page-177-0"></span>Figure 4.4 Variant Definition File (Sample)

# 4.9 Job Intercept Table Definition File

USAP job intercept table definition files contains statements that specify criteria rows. These definitions are used by the SUBMIT command to replace or append the job intercept table in an SAP system.

The following is a detailed description of the syntax options and requirements for job intercept table definition files.

#### 4.9.1 Job Intercept Table Definition File Syntax

The USAP job intercept table definition file is used to replace or append the job intercept in an SAP system.

There are two types of statements used to define a job intercept table:

- 1. Job Intercept Table Header Statement
- 2. Job Intercept Table Row Statement

A job intercept table definition requires a Header statement followed by row statements. Statements are made up of keyword = value assignments and are terminated with a semi-colon (;). Each statement type has a specific unique keyword that is required to start the keyword = value assignment list.

[Figure 4.5](#page-178-0), below, illustrates the syntax of a USAP job intercept table definition.

<span id="page-178-0"></span>Job\_Intercept\_Table\_Header\_Statement [Job\_Intercept\_Table\_Row\_Statements]

Figure 4.5 USAP Job Intercept Table Definition Syntax

# 4.9.2 Keywords

The following tables list the keywords available for each statement, the maximum length of the associated values, whether or not they are required, and any restricted value sets. The first keyword in each table is the keyword required to start the corresponding statement.

#### Keywords for Job Intercept Table Header Statement

[Table 4.8,](#page-179-0) below, identifies the keywords for a Job Intercept Table Header statement.

<span id="page-179-0"></span>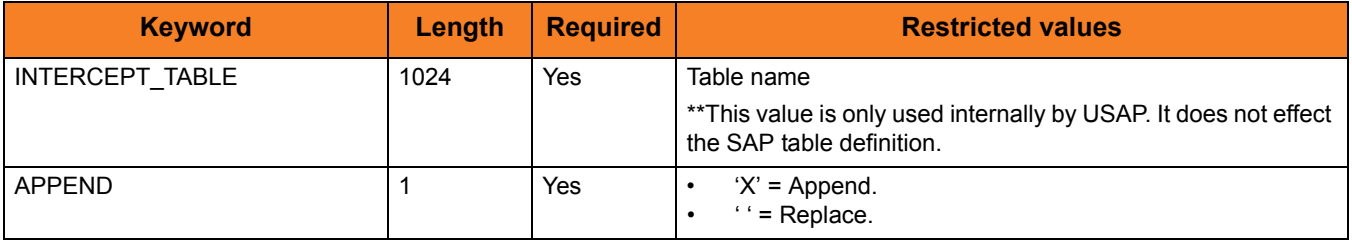

Table 4.8 Job Intercept Table Header Keywords

### Keywords for Job Intercept Table Row Statement

[Table 4.9,](#page-179-1) below, identifies the keywords for a Job Intercept Table Row statement.

<span id="page-179-1"></span>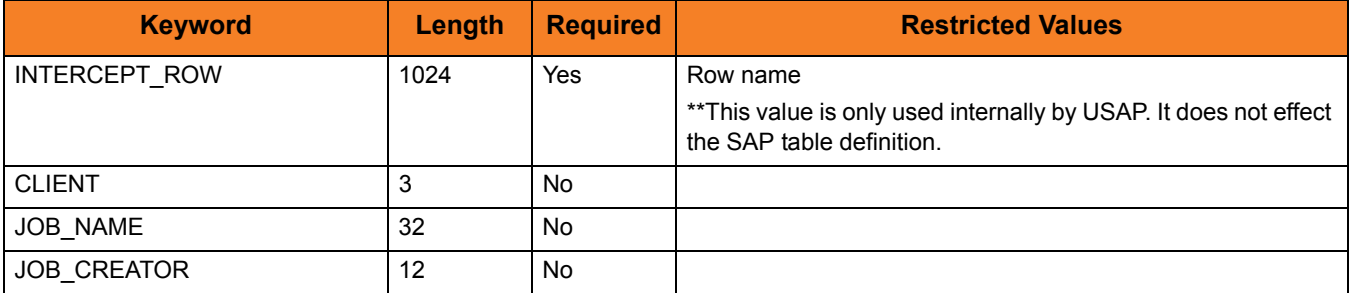

Table 4.9 Job Intercept Row Step Keywords
#### 4.9.3 Sample Job Intercept Table Definition File

[Figure 4.6](#page-180-0), below, illustrates a sample job intercept table definition file.

The file will append 4 rows to the SAP job intercept criteria table.

```
/* Job Intercept Table Header statement */
INTERCEPT_TABLE = "TABLE_1"
  APPEND = "X'';
/* Job Intercept Row statement */
INTERCEPT_ROW = "1"
   CLIENT = "850"
  JOB_NAME = "TEST*"
  JOB_CREATOR = "stonebranch"
;
/* Job Intercept Row statement */
INTERCEPT_ROW = "2"
  CLIENT = "850"JOB_NAME = "TST*"
  JOB_CREATOR = "stonebranch"
;
/* Job Intercept Row statement */
INTERCEPT_ROW = "3"
  CLIENT = "850"JOB_NAME = "DEV*"JOB_CREATOR = "stonebranch"
;
/* Job Intercept Row statement */
INTERCEPT_ROW = "4"
  CLIENT = "*"
  JOB_NAME = "*"
   JOB_CREATOR = "BOB"
;
```
<span id="page-180-0"></span>Figure 4.6 Job Intercept Table Definition File (Sample)

### 4.10 FS Job Network Definition File

USAP FS job network definition files contains statements that specify the attributes of FS job networks. These variant definitions are used by the SUBMIT, START, and RUN commands to define and start FS job networks in an SAP system.

The following is a detailed description of the syntax options and requirements for FS job network definition files.

#### 4.10.1 FS Job Network Definition File Syntax

The USAP FS job network definition file is used to create an FS job network in an SAP system.

There are three types of statements used to define an FS job network:

- 1. FS Jobnet Header statement.
- 2. FS Jobnet Process statement.
- 3. FS Jobnet Process Relation statement.

An FS jobnet definition requires an FS Jobnet Header statement followed by FS Jobnet Process Statements, then FS Jobnet Process Relation statements. Statements are made up of keyword = value assignments and are terminated with a semi-colon ( **;** ). Each statement type has a specific unique keyword that is required to start the keyword = value assignment list.

[Figure 4.7](#page-181-0), below, illustrates the syntax of a USAP FS Job Network definition.

<span id="page-181-0"></span>FS\_Jobnet\_Header FS\_Jobnet\_Process [FS\_Jobnet\_Process] FS\_Jobnet\_Process\_Relation [FS\_Jobnet\_Process\_Relation]

Figure 4.7 USAP FS Jobnet Definition Syntax

#### 4.10.2 Keywords

The following tables list the keywords available for each statement, the maximum length of the associated values, whether or not they are required, and any restricted value sets.

The first keyword in each table is the keyword required to start the corresponding statement.

#### Keywords for FS Jobnet Header Statement

[Table 4.10,](#page-182-0) below, identifies the keywords for an FS Jobnet Header statement.

<span id="page-182-0"></span>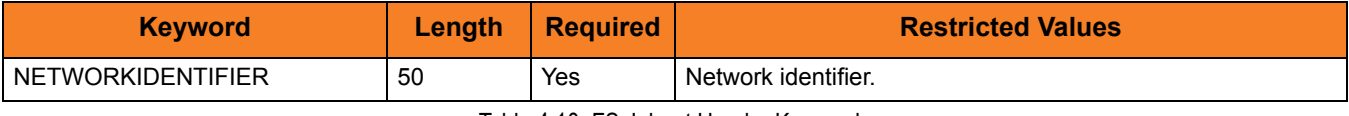

Table 4.10 FS Jobnet Header Keywords

#### Keywords for FS Jobnet Process Statement

[Table 4.11,](#page-182-1) below, identifies the keywords for an FS Jobnet Process statement.

<span id="page-182-1"></span>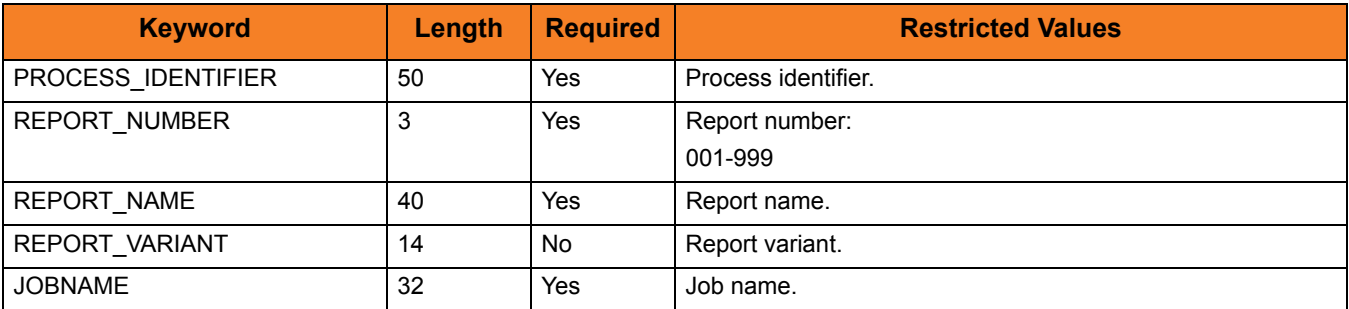

Table 4.11 FS Jobnet Process Step Keywords

### Keywords for FS Jobnet Process Relation Statement

[Table 4.12,](#page-183-0) below, identifies the keywords for an FS Jobnet Process Relation statement.

<span id="page-183-0"></span>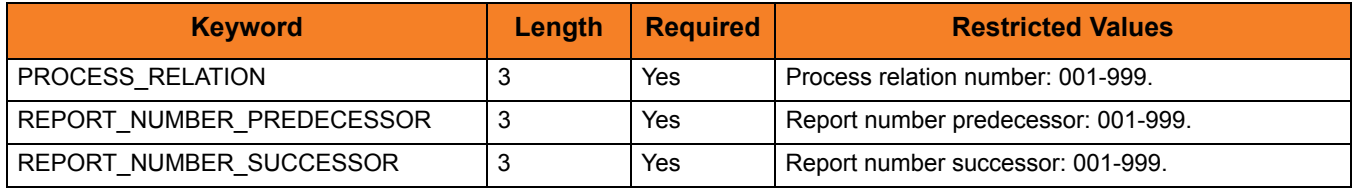

Table 4.12 FS Jobnet Process Relation Step Keywords

#### Sample FS Job Network Definition File

[Figure 4.8](#page-185-0), below, illustrates a sample FS job network definition file.

```
/*******************************************************************
**
** Sample FS Job Network definition file for USAP for 
** SAP 
**
** Demonstrates creation of a multi-process jobnet.
**
*******************************************************************/
/* Jobnet Header statement */
NETWORKIDENTIFIER = "SB-NETID_01";
/* Add Jobnet Process statements */
PROCESS_IDENTIFIER = "SB-PRC_01"
   REPORT_NUMBER = "001"
   REPORT_NAME = "Z_TEST_NETWORK"
   REPORT_VARIANT = "RC_00"
   JOBNAME = "SB-Z_TEST_NETWORK"
   ;
PROCESS_IDENTIFIER = "SB-PRC_02"
   REPORT_NUMBER = "002"
   REPORT_NAME = "RSUSR000"
   JOBNAME = "SB-RSUSR000"
 ;
```

```
PROCESS_IDENTIFIER = "SB-PRC_03"
   REPORT_NUMBER = "003"
   REPORT_NAME = "BTCSPOOL"
   JOBNAME = "SB-BTCSPOOL"
;
/* Add Jobnet Process Relations statements. */
PROCESS_RELATION = "1"
    REPORT_NUMBER_PREDECESSOR = "001"
   REPORT_NUMBER_SUCCESSOR = "002"
;
PROCESS_RELATION = "2"
    REPORT_NUMBER_PREDECESSOR = "002"
   REPORT_NUMBER_SUCCESSOR = "003"
;
```
<span id="page-185-0"></span>Figure 4.8 FS Job Network Definition File (Sample)

### 4.11 Spoollist Translation Tables

USAP returns spoollists in a raw (SAP internal) format. This raw format contains all of the formatting control codes that the SAP system needs to display or print the spoollist. In most cases, this raw format will not be desirable. Therefore, USAP provides the ability to translate the raw spoollist into a desirable format. The translation is performed using a user definable translation table. Multiple translation tables can be defined to achieve different formatting results. The required translation table can be specified at run time.

On UNIX systems, the Spoollist Translation (STT) files are located in the NLS subdirectory of the installation directory.

#### **z/OS**

The STT files are located in the library allocated to the UNVNLS DD statement.

USAP ships with two Spoollist Translation files: **default.stt** and **raw.stt**. The default Spoollist Translation Table file is **default**. This translation table contains translations for the standard SAP formatting codes to appropriate character representations. The **raw** translation table defines no translations and allows USAP to return the spoollist in its SAP internal format.

#### 4.11.1 Spoollist Translation Table File Format

The Spoollist Translation Table files consist of three white space-separated columns.

#### Column 1

This is a compare string to look for in the raw unformatted spoollist. This compare string is built by combining comma delimited values. The values are combined to make up the actual compare string. The values can be quoted strings, hexadecimal values representing characters, or decimal values representing characters.

Note: Spaces cannot be used to separate values in the comma delimited list.

#### Column 2

This is a replace string that will be used to replace the compare string in the raw unformatted spoollist. This replace string is built from comma delimited values. The values are combined to make up the actual replace string. The values can be quoted strings, hexadecimal values representing characters, or decimal values representing characters.

Note: Spaces cannot be used to separate values in the comma delimited list.

#### Column 3

This is a single decimal value used to restrict the comparison to a specific starting column. A value is not required in this column. If no value is specified in this column, the compare string will be replaced in every location that it is found.

### $CHAPTER$  5

# Universal Connector Configuration Options

### 5.1 Overview

This chapter provides detailed information for all Universal Connector configuration options.

The options are listed alphabetically, without regard to any specific operating system.

Section [5.2 Configuration Options Information](#page-188-0) provides a guideline for understanding the information presented for each option.

### <span id="page-188-0"></span>5.2 Configuration Options Information

For each configuration option, this chapter provides the following information.

#### **Description**

Describes the configuration option and how it is used.

#### Usage

Provides a table of the following information:

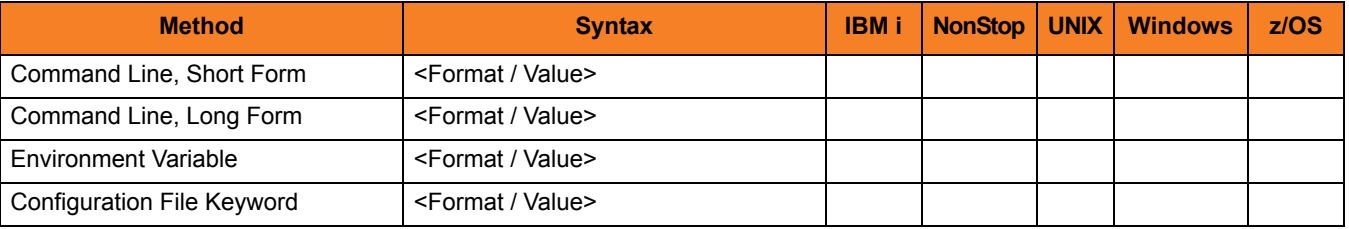

#### Method

Identifies the different methods used to specify Universal Connector configuration options:

- Command Line Option, Short Form
- Command Line Option, Long Form
- Environment Variable
- Configuration File Keyword

Note: Each option can be specified using one or more methods.

#### Syntax

Identifies the syntax of each method that can be used to specify the option:

- Format Specific characters that identify the option.
- Value Type of value(s) to be supplied for this method.

Note: If a Method is not valid for specifying the option, the Syntax field contains **n/a**.

#### (Operating System)

Identifies (with  $a \vee$ ) the operating systems for which each method of specifying the option is valid:

- IBM i
- NonStop (HP NonStop)
- UNIX
- Windows
- z/OS

#### Values

Identifies all possible values for the specified value type.

Defaults are identified in **[bracketed bold type]**.

#### <Additional Information>

Identifies any additional information specific to the option.

### 5.3 Configuration Options List

[Table 5.1,](#page-194-0) below, identifies all Universal Connector configuration options.

The **Page** column provides a link to detailed information about each option.

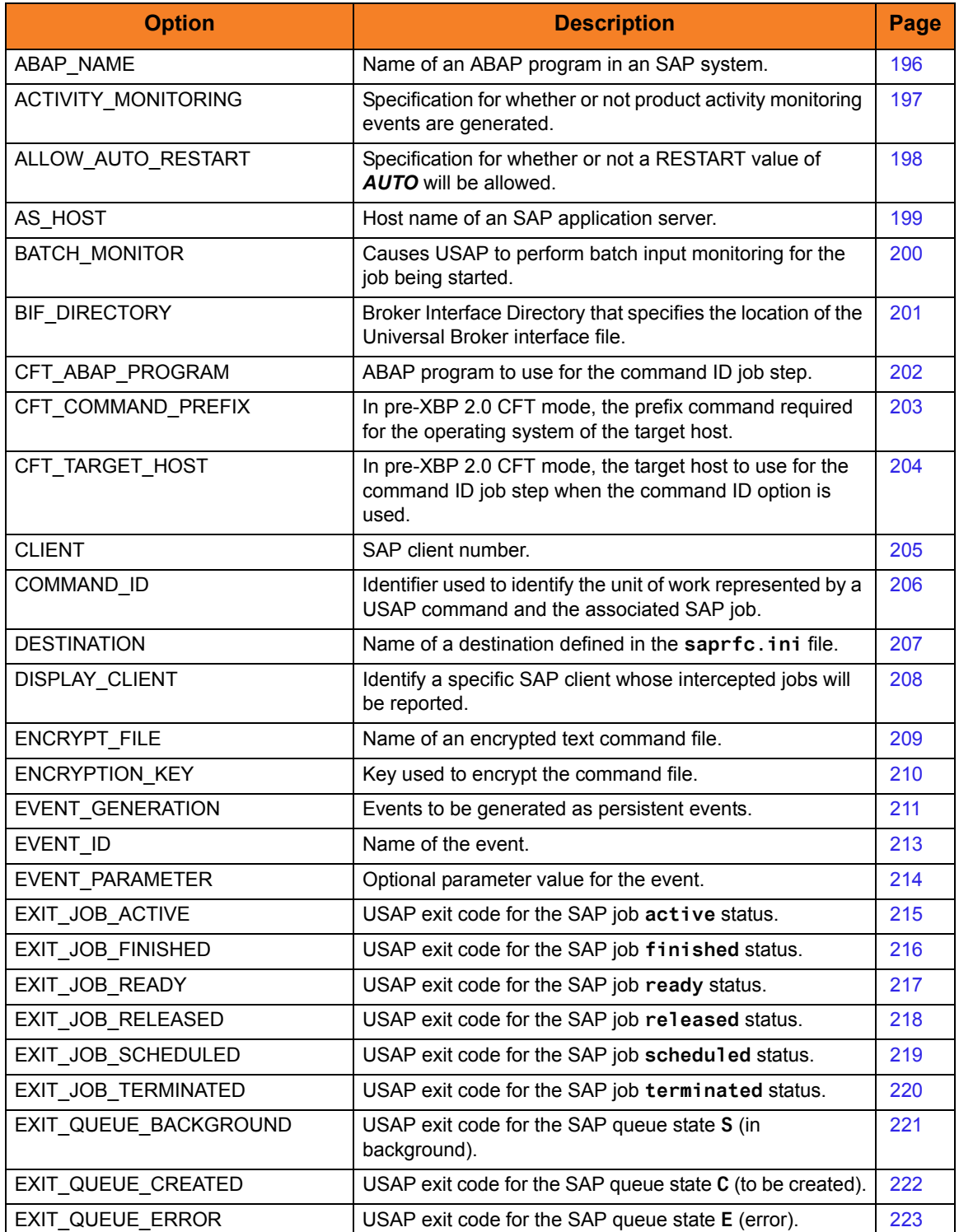

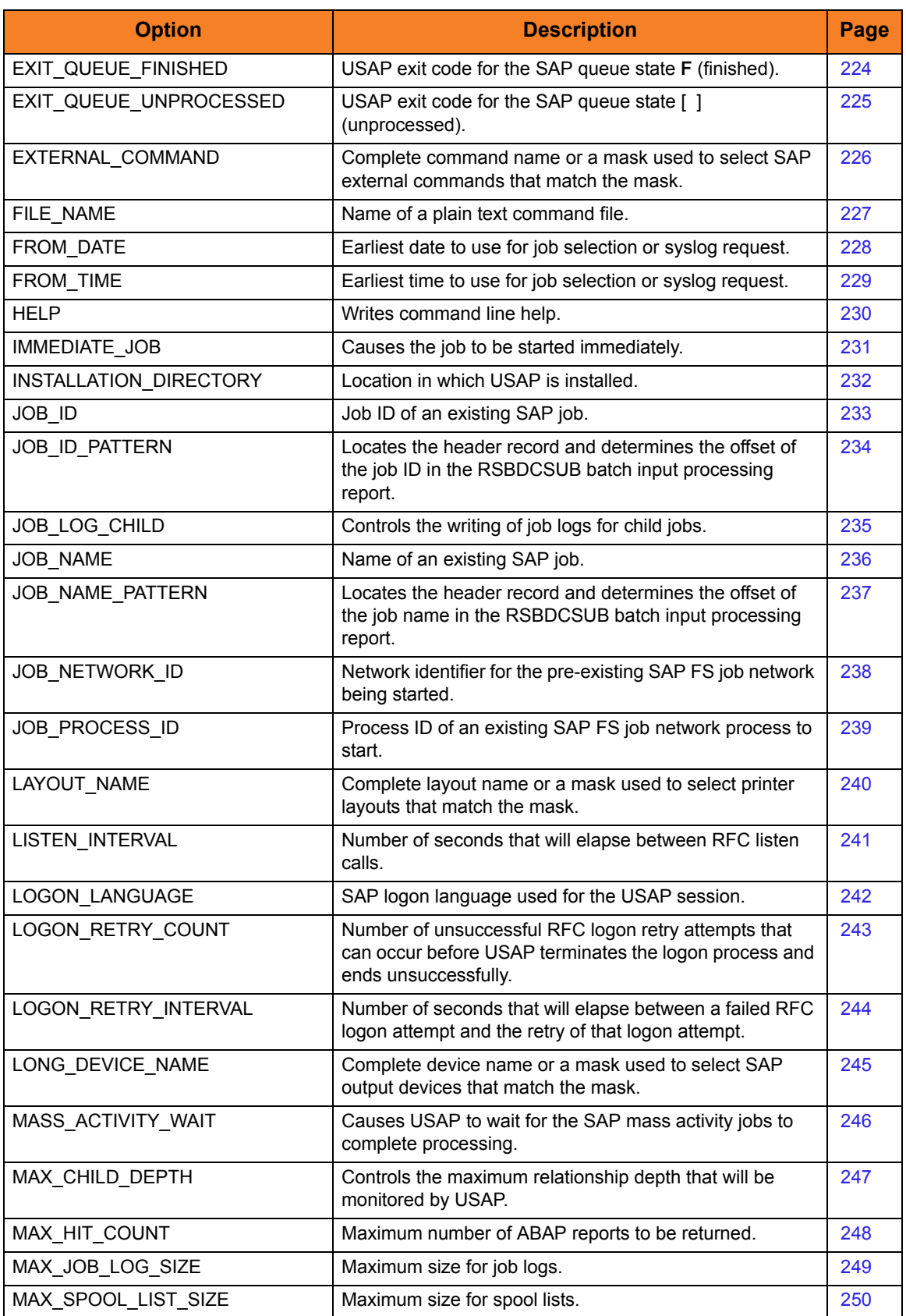

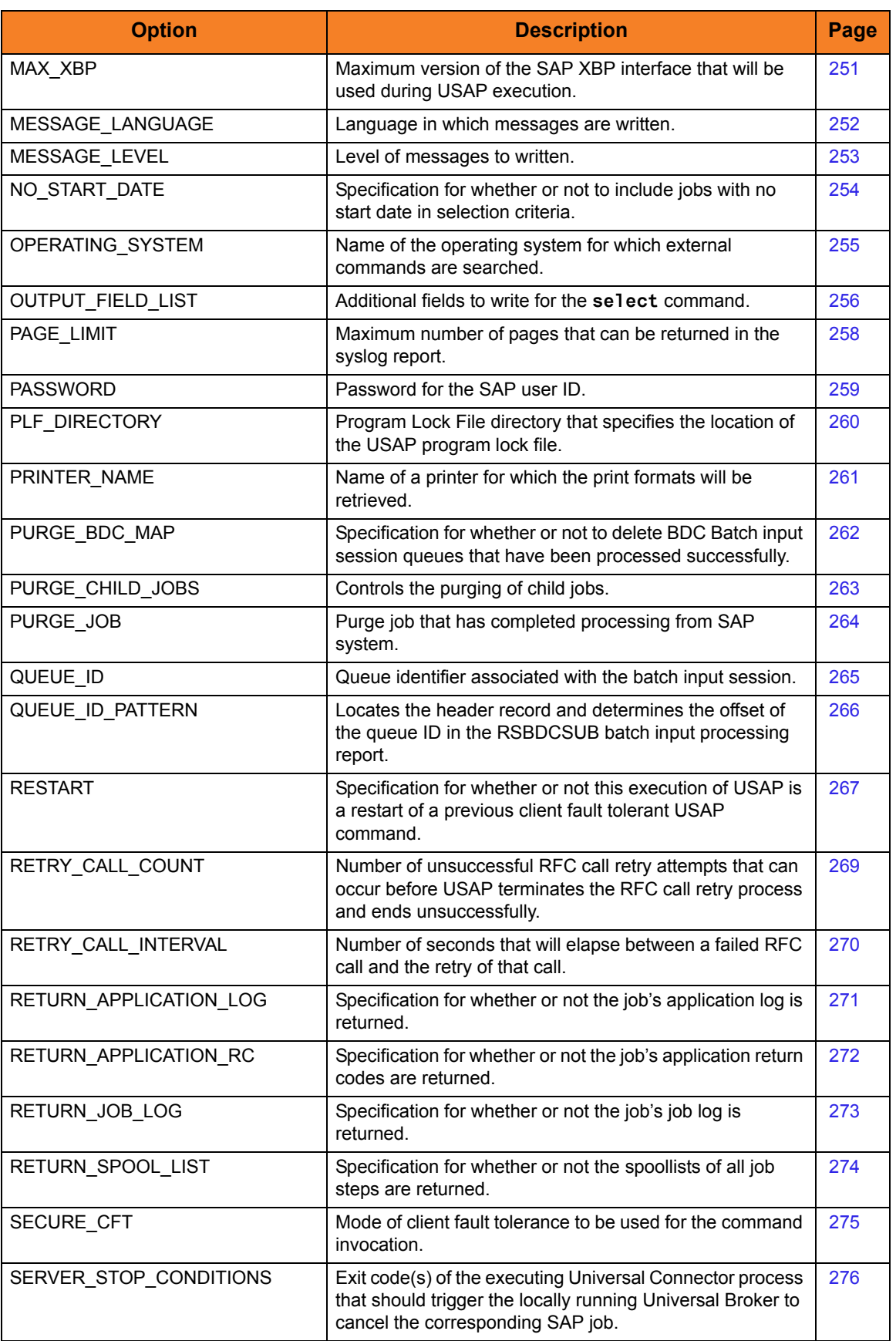

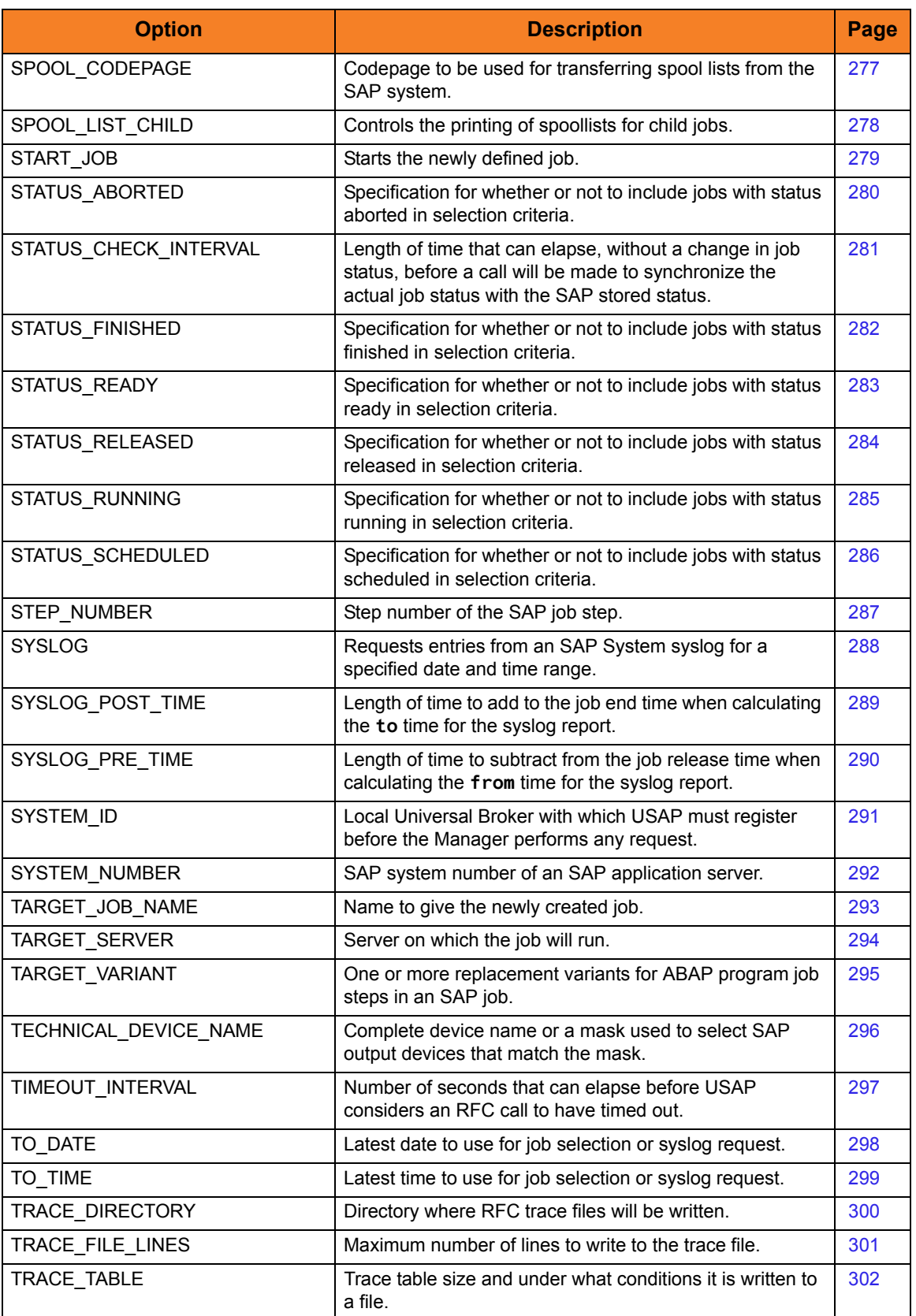

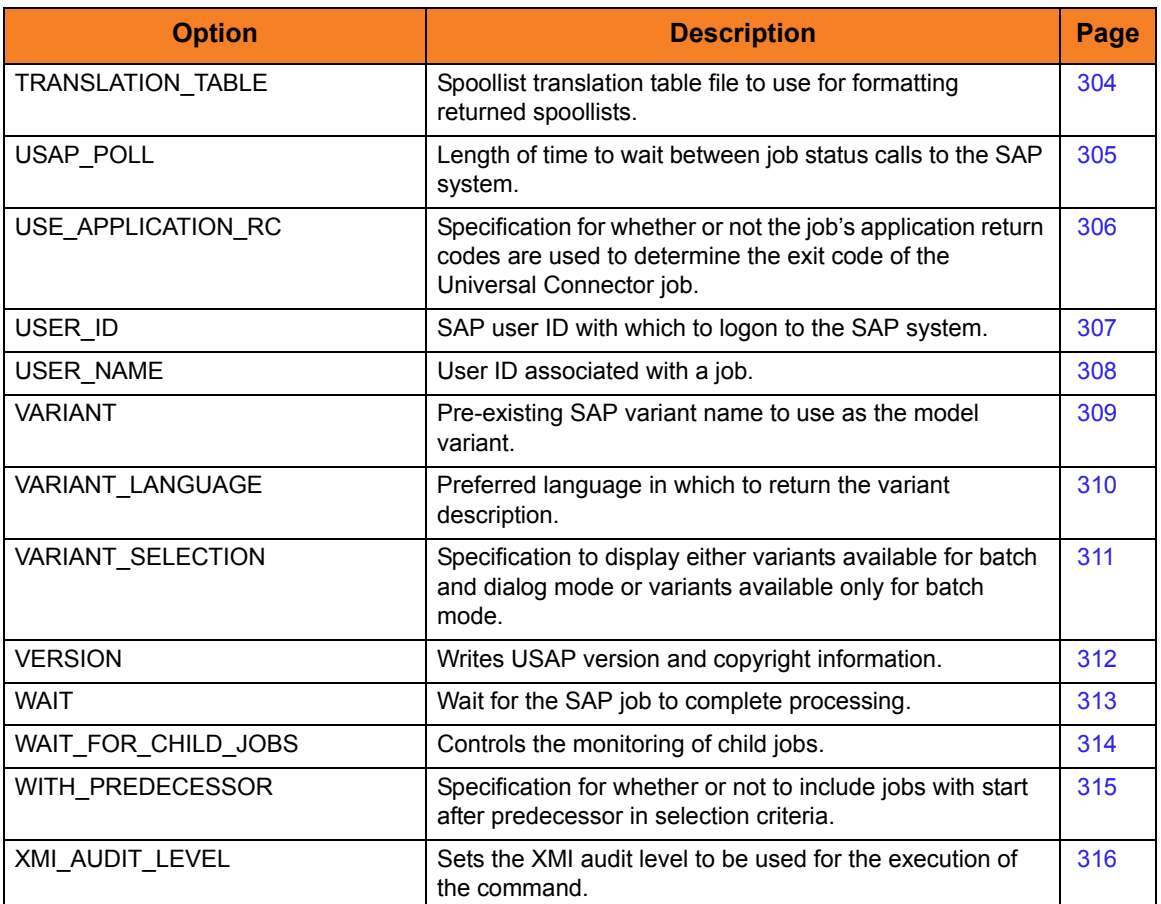

<span id="page-194-0"></span>Table 5.1 Universal Connector - Configuration Options

# <span id="page-195-0"></span>5.4 ABAP\_NAME

#### **Description**

The ABAP\_NAME option specifies the name of an ABAP program in an SAP system.

Note: For the DISPLAY\_REPORTS command, ABAP\_NAME is either a complete ABAP name or a mask used to select SAP ABAP reports that match the mask. A mask contains an asterisk ( **\*** ) to represent 0 or more characters of an ABAP name.

#### Usage

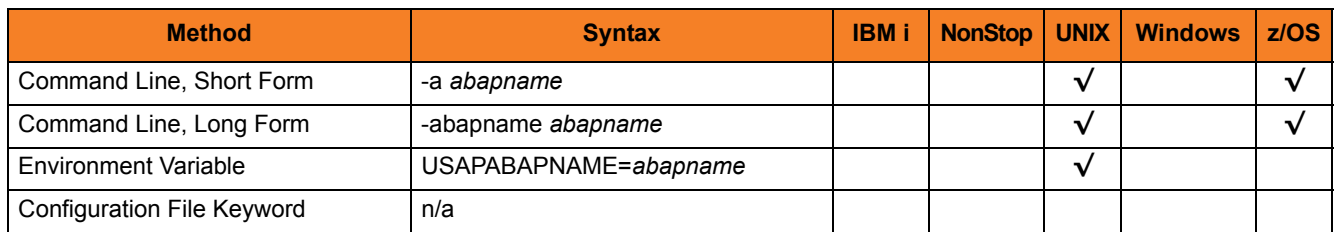

#### Value

*abapname* is the name of an ABAP program.

Note: For the GENERATE VARIANT DEFINITION FILE command, *abapname* is the name of an ABAP program in an SAP system to which the model variant belongs.

# <span id="page-196-0"></span>5.5 ACTIVITY\_MONITORING

#### Description

The ACTIVITY\_MONITORING option specifies whether or not product activity monitoring events are generated.

#### Usage

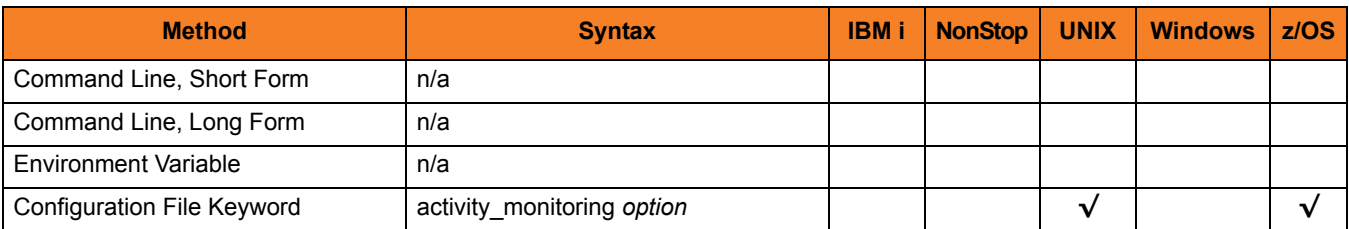

#### Values

*option* is the specification for whether or not product activity monitoring events are generated.

Valid values for *option* are:

- **yes** Activate product activity monitoring events
- **no** Deactivate product activity monitoring events
- **[Default is yes).]**

# <span id="page-197-0"></span>5.6 ALLOW\_AUTO\_RESTART

#### **Description**

The ALLOW\_AUTO\_[RESTART](#page-266-0) option specifies whether or not a RESTART option value of *AUTO* will be allowed.

ALLOW\_AUTO\_RESTART is intended to provide some protection from the incorrect use of the RESTART AUTO option. The idea is that when ALLOW\_AUTO\_RESTART is set to NO in the configuration file, it takes a conscious effort to override the option for a given command.

#### Usage

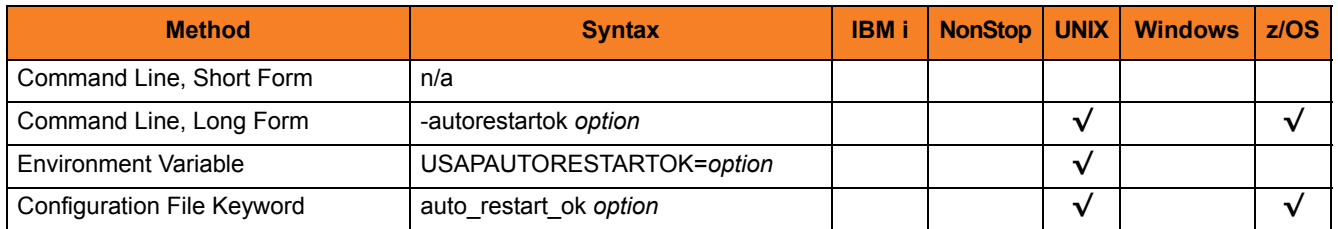

#### Value

*option* is the specification for whether or not a [RESTART](#page-266-0) option value of *AUTO* will be allowed.

Valid values for *option* are:

• **yes**

USAP is restarting an existing unit of work represented by a command ID. The COMMAND ID and client fault tolerant (CFT) options are required.

• **no**

USAP is not restarting.

#### **[Default is no.]**

# <span id="page-198-0"></span>5.7 AS\_HOST

### Description

The AS\_HOST option specifies the host name of an SAP application server.

AS\_HOST, in conjunction with the [SYSTEM\\_NUMBER](#page-291-0) option, can be used instead of the [DESTINATION](#page-206-0) option to define a connection to an SAP system.

#### Usage

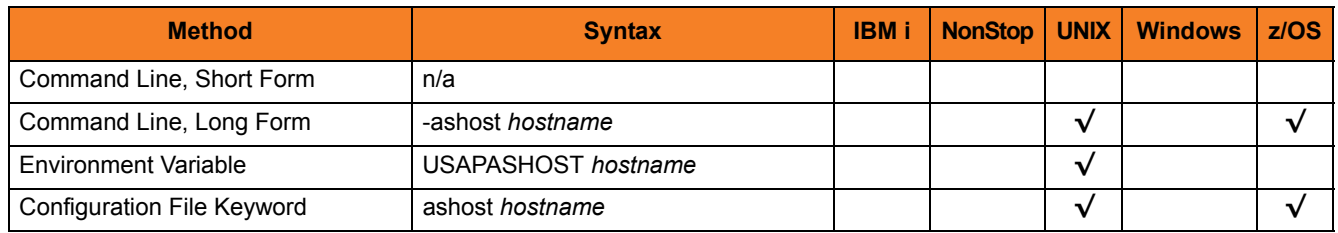

### Value

*hostname* is the host name of an SAP application server.

### <span id="page-199-0"></span>5.8 BATCH\_MONITOR

#### **Description**

The BATCH\_MONITOR option causes USAP to perform batch input monitoring for the job specified by [JOB\\_NAME](#page-235-0) and [JOB\\_ID.](#page-232-0)

Note: This requires that the job being started is a single step job executing ABAP program RSBDCSUB.

USAP will wait for the job to complete.

- If the job completes unsuccessfully, USAP will exit with USAP **terminated** job status exit code.
- If the job completes successfully, USAP will retrieve the spoollist generated by RSBDCSUB.
	- If RSBDCSUB does not select any sessions for processing, USAP will issue a warning message and end with exit code 4.
	- If RSBDCSUB selects sessions for processing, USAP extracts the session processing information from the RSBDCSUB spoollist and begins monitoring all session processing jobs kicked off by RSBDCSUB.

As each session processing job completes, USAP retrieves the state of the corresponding queue and converts it to a USAP queue state exit code. When all session processing jobs have completed, USAP prints a completion status message to standard out and exits with the highest USAP queue state exit code retrieved.

#### Usage

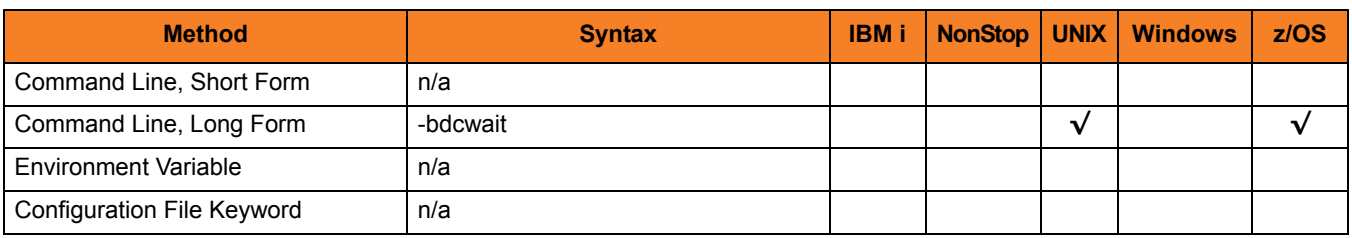

#### Value

(There are no values used with this option.)

### <span id="page-200-0"></span>5.9 BIF\_DIRECTORY

#### Description

The BIF\_DIRECTORY option specifies the Broker Interface File (BIF) directory where the Universal Broker interface file, **ubroker.bif**, is located.

#### Usage

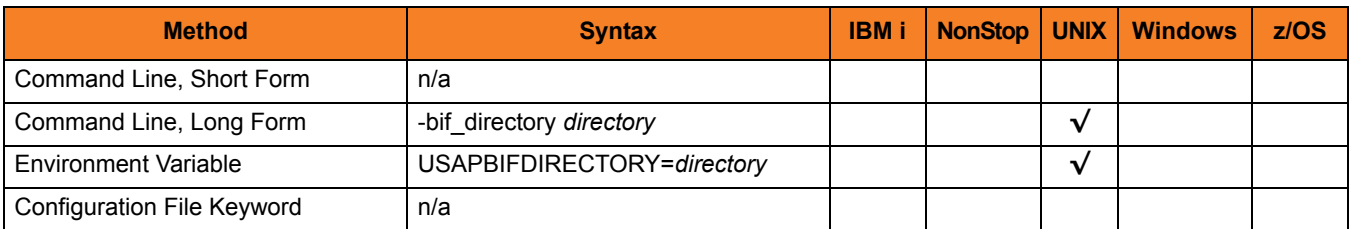

#### Values

*directory* is the name of the BIF directory.

**[Default is /var/opt/universal.]**

# <span id="page-201-0"></span>5.10 CFT\_ABAP\_PROGRAM

#### Description

The CFT\_ABAP\_PROGRAM option specifies the ABAP program to use for the command ID job step.

CFT\_ABAP\_PROGRAM applies only when the secure CFT mode is used (see the SECURE CFT option). It is ignored otherwise.

#### Usage

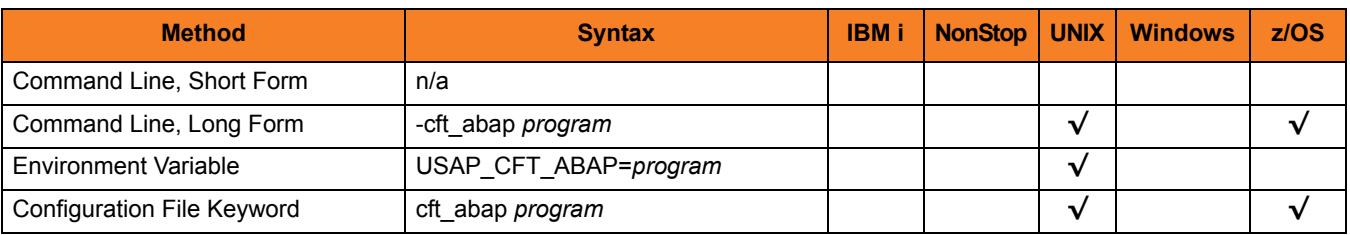

#### Value

*program* is the ABAP program to use for the command ID job step.

**[Default is** *BTCTEST***.]**

# <span id="page-202-0"></span>5.11 CFT\_COMMAND\_PREFIX

#### **Description**

The CFT\_COMMAND \_PREFIX option specifies (in pre-XBP 2.0 CFT mode only) the command prefix required for the operating system of the target host.

CFT\_COMMAND \_PREFIX is used with (and only applies to) the [COMMAND\\_ID](#page-205-0) option.

If the pre-XBP 2.0 CFT mode is not used, CFT\_COMMAND \_PREFIX is ignored.

See Section 2.3.2.2 Client Fault Tolerance Command Prefix for additional information.

#### Usage

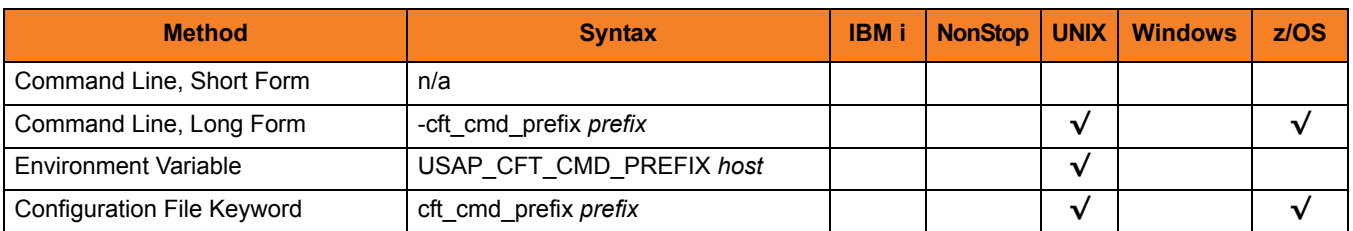

#### Value

*prefix* is the target host to use for the command ID job step when the command ID option is used.

**[Default is "cmd/C".]**

# <span id="page-203-0"></span>5.12 CFT\_TARGET\_HOST

#### Description

The CFT\_TARGET\_HOST option specifies (in pre-XBP 2.0 CFT mode only) the target host to use for the command ID job step when the command ID option is used.

If the pre-XBP 2.0 CFT mode is not used, CFT\_TARGET\_HOST is ignored (see SECURE CFT).

#### Usage

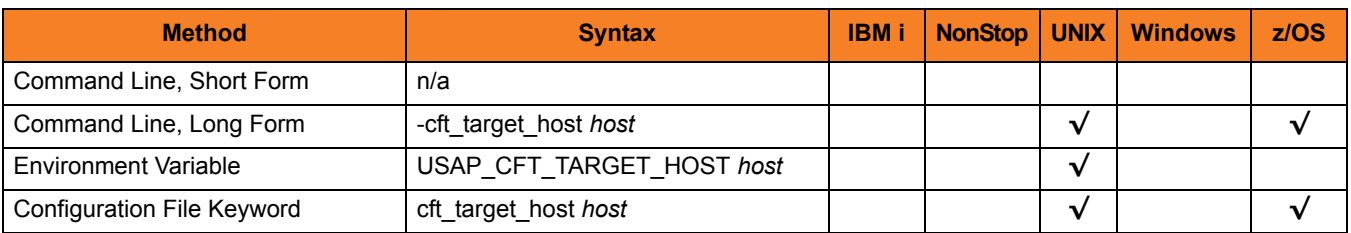

#### Value

*host* is the target host to use for the command ID job step when the command ID option is used.

### <span id="page-204-0"></span>5.13 CLIENT

### Description

The CLIENT option specifies the SAP client number.

#### Usage

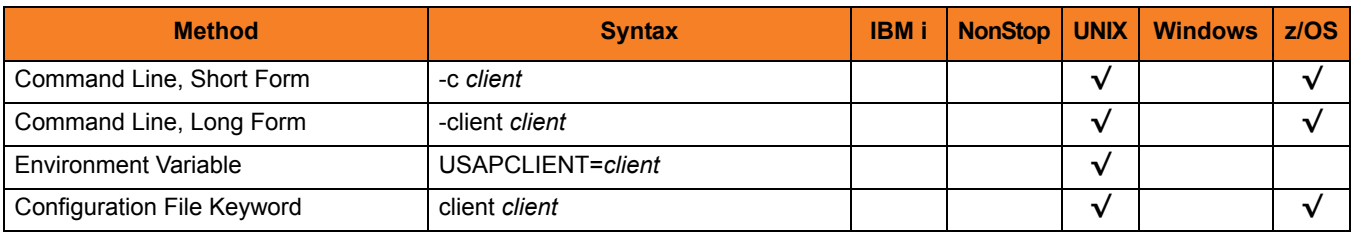

#### Value

*client* is the SAP client number.

### <span id="page-205-0"></span>5.14 COMMAND\_ID

#### Description

The COMMAND\_ID option specifies an identifier used to identify the unit of work represented by a USAP command and the associated SAP job.

#### Usage

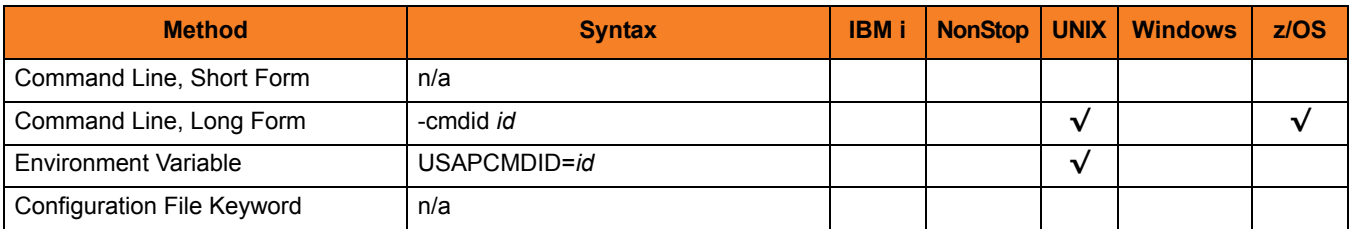

#### Value

*id* is the identifier used to identify the unit of work represented by a USAP command and the associated SAP job.

*id* can be any value (maximum length of 50 characters).

If *id* contains spaces, it must be enclosed in double ( **"** ) or single ( **'** ) quotation marks.

### <span id="page-206-0"></span>5.15 DESTINATION

### Description

The DESTINATION option specifies the name of a destination defined in the **saprfc.ini** file.

The **saprfc.ini** file must be in the current directory, or its full path must be specified in environment variable **RFC\_INI**.

#### Usage

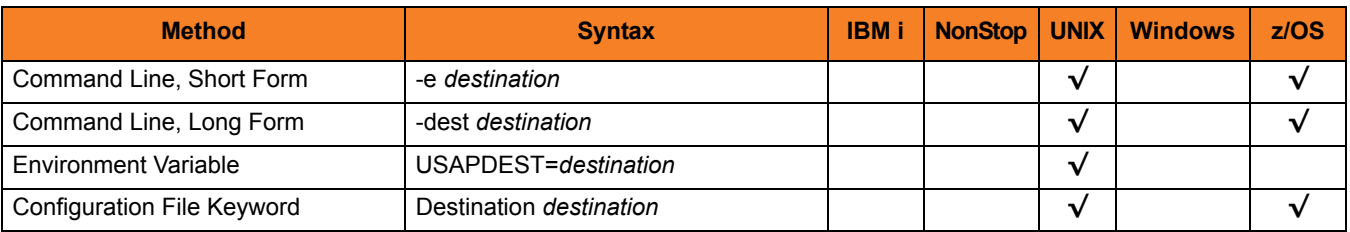

#### Value

*destination* is the name of a destination defined in the **saprfc.ini** file.

### <span id="page-207-0"></span>5.16 DISPLAY\_CLIENT

#### Description

The DISPLAY\_CLIENT option identifies a specific SAP client whose intercepted jobs will be reported.

If a specific client is not specified with this option, intercepted jobs from all clients will be included in the report.

#### Usage

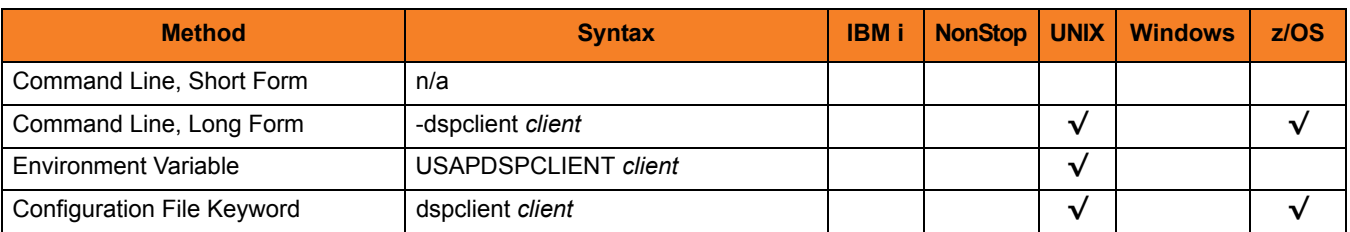

#### Value

*client* is the specific SAP client whose intercepted jobs will be reported.

# <span id="page-208-0"></span>5.17 ENCRYPT\_FILE

#### Description

The ENCRYPT\_FILE option specifies the file name (ddname for z/OS) of an encrypted text command file.

If ENCRYPT\_FILE does not specify a file name, the command file is read from stdin.

Note: If both the ENCRYPT\_FILE and [FILE\\_NAME](#page-226-0) options are used, ENCRYPT\_FILE is ignored.

#### Usage

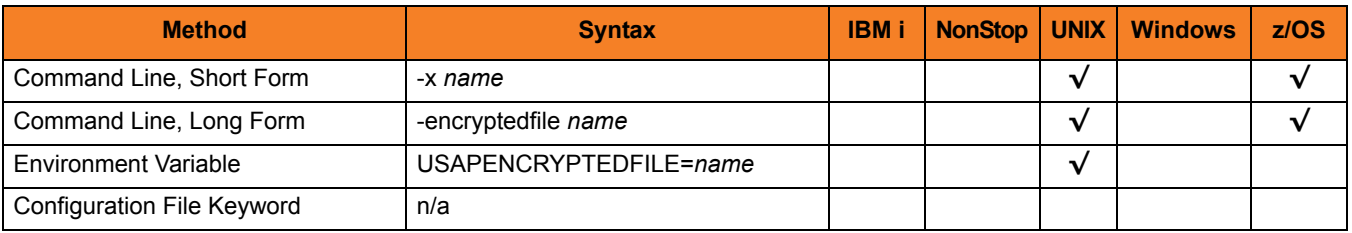

#### Value

*name* is the name (ddname for z/OS) of the encrypted text command file.

### <span id="page-209-0"></span>5.18 ENCRYPTION\_KEY

#### **Description**

The ENCRYPTION\_KEY option specifies the key used to encrypt the command file.

This key acts much like a password for the encrypted command file. If a key was used to encrypt a command file (when Universal Encrypt was run), that same key must be specified to decrypt the file; otherwise, the decryption will fail.

If no key is specified, a default value is provided.

#### Usage

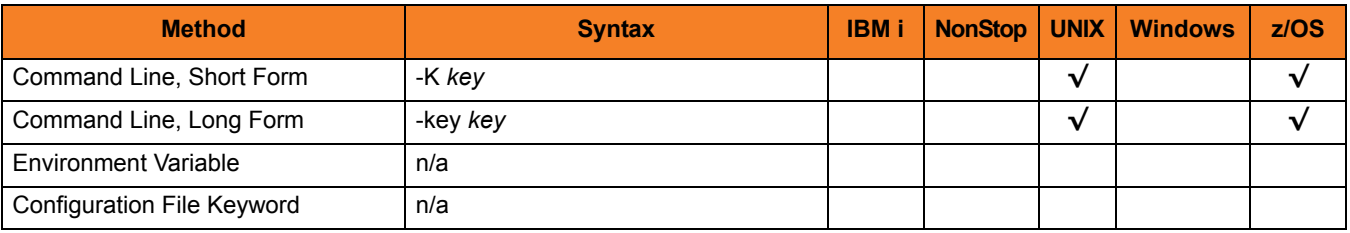

#### Value

*key* is the name of the key used to encrypt the command file.

## <span id="page-210-0"></span>5.19 EVENT\_GENERATION

#### **Description**

The EVENT\_GENERATION option specifies which events are to be generated and processed as persistent events.

A persistent event record is saved in a Universal Enterprise Controller (UEC) database for long-term storage.

(For a list of all event types for all Stonebranch Solutions components, see the Universal Event Subsystem 4.2.0 Event Definitions document.)

#### Usage

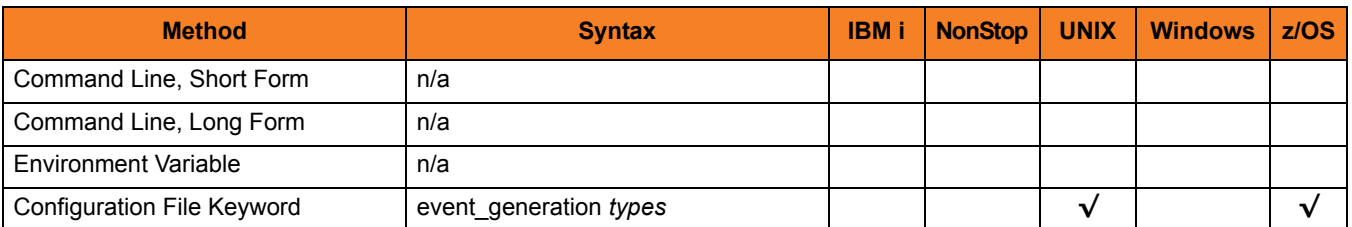

#### Values

*type* specifies a comma-separated list of event types. It allows for all or a subset of all potential event message types to be selected.

Event type ranges can be specified by separating the lower and upper range values with a dash ( **-** ) character.

Event types can be selected for inclusion or exclusion:

- Inclusion operator is an asterisk ( **\*** ).
- Exclusion operator is **X** or **x**.

#### Examples

- $\cdot$  100,101,102 Generate event types 100, 101, and 102.
- 100-102 Generate event types 100 through 102.
- $\cdot$  100-102,200 Generate event types 100 through 102 and 200.
- \* Generate all event types.
- $*$ ,X100 Generate all event types except for 100.
- $x^*$ Generate no event types.
- $*$ , X200-250, !300 Generate all event types except for 200 through 250 and 300.

#### **[Default is** *X\** **(no event types).]**

# <span id="page-212-0"></span>5.20 EVENT\_ID

### Description

The EVENT\_ID option specifies the name of the event.

#### Usage

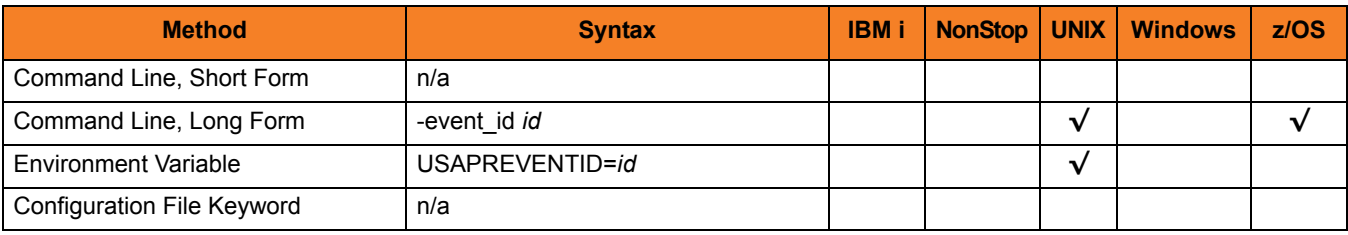

#### Value

*id* is the name of the event.

## <span id="page-213-0"></span>5.21 EVENT\_PARAMETER

### Description

The EVENT\_PARAMETER option specifies the optional parameter value for the event.

#### Usage

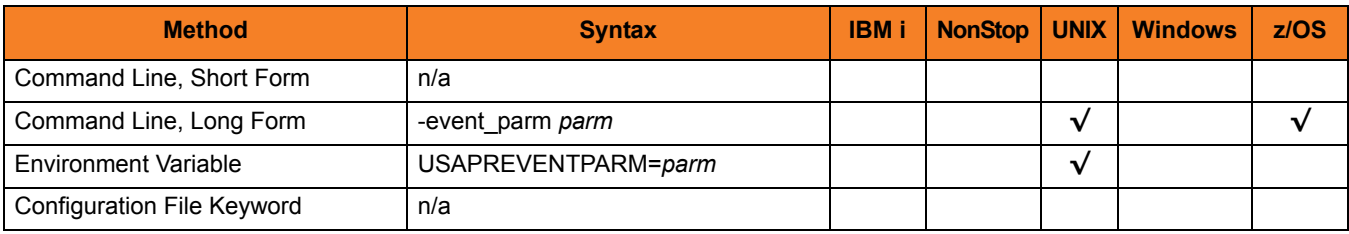

#### Value

*parm* is the optional parameter value for the event.

# <span id="page-214-0"></span>5.22 EXIT\_JOB\_ACTIVE

### Description

The EXIT\_JOB\_ACTIVE option specifies the USAP exit code for the SAP job **active** status.

#### Usage

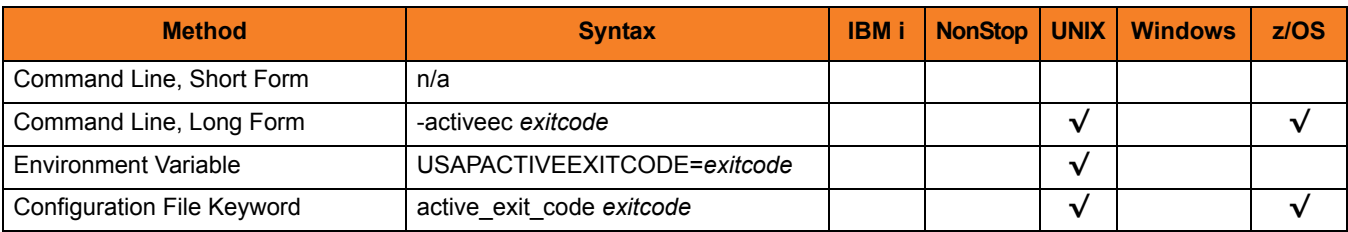

#### Value

*exitcode* is the USAP exit code for the SAP job **active** status.

#### Defaults

**[Internal default is 10.] [Configuration default is 10.]**

# <span id="page-215-0"></span>5.23 EXIT\_JOB\_FINISHED

### Description

The EXIT\_JOB\_FINISHED option specifies the USAP exit code for the SAP job **finished** status.

#### Usage

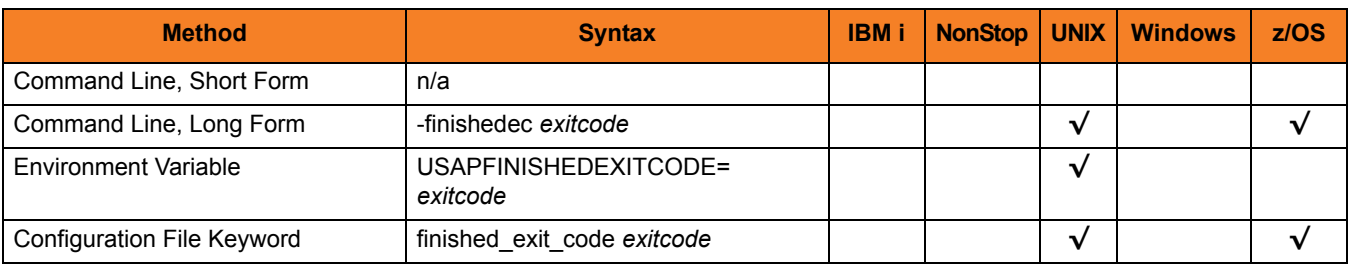

#### Value

*exitcode* is the USAP exit code for the SAP job **finished** status.

Defaults

**[Internal default is 20.] [Configuration default is 0.]**
# 5.24 EXIT\_JOB\_READY

# Description

The EXIT\_JOB\_READY option specifies the USAP exit code for the SAP job **ready** status.

### Usage

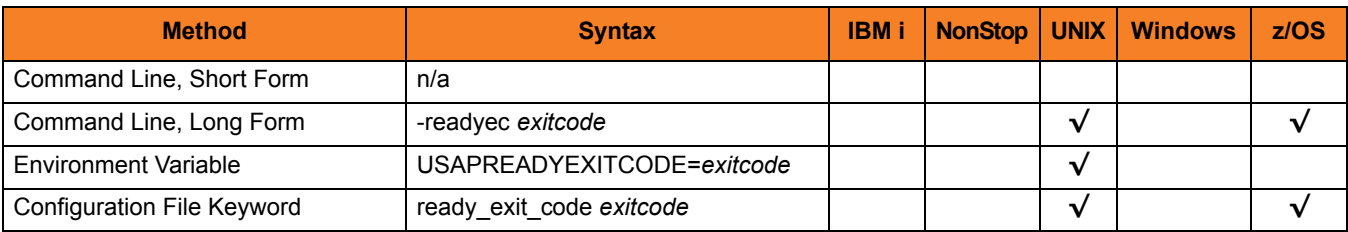

#### Value

*exitcode* is the USAP exit code for the SAP job **ready** status.

Defaults

**[Internal default is 12.]**

**[Configuration default is 12.]**

# 5.25 EXIT\_JOB\_RELEASED

# Description

The EXIT\_JOB\_RELEASED option specifies the USAP exit code for the SAP job **released** status.

#### Usage

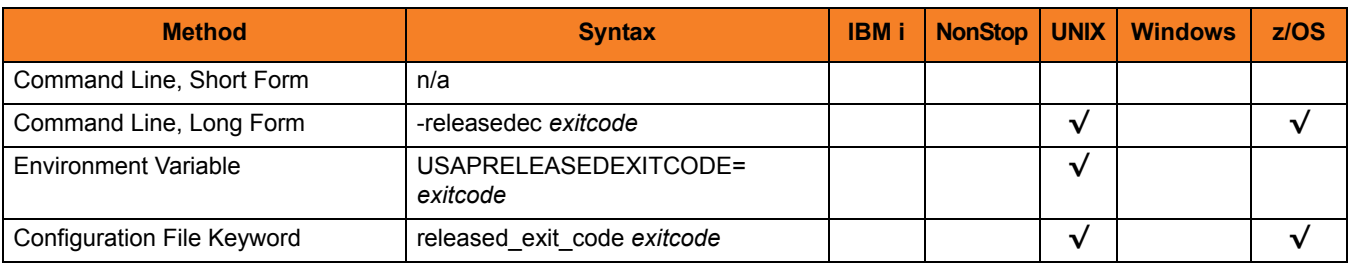

### Value

*exitcode* is the USAP exit code for the SAP job **released** status.

Defaults

**[Internal default is 16.] [Configuration default is 16.]**

# 5.26 EXIT\_JOB\_SCHEDULED

# Description

The EXIT\_JOB\_SCHEDULED option specifies the USAP exit code for the SAP job **scheduled** status.

#### Usage

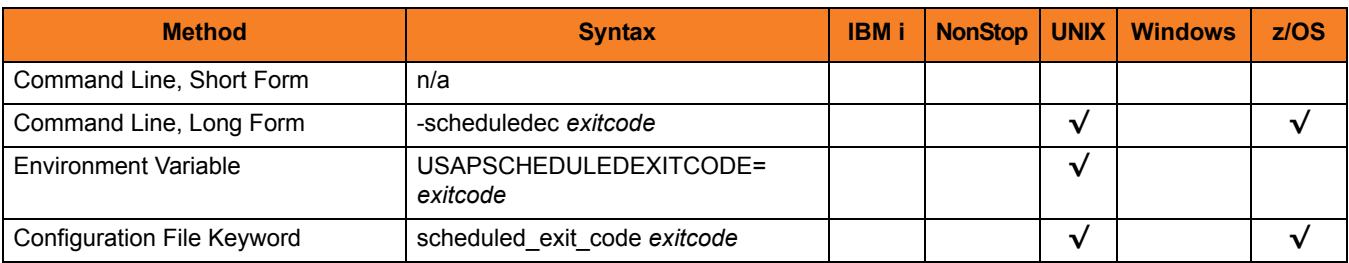

### Value

*exitcode* is the USAP exit code for the SAP job **scheduled** status.

Defaults

**[Internal default is 14.] [Configuration default is 14.]**

# 5.27 EXIT\_JOB\_TERMINATED

# Description

The EXIT\_JOB\_TERMINATED option specifies the USAP exit code for the SAP job **terminated** status.

#### Usage

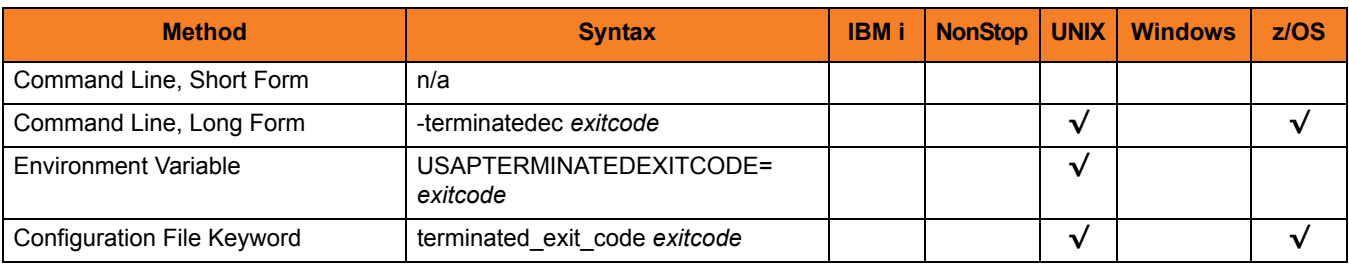

### Value

*exitcode* is the USAP exit code for the SAP job **terminated** status.

Defaults

**[Internal default is 18.] [Configuration default is 8.]**

# 5.28 EXIT\_QUEUE\_BACKGROUND

# Description

The EXIT\_QUEUE\_BACKGROUND option specifies the USAP exit code for the SAP queue state **S** (in background).

#### Usage

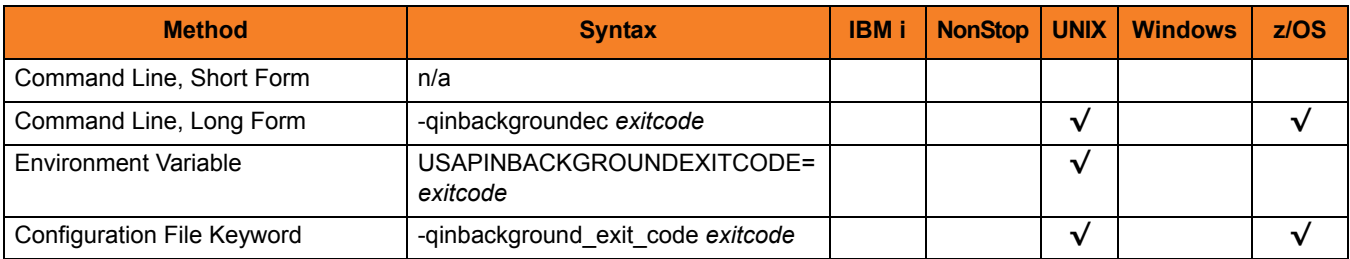

#### Value

*exitcode* is the USAP exit code for the SAP queue state **S** (in background).

Defaults

**[Internal default is 14.]**

**[Configuration default is 10.]**

# 5.29 EXIT\_QUEUE\_CREATED

# Description

The EXIT\_QUEUE\_CREATED option specifies the USAP exit code for the SAP queue state **C** (to be created).

### Usage

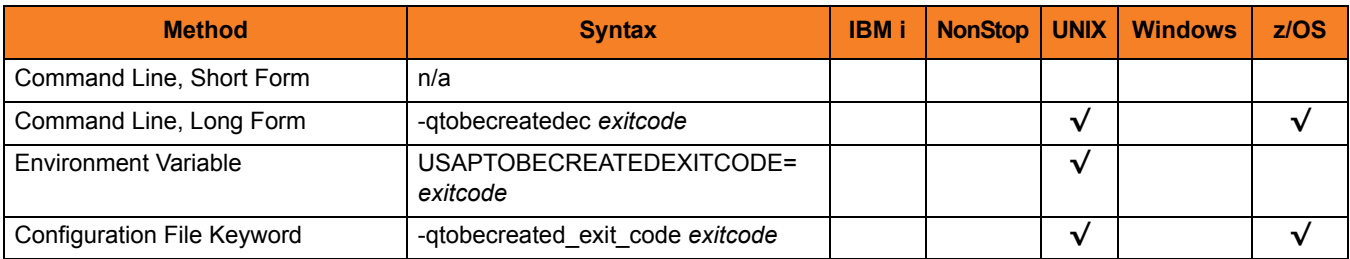

#### Value

*exitcode* is the USAP exit code for the SAP queue state **C** (created).

Defaults

**[Internal default is 10.]**

**[Configuration default is 14.]**

# 5.30 EXIT\_QUEUE\_ERROR

# Description

The EXIT\_QUEUE\_ERROR option specifies the USAP exit code for the SAP queue state **E** (error).

### Usage

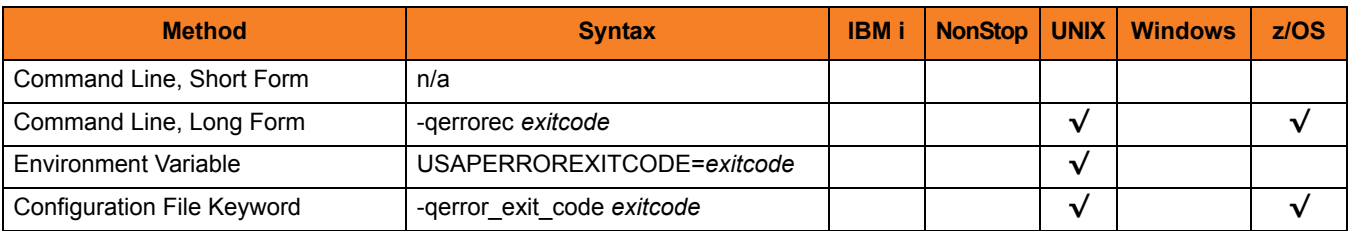

### Value

*exitcode* is the USAP exit code for the SAP queue state **E** (error).

Defaults

**[Internal default is 18.]**

**[Configuration default is 8.]**

# 5.31 EXIT\_QUEUE\_FINISHED

# Description

The EXIT\_QUEUE\_FINISHED option specifies the USAP exit code for the SAP queue state **F** (finished).

### Usage

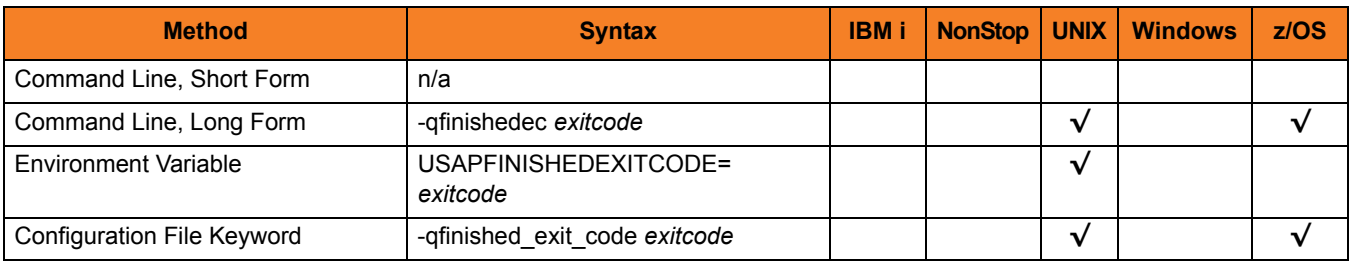

#### Value

*exitcode* is the USAP exit code for the SAP queue state **F** (finished).

Defaults

**[Internal default is 16.]**

**[Configuration default is 0.]**

# 5.32 EXIT\_QUEUE\_UNPROCESSED

# Description

The EXIT\_QUEUE\_UNPROCESSED option specifies the USAP exit code for the SAP queue state [ ] (unprocessed).

#### Usage

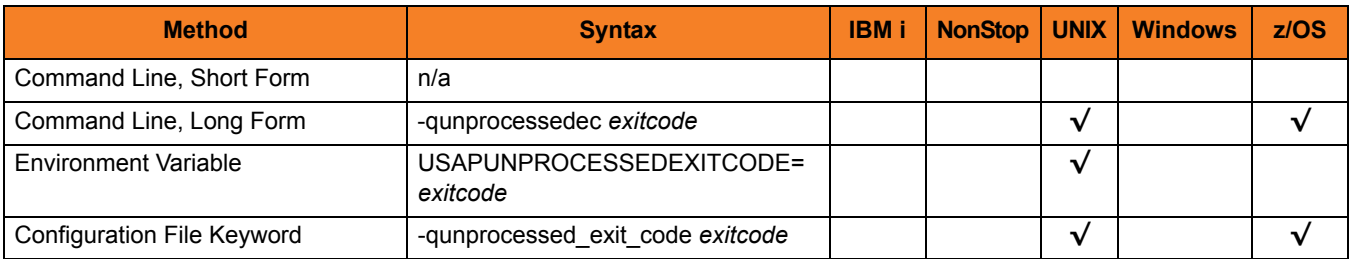

#### Value

*exitcode* is the USAP exit code for the SAP queue state **[ ]** (unprocessed).

Defaults

**[Internal default is 12.]**

**[Configuration default is 12.]**

# 5.33 EXTERNAL\_COMMAND

# Description

The EXTERNAL\_COMMAND option specifies the name of a command or a mask used to select SAP external commands that match the mask.

### Usage

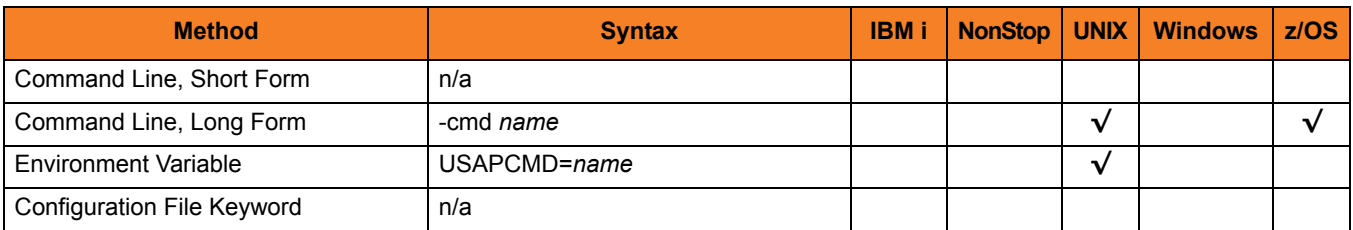

#### Value

*name* is the name of a command or a mask used to select SAP external commands that match the mask.

A mask contains an asterisk ( **\*** ) to represent 0 or more characters of a command name.

# 5.34 FILE\_NAME

### Description

The FILE\_NAME option specifies the file name (ddname for z/OS) of a plain text command file.

If FILE\_NAME does not specify a file name, the command file is read from stdin.

Note: If both the FILE\_NAME and [ENCRYPT\\_FILE](#page-208-0) options are used, [ENCRYPT\\_FILE](#page-208-0) is ignored.

#### Usage

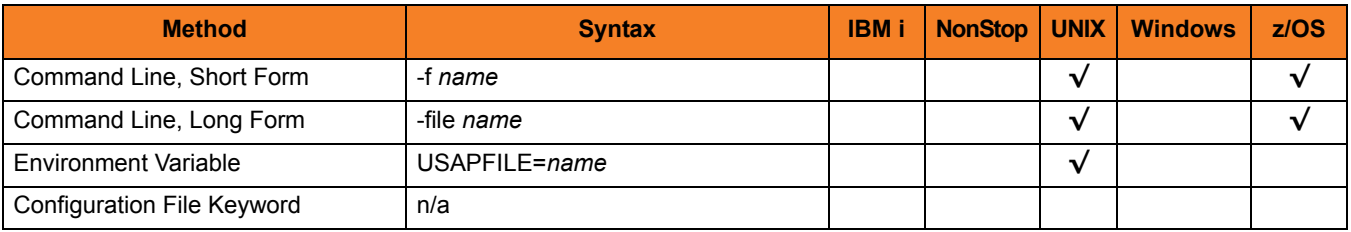

#### Value

*name* is the name (ddname for z/OS) of the plain text command file.

# 5.35 FROM\_DATE

# Description

The FROM\_DATE option specifies the earliest date to use for job selection or syslog request.

# Usage

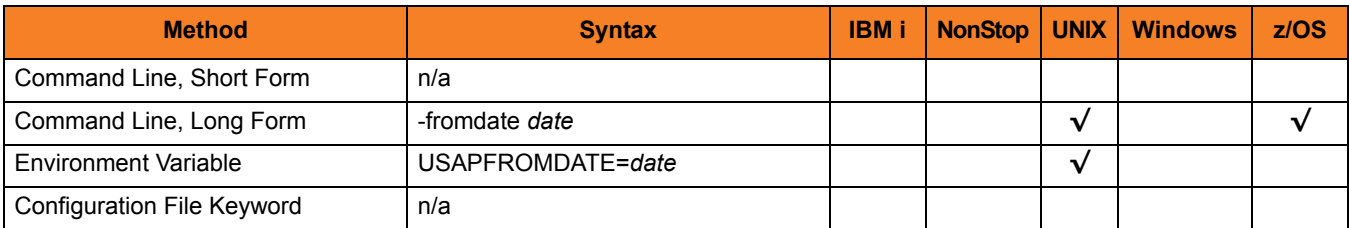

# Value

date is the earliest date to use for job selection or syslog request.

The format of *date* is: YYYY/MM/DD

# 5.36 FROM\_TIME

# Description

The FROM\_TIME option specifies the earliest time to use for job selection or syslog request.

# Usage

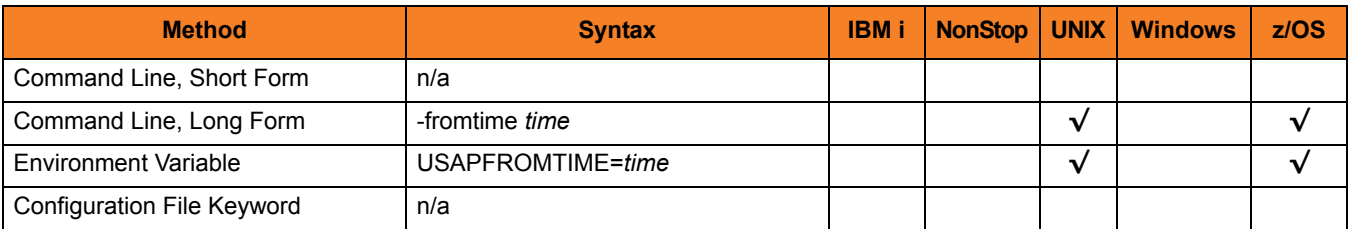

# Value

*time* is the earliest time to use for job selection or syslog request.

The format of *time* is: HH:MM:SS

# 5.37 HELP

# Description

The HELP option writes command line help.

# Usage

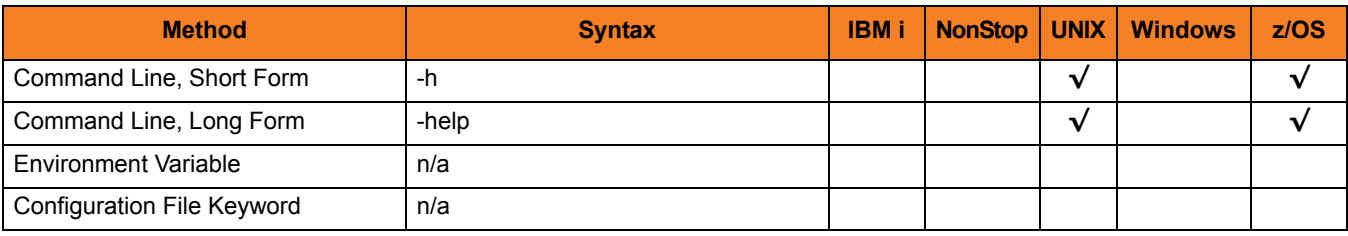

# Value

(There are no values required for this option.)

# 5.38 IMMEDIATE\_JOB

### **Description**

The IMMEDIATE\_JOB option causes the job to be started immediately.

If the job cannot be started immediately, an error is returned and the job does not wait to start.

The default is to start a job "as soon as possible." In the default case, if the SAP system is unable to start the job, it will keep the job in a waiting state and start it whenever possible.

#### Usage

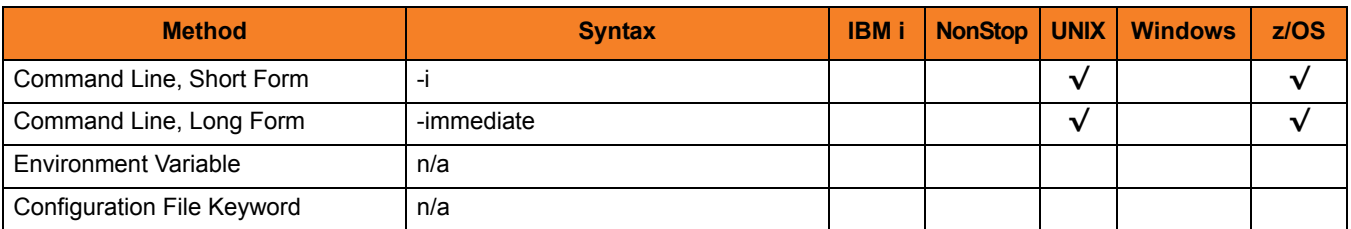

#### Value

(There are no values used with this option.)

# 5.39 INSTALLATION\_DIRECTORY

# Description

The INSTALLATION\_DIRECTORY option specifies the location in which Universal Connector is installed.

#### Usage

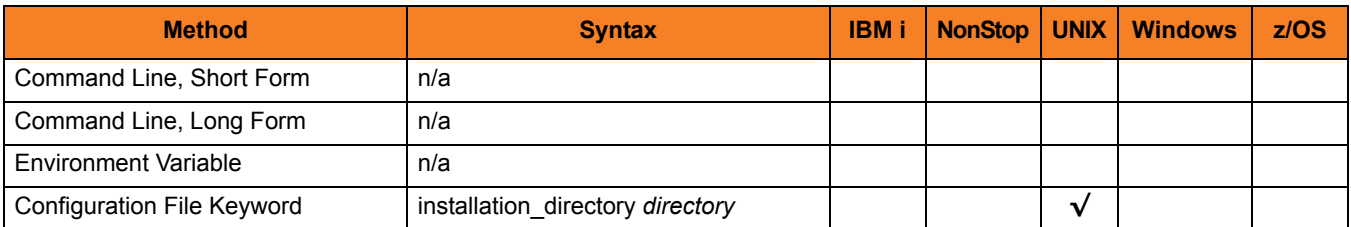

### Values

*directory* is the path name for the Universal Connector installation file.

#### **[Default is** */opt/universal/usap***.]**

# 5.40 JOB\_ID

### Description

The JOB\_ID option specifies the job ID of an SAP job.

The type of job depends on the command being used, as shown in the following table.

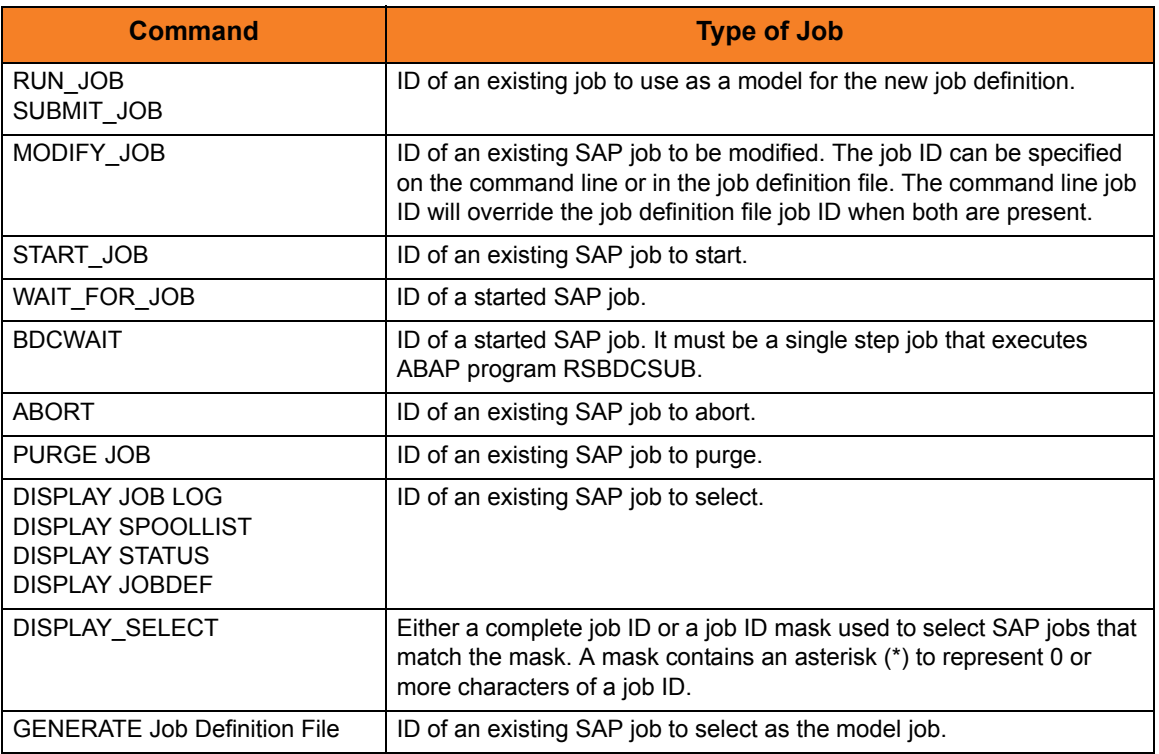

### Usage

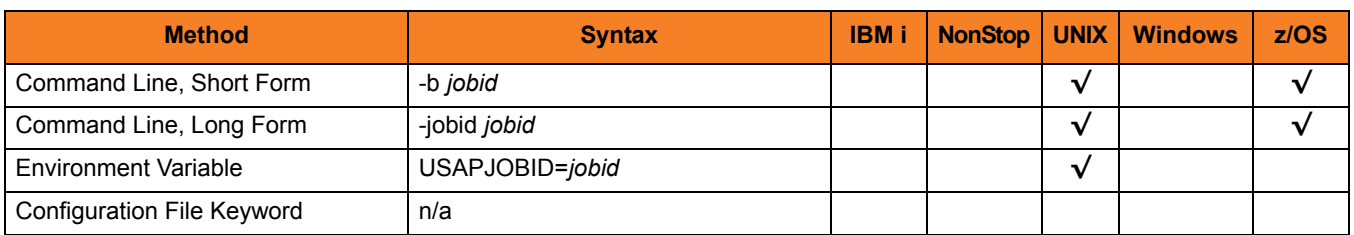

### Value

*jobid* is the ID of the SAP job.

# 5.41 JOB\_ID\_PATTERN

#### **Description**

The JOB\_ID\_PATTERN option specifies the character pattern used to locate the header record and determine the offset of the job id in the RSBDCSUB batch input processing report.

The format of the RSBDCSUB report is somewhat dependant on the language parameter for the job step that executes it. Therefore, it may be necessary to adjust the character pattern specified by JOB\_ID\_PATTERN based on the value of the SAP job step language parameter being used.

# Usage

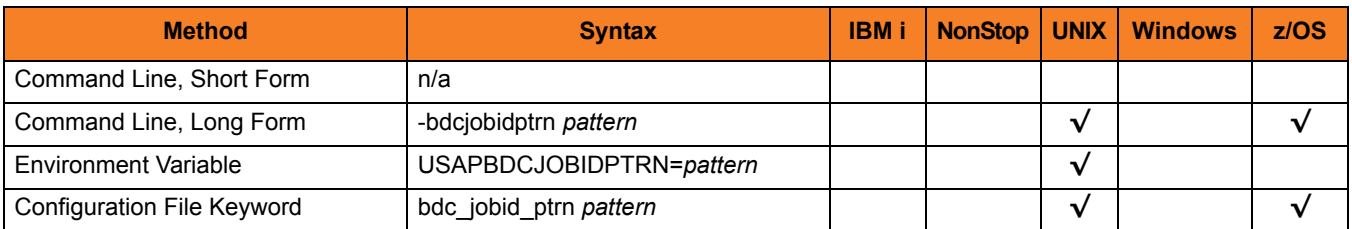

#### Value

*pattern* is the character pattern that is used to locate the header record and determine the offset of the job ID.

**[Default is "Job no.".]**

# 5.42 JOB\_LOG\_CHILD

### **Description**

The JOB\_LOG\_CHILD option specifies whether or not job logs for child jobs are returned (that is, printed to standard error).

Note: JOB\_LOG\_CHILD is evaluated only when both the [RETURN\\_JOB\\_LOG](#page-272-0) and [WAIT\\_FOR\\_CHILD\\_JOBS](#page-313-0) options are set to *yes*.

### Usage

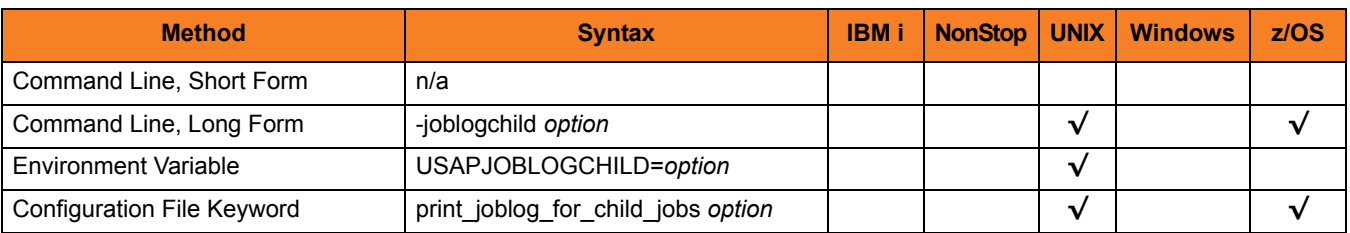

# Value

*option* is the specification for whether or not job logs for child jobs are returned.

Valid values for *option* are:

• **yes**

Job logs will be returned for all child jobs.

- **error**
	- Job logs will only be returned for child jobs that did not complete successfully.
- **no**

Job logs will not be returned for child jobs.

#### **[Default is yes.]**

# 5.43 JOB\_NAME

# Description

The JOB\_NAME option specifies the name of an SAP job.

The type of job depends on the command being used, as shown in the following table.

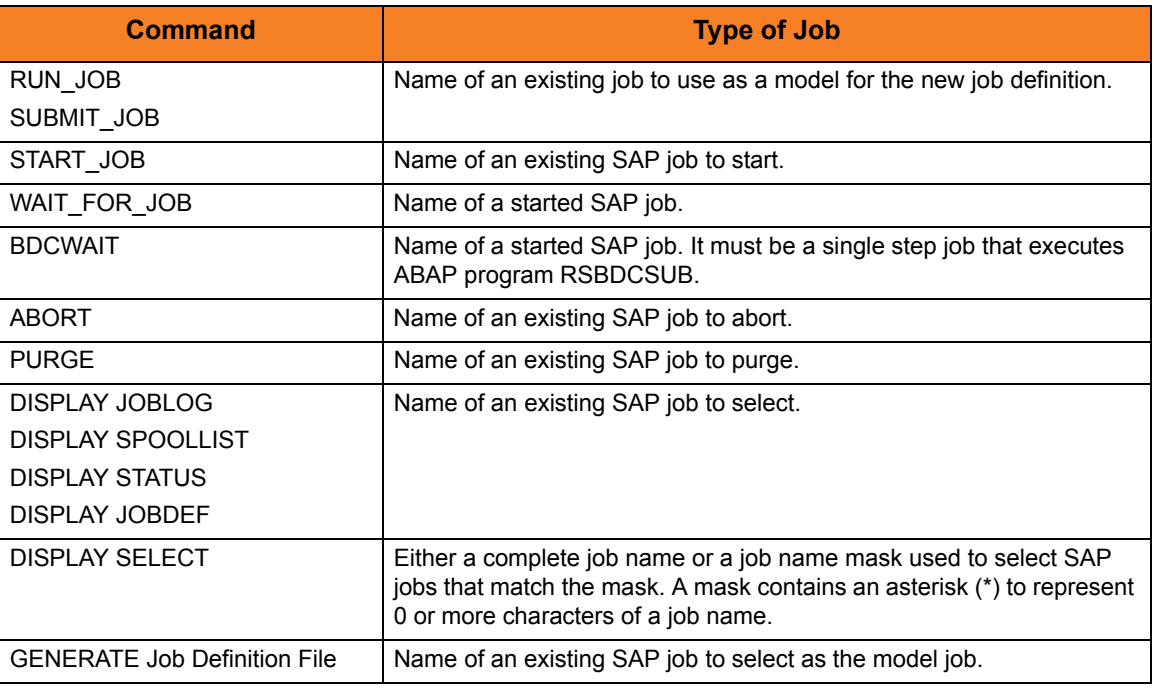

# Usage

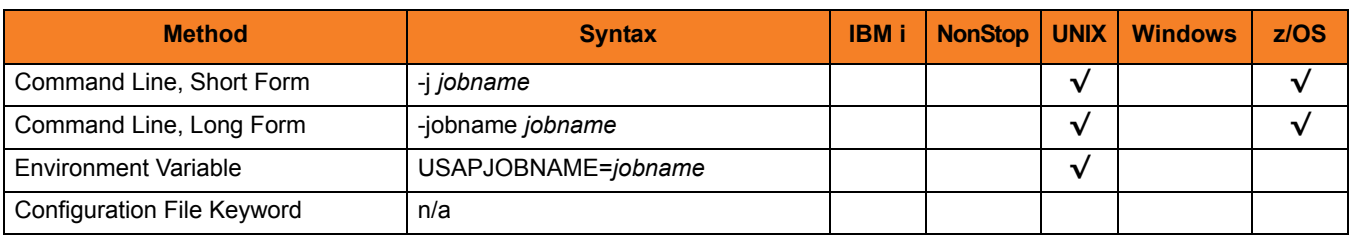

# Value

*jobname* is the name of the SAP job.

# 5.44 JOB\_NAME\_PATTERN

#### **Description**

The JOB\_NAME\_PATTERN option specifies a character pattern that is used to locate the header record and determine the offset of the job name in the RSBDCSUB batch input processing report.

The format of the RSBDCSUB report is somewhat dependant on the language parameter for the job step that executes it. Therefore, it may be necessary to adjust the character pattern specified by JOB\_NAME\_PATTERN based on the value of the SAP job step language parameter being used.

# Usage

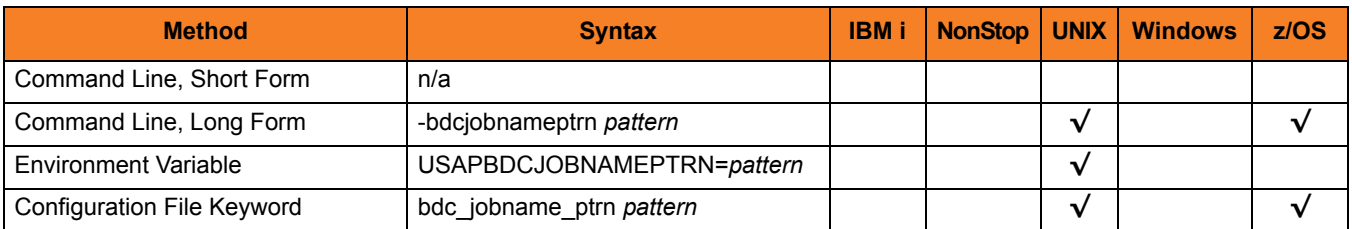

#### Value

*pattern* is the character pattern that is used to locate the header record and determine the offset of the job name.

**[Default is "|Session".]**

# 5.45 JOB\_NETWORK\_ID

### Description

The JOB\_NETWORK\_ID option specifies the network identifier for the pre-existing SAP FS job network being started.

Note: For the PURGE FS JOB NETWORK command, JOB\_NETWORK\_ID specifies the network identifier for the pre-existing SAP FS job network to purge.

### Usage

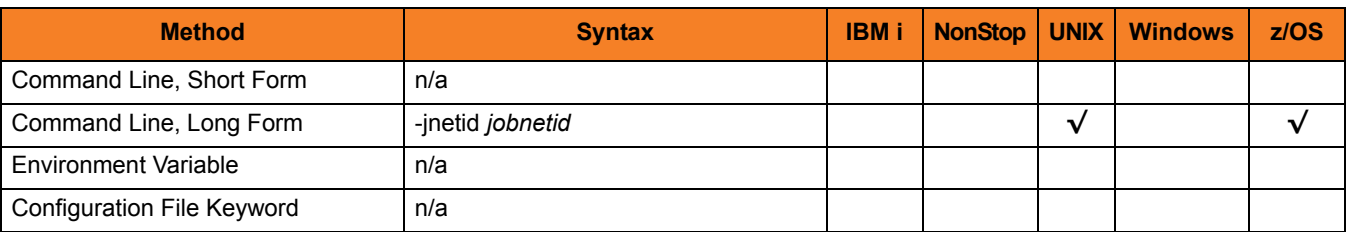

#### Value

*jobnetid* is the network identifier for the pre-existing SAP job network.

# 5.46 JOB\_PROCESS\_ID

### Description

The JOB\_PROCESS\_ID option specifies the process ID of an existing SAP FS job network process to start.

Note: For the PURGE FS JOB NETWORK command, JOB\_PROCESS\_ID specifies the process ID of an existing SAP FS job network process to purge.

### Usage

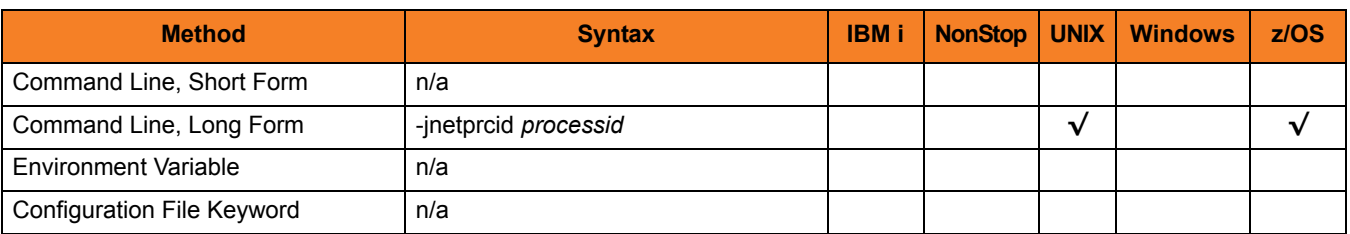

#### Value

*processid* is the process ID of an existing SAP FS job network process.

# 5.47 LAYOUT\_NAME

# Description

The LAYOUT\_NAME option specifies either a complete layout name or a mask used to select printer layouts that match the mask.

### Usage

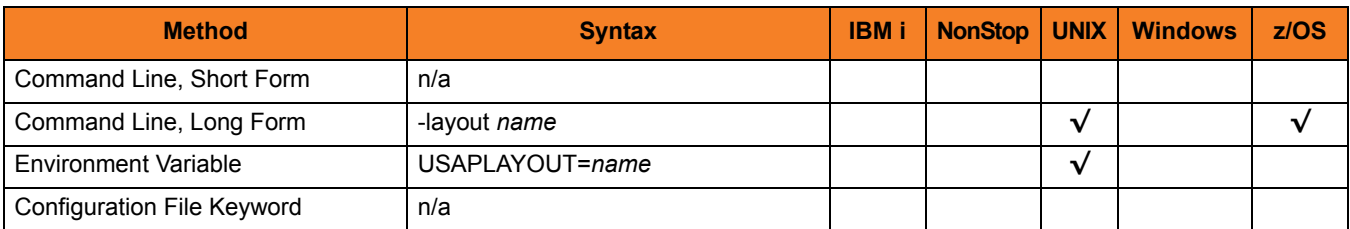

### Value

*name* is either a complete layout name or a mask used to select printer layouts that match the mask.

A mask contains an asterisk ( **\*** ) to represent 0 or more characters of a layout name.

# 5.48 LISTEN\_INTERVAL

### Description

The LISTEN\_INTERVAL option specifies the number of seconds that will elapse between RFC listen calls.

Listen calls are polling calls that are performed repetitively to determine if an RFC event is available.

### Usage

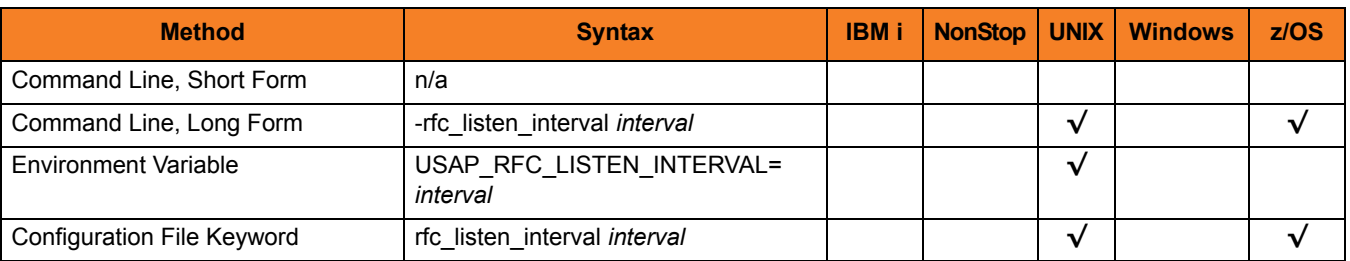

#### Value

*interval* is the number of seconds that will elapse between RFC listen calls.

**[Default value is** *1***.]**

# 5.49 LOGON\_LANGUAGE

#### **Description**

The LOGON\_LANGUAGE option specifies the SAP logon language used for the USAP session.

#### Usage

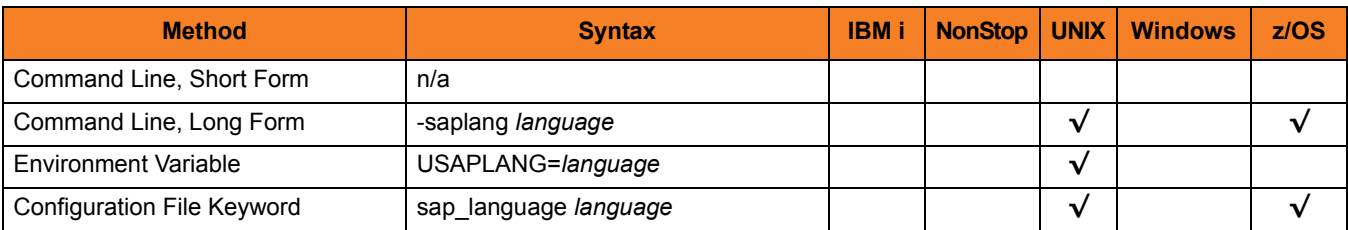

#### Value

*language* is the SAP logon language used for the USAP session.

Valid values for *language* are:

- Any valid 1-character SAP language identifier
- Any valid 2-character ISO language identifier
- " " (no value)

This prevents Universal Connector from explicitly setting the SAP language for the RFC communication session with the SAP system. The result is that the SAP system uses the default language set up for the user ID.

#### **[Default is** *EN* **(English).]**

# 5.50 LOGON\_RETRY\_COUNT

### Description

The LOGON\_RETRY\_COUNT option specifies the number of unsuccessful RFC logon retry attempts that can occur before USAP terminates the logon process and ends unsuccessfully.

# Usage

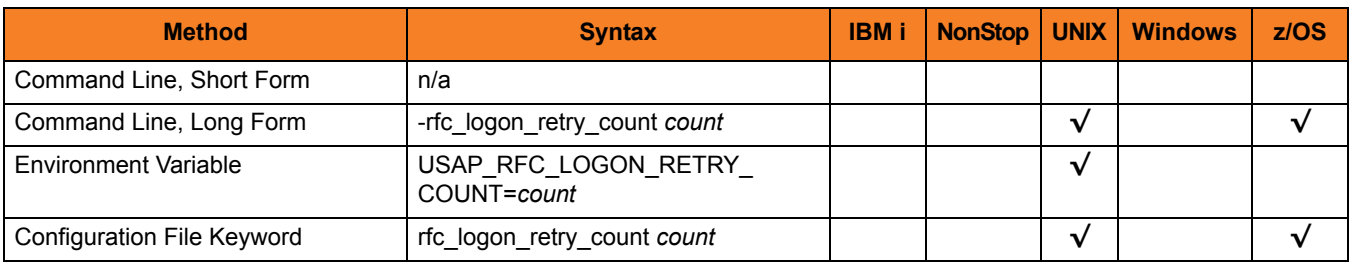

#### Value

*count* is the number of unsuccessful RFC logon retry attempts that can occur before USAP terminates the logon process and ends unsuccessfully.

#### **[Default value is** *10***.]**

# 5.51 LOGON\_RETRY\_INTERVAL

# Description

The LOGON\_RETRY\_INTERVAL option specifies the number of seconds that will elapse between a failed RFC logon attempt and the retry of that logon attempt.

### Usage

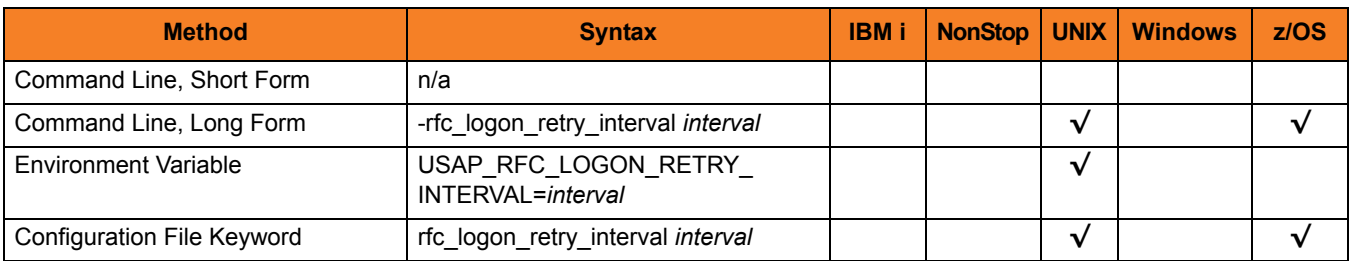

#### Value

*interval* is the number of seconds that will elapse between a failed RFC logon attempt and the retry of that logon attempt.

#### **[Default value is** *10***.]**

# 5.52 LONG\_DEVICE\_NAME

### Description

The LONG\_DEVICE\_NAME option specifies either a complete device name or a mask used to select SAP output devices that match the mask.

#### Usage

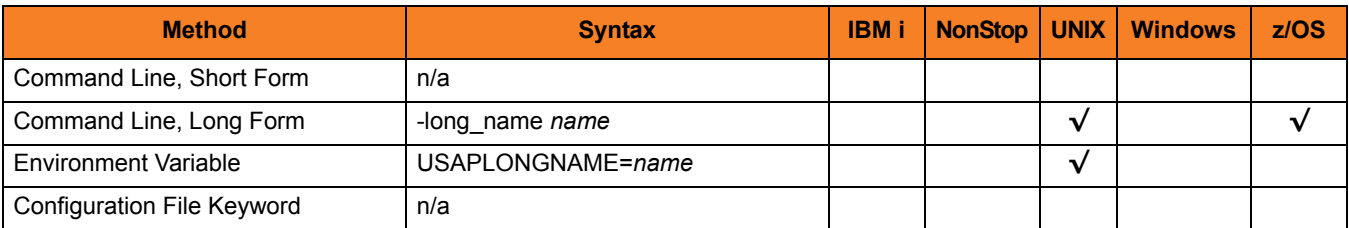

#### Value

*name* is either a complete device name or a mask used to select SAP output devices that match the mask.

A mask contains an asterisk ( **\*** ) to represent 0 or more characters of a device name.

# 5.53 MASS\_ACTIVITY\_WAIT

#### **Description**

The MASS\_ACTIVITY\_WAIT option causes USAP to wait for the SAP mass activity jobs to complete processing.

When MASS\_ACTIVITY\_WAIT is used, the exit code of USAP indicates the completion status of the mass activity. (See Sections [2.5 Exit Codes](#page-94-0) (for z/OS) and [3.5 Exit Codes](#page-160-0) (for UNIX) for a complete list of job status exit codes.)

The MASS\_ACTIVITY\_WAIT option also allows USAP to return the job log, application log, and spool lists for the job. [RETURN\\_JOB\\_LOG](#page-272-0) controls the return of the job log, [RETURN\\_APPLICATION\\_LOG](#page-270-0) controls the return of the application log, and [RETURN\\_SPOOL\\_LIST](#page-273-0) controls the return of the spool list.

#### Usage

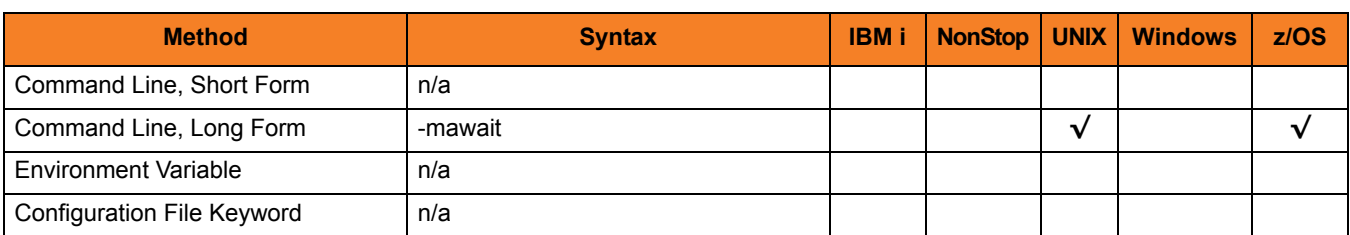

### Value

(There are no values used with this option.)

# 5.54 MAX\_CHILD\_DEPTH

### Description

The MAX\_CHILD\_DEPTH option specifies the maximum relationship depth that will be monitored by USAP.

### Usage

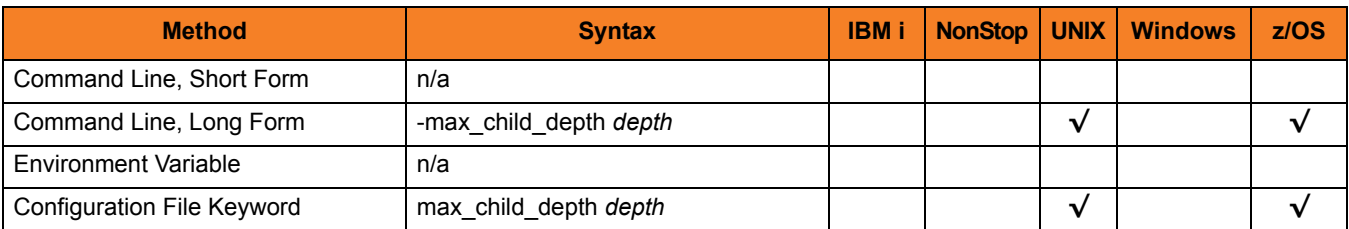

#### Value

*depth* is the specification for the maximum relationship depth.

Valid values for depth are *1* to *999*.

If *depth* is *1*, USAP only will check for and monitor jobs created by the initial parent job. Jobs created by child jobs will not be detected or monitored.

**[Default is** *999***.]**

# 5.55 MAX\_HIT\_COUNT

# Description

The MAX\_HIT\_COUNT option specifies the maximum number of ABAP reports to be returned.

### Usage

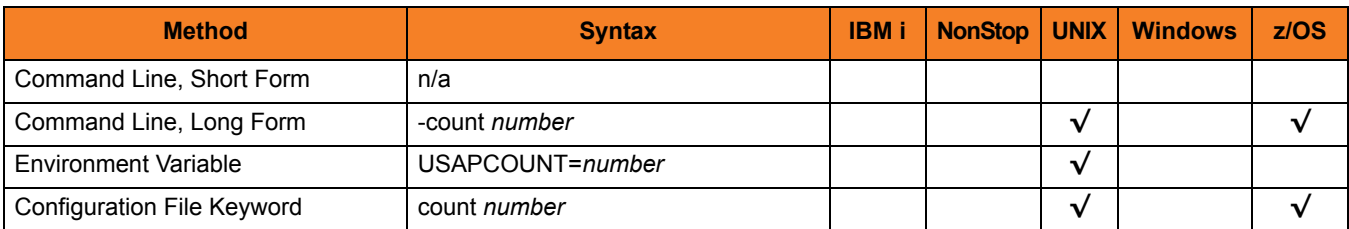

### Value

*number* is the maximum number of ABAP reports to be returned.

**[Default is** *999***.]**

# 5.56 MAX\_JOB\_LOG\_SIZE

# **Description**

The MAX\_JOB\_LOG\_SIZE option specifies the maximum size for job logs. Job logs exceeding the maximum size will not be transferred.

#### Usage

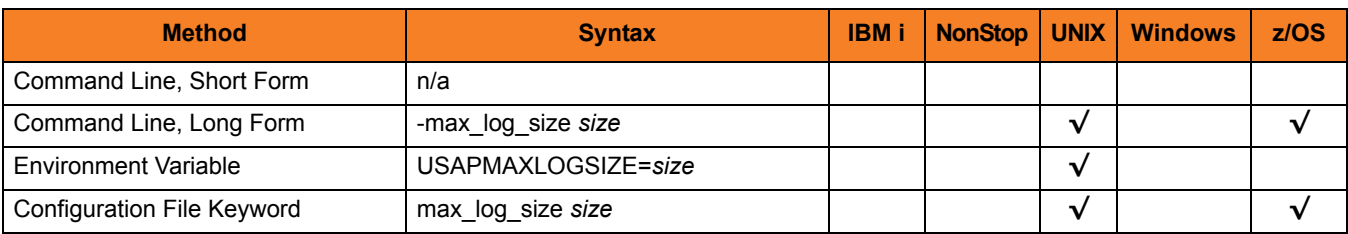

### Value

*size* is the maximum size for job logs.

*size* can be suffixed with either:

- **M** (for megabytes)
- **K** (for kilobytes)

**[Default is** *1536M***.]**

# 5.57 MAX\_SPOOL\_LIST\_SIZE

# Description

The MAX\_SPOOL\_LIST\_SIZE option specifies the maximum size for job logs. Spool lists exceeding the maximum size will not be transferred.

#### Usage

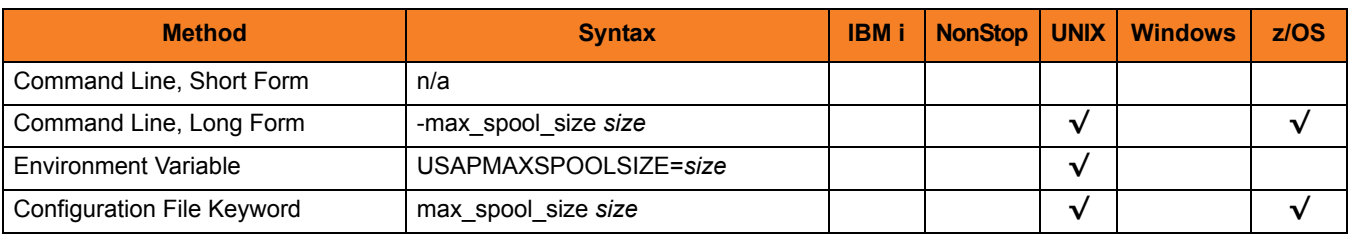

### Value

*size* is the maximum size for spool lists.

*size* can be suffixed with either:

- **M** (for megabytes)
- **K** (for kilobytes)

**[Default is** *1536M***.]**

# 5.58 MAX\_XBP

# Description

The MAX\_XBP option specifies the maximum version of the SAP XBP interface that will be used during USAP execution.

If a version is not specified with this option, USAP will use the highest level supported by both USAP and the SAP system.

# Usage

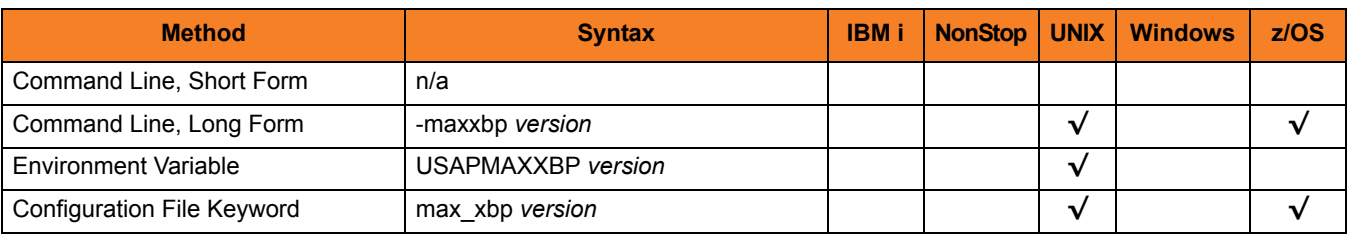

# Value

*version* is the maximum version of the SAP XBP interface that will be used during USAP execution.

Valid values for *version* are:

- $1.0$
- $\cdot$  2.0

# 5.59 MESSAGE\_LANGUAGE

# Description

The MESSAGE\_LANGUAGE option specifies the language in which messages are written.

### Usage

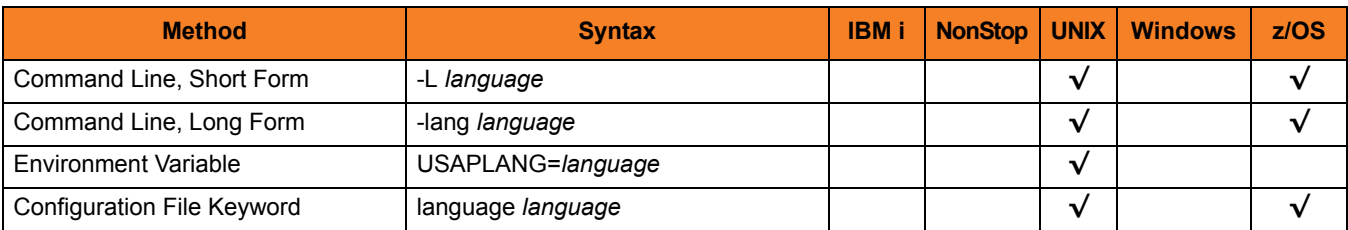

### Value

*language* is the language in which messages are written.

The first three characters of the language are used as a three-character suffix to form the name of a Universal Message Catalog (UMC) file. UMC files are in the **nls** product directory.

**[Default is** *ENGLISH***.]**
# 5.60 MESSAGE\_LEVEL

### Description

The MESSAGE\_LEVEL option specifies level of messages to write.

# Usage

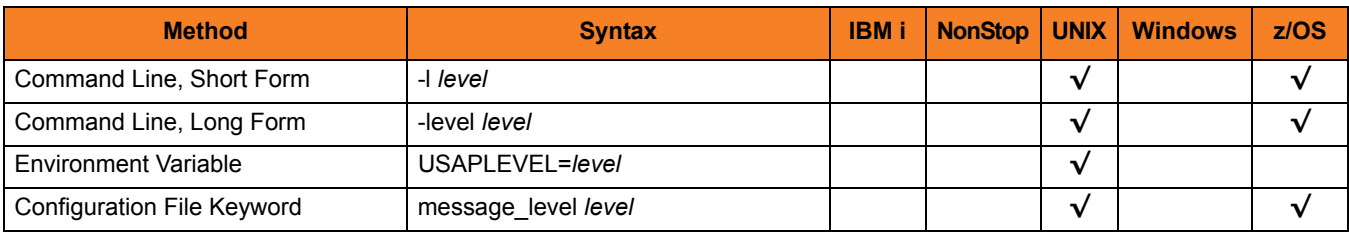

#### Value

*level* is the level of messages to write.

Valid values for level are:

• **trace**

Activates tracing and generates a trace file to which USAP writes trace messages used for debugging.

Note: Use **trace** only as directed by Stonebranch, Inc. [Customer Support](#page-316-0).

• **audit**

Issues audit, informational, warning, and error messages.

• **info**

Issues informational, warning, and error messages.

• **warn**

Issues warning and error messages.

• **error**

Issues error messages only.

#### **UNIX**

**[Default is warn.]**

#### **z/OS**

**[Default is info.]**

# 5.61 NO\_START\_DATE

## Description

The NO\_START\_DATE option specifies whether or not to include jobs with no start date in selection criteria.

### Usage

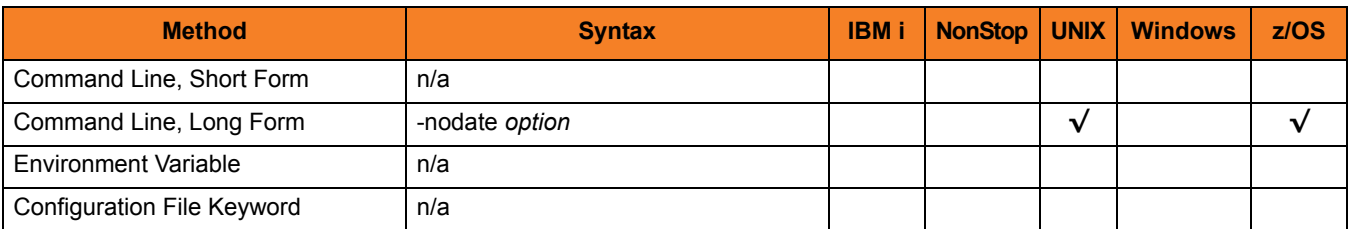

### Value

*option* is the specification for whether or not to include jobs with no start date in selection criteria.

Valid values for option are:

- **yes** Include jobs with no start date in selection criteria.
- **no**

Do not include jobs with no start date in selection criteria.

# 5.62 OPERATING\_SYSTEM

# Description

The OPERATING\_SYSTEM option specifies the name of the operating system for which external commands are searched.

## Usage

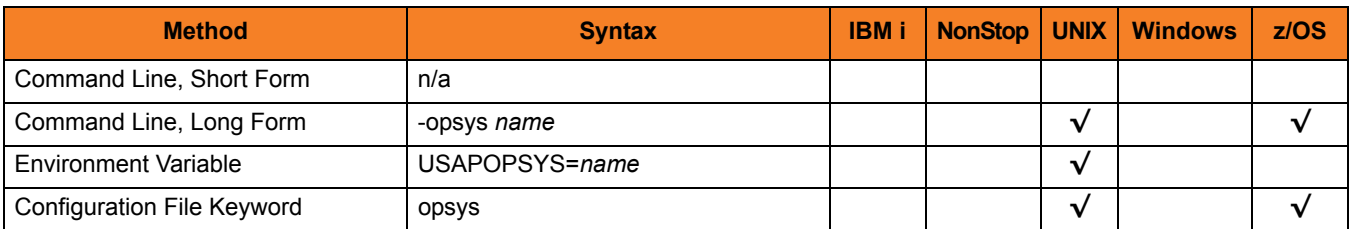

### Value

*name* is the name of the operating system for which external commands are searched.

**[Default is** *\****.]**

# 5.63 OUTPUT\_FIELD\_LIST

## Description

The OUTPUT\_FIELD\_LIST option specifies additional fields to display for the **select** command.

### Usage

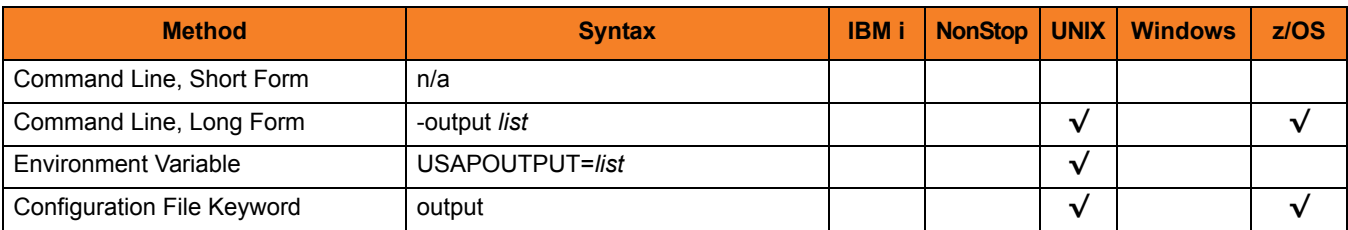

### Value

*list* is the additional fields to display.

*list* is a comma-separated list of fields, with no spaces between the field names and the commas.

The fields correspond with the field names in the BAPIXMJOB structure defined in the SAP system, as shown in [Table 5.2,](#page-256-0) below.

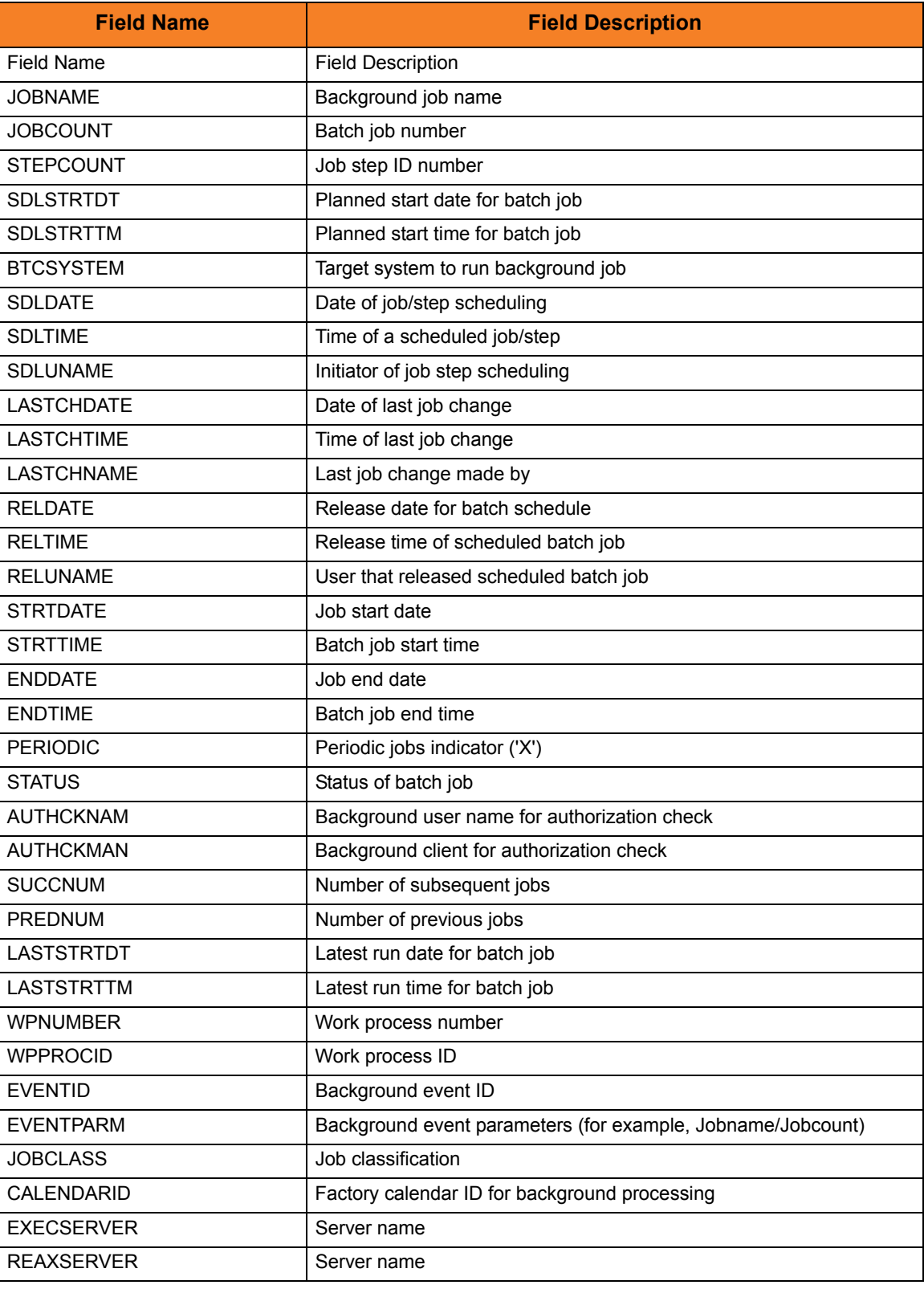

<span id="page-256-0"></span>Table 5.2 BAPIXMJOB Structure Fields

# 5.64 PAGE\_LIMIT

# Description

The PAGE\_LIMIT option specifies the maximum number of pages that can be returned in the syslog report.

## Usage

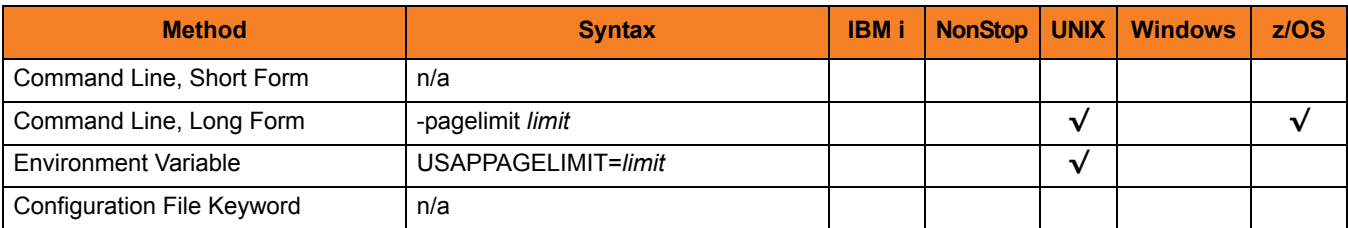

### Value

*limit* is the maximum number of pages that can be returned in the syslog report.

Valid values for list are *1* to *999*.

**[Default is** *999***.]**

# 5.65 PASSWORD

# Description

The PASSWORD option specifies the password for the SAP user ID.

If the password is not specified and the command is executed from a console, USAP prompts for a password.

### Usage

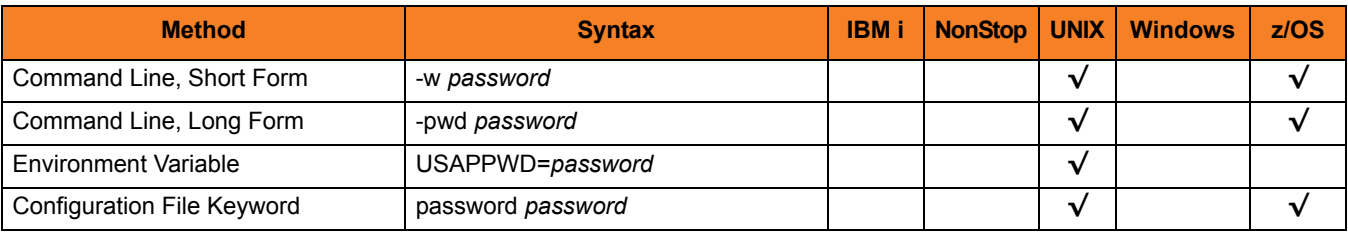

### Value

*password* is the password for the SAP user ID.

# 5.66 PLF\_DIRECTORY

## Description

The PLF\_DIRECTORY option specifies the Program Lock File (PLF) directory where the program lock files are located.

A program lock file is created and used by USAP process to store manager process termination information for the Universal Broker.

## Usage

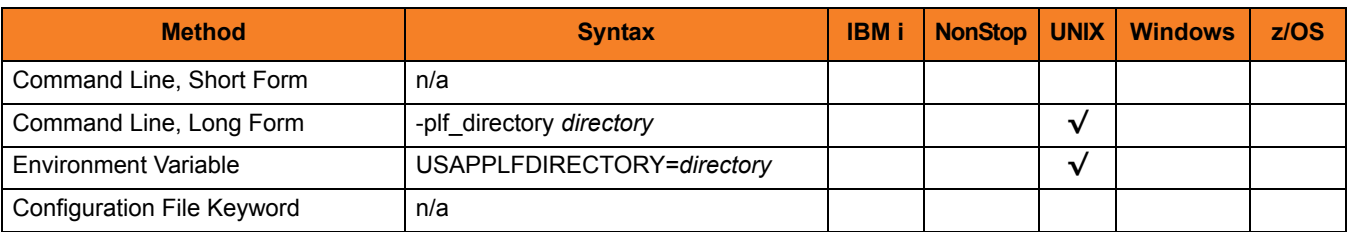

### Values

*directory* is the name of the PLF directory.

**[Default is /var/opt/universal/tmp.]**

# 5.67 PRINTER\_NAME

# Description

The PRINTER\_NAME option specifies the name of a printer for which the print formats will be retrieved.

# Usage

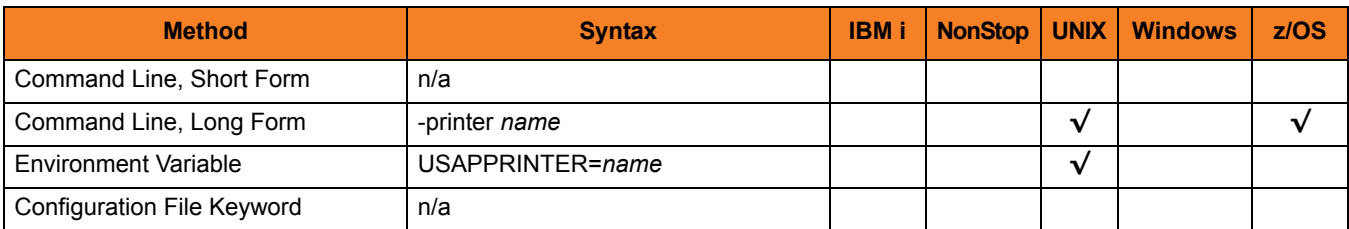

### Value

*name* is name of a printer for which the print formats will be retrieved.

# 5.68 PURGE\_BDC\_MAP

# Description

The PURGE\_BDC\_MAP option specifies whether or not USAP will delete the batch input session queues that have been processed successfully.

## Usage

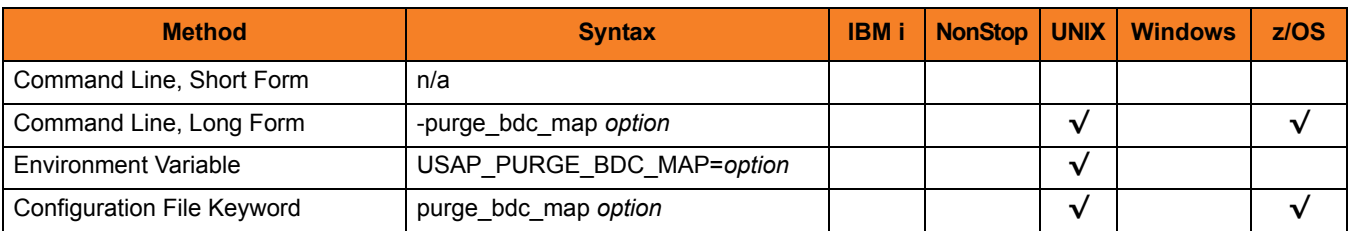

### Value

*option* is the specification for whether or not USAP will delete the batch input session queues.

Valid values for *option* are:

- **yes** Delete the batch input session queues
- **no** Do not delete the batch input session queues

# 5.69 PURGE\_CHILD\_JOBS

## **Description**

The PURGE\_CHILD option specifies whether or not all child jobs are purged from the SAP system.

Note: PURGE\_CHILD is evaluated only when the PURGE command is being used.

#### Usage

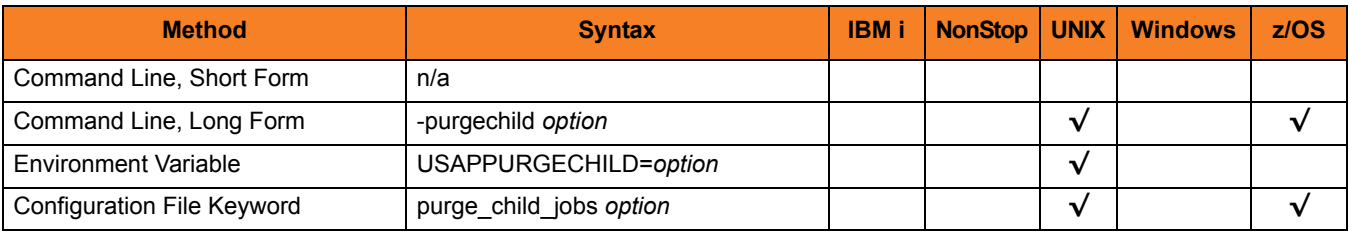

#### Value

*option* is the specification for whether or not all child jobs are purged.

Valid values for options are:

- **yes** All child jobs are purged.
- **no** CHild jobs are not purged.
- **[Default is yes.]**

# 5.70 PURGE\_JOB

## **Description**

The PURGE\_JOB option specifies that when the job completes processing, it is purged from the SAP system,

(When used with the BDCWAIT command, PURGE\_JOB specifies that when the job specified on the USAP command line (parent job) completes, and all child jobs created by RSBDCSUB have completed, the parent and child jobs are purged from the SAP system.)

## Usage

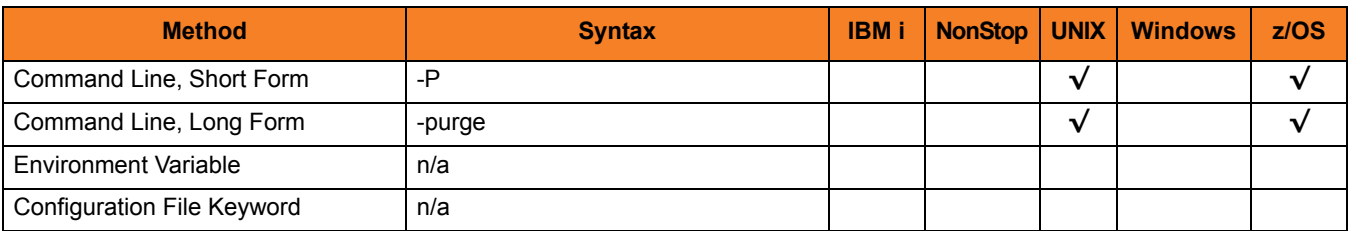

#### Value

(There are no values used with this option.)

# 5.71 QUEUE\_ID

# Description

The QUEUE\_ID option specifies the queue identifier associated with the batch input session.

# Usage

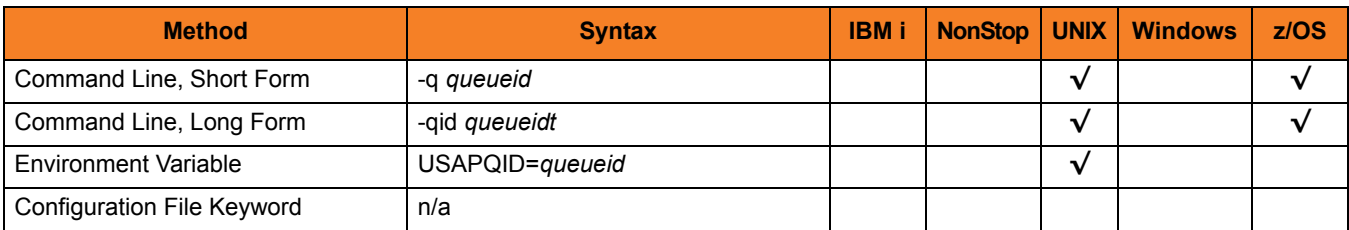

# Value

*queueid* is the queue identifier associated with the batch input session.

# 5.72 QUEUE\_ID\_PATTERN

### **Description**

The QUEUE\_ID\_PATTERN option specifies a character pattern used to locate the header record and determine the offset of the queue ID in the RSBDCSUB batch input processing report.

The format of the RSBDCSUB report is somewhat dependant on the language parameter for the job step that executes it. Therefore, it may be necessary to adjust the character pattern specified by QUEUE\_ID\_PATTERN based on the value of the SAP job step language parameter being used.

#### Usage

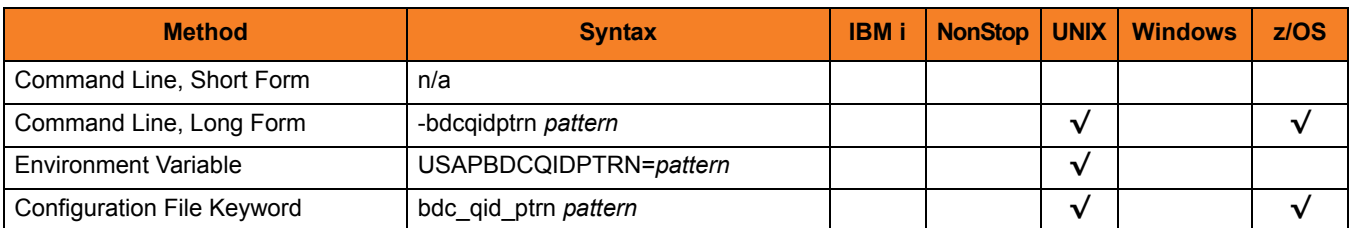

#### Value

*pattern* is the character pattern that is used to locate the header record and determine the offset of the queue ID.

**[Default is "|Queue ID".]**

# 5.73 RESTART

# **Description**

The RESTART option specifies whether or not this execution of USAP is a restart of a previous client fault tolerant USAP command.

See Section 2.3 Client Fault Tolerance for details on the client fault tolerant feature.

## Usage

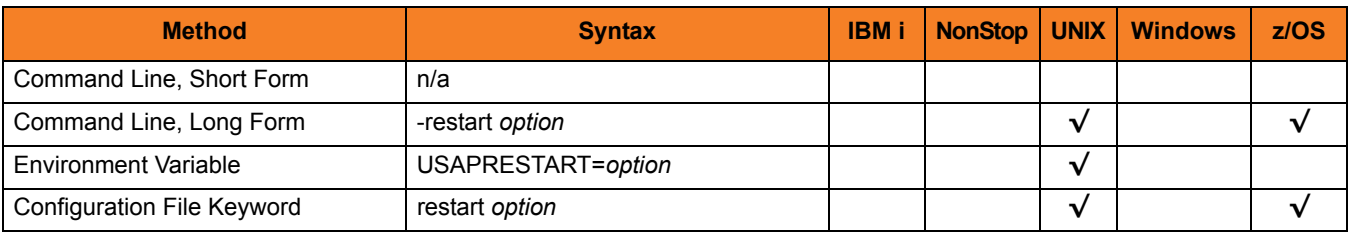

### Value

*option* is the specification for whether or not this execution of USAP is a restart.

Valid values for *option* are:

• **yes**

USAP is restarting an existing unit of work represented by a command ID. The COMMAND\_ID and CLIENT\_FAULT\_TOLERANT options are required.

• **no**

USAP is not restarting.

• **auto**

USAP checks if the Broker is executing an existing unit of work, identified by the [COMMAND\\_ID](#page-205-0) option.

- If a matching command ID is found, the Manager attempts a restart.
- If a matching command ID is not found, the Manager does not attempt a restart.

The [COMMAND\\_ID](#page-205-0) and MANAGER\_FAULT\_TOLERANT options are required.

#### **[Default is no.]**

Note: When using the RESTART AUTO option, USAP will not start a new instance of a job on the SAP system if a job matching the job name/command ID exists in the SAP system. USAP will continue to reconnect to the existing SAP job. Without considering the behavior resulting from the use of RESTART AUTO, it may be possible for one to assume that a job has been run multiple times when, in fact, USAP has been reconnecting to the same job instance. Informational messages are printed by USAP to standard error to indicate the reconnected status but, if the message level is not set to **info**, the messages will not be seen.

Given the possibility for confusion surrounding the use of RESTART AUTO, a parameter has been introduced to control the use of RESTART AUTO. This parameter is described in the following section.

# 5.74 RETRY\_CALL\_COUNT

## Description

The RETRY\_CALL\_COUNT option specifies the number of unsuccessful RFC call retry attempts that can occur before USAP terminates the RFC call retry process and ends unsuccessfully.

# Usage

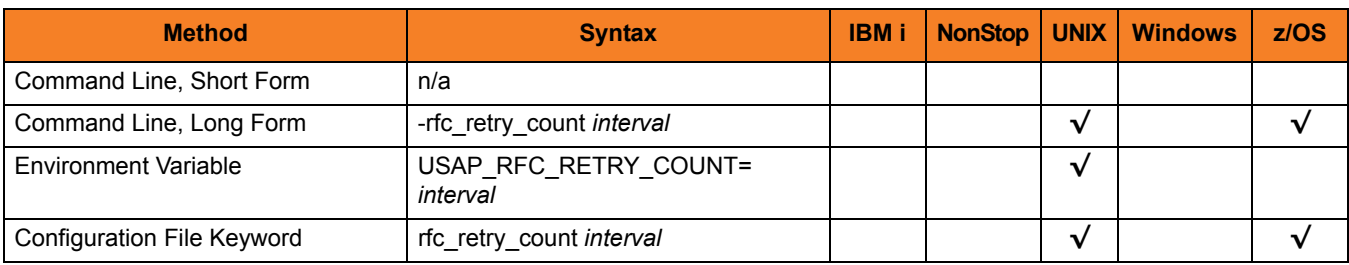

#### Value

*interval* is the number of unsuccessful RFC call retry attempts that can occur before USAP terminates the RFC call retry process and ends unsuccessfully.

#### **[Default value is 10.]**

# 5.75 RETRY\_CALL\_INTERVAL

# Description

The RETRY\_CALL\_INTERVAL option specifies the number of seconds that will elapse between a failed RFC call and the retry of that call.

### Usage

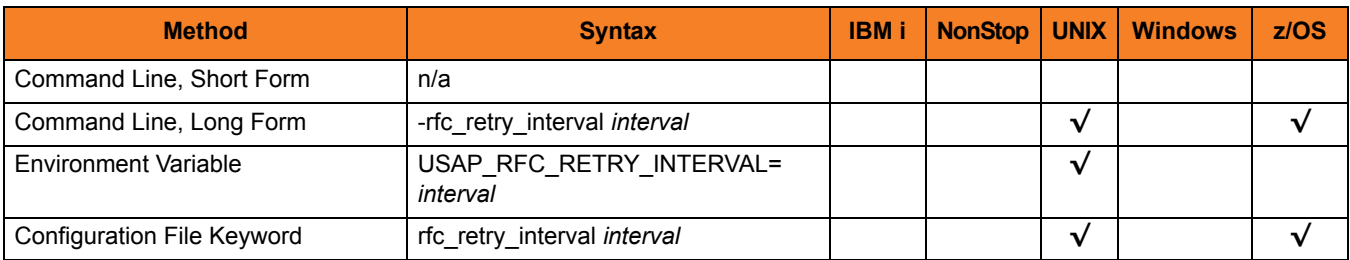

#### Value

*interval* is the number of seconds that will elapse between a failed RFC call and the retry of that call.

#### **[Default value is 10.]**

# 5.76 RETURN\_APPLICATION\_LOG

# Description

The RETURN\_JOB\_LOG option specifies whether or not the job's application log is returned (provided that an application log was created for the job).

### Usage

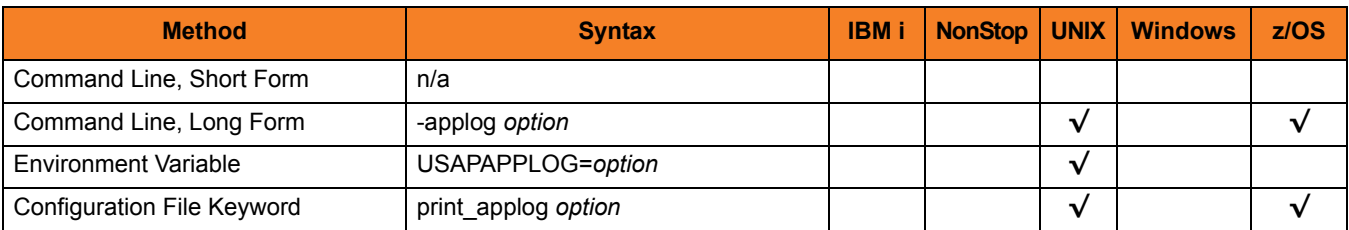

#### Value

*option* is the specification for whether or not the application log is returned.

Valid values for *option* are:

- **yes** Application log is returned to standard error.
- **no**

Application log is not returned.

# 5.77 RETURN\_APPLICATION\_RC

# Description

The RETURN\_JOB\_RC option specifies whether or not the job's application return codes are returned (provided that application return codes were set for the job).

### Usage

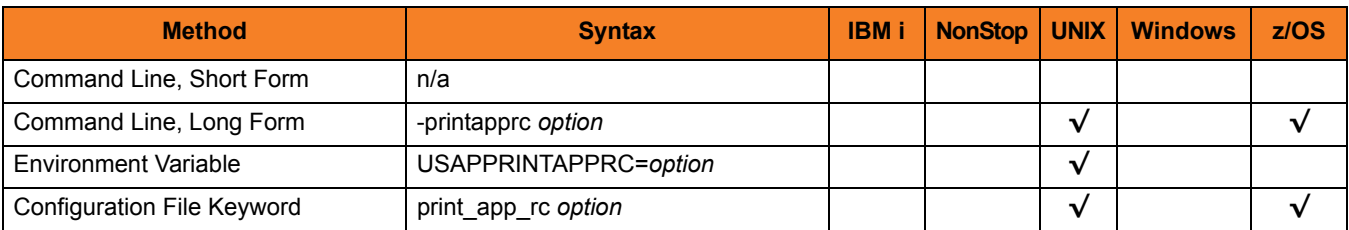

#### Value

*option* is the specification for whether or not the application return codes are returned.

Valid values for *option* are:

- **yes** Application return codes are returned to standard error.
- **no**

Application return codes are not returned.

# 5.78 RETURN\_JOB\_LOG

## Description

The RETURN\_JOB\_LOG option specifies whether or not the job's job log is returned.

### Usage

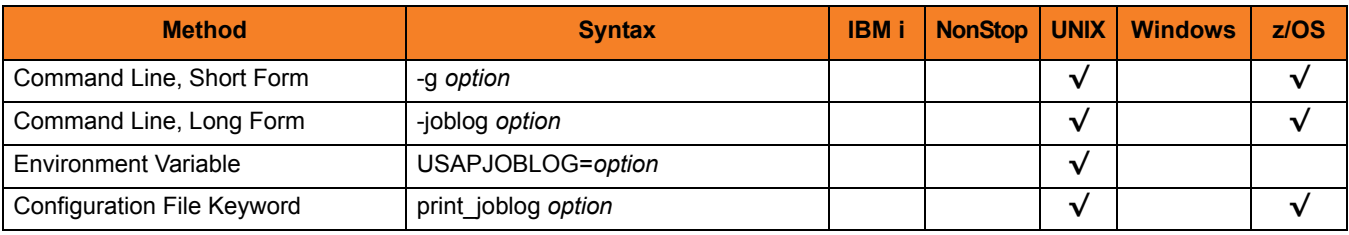

## Value

*option* is the specification for whether or not the job log is returned.

Valid values for *option* are:

- **yes** Job log is returned to standard out.
- **no** Job log is not returned.

# <span id="page-273-0"></span>5.79 RETURN\_SPOOL\_LIST

# Description

The RETURN\_SPOOL\_LIST option specifies whether or not the spool lists of all job steps are returned.

### Usage

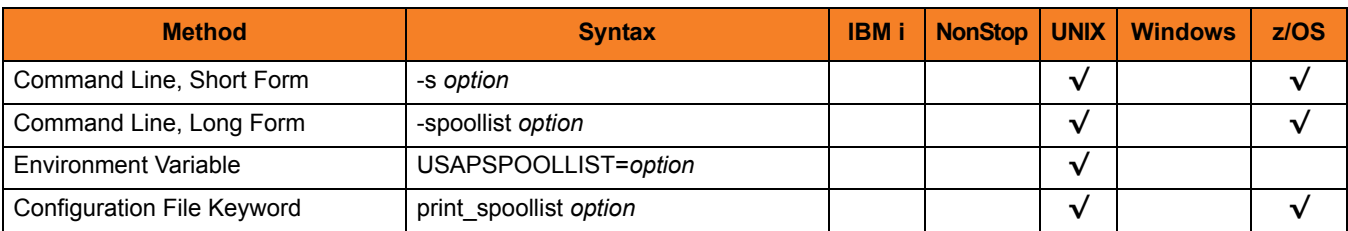

### Value

*option* is the specification for whether or not the spool lists are returned.

Valid values for *option* are:

- **yes** Spool lists are returned to standard out.
- **no** Spool lists are not returned.

# 5.80 SECURE\_CFT

## **Description**

The SECURE\_CFT option specifies the mode of client fault tolerance that will be used for the command invocation.

## Usage

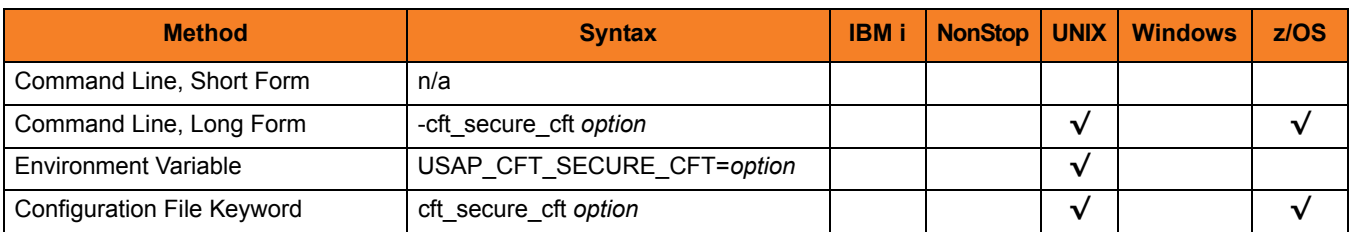

### Value

*option* is the mode of client fault tolerance that will be used for the command invocation.

Valid values for *option* are:

• **yes**

Secure CFT will be used for the command. See the Indesca User Guide, Section 15.5 Client Fault Tolerance - Universal Connector for details on the secure CFT mode.

• **no**

Original pre-XBP 2.0 CFT will be used for the command. See the Indesca User Guide, Section 15.5 Client Fault Tolerance - Universal Connector for details on the pre-XBP 2.0 CFT mode.

# 5.81 SERVER\_STOP\_CONDITIONS

### **Description**

The SERVER\_STOP\_CONDITIONS option specifies one or more exit codes of the executing Universal Connector process that should trigger the locally running Universal Broker to cancel the corresponding SAP job.

# Usage

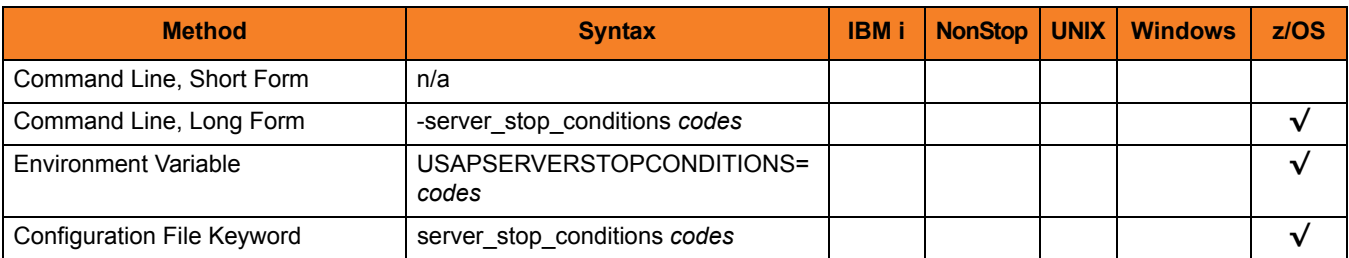

### Values

*codes* is an exit code, or a comma-separated list of exit codes, that should cause the SAP job to be cancelled.

z/OS ABEND codes are specified in two different formats:

- System ABEND code Starts with S followed by a 3-character hexadecimal value.
- User ABEND code Starts with U followed by a 4-character decimal value.

For example, when a job is terminated with the CANCEL console command, the job ends with a system ABEND code of S222.

#### **[There is no default.]**

# 5.82 SPOOL\_CODEPAGE

## **Description**

The SPOOL\_CODEPAGE option specifies the codepage that will be used for transferring spool lists from the SAP system.

### Usage

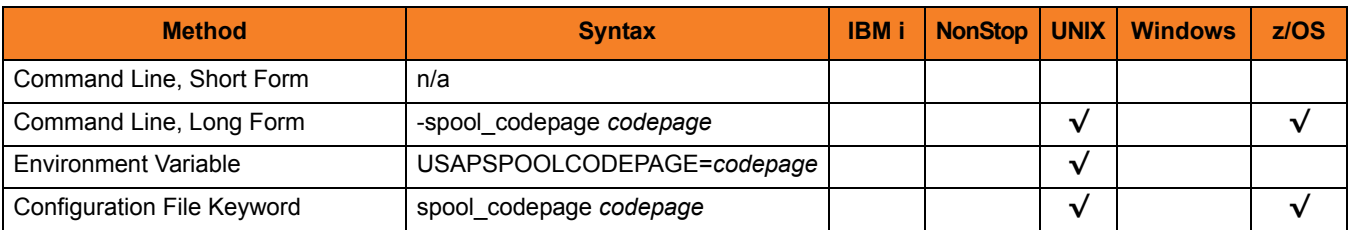

#### Value

*codepage* is the codepage that will be used for transferring spool lists from the SAP system.

Valid values for *codepage* are any valid SAP codepage.

In addition, two special values can be used to specify the UTF-8 codepage:

- **UTF-8**
- **UTF8**

These values are equivalent to specifying **4110** (the SAP codepage for UTF-8).

# 5.83 SPOOL\_LIST\_CHILD

### **Description**

The SPOOL\_LIST\_CHILD option specifies whether or not spool lists for child jobs are returned (that is, printed to standard out).

Note: SPOOL\_LIST\_CHILD is evaluated only when both the [WAIT\\_FOR\\_CHILD\\_JOBS](#page-313-0) and [RETURN\\_SPOOL\\_LIST](#page-273-0) options are set to *yes*.

## Usage

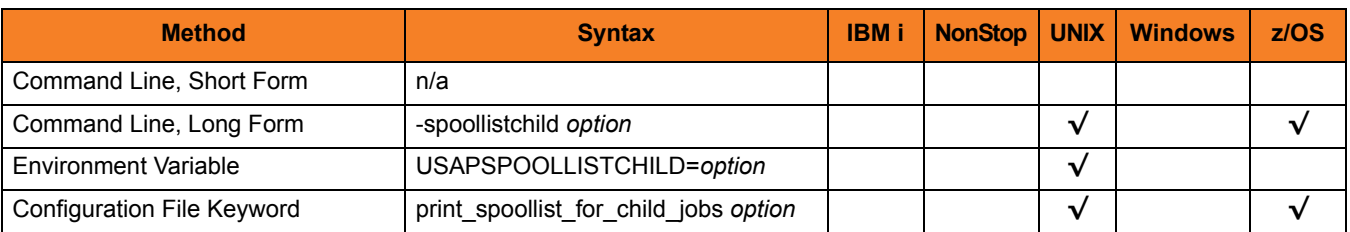

### Value

*option* is the specification for whether or not job logs for child jobs are returned.

Valid values for *option* are:

- **yes** Spool list for each step of every child job is returned.
- **no**

Spool lists for child jobs are not be returned.

# 5.84 START\_JOB

# Description

The START\_JOB option starts the newly defined job.

(For the MODIFY JOB command, START\_JOB starts the modified job.)

### Usage

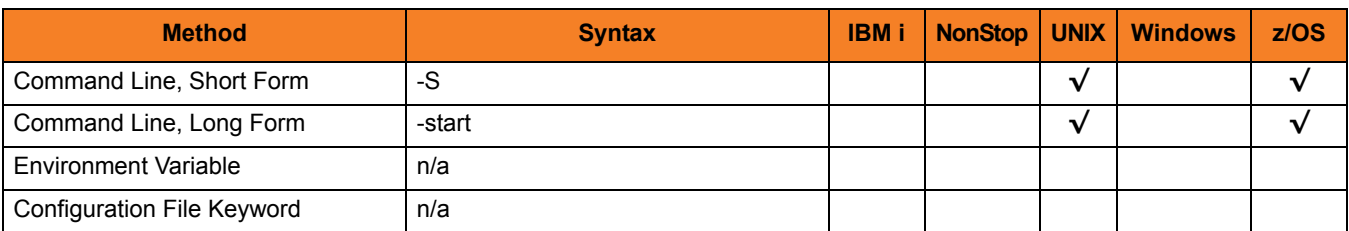

### Value

(There are no values used with this option.)

# 5.85 STATUS\_ABORTED

## Description

The STATUS\_ABORTED option specifies whether or not to include jobs with status **aborted** in selection criteria.

### Usage

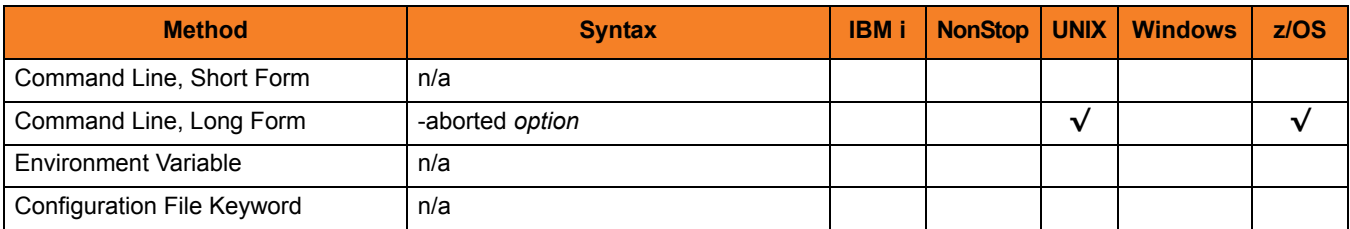

### Value

*option* is the specification for whether or not to include jobs with status **aborted** in selection criteria.

Valid values for option are:

- **yes** Include jobs with status **aborted** in selection criteria.
- **no**

Do not include jobs with status **aborted** in selection criteria.

# 5.86 STATUS\_CHECK\_INTERVAL

### **Description**

The STATUS\_CHECK\_INTERVAL option specifies the number of seconds that can elapse, without a change in job status, before a call is made to synchronize the actual job status with the SAP stored status.

The job status synchronization is achieved by calling SAP function module BAPI\_XBP\_JOB\_STATUS\_CHECK. This addresses the unlikely scenario where an error condition in the SAP system prevents a completed job status from being written to the SAP database.

# Usage

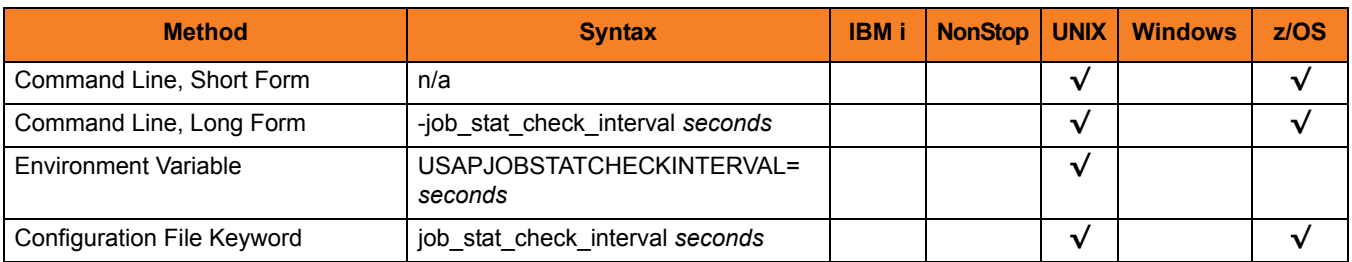

#### Value

*seconds* is the number of seconds that can elapse before a call is made to synchronize the actual job status with the SAP stored status.

**[Default is** *600***.]**

# 5.87 STATUS\_FINISHED

## Description

The STATUS\_FINISHED option specifies whether or not to include jobs with status **finished** in selection criteria.

### Usage

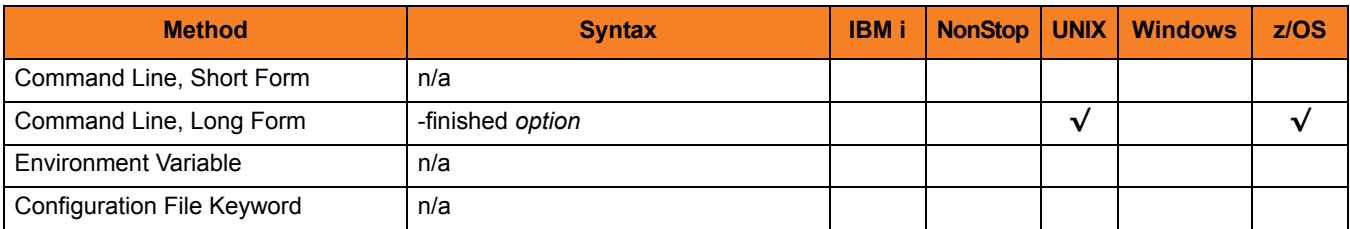

### Value

*option* is the specification for whether or not to include jobs with status **finished** in selection criteria.

Valid values for option are:

- **yes** Include jobs with status **finished** in selection criteria.
- **no**

Do not include jobs with status **finished** in selection criteria.

# 5.88 STATUS\_READY

## **Description**

The STATUS\_READY option specifies whether or not to include jobs with status **ready** in selection criteria.

### Usage

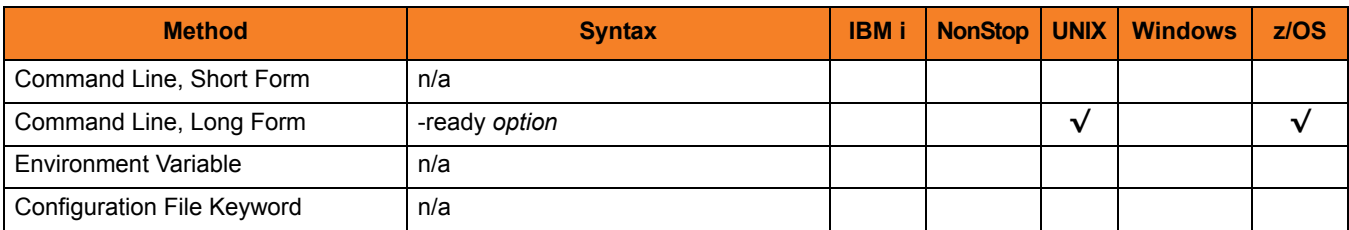

### Value

*option* is the specification for whether or not to include jobs with status **ready** in selection criteria.

Valid values for option are:

- **yes** Include jobs with status **ready** in selection criteria.
- **no**

Do not include jobs with status **ready** in selection criteria.

# 5.89 STATUS\_RELEASED

# Description

The STATUS\_RELEASED option specifies whether or not to include jobs with status **released** in selection criteria.

### Usage

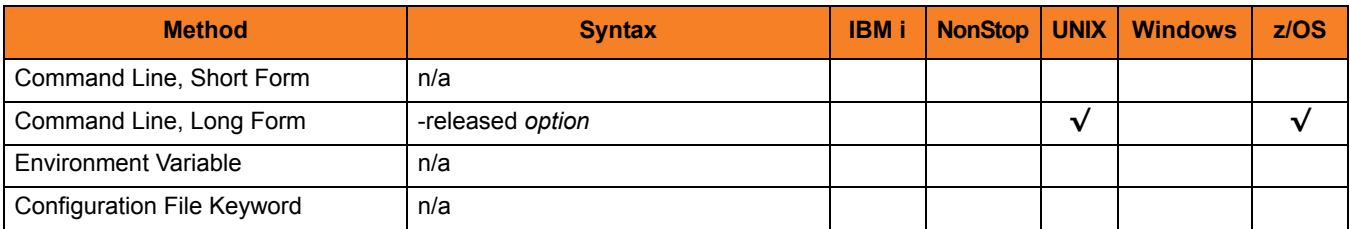

### Value

*option* is the specification for whether or not to include jobs with status **released** in selection criteria.

Valid values for option are:

- **yes** Include jobs with status **released** in selection criteria.
- **no**

Do not include jobs with status **released** in selection criteria.

# 5.90 STATUS\_RUNNING

## Description

The STATUS\_RUNNING option specifies whether or not to include jobs with status **running** in selection criteria.

## Usage

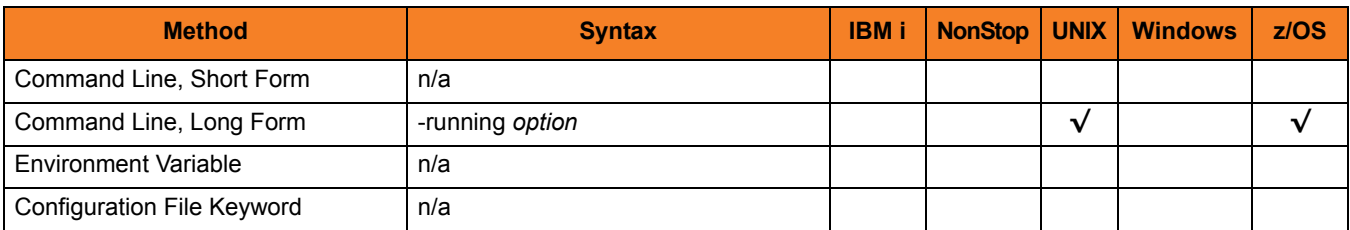

### Value

*option* is the specification for whether or not to include jobs with status **running** in selection criteria.

Valid values for option are:

- **yes** Include jobs with status **running** in selection criteria.
- **no**

Do not include jobs with status **running** in selection criteria.

# 5.91 STATUS\_SCHEDULED

## Description

The STATUS\_SCHEDULED option specifies whether or not to include jobs with status **scheduled** in selection criteria.

### Usage

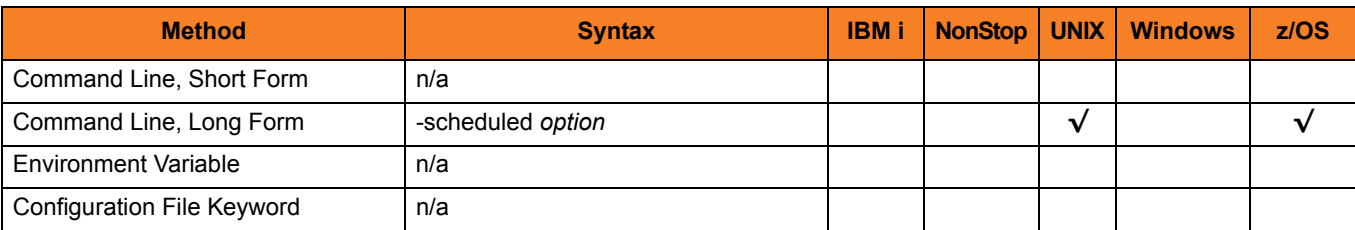

#### Value

*option* is the specification for whether or not to include jobs with status **scheduled** in selection criteria.

Valid values for option are:

- **yes** Include jobs with status **scheduled** in selection criteria.
- **no**

Do not include jobs with status **scheduled** in selection criteria.

# 5.92 STEP\_NUMBER

# Description

The STEP\_NUMBER option specifies the step number of the SAP job step.

## Usage

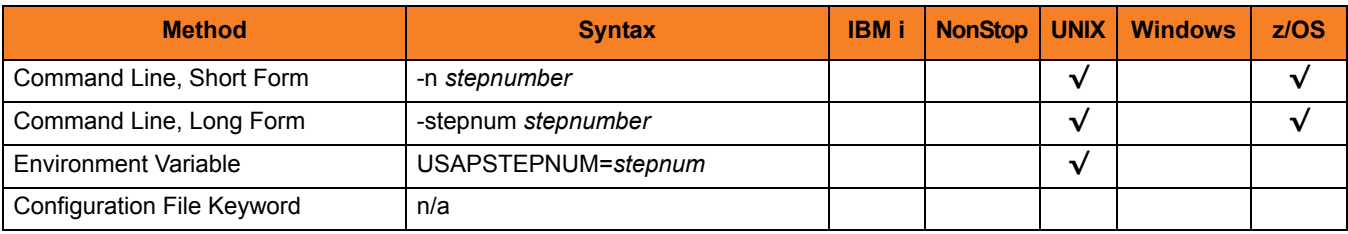

### Value

*stepnum* is the step number of the SAP job step.

# 5.93 SYSLOG

# Description

The SYSLOG option specifies whether or not to generate a syslog report. SYSLOG is used when USAP is directed to wait for job completion.

### Usage

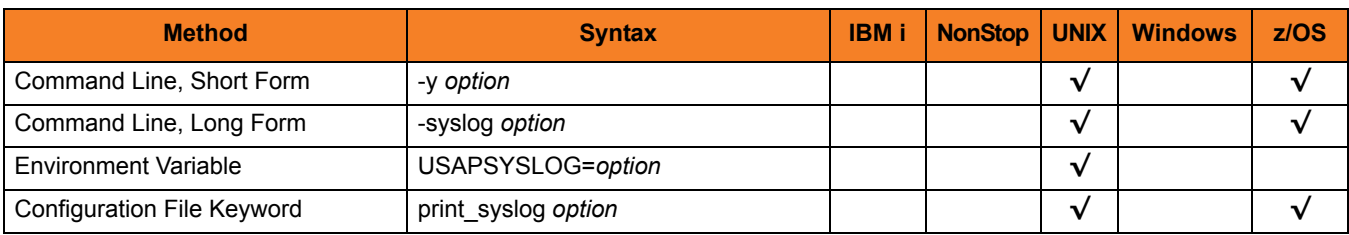

### Value

*option* is the specification for whether or not to generate a syslog report.

Valid values for option are:

- **yes** Generate a syslog report on standard error.
- **no**

Do not generate a syslog report.
### 5.94 SYSLOG\_POST\_TIME

#### **Description**

The SYSLOG\_POST\_TIME option specifies the number of seconds to add to the job end time when calculating the **to** time for the syslog report.

This will cause USAP to sleep for the specified number of seconds after a job ends and before retrieving the syslog. This is useful for allowing the SAP system time to log all relevant messages.

Note: SYSLOG\_POST\_TIME is used only when the [STATUS\\_READY](#page-282-0) option is set to *yes*.

### Usage

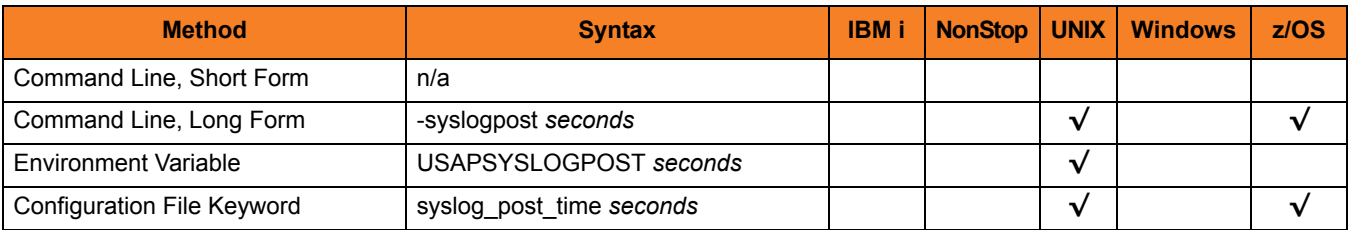

#### Value

*seconds* is the number of seconds to add to the job end time.

**[Default is 15.]**

### 5.95 SYSLOG\_PRE\_TIME

### **Description**

The SYSLOG\_PRE\_TIME option specifies the number of seconds to subtract from the job release time when calculating the **from** time for the syslog report.

This can be used to obtain error messages that may have been generated prior to job release.

Note: SYSLOG\_PRE\_TIME is used only when the [STATUS\\_READY](#page-282-0) option is set to *yes*.

#### Usage

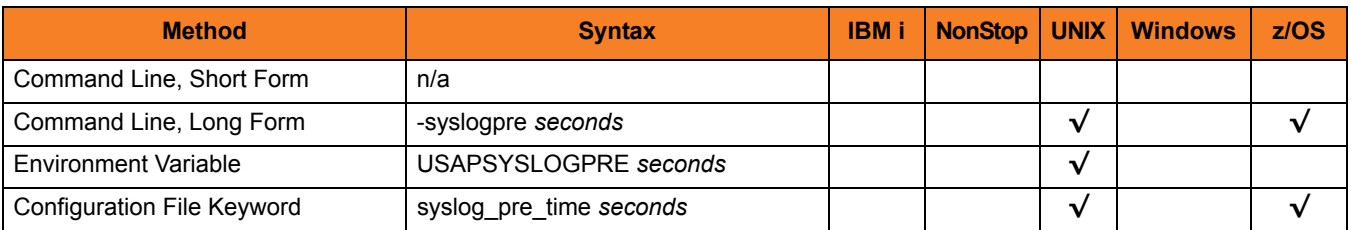

#### Value

*seconds* is the number of seconds to subtract from the job release time.

**[Default is 0.]**

### 5.96 SYSTEM\_ID

### **Description**

The SYSTEM\_ID option identifies the local Universal Broker with which USAP must register before the Manager performs any request.

Each Universal Broker running on a system is configured with a system identifier that uniquely identifies the Broker.

### Usage

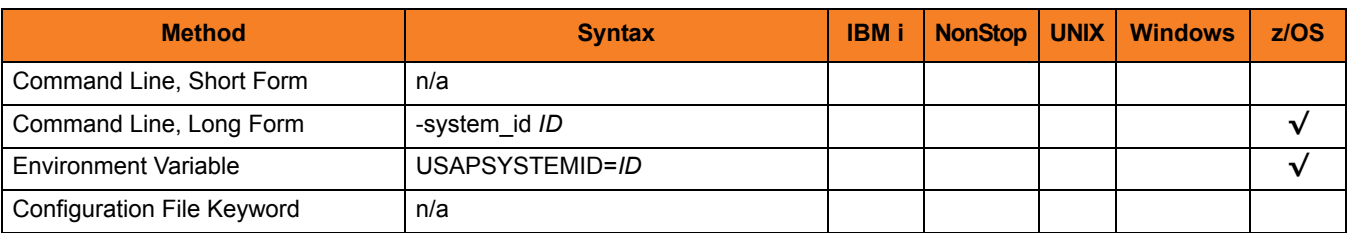

### Values

*ID* is the system identifier of the local Universal Broker.

(Refer to the local Universal Broker administrator for the appropriate system ID to use.)

### 5.97 SYSTEM\_NUMBER

### Description

The SYSTEM\_NUMBER option specifies the SAP system number of an SAP application server.

SYSTEM\_NUMBER, in conjunction with the [AS\\_HOST](#page-198-0) option, can be used instead of the [DESTINATION](#page-206-0) option to define a connection to an SAP system.

### Usage

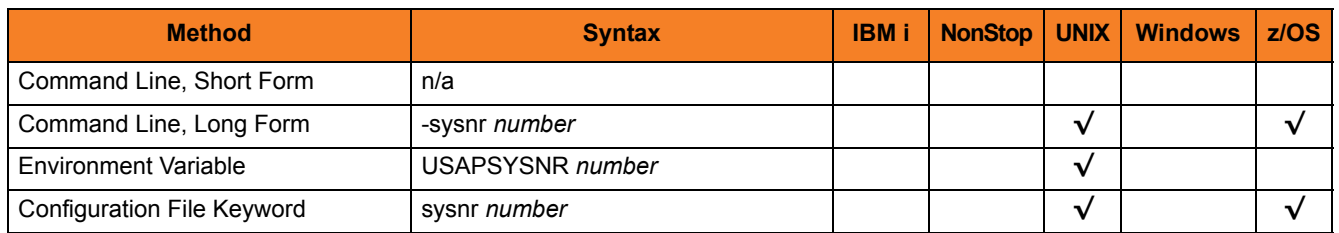

#### Value

*number* is the SAP system number of an SAP application server.

### 5.98 TARGET\_JOB\_NAME

### Description

The TARGET\_JOB\_NAME option specifies the name to give the newly created job.

### Usage

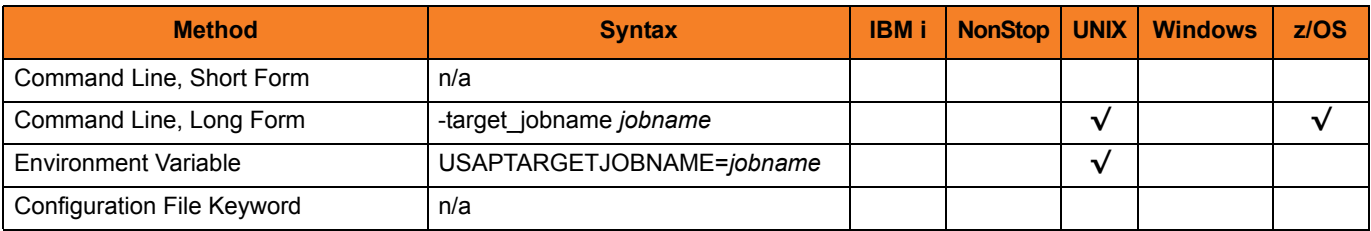

### Value

*jobname* is the name for the newly created job.

**[Default is the original jobname.]**

### 5.99 TARGET\_SERVER

### **Description**

The TARGET\_SERVER option specifies the server on which the job will run.

(For the DISPLAY LOG command, TARGET\_SERVER specifies the name of the server whose SYSLOG will be read.)

Note: TARGET\_SERVER is not available on SAP 3.1 and 4.0 systems.

### Usage

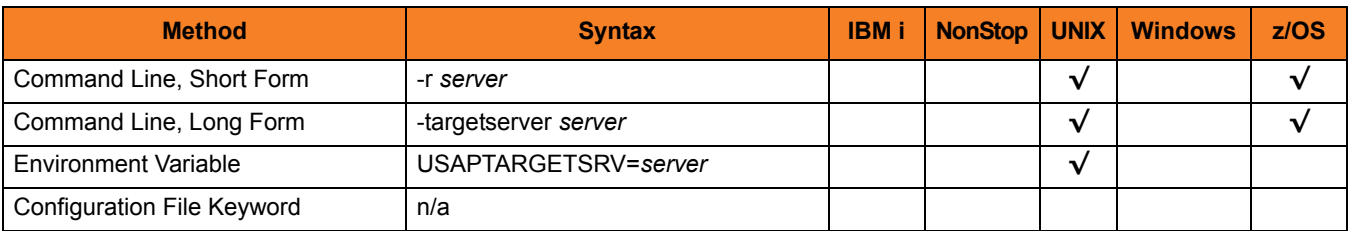

#### Value

*server* is the server on which the job will run.

**[Default is current server when used with the DISPLAY\_LOG command.]**

### 5.100 TARGET\_VARIANT

### **Description**

The TARGET VARIANT option specifies one or more replacement variants for ABAP program job steps in an SAP job.

Each execution of an ABAP program (job step) in an SAP job can use a single variant that contains parameters specific to that program. TARGET VARIANT specifies variants that can be used as replacement variants for one or more of these job steps in single SAP job execution.

When a user RUNs or SUBMITs a predefined SAP job that specifies TARGET\_VARIANT, USAP first performs a copy of the template job, then performs the variant substitution.

### Usage

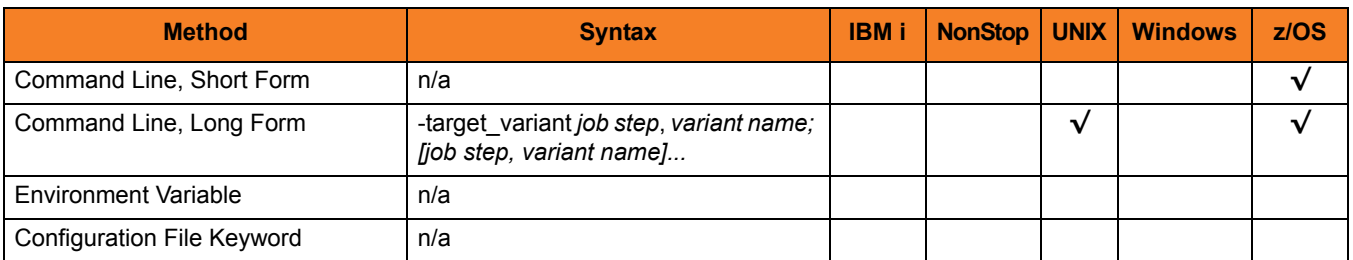

### Value

Each target variant contains a pair of values:

- *job step* is the number of the job step (ABAP program) in the SAP job.
- *variant name* is the name of the replacement variable for that job step.

Each *job step* / *variant name* in a target variant is separated by a comma ( **,** ). Each target variant is separated by a semicolon ( **;** ).

For example:

- -target\_variant **1**,**var1**
- -target\_variant **1**,**var1**;**3**,**var2**;**7**,**var3**

# 5.101 TECHNICAL\_DEVICE\_NAME

### Description

The TECHNICAL\_DEVICE\_NAME option specifies either a complete device name or a mask used to select SAP output devices that match the mask.

### Usage

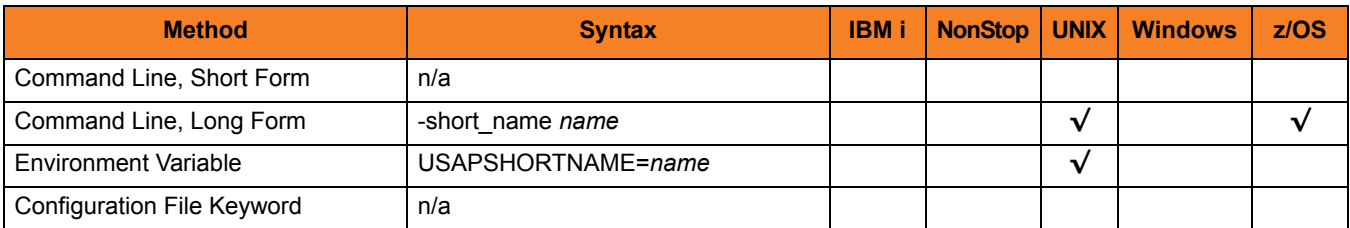

### Value

*name* is either a complete device name or a mask used to select SAP output devices that match the mask.

A mask contains an asterisk ( **\*** ) to represent 0 or more characters of a device name.

# 5.102 TIMEOUT\_INTERVAL

### Description

The TIMEOUT\_INTERVAL option specifies the number of seconds that can elapse before USAP considers an RFC call to have timed out.

This sets a time constraint on all RFC functions, with the exception of a blocking RFC connect call.

### Usage

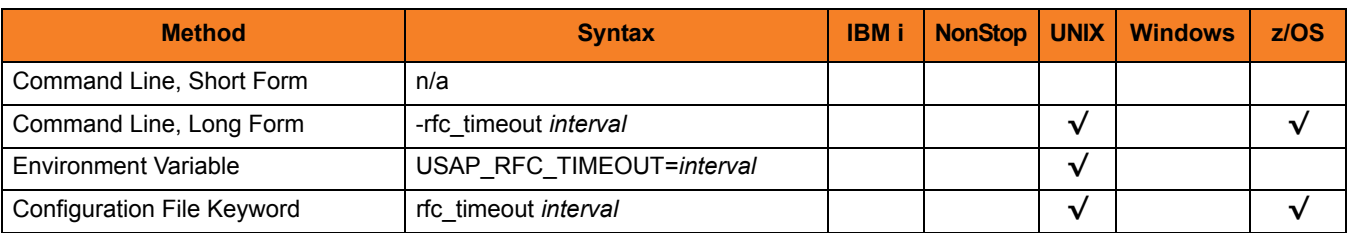

#### Value

*interval* is the number of seconds that can elapse before USAP considers an RFC call to have timed out.

#### **[Default value is** *120***.]**

# 5.103 TO\_DATE

### Description

The TO\_DATE option specifies the latest date to use for job selection or syslog request.

### Usage

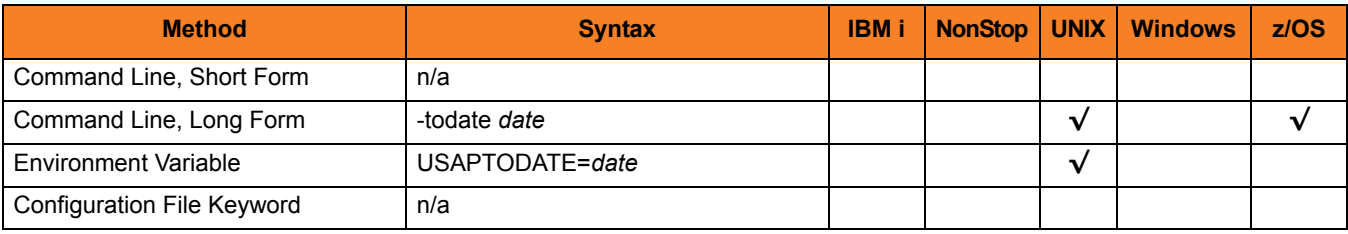

### Value

date is the latest date to use for job selection or syslog request. The format of *date* is: YYYY/MM/DD

### 5.104 TO\_TIME

### Description

The TO\_TIME option specifies the latest time to use for job selection or syslog request.

### Usage

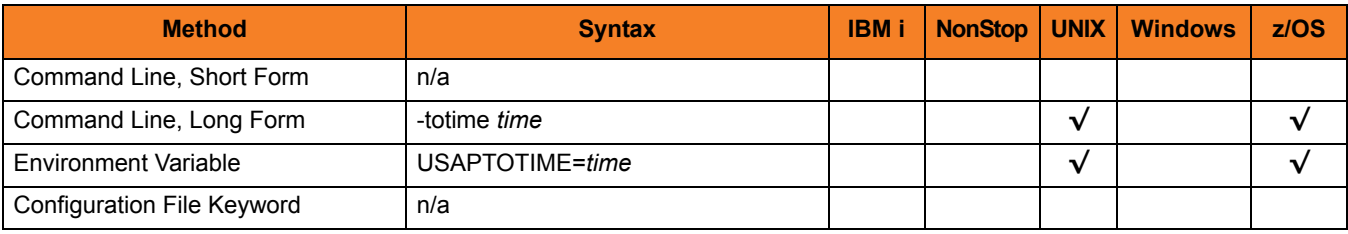

### Value

time is the latest time to use for job selection or syslog request. The format of *time* is: HH:MM:SS

### 5.105 TRACE\_DIRECTORY

### Description

The TRACE\_DIRECTORY option specifies the directory where RFC trace files will be written.

### Usage

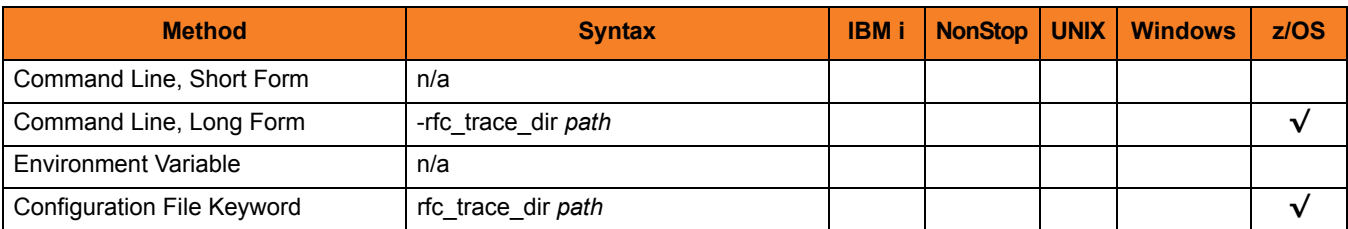

### Value

*path* is the directory where RFC trace files will be written.

A value of **.** will cause the trace files to be created or appended in the home directory of the user under which USAP is running.

**[Default value is** */tmp***.]**

### 5.106 TRACE\_FILE\_LINES

### **Description**

The TRACE\_FILE\_LINES option specifies the maximum number of lines to write to the trace file.

A trace file is generated when the [MESSAGE\\_LEVEL](#page-252-0) option is set to **trace**. The trace file will wrap around when the maximum number of lines has been reached and start writing trace entries after the trace header lines.

#### **z/OS**

In order for the trace file to wrap, the data set must support repositioning. Only sequential, fixed record format data sets support repositioning.

### Usage

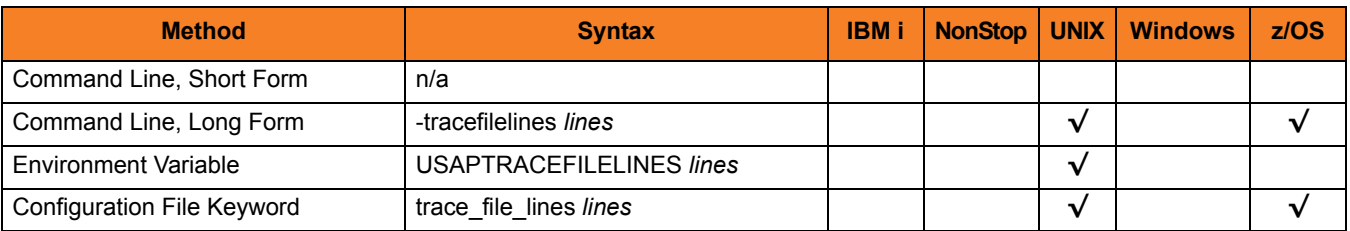

#### Value

*lines* is the maximum number of lines to write to the trace file.

#### **[Default is 500,000,000.]**

### 5.107 TRACE\_TABLE

#### **Description**

The TRACE\_TABLE option specifies the size of a wrap-around trace table, and under what conditions the table is written to a file when the process ends.

Trace data can be written to a file / data set as it is produced, or it can be written to a table maintained in memory.

The trace table is written to a file / data set when the program ends under the conditions specified in this option. Tracing is activated, and a trace file is generated, when the [MESSAGE\\_LEVEL](#page-252-0) option is set to **trace**.

### Usage

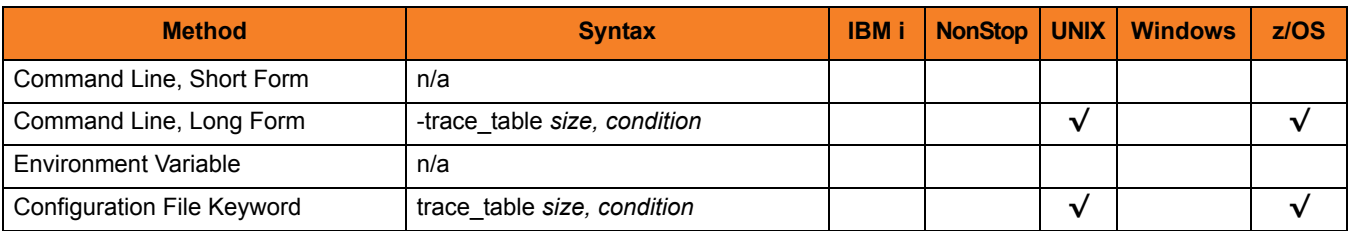

#### Values

*size* is the size (in bytes) of the table.

The size can be suffixed with either of the following characters:

- M Indicates that the size is specified in megabytes.
- K Indicates that the size is specified in kilobytes.

For example, 50M indicates that 50 X 1,048,576 bytes of memory is allocated for the trace table.

#### **[Default is 0 (trace table is not used).]**

*condition* is the condition under which the trace table is written.

Valid values for *condition* are:

- **error** Write the trace table if the program ends with a non-zero exit code.
- **always** Write the trace table when the program ends regardless of the exit code.
- **never** Never write the trace table.

**[Default is never.]**

### 5.108 TRANSLATION\_TABLE

### **Description**

The TRANSLATION\_TABLE option specifies the spool list translation table file to use for formatting returned spool lists.

The Spoollist Translate Table (STT) files are used to format raw (SAP internal format) spoollists. The STT files are located in the NLS subdirectory of the installation directory.

### Usage

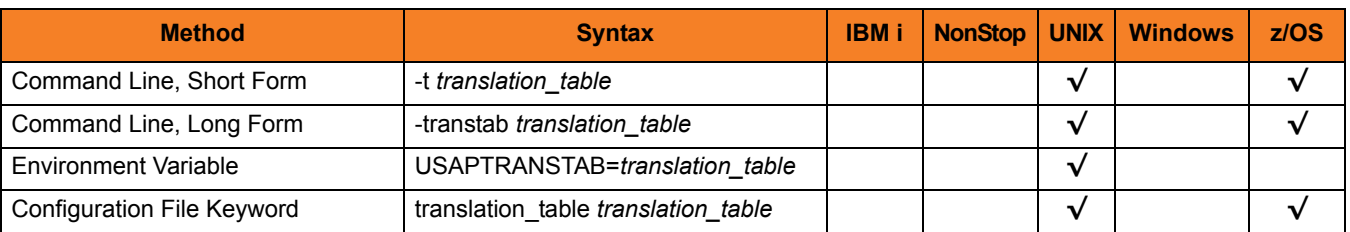

### Value

*translation\_table* is the base file name of the translation table (STT) file to use for formatting returned spool lists.

All STT files end with an extension of **.stt**.

#### **[Default is** *default***.]**

(The *default* translation table contains translations for the standard SAP formatting codes to appropriate ASCII character representations.)

### 5.109 USAP\_POLL

### Description

The USAP\_POLL option specifies the number of seconds to wait between job status calls to the SAP system.

These status calls are used to monitor the SAP job and, therefore, are made repeatedly until the job completes.

### Usage

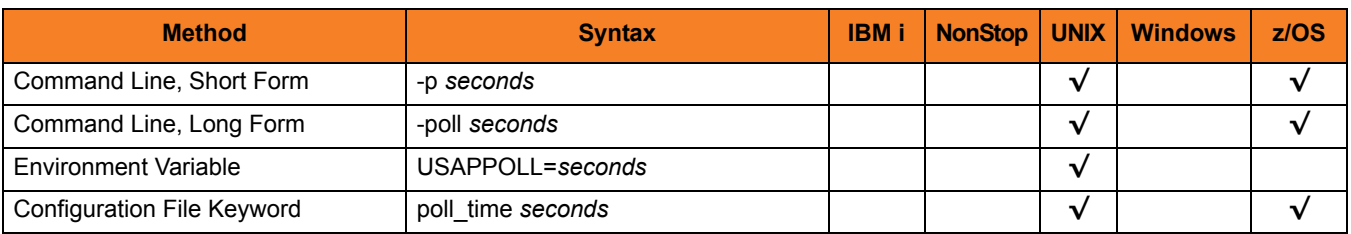

Value

*seconds* is the number of seconds to wait between job status calls.

**[Default is** *10***.]**

# 5.110 USE\_APPLICATION\_RC

### **Description**

The USE\_APPLICATION\_RC option specifies whether or not the job's application return codes are used to determine the exit code of the Universal Connector job.

If USE\_APPLICATION\_RC is turned on, Universal Connector will merge the SAP job's application return codes with other factors that can affect the exit code of the Universal Connector job. In the merge process, the highest value recorded is used as the exit code.

### Usage

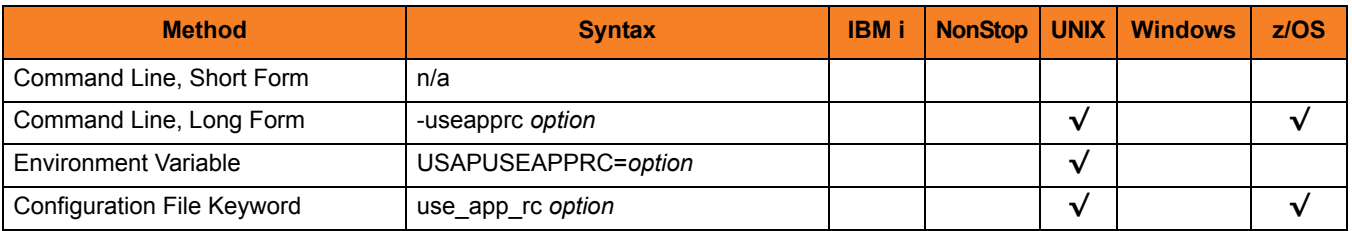

### Value

*option* is the specification for whether or not the application return codes will be merged with the Universal Connector exit code.

Valid values for *option* are:

- **yes**
	- Application return codes are merged with the Universal Connector exit code.
- **no**

Application return codes are not merged with the Universal Connector exit code.

#### **[Default is no.]**

# 5.111 USER\_ID

### Description

The USER\_ID option specifies the SAP user ID with which to logon to the SAP system.

If the user ID is not specified and the command is executed from a console, USAP prompts for a user ID.

### Usage

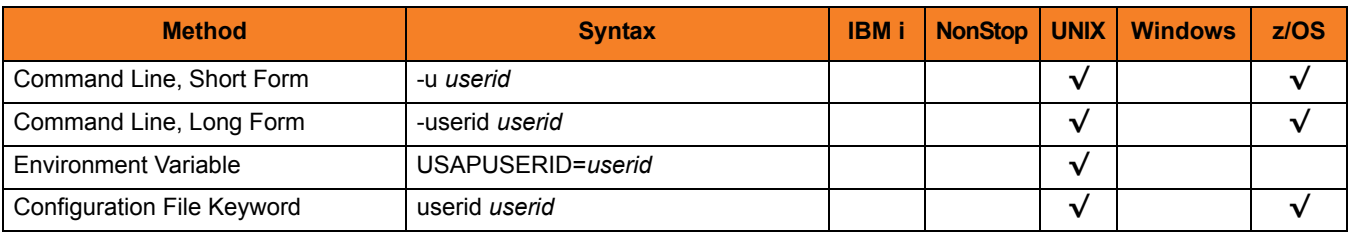

### Value

*userid* is the SAP user ID with which to logon to the SAP system.

### 5.112 USER\_NAME

### Description

The USER\_NAME option specifies the user ID associated with a job.

### Usage

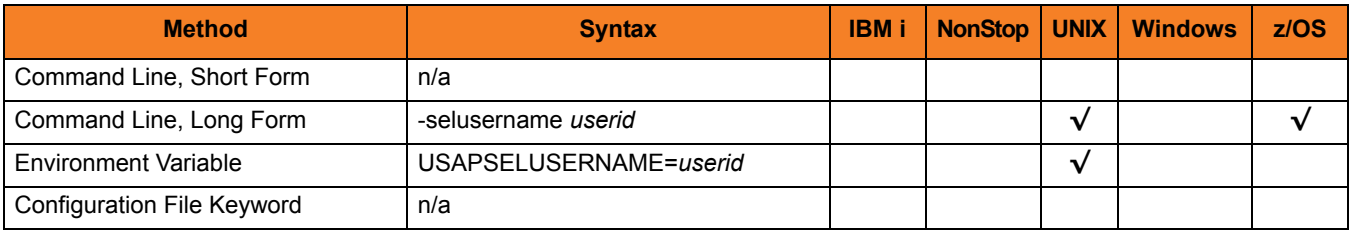

#### Value

*userid* is the user ID.

*userid* is either:

- Complete user ID
- User ID mask

Note: A mask contains an asterisk ( **\*** ) to represent 0 or more characters of a user ID.

**[Default is the user ID with which USAP currently is running.]**

# 5.113 VARIANT

### Description

The VARIANT option specifies the pre-existing SAP variant whose contents will be displayed.

### Usage

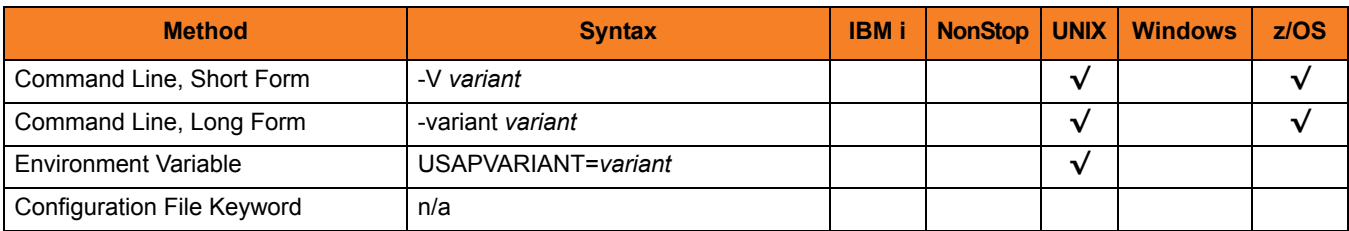

### Value

*variant* is the pre-existing SAP variant.

# 5.114 VARIANT\_LANGUAGE

### Description

The VARIANT\_LANGUAGE option specifies the preferred language in which to return the variant description.

The option is only effective if a variant description exists on the SAP system in the language specified.

### Usage

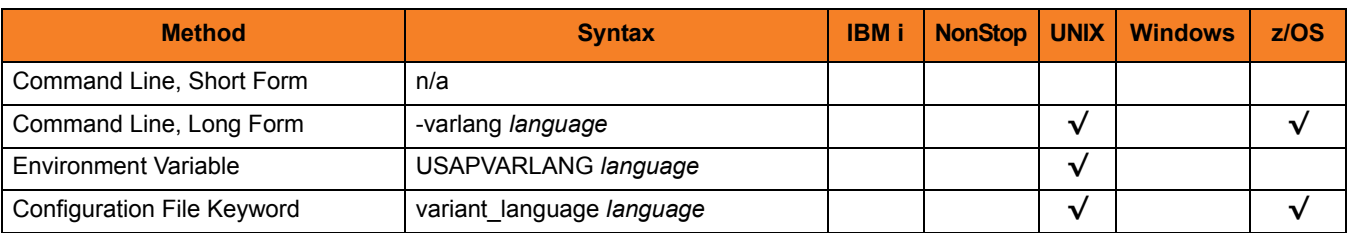

#### Value

*language* is the language in which to return the variant description.

**[Default is EN.]**

# 5.115 VARIANT\_SELECTION

### Description

The VARIANT\_SELECTION option specifies the display of available variants.

### Usage

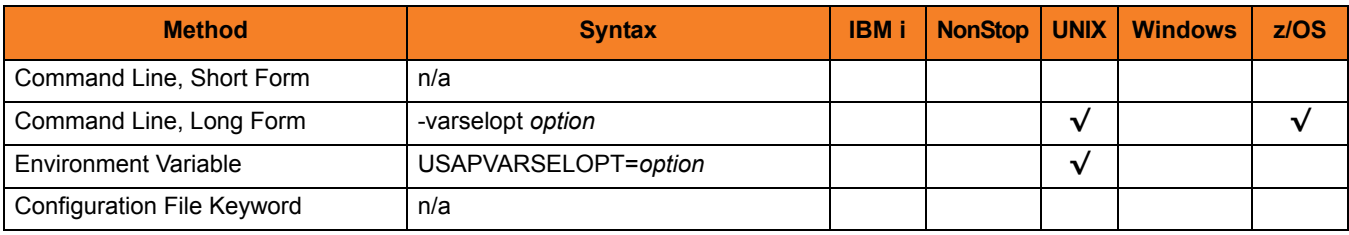

### Value

*option* is the variant selection option.

Valid values for *option* are:

• **A**

Display variants that are available for batch and dialog modes.

• **B**

Displays variants that are available for batch mode only.

# 5.116 VERSION

### Description

The VERSION option writes USAP version and copyright information.

### Usage

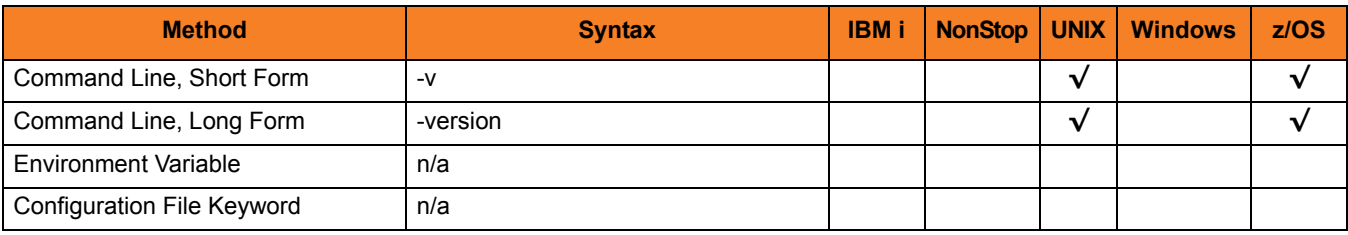

### Value

(There are no values required for this option.)

### 5.117 WAIT

### **Description**

The WAIT option causes USAP to wait for the SAP job to complete processing.

(When used with the FS JOB NETWORK command, WAIT causes USAP to wait for the SAP job network to complete processing.)

When WAIT is used, the exit code of USAP indicates the completion status of the SAP job / network. (See Sections [2.5 Exit Codes](#page-94-0) (for z/OS) and [3.5 Exit Codes](#page-160-0) (for UNIX) for a complete list of job status exit codes.)

It also allows USAP to return the joblog and spoollists for the job. [RETURN\\_JOB\\_LOG](#page-272-0) controls the return of the joblog. [RETURN\\_SPOOL\\_LIST](#page-273-0) controls the return of the spoollist.

### Usage

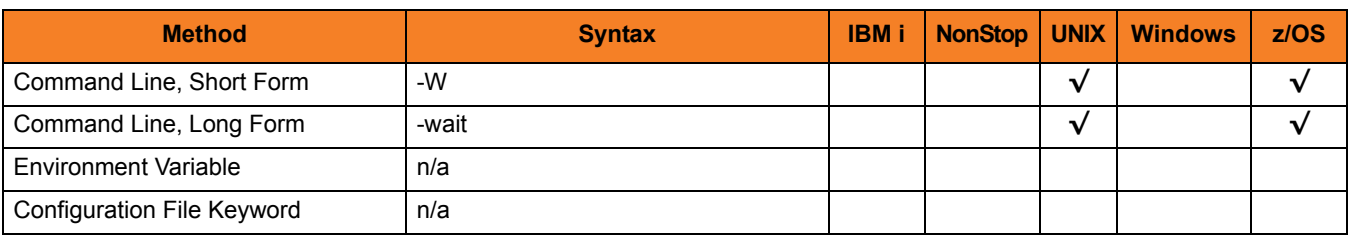

### Value

(There are no values used with this option.)

### 5.118 WAIT\_FOR\_CHILD\_JOBS

#### **Description**

The WAIT\_FOR\_CHILD\_JOBS option specifies whether or not to monitor child jobs.

WAIT\_FOR\_CHILD\_JOBS is dependant on the USAP WAIT or RUN command. It is evaluated only when the WAIT command is being used.

When WAIT\_FOR\_CHILD\_JOBS is used, USAP will exit with most significant completion status received from all monitored jobs.

#### Usage

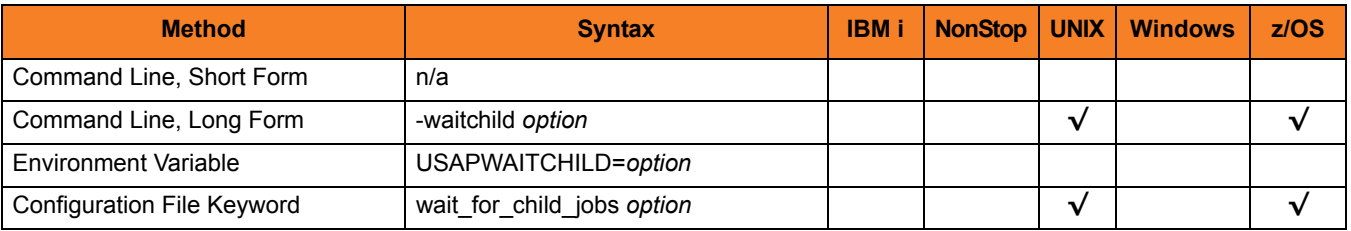

#### Value

*option* is the specification for whether or not to monitor child jobs.

Valid values for *option* are:

- **yes** USAP will monitor all child jobs to completion.
- **no** USAP will not monitor child jobs.

**[Default is yes.]**

# 5.119 WITH\_PREDECESSOR

### Description

The WITH\_PREDECESSOR option specifies whether or not to include jobs with start after predecessor in selection criteria.

### Usage

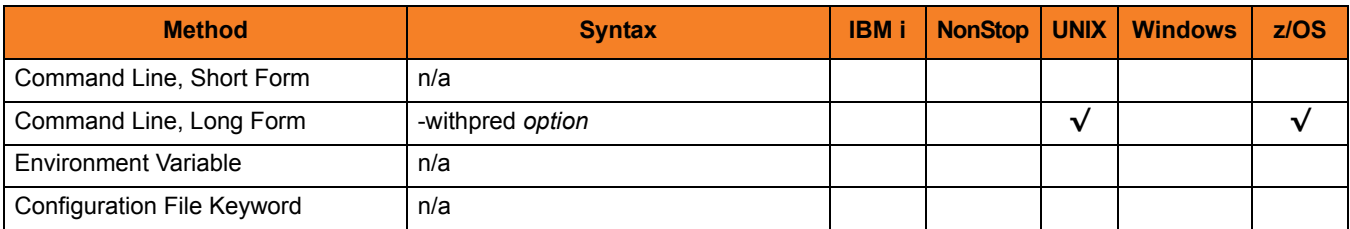

### Value

*option* is the specification for whether or not to include jobs with start after predecessor in selection criteria.

Valid values for option are:

- **yes** Include jobs with start after predecessor in selection criteria.
- **no**

Do not include jobs with start after predecessor in selection criteria.

#### **[Default is yes.]**

# 5.120 XMI\_AUDIT\_LEVEL

### Description

The XMI\_AUDIT\_LEVEL option sets the XMI audit level to be used for the execution of the command.

### Usage

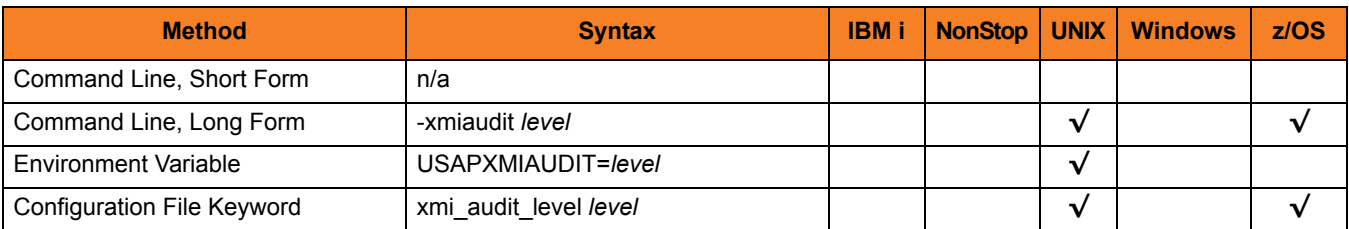

### Value

*level* is the XMI audit level to be used for the execution of the command.

Valid values for *level* are 0, 1, 2, and 3. The amount of information logged in the XMI log increases with higher audit level values.

**[Default is** *0***.]**

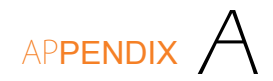

# Customer Support

Stonebranch, Inc. provides technical support, via telephone and e-mail, for Universal Connector and all Stonebranch Solutions components.

#### E-MAIL

#### **All Locations**

#### **support@stonebranch.com**

Customer support contact via e-mail also can be made via the Stonebranch website: **www.stonebranch.com**

### TELEPHONE

Customer support via telephone is available 24 hours per day, 7 days per week.

**North America (+1) 678 366-7887, extension 6 (+1) 877 366-7887, extension 6 [toll-free] Europe**

**+49 (0) 700 5566 7887**

### st@nebrancH

**950 North Point Parkway, Suite 200 Alpharetta, Georgia 30005 U.S.A.**

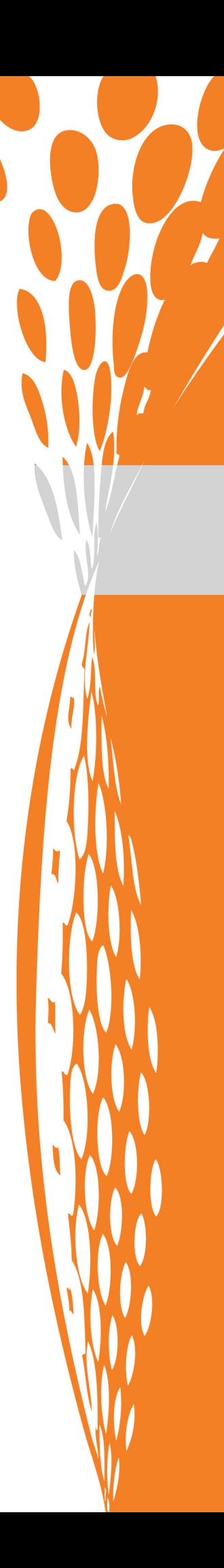